# **VIPA System SLIO**

## CPU | 017-CEFPR00 | Manual

HB300 | CPU | 017-CEFPR00 | GB | 16-43 SPEED7 CPU 017PN

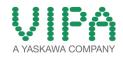

VIPA GmbH Ohmstr. 4 91074 Herzogenaurach Telephone: 09132-744-0 Fax: 09132-744-1864 Email: info@vipa.com Internet: www.vipa.com

## **Table of contents**

| 1 | General                                                                                                    | . 7                                                                               |
|---|----------------------------------------------------------------------------------------------------|-----------------------------------------------------------------------------------|
|   | 1.1 Copyright © VIPA GmbH                                                                                                    | . 7                                                                               |
|   | 1.2 About this manual                                                                                                    | 8                                                                                 |
|   | 1.3 Safety information                                                                                                    | . 9                                                                               |
| 2 | Basics and mounting                                                                                                    | 11                                                                                |
|   | 2.1 Safety information for users                                                                                                    | 11                                                                                |
|   | 2.2 System conception                                                                                                    |                                                                                   |
|   | 2.2.1 Overview                                                                                                    | 12                                                                                |
|   | 2.2.2 Components                                                                                                    | 12                                                                                |
|   | 2.2.3 Accessories                                                                                                    | 15                                                                                |
|   | 2.3 Dimensions                                                                                                    | 16                                                                                |
|   | 2.4 Mounting                                                                                                    | 19                                                                                |
|   | 2.4.1 Mounting CPU 01x                                                                                                    | 19                                                                                |
|   | 2.5 Wiring                                                                                                    | 21                                                                                |
|   | 2.5.1 Wiring CPU 01x                                                                                                    | 22                                                                                |
|   | 2.5.2 Wiring periphery modules                                                                                                    | 25                                                                                |
|   | 2.5.3 Wiring power modules                                                                                                    |                                                                                   |
|   | 2.6 Demounting                                                                                                    |                                                                                   |
|   | 2.6.1 Demounting CPU 01x                                                                                                    |                                                                                   |
|   | 2.6.2 Demounting periphery modules                                                                                                    |                                                                                   |
|   | 2.7 Trouble shooting - LEDs                                                                                                    |                                                                                   |
|   | 2.8 Installation guidelines                                                                                                    |                                                                                   |
|   | 2.9 General data                                                                                                    |                                                                                   |
| 3 | Hardware description                                                                                                    |                                                                                   |
|   | 3.1 Properties                                                                                                    |                                                                                   |
|   | 3.2 Structure                                                                                                    | 42                                                                                |
|   |                                                                                                    |                                                                                   |
|   | 3.2.1 Basic CPU                                                                                                    |                                                                                   |
|   | 3.2.2 Interfaces                                                                                                    | 43                                                                                |
|   | <ul><li>3.2.2 Interfaces.</li><li>3.2.3 Memory management.</li></ul>                                                                                                    | 43<br>45                                                                          |
|   | <ul><li>3.2.2 Interfaces</li><li>3.2.3 Memory management</li><li>3.2.4 Slot for storage media</li></ul>                                                                                                    | 43<br>45<br>45                                                                    |
|   | <ul> <li>3.2.2 Interfaces</li></ul>                                                                                                    | 43<br>45<br>45<br>46                                                              |
|   | <ul> <li>3.2.2 Interfaces</li></ul>                                                                                                    | 43<br>45<br>45<br>46<br>46                                                        |
|   | <ul> <li>3.2.2 Interfaces.</li> <li>3.2.3 Memory management.</li> <li>3.2.4 Slot for storage media.</li> <li>3.2.5 Buffering mechanisms.</li> <li>3.2.6 Operating mode switch.</li> <li>3.2.7 LEDs.</li> </ul>                                                                                                    | 43<br>45<br>45<br>46<br>46<br>46                                                  |
|   | <ul> <li>3.2.2 Interfaces.</li> <li>3.2.3 Memory management.</li> <li>3.2.4 Slot for storage media.</li> <li>3.2.5 Buffering mechanisms.</li> <li>3.2.6 Operating mode switch.</li> <li>3.2.7 LEDs.</li> <li>3.3 Technical data.</li> </ul>                                                                                                    | 43<br>45<br>45<br>46<br>46                                                        |
| 4 | <ul> <li>3.2.2 Interfaces.</li> <li>3.2.3 Memory management.</li> <li>3.2.4 Slot for storage media.</li> <li>3.2.5 Buffering mechanisms.</li> <li>3.2.6 Operating mode switch.</li> <li>3.2.7 LEDs.</li> </ul>                                                                                                    | 43<br>45<br>45<br>46<br>46<br>46                                                  |
| 4 | <ul> <li>3.2.2 Interfaces.</li> <li>3.2.3 Memory management.</li> <li>3.2.4 Slot for storage media.</li> <li>3.2.5 Buffering mechanisms.</li> <li>3.2.6 Operating mode switch.</li> <li>3.2.7 LEDs.</li> <li>3.3 Technical data.</li> </ul>                                                                                                    | 43<br>45<br>46<br>46<br>46<br>51<br><b>60</b>                                     |
| 4 | <ul> <li>3.2.2 Interfaces.</li> <li>3.2.3 Memory management.</li> <li>3.2.4 Slot for storage media.</li> <li>3.2.5 Buffering mechanisms.</li> <li>3.2.6 Operating mode switch.</li> <li>3.2.7 LEDs.</li> <li>3.3 Technical data.</li> </ul> Deployment CPU 017-CEFPR00.                                                                                                    | 43<br>45<br>46<br>46<br>46<br>51<br><b>60</b>                                     |
| 4 | <ul> <li>3.2.2 Interfaces.</li> <li>3.2.3 Memory management.</li> <li>3.2.4 Slot for storage media.</li> <li>3.2.5 Buffering mechanisms.</li> <li>3.2.6 Operating mode switch.</li> <li>3.2.7 LEDs.</li> <li>3.3 Technical data.</li> <li>Deployment CPU 017-CEFPR00.</li> <li>4.1 Assembly.</li> <li>4.2 Start-up behavior.</li> <li>4.3 Addressing.</li> </ul>                                                                                                    | 43<br>45<br>46<br>46<br>46<br>51<br><b>60</b><br>60<br>60<br>60                   |
| 4 | <ul> <li>3.2.2 Interfaces.</li> <li>3.2.3 Memory management.</li> <li>3.2.4 Slot for storage media.</li> <li>3.2.5 Buffering mechanisms.</li> <li>3.2.6 Operating mode switch.</li> <li>3.2.7 LEDs.</li> <li>3.3 Technical data.</li> <li>Deployment CPU 017-CEFPR00.</li> <li>4.1 Assembly.</li> <li>4.2 Start-up behavior.</li> <li>4.3 Addressing.</li> <li>4.3.1 Overview.</li> </ul>                                                                                                    | 43<br>45<br>46<br>46<br>51<br><b>60</b><br>60<br>60<br>60<br>60                   |
| 4 | <ul> <li>3.2.2 Interfaces.</li> <li>3.2.3 Memory management.</li> <li>3.2.4 Slot for storage media.</li> <li>3.2.5 Buffering mechanisms.</li> <li>3.2.6 Operating mode switch.</li> <li>3.2.7 LEDs.</li> <li>3.3 Technical data.</li> <li>Deployment CPU 017-CEFPR00.</li> <li>4.1 Assembly.</li> <li>4.2 Start-up behavior.</li> <li>4.3 Addressing.</li> <li>4.3.1 Overview.</li> <li>4.3.2 Addressing backplane bus periphery.</li> </ul>                                                                                               | 43<br>45<br>46<br>46<br>46<br>51<br><b>60</b><br>60<br>60<br>60<br>60<br>60       |
| 4 | <ul> <li>3.2.2 Interfaces.</li> <li>3.2.3 Memory management.</li> <li>3.2.4 Slot for storage media.</li> <li>3.2.5 Buffering mechanisms.</li> <li>3.2.6 Operating mode switch.</li> <li>3.2.7 LEDs.</li> <li>3.3 Technical data.</li> <li>Deployment CPU 017-CEFPR00.</li> <li>4.1 Assembly.</li> <li>4.2 Start-up behavior.</li> <li>4.3 Addressing.</li> <li>4.3.1 Overview.</li> <li>4.3.2 Addressing backplane bus periphery.</li> <li>4.4 Hardware configuration - CPU.</li> </ul>                                                    | 43<br>45<br>46<br>46<br>51<br><b>60</b><br>60<br>60<br>60<br>60<br>60<br>61<br>62 |
| 4 | <ul> <li>3.2.2 Interfaces.</li> <li>3.2.3 Memory management.</li> <li>3.2.4 Slot for storage media.</li> <li>3.2.5 Buffering mechanisms.</li> <li>3.2.6 Operating mode switch.</li> <li>3.2.7 LEDs.</li> <li>3.3 Technical data.</li> <li>Deployment CPU 017-CEFPR00.</li> <li>4.1 Assembly.</li> <li>4.2 Start-up behavior.</li> <li>4.3 Addressing.</li> <li>4.3.1 Overview.</li> <li>4.3.2 Addressing backplane bus periphery.</li> <li>4.4 Hardware configuration - CPU.</li> <li>4.5 Hardware configuration - I/O modules.</li> </ul> | 43<br>45<br>46<br>46<br>51<br>60<br>60<br>60<br>60<br>60<br>61<br>62<br>64        |
| 4 | <ul> <li>3.2.2 Interfaces.</li> <li>3.2.3 Memory management.</li> <li>3.2.4 Slot for storage media.</li> <li>3.2.5 Buffering mechanisms.</li> <li>3.2.6 Operating mode switch.</li> <li>3.2.7 LEDs.</li> <li>3.3 Technical data.</li> <li>Deployment CPU 017-CEFPR00.</li> <li>4.1 Assembly.</li> <li>4.2 Start-up behavior.</li> <li>4.3 Addressing.</li> <li>4.3.1 Overview.</li> <li>4.3.2 Addressing backplane bus periphery.</li> <li>4.4 Hardware configuration - CPU.</li> </ul>                                                    | 43<br>45<br>46<br>46<br>51<br><b>60</b><br>60<br>60<br>60<br>60<br>60<br>61<br>62 |

|   | 4.7.1 Parametrization via Siemens CPU                        | 67   |
|---|--------------------------------------------------------------|------|
|   | 4.7.2 Parameter CPU                                          | 68   |
|   | 4.7.3 Parameters for DP                                      | -    |
|   | 4.7.4 Parameters for MPI/DP                                  | 71   |
|   | 4.8 Setting VIPA specific CPU parameters                     | 71   |
|   | 4.9 Project transfer                                         | 73   |
|   | 4.9.1 Transfer via MPI / optional PROFIBUS                   | 73   |
|   | 4.9.2 Transfer via Ethernet                                  | 75   |
|   | 4.9.3 Transfer via memory card                               | 76   |
|   | 4.10 Accessing the web server                                | 77   |
|   | 4.10.1 Access via the Ethernet PG/OP channel                 | 77   |
|   | 4.10.2 Structure of the web page                             | 77   |
|   | 4.10.3 Web page with selected CPU                            | . 77 |
|   | 4.10.4 Web page with selected module                         | 79   |
|   | 4.11 Operating modes                                         |      |
|   | 4.11.1 Overview                                              | . 80 |
|   | 4.11.2 Function security                                     |      |
|   | 4.12 Overall reset                                           | 82   |
|   | 4.12.1 Overall reset by means of the operating mode switch   | 82   |
|   | 4.12.2 Overall reset by means of the Siemens SIMATIC         | ~~   |
|   | Manager                                                      |      |
|   | 4.12.3 Actions after a memory reset                          |      |
|   | 4.13 Firmware update                                         |      |
|   | 4.14 Reset to factory settings                               |      |
|   | 4.15 Deployment storage media - VSD, VSC                     |      |
|   | 4.16 Extended know-how protection                            |      |
|   | 4.17 CMD - auto commands                                     |      |
|   | 4.18 Control and monitoring of variables with test functions |      |
| _ | 4.19 Diagnostic entries                                      |      |
| 5 | Deployment PtP communication                                 | 128  |
|   | 5.1 Fast introduction                                        |      |
|   | 5.2 Principle of the data transfer                           | 129  |
|   | 5.3 Deployment of RS485 interface for PtP                    | 129  |
|   | 5.4 Parametrization                                          | 130  |
|   | 5.4.1 FC/SFC 216 - SER_CFG - Parametrization PtP             | 130  |
|   | 5.5 Communication                                            | 131  |
|   | —                                                            | 131  |
|   | 5.5.2 FC/SFC 218 - SER_RCV - Receive from PtP                | 131  |
|   | 5.6 Protocols and procedures                                 | 131  |
|   | 5.7 Modbus - Function codes                                  | 135  |
| 6 | Option: PROFIBUS communication                               | 141  |
|   | 6.1 Overview                                                 | 141  |
|   | 6.2 Fast introduction                                        | 142  |
|   | 6.3 Enable bus functionality via VSC                         | 143  |
|   | 6.4 Hardware configuration - CPU                             | 143  |
|   |                                                              | 144  |
|   |                                                              |      |

|   | 6.6 Deployment as PROFIBUS DP slave                       | 145 |
|---|-----------------------------------------------------------|-----|
|   | 6.7 PROFIBUS installation guidelines                      | 147 |
|   | 6.8 Commissioning and Start-up behavior                   | 151 |
| 7 | Deployment Ethernet communication - productive            | 152 |
|   | 7.1 Basics - Industrial Ethernet in automation            | 152 |
|   | 7.2 Basics - ISO/OSI reference model                      | 153 |
|   | 7.3 Basics - Terms                                        | 154 |
|   | 7.4 Basics - Protocols                                    | 155 |
|   | 7.5 Basics - IP address and subnet                        | 157 |
|   | 7.6 Fast introduction                                     | 159 |
|   | 7.7 Hardware configuration                                | 160 |
|   | 7.8 Configure Siemens S7 connections                      | 160 |
|   | 7.9 Configure Open Communication                          | 167 |
|   | 7.10 NCM diagnostic - Help for error diagnostic           | 170 |
| 8 | Deployment Ethernet communication - PROFINET              | 173 |
|   | 8.1 Basics PROFINET                                       | 173 |
|   | 8.2 PROFINET installation guidelines                      | 175 |
|   | 8.3 PROFINET system limits                                | 176 |
|   | 8.4 Fast introduction                                     | 178 |
|   | 8.5 Commissioning and initialization                      | 178 |
|   | 8.6 Parameters - PROFINET IO controller                   | 179 |
|   | 8.6.1 Precondition                                        | 179 |
|   | 8.6.2 PN-IO                                               | 180 |
|   | 8.6.3 Port 1                                              | 181 |
|   | 8.7 Configuration PROFINET IO device                      | 181 |
|   | 8.8 Configuration PROFINET I Device / Shared Device       | 182 |
|   | 8.9 Topology - Configuration                              | 183 |
|   | 8.10 Device replacement without exchangeable medium/PG    | 184 |
|   | 8.10.1 Replace device                                     | 185 |
|   | 8.11 Commissioning and start-up behavior                  | 186 |
|   | 8.12 PROFINET diagnostics                                 | 187 |
|   | 8.12.1 Overview                                           | 187 |
|   | 8.12.2 Diagnostics with the configuration and engineering | 107 |
|   | tool                                                      | 187 |
|   | 8.12.3 Diagnostics during runtime in the user program     | 188 |
|   | 8.12.4 Diagnostics via OB start information               | 190 |
|   | 8.12.5 Diagnostics via status LEDs                        | 190 |
| 9 | Configuration with VIPA SPEED7 Studio                     | 193 |
| - | 9.1 SPEED7 Studio - Overview                              | 193 |
|   | 9.2 SPEED7 Studio - Work environment                      | 194 |
|   | 9.2.1 Project tree                                        | 196 |
|   | 9.2.2 Catalog                                             | 197 |
|   | 9.3 SPEED7 Studio - Hardware configuration - CPU          | 199 |
|   | 9.4 SPEED7 Studio - Hardware configuration - Ethernet     | -   |
|   | PG/OP channel                                             | 199 |
|   |                                                           |     |

|    | 9.5 SPEED7 Studio - Hardware configuration - I/           |       |
|----|-----------------------------------------------------------|-------|
|    | O modules                                                 | 202   |
|    | 9.6 SPEED7 Studio - Project transfer                      | 203   |
|    | 9.6.1 Transfer via MPI                                    | 203   |
|    | 9.6.2 Transfer via Ethernet                               | 205   |
|    | 9.6.3 Transfer via memory card                            | 206   |
| 10 | Configuration with TIA Portal                             | 208   |
|    | 10.1 TIA Portal - Work environment                        | 208   |
|    | 10.1.1 General                                            | 208   |
|    | 10.1.2 Work environment of the TIA Portal                 | 208   |
|    | 10.2 TIA Portal - Hardware configuration - CPU            | 209   |
|    | 10.3 TIA Portal - Hardware configuration - Ethernet PG/OP |       |
|    | channel                                                   | 212   |
|    | 10.4 TIA Portal - Hardware configuration - PG/OP via      | 0 4 F |
|    | PROFINET                                                  | 215   |
|    | 10.5 TIA Portal - Hardware configuration - I/O modules    | 218   |
|    | 10.6 TIA Portal - VIPA-Include library                    | 219   |
|    | 10.7 TIA Portal - Project transfer                        | 219   |
|    | 10.7.1 Transfer via MPI                                   | 220   |
|    | 10.7.2 Transfer via Ethernet                              |       |
|    | 10.7.3 Transfer via memory card                           | 221   |
|    |                                                           |       |

### 1 General

### 1.1 Copyright © VIPA GmbH

| 1.1 Copyright © VIPA GmbH      |                                                                                                    |  |  |
|--------------------------------|----------------------------------------------------------------------------------------------------|--|--|
| All Rights Reserved            | This document contains proprietary information of VIPA and is not to be disclosed or used except in accordance with applicable agreements.                                                                                                    |  |  |
|                                | This material is protected by the copyright laws. It may not be repro-<br>duced, distributed, or altered in any fashion by any entity (either<br>internal or external to VIPA), except in accordance with applicable<br>agreements, contracts or licensing, without the express written con-<br>sent of VIPA and the business management owner of the material. |  |  |
|                                | For permission to reproduce or distribute, please contact: VIPA,<br>Gesellschaft für Visualisierung und Prozessautomatisierung mbH<br>Ohmstraße 4, D-91074 Herzogenaurach, Germany                                                                                                    |  |  |
|                                | Tel.: +49 9132 744 -0                                                                                                    |  |  |
|                                | Fax.: +49 9132 744-1864                                                                                                    |  |  |
|                                | EMail: info@vipa.de                                                                                                    |  |  |
|                                | http://www.vipa.com                                                                                                    |  |  |
|                                |                                                                                                    |  |  |
|                                | <ul> <li>Every effort has been made to ensure that the information contained in this document was complete and accurate at the time of publishing. Nevertheless, the authors retain the right to modify the information.</li> </ul>                                                                                                    |  |  |
|                                | This customer document describes all the hardware<br>units and functions known at the present time. Descrip-<br>tions may be included for units which are not present at<br>the customer site. The exact scope of delivery is<br>described in the respective purchase contract.                                                                                 |  |  |
|                                |                                                                                                    |  |  |
| CE Conformity Declara-<br>tion | Hereby, VIPA GmbH declares that the products and systems are in compliance with the essential requirements and other relevant provisions. Conformity is indicated by the CE marking affixed to the product.                                                                                                    |  |  |
| Conformity Information         | For more information regarding CE marking and Declaration of Con-<br>formity (DoC), please contact your local VIPA customer service<br>organization.                                                                                                    |  |  |

| Trademarks                     | VIPA, SLIO, System 100V, System 200V, System 300V, System 300S, System 400V, System 500S and Commander Compact are registered trademarks of VIPA Gesellschaft für Visualisierung und Prozessautomatisierung mbH.                                                                                                    |  |  |  |
|--------------------------------|----------------------------------------------------------------------------------------------------|--|--|--|
|                                | SPEED7 is a registered trademark of profichip GmbH.                                                                                                    |  |  |  |
|                                | SIMATIC, STEP, SINEC, TIA Portal, S7-300 and S7-400 are regis-<br>tered trademarks of Siemens AG.                                                                                                    |  |  |  |
|                                | Microsoft and Windows are registered trademarks of Microsoft Inc., USA.                                                                                                    |  |  |  |
|                                | Portable Document Format (PDF) and Postscript are registered trade-<br>marks of Adobe Systems, Inc.                                                                                                    |  |  |  |
|                                | All other trademarks, logos and service or product marks specified herein are owned by their respective companies.                                                                                                    |  |  |  |
| Information product<br>support | Contact your local VIPA Customer Service Organization representa-<br>tive if you wish to report errors or questions regarding the contents of<br>this document. If you are unable to locate a customer service centre,<br>contact VIPA as follows:                                                                                                    |  |  |  |
|                                | VIPA GmbH, Ohmstraße 4, 91074 Herzogenaurach, Germany                                                                                                    |  |  |  |
|                                | Telefax: +49 9132 744-1204                                                                                                    |  |  |  |
|                                | EMail: documentation@vipa.de                                                                                                    |  |  |  |
| Technical support              | Contact your local VIPA Customer Service Organization representa-<br>tive if you encounter problems with the product or have questions<br>regarding the product. If you are unable to locate a customer service<br>centre, contact VIPA as follows:<br>VIPA GmbH, Ohmstraße 4, 91074 Herzogenaurach, Germany<br>Tel.: +49 9132 744-1150 (Hotline)<br>EMail: support@vipa.de |  |  |  |
|                                |                                                                                                    |  |  |  |

#### **1.2 About this manual**

**Objective and contents** This manual describes the CPU 017-CEFPR00 of the System SLIO from VIPA. It contains a description of the construction, project implementation and usage.

| Product   | Order no.   | as of state: |        |        |
|-----------|-------------|--------------|--------|--------|
|           |             | CPU HW       | CPU FW | CP FW  |
| CPU 017PN | 017-CEFPR00 | 1            | V2.0.5 | V2.0.3 |

Target audienceThe manual is targeted at users who have a background in automa-<br/>tion technology.

| Structure of the manual | The manual consists of chapters. Every chapter provides a self-con-<br>tained description of a specific topic.                                                                   |  |  |
|-------------------------|----------------------------------------------------------------------------------------------------|--|--|
| Guide to the document   | <ul> <li>The following guides are available in the manual:</li> <li>An overall table of contents at the beginning of the manual</li> <li>References with page numbers</li> </ul> |  |  |
| Availability            | <ul> <li>The manual is available in:</li> <li>printed form, on paper</li> <li>in electronic form as PDF-file (Adobe Acrobat Reader)</li> </ul>                                   |  |  |
| Icons Headings          | Important passages in the text are highlighted by following icons and headings:                                                                                                  |  |  |
|                         | <b>DANGER!</b><br>Immediate or likely danger. Personal injury is possible.                                                                                                    |  |  |
|                         | CAUTION!<br>Damages to property is likely if these warnings are not heeded.                                                                                                    |  |  |
|                         |                                                                                                    |  |  |

#### **1.3 Safety information**

Applications conforming with specifications

- The system is constructed and produced for:
- communication and process control
- general control and automation tasks
- industrial applications
- operation within the environmental conditions specified in the technical data

Supplementary information and useful tips.

installation into a cubicle

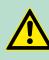

#### DANGER!

This device is not certified for applications in

in explosive environments (EX-zone)

Safety information

#### **Documentation**

The manual must be available to all personnel in the

- project design department
- installation department
- commissioning
- operation

#### CAUTION!

The following conditions must be met before using or commissioning the components described in this manual:

- Hardware modifications to the process control system should only be carried out when the system has been disconnected from power!
- Installation and hardware modifications only by properly trained personnel.
- The national rules and regulations of the respective country must be satisfied (installation, safety, EMC ...)

Disposal

National rules and regulations apply to the disposal of the unit!

#### 2.1 Safety information for users

Handling of electrostatic sensitive modules

VIPA modules make use of highly integrated components in MOS-Technology. These components are extremely sensitive to over-voltages that can occur during electrostatic discharges. The following symbol is attached to modules that can be destroyed by electrostatic discharges.

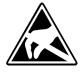

The Symbol is located on the module, the module rack or on packing material and it indicates the presence of electrostatic sensitive equipment. It is possible that electrostatic sensitive equipment is destroyed by energies and voltages that are far less than the human threshold of perception. These voltages can occur where persons do not discharge themselves before handling electrostatic sensitive modules and they can damage components thereby, causing the module to become inoperable or unusable. Modules that have been damaged by electrostatic discharges can fail after a temperature change, mechanical shock or changes in the electrical load. Only the consequent implementation of protection devices and meticulous attention to the applicable rules and regulations for handling the respective equipment can prevent failures of electrostatic sensitive modules.

Shipping of modules

Modules must be shipped in the original packing material.

Measurements and alterations on electrostatic sensitive modules When you are conducting measurements on electrostatic sensitive modules you should take the following precautions:

- Floating instruments must be discharged before use.
- Instruments must be grounded.

Modifying electrostatic sensitive modules you should only use soldering irons with grounded tips.

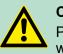

#### CAUTION!

Personnel and instruments should be grounded when working on electrostatic sensitive modules.

System conception > Components

#### 2.2 System conception

#### 2.2.1 Overview

System SLIO is a modular automation system for assembly on a 35mm mounting rail. By means of the peripheral modules with 2, 4 or 8 channels this system may properly be adapted matching to your automation tasks. The wiring complexity is low, because the supply of the DC 24V power section is integrated to the backplane bus and defective modules may be replaced with standing wiring. By deployment of the power modules in contrasting colors within the system, further isolated areas may be defined for the DC 24V power section supply, respectively the electronic power supply may be extended with 2A.

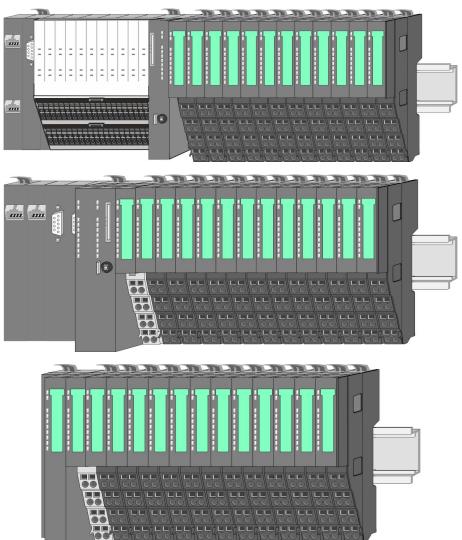

#### 2.2.2 Components

- CPU (head module)
- Bus coupler (head module)
- Line extension
- Periphery modules
- Accessories

System conception > Components

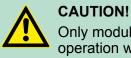

Only modules of VIPA may be combined. A mixed operation with third-party modules is not allowed!

#### CPU 01xC

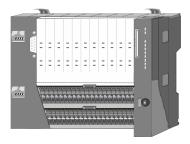

With this CPU 01xC, the CPU electronic, input/output components and power supply are integrated to one casing. In addition, up to 64 periphery modules of the System SLIO can be connected to the backplane bus. As head module via the integrated power supply CPU electronic and the I/O components are power supplied as well as the electronic of the connected periphery modules. To connect the power supply of the I/O components and for DC 24V power supply of via backplane bus connected peripheral modules, the CPU has removable connectors. By installing of up to 64 periphery modules at the backplane bus, these are electrically connected, this means these are assigned to the backplane bus, the electronic modules are power supplied and each periphery module is connected to the DC 24V power section supply.

#### CPU 01x

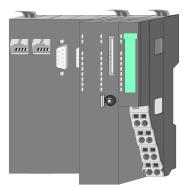

With this CPU 01x, the CPU electronic and power supply are integrated to one casing. As head module, via the integrated power module for power supply, CPU electronic and the electronic of the connected periphery modules are supplied. The DC 24 power section supply for the linked periphery modules is established via a further connection of the power module. By installing of up to 64 periphery modules at the backplane bus, these are electrically connected, this means these are assigned to the backplane bus, the electronic modules are power supplied and each periphery module is connected to the DC 24V power section supply.

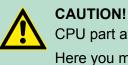

CPU part and power module may not be separated! Here you may only exchange the electronic module! System conception > Components

#### **Bus coupler**

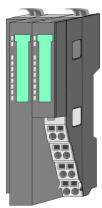

With a bus coupler bus interface and power module is integrated to one casing. With the bus interface you get access to a subordinated bus system. As head module, via the integrated power module for power supply, bus interface and the electronic of the connected periphery modules are supplied. The DC 24 power section supply for the linked periphery modules is established via a further connection of the power module. By installing of up to 64 periphery modules at the bus coupler, these are electrically connected, this means these are assigned to the backplane bus, the electronic modules are power supplied and each periphery module is connected to the DC 24V power section supply.

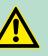

CAUTION!

Bus interface and power module may not be separated!

Here you may only exchange the electronic module!

#### Line extension

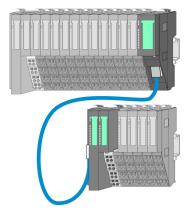

In the System SLIO there is the possibility to place up to 64 modules in on line. By means of the line extension you can divide this line into several lines. Here you have to place a line extension master at each end of a line and the subsequent line has to start with a line extension slave. Master and slave are to be connected via a special connecting cable. In this way, you can divide a line on up to 5 lines. To use the line extension no special configuration is required.

#### **Periphery modules**

Each periphery module consists of a *terminal* and an *electronic module*.

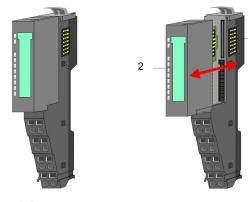

- 1 Terminal module
- 2 Electronic module

#### Terminal module

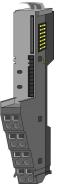

The *terminal* module serves to carry the electronic module, contains the backplane bus with power supply for the electronic, the DC 24V power section supply and the staircase-shaped terminal for wiring. Additionally the terminal module has a locking system for fixing at a mounting rail. By means of this locking system your SLIO system may be assembled outside of your switchgear cabinet to be later mounted there as whole system.

#### Electronic module

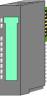

The functionality of a SLIO periphery module is defined by the *elec-tronic* module, which is mounted to the terminal module by a sliding mechanism. With an error the defective module may be exchanged for a functional module with standing installation. At the front side there are LEDs for status indication. For simple wiring each module shows a corresponding connection diagram at the front and at the side.

#### 2.2.3 Accessories

#### Shield bus carrier

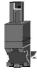

The shield bus carrier (order no.: 000-0AB00) serves to carry the shield bus (10mm x 3mm) to connect cable shields. Shield bus carriers, shield bus and shield fixings are not in the scope of delivery. They are only available as accessories. The shield bus carrier is mounted underneath the terminal of the terminal module. With a flat mounting rail for adaptation to a flat mounting rail you may remove the spacer of the shield bus carrier.

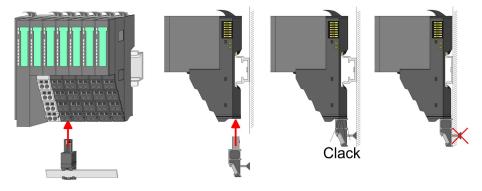

Dimensions

#### **Bus cover**

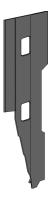

With each head module, to protect the backplane bus connectors, there is a mounted bus cover in the scope of delivery. You have to remove the bus cover of the head module before mounting a System SLIO module. For the protection of the backplane bus connector you always have to mount the bus cover at the last module of your system again. The bus cover has the order no. 000-0AA00.

**Coding pins** 

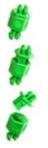

There is the possibility to fix the assignment of electronic and terminal module. Here coding pins (order number 000-0AC00) from VIPA can be used. The coding pin consists of a coding jack and a coding plug. By combining electronic and terminal module with coding pin, the coding jack remains in the electronic module and the coding plug in the terminal module. This ensures that after replacing the electronics module just another electronic module can be plugged with the same encoding.

### 2.3 Dimensions Dimensions CPU 01xC

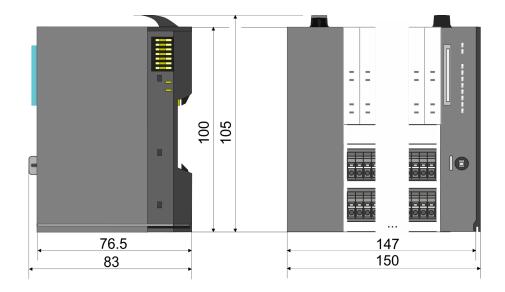

Dimensions

#### **Dimensions CPU 01x**

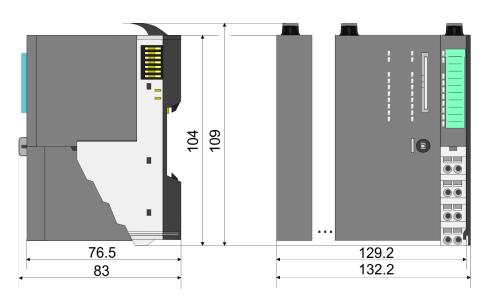

Dimensions bus coupler and line extension slave

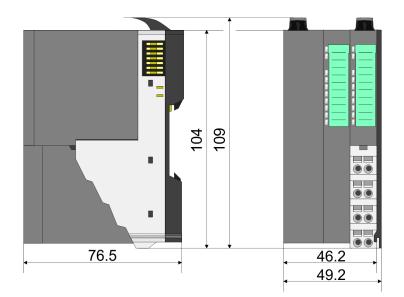

Dimensions

#### Dimensions line extension master

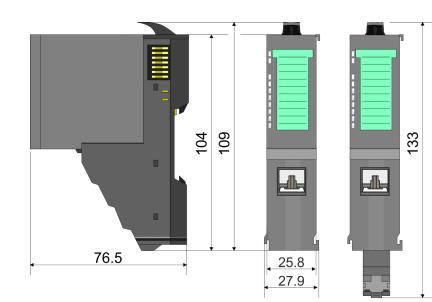

# Dimension periphery module

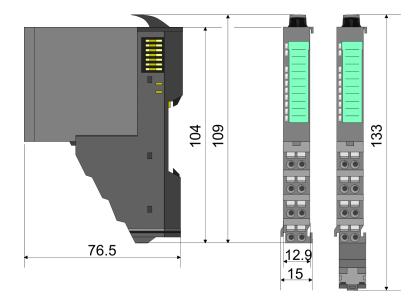

# Dimensions electronic module

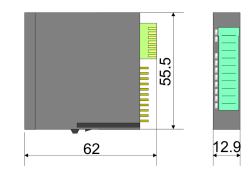

Dimensions in mm

#### 2.4 Mounting

#### Requirements for UL compliance use

- Use for power supply exclusively SELF power supplies.
- The System SLIO must be installed and operated in a housing according to IEC 61010-1 9.3.2 c).

#### 2.4.1 Mounting CPU 01x

There are locking lever at the top side of the CPU. For mounting and demounting these locking lever are to be turned upwards until these engage. Place the CPU at the mounting rail. The CPU is fixed to the mounting rail by pushing downward the locking levers. The CPU is directly mounted at a mounting rail. Up to 64 modules may be mounted. The electronic and power section supply are connected via the backplane bus. Please consider here that the sum current of the electronic power supply does not exceed the maximum value of 3A. By means of the power module 007-1AB10 the current of the electronic power supply may be expanded accordingly.

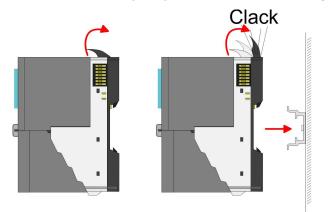

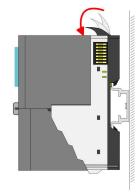

Mounting > Mounting CPU 01x

#### Proceeding

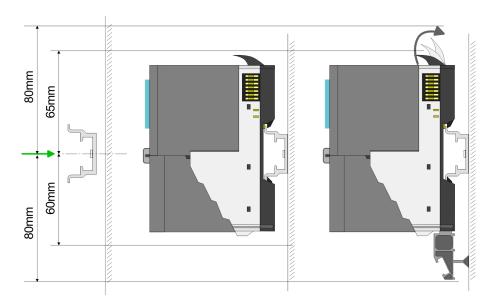

**1.** Mount the mounting rail! Please consider that a clearance from the middle of the mounting rail of at least 80mm above and 60mm below, respectively 80mm by deployment of shield bus carriers, exist.

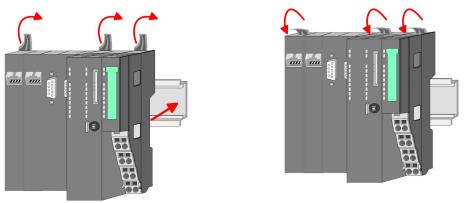

**2.** Turn the locking lever upwards, place the CPU at the mounting rail and turn the lever downward.

## Mounting periphery modules

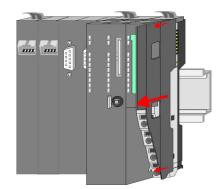

**1.** Before mounting the periphery modules you have to remove the bus cover at the right side of the CPU by pulling it forward. Keep the cover for later mounting.

Wiring

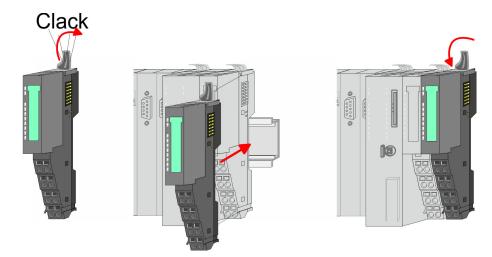

2. Mount the periphery modules you want.

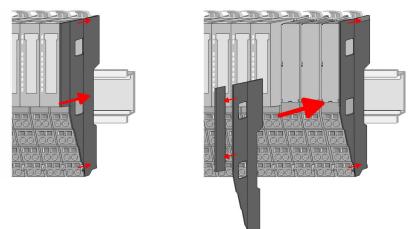

**3.** After mounting the whole system, to protect the backplane bus connectors at the last module you have to mount the bus cover, now. If the last module is a clamp module, for adaptation the upper part of the bus cover is to be removed.

#### 2.5 Wiring

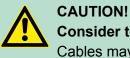

#### Consider temperature for external cables!

Cables may experience temperature increase due to system heat dissipation. Thus the cabling specification must be chosen  $5^{\circ}$ C above ambient temperature!

Wiring > Wiring CPU 01x

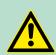

#### CAUTION! Separate insulation areas!

The system is specified for SELV/PELV environment. Devices, which are attached to the system must meet theses specifications. Installation and cable routing other than SELV/PELV specification must be separated from the system's equipment!

#### 2.5.1 Wiring CPU 01x

#### Terminal module terminals

The System SLIO CPUs have a power module integrated. Terminals with spring clamp technology are used for wiring. The spring clamp technology allows quick and easy connection of your signal and supply lines.

#### Data

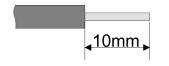

| U <sub>max</sub> | 240V AC / 30V DC                    |
|------------------|-------------------------------------|
| I <sub>max</sub> | 10A                                 |
|                  | 0.08 1.5mm <sup>2</sup> (AWG 28 16) |
| Stripping length | 10mm                                |

#### Wiring procedure

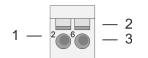

- 1 Pin number at the terminal module
- 2 Opening for screwdriver
- 3 Connection hole for wire

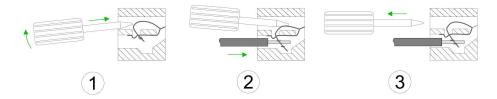

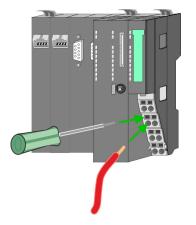

- **1.** Insert a suited screwdriver at an angel into the square opening as shown. Press and hold the screwdriver in the opposite direction to open the contact spring.
- **2.** Insert the stripped end of wire into the round opening. You can connect wires with a cross section of 0.08mm<sup>2</sup> up to 1.5mm<sup>2</sup>.
- **3.** By removing the screwdriver, the wire is securely fixed via the spring contact to the terminal.

Wiring > Wiring CPU 01x

#### Standard wiring

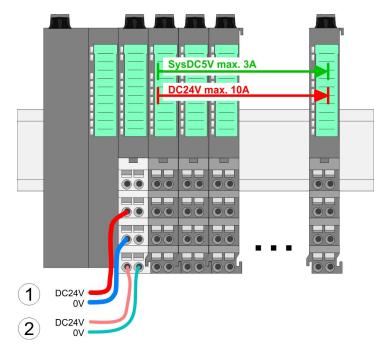

(1) DC 24V for power section supply I/O area (max. 10A)

(2) DC 24V for electronic power supply bus coupler and I/O area

#### PM - Power module

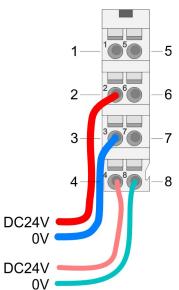

For wires with a core cross-section of 0.08mm<sup>2</sup> up to 1.5mm<sup>2</sup>.

| Pos. | Function   | Туре | Description                          |
|------|------------|------|--------------------------------------|
| 1    |            |      | not connected                        |
| 2    | DC 24V     | I    | DC 24V for power section supply      |
| 3    | 0V         | I    | GND for power section supply         |
| 4    | Sys DC 24V | I    | DC 24V for electronic section supply |
| 5    |            |      | not connected                        |
| 6    | DC 24V     | I    | DC 24V for power section supply      |
| 7    | 0V         | I    | GND for power section supply         |
| 8    | Sys 0V     | I    | GND for electronic section supply    |

I: Input

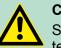

#### CAUTION!

Since the power section supply is not internally protected, it is to be externally protected with a fuse, which corresponds to the maximum current. This means max. 10A is to be protected by a 10A fuse (fast) respectively by a line circuit breaker 10A characteristics Z!

The electronic power section supply is internally protected against higher voltage by fuse. The fuse is within the power module. If the fuse releases, its electronic module must be exchanged!

Fusing

- The power section supply is to be externally protected with a fuse, which corresponds to the maximum current. This means max. 10A is to be protected with a 10A fuse (fast) respectively by a line circuit breaker 10A characteristics Z!
- It is recommended to externally protect the electronic power supply for bus coupler and I/O area with a 2A fuse (fast) respectively by a line circuit breaker 2A characteristics Z.
- The electronic power supply for the I/O area of the power module 007-1AB10 should also be externally protected with a 1A fuse (fast) respectively by a line circuit breaker 1A characteristics Z.

State of the electronic<br/>power supply via LEDsAfter I<br/>get of

After PowerON of the System SLIO the LEDs RUN respectively MF get on so far as the sum current does not exceed 3A. With a sum current greater than 3A the LEDs may not be activated. Here the power module with the order number 007-1AB10 is to be placed between the peripheral modules.

Shield attachment

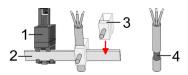

- 1 Shield bus carrier
- 2 Shield bus (10mm x 3mm)
- 3 Shield clamp
- 4 Cable shield

To attach the shield the mounting of shield bus carriers are necessary. The shield bus carrier (available as accessory) serves to carry the shield bus to connect cable shields.

- **1.** Each System SLIO module has a carrier hole for the shield bus carrier. Push the shield bus carrier, until they engage into the module. With a flat mounting rail for adaptation to a flat mounting rail you may remove the spacer of the shield bus carrier.
- **2.** Put your shield bus into the shield bus carrier.

Wiring > Wiring periphery modules

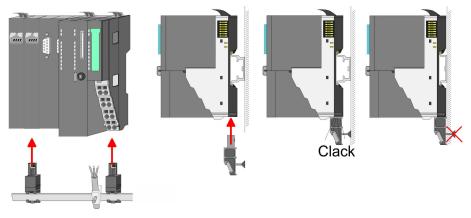

**3.** Attach the cables with the accordingly stripped cable screen and fix it by the shield clamp with the shield bus.

#### 2.5.2 Wiring periphery modules

Terminal module terminals

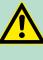

### CAUTION!

**Do not connect hazardous voltages!** If this is not explicitly stated in the corresponding module description, hazardous voltages are not allowed to be connected to the corresponding terminal module!

With wiring the terminal modules, terminals with spring clamp technology are used for wiring. The spring clamp technology allows quick and easy connection of your signal and supply lines. In contrast to screw terminal connections this type of connection is vibration proof.

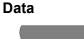

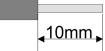

 U<sub>max</sub>
 240V AC / 30V DC

 I<sub>max</sub>
 10A

 Cross section
 0.08 ... 1.5mm² (AWG 28 ... 16)

 Stripping length
 10mm

#### Wiring procedure

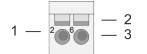

- 1 Pin number at the connector
- 2 Opening for screwdriver
- 3 Connection hole for wire

Wiring > Wiring periphery modules

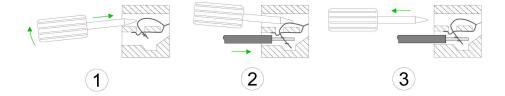

- **1.** Insert a suited screwdriver at an angel into the square opening as shown. Press and hold the screwdriver in the opposite direction to open the contact spring.
- **2.** Insert the stripped end of wire into the round opening. You can use wires with a cross section of 0.08mm<sup>2</sup> up to 1.5mm<sup>2</sup>
- **3.** By removing the screwdriver, the wire is securely fixed via the spring contact to the terminal.

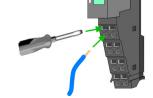

Shield attachment

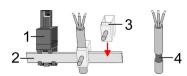

- 1 Shield bus carrier
- 2 Shield bus (10mm x 3mm)
- 3 Shield clamp
- 4 Cable shield

To attach the shield the mounting of shield bus carriers are necessary. The shield bus carrier (available as accessory) serves to carry the shield bus to connect cable shields.

- **1.** Each System SLIO module has a carrier hole for the shield bus carrier. Push the shield bus carrier, until they engage into the module. With a flat mounting rail for adaptation to a flat mounting rail you may remove the spacer of the shield bus carrier.
- **2.** Put your shield bus into the shield bus carrier.

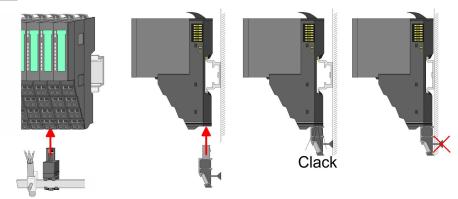

**3.** Attach the cables with the accordingly stripped cable screen and fix it by the shield clamp with the shield bus.

#### 2.5.3 Wiring power modules

**Terminal module terminals** Power modules are either integrated to the head module or may be installed between the periphery modules. With power modules, terminals with spring clamp technology are used for wiring. The spring clamp technology allows quick and easy connection of your signal and supply lines. In contrast to screw terminal connections this type of connection is vibration proof.

#### Data

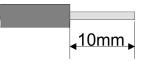

 U<sub>max</sub>
 240V AC / 30V DC

 I<sub>max</sub>
 10A

 Cross section
 0.08 ... 1.5mm² (AWG 28 ... 16)

 Stripping length
 10mm

#### Wiring procedure

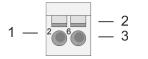

- 1 Pin number at the connector
- 2 Opening for screwdriver
- 3 Connection hole for wire

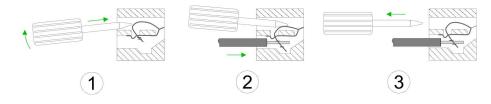

- **1.** Insert a suited screwdriver at an angel into the square opening as shown. Press and hold the screwdriver in the opposite direction to open the contact spring.
  - **2.** Insert the stripped end of wire into the round opening. You can use wires with a cross section of 0.08mm<sup>2</sup> up to 1.5mm<sup>2</sup>
  - **3.** By removing the screwdriver, the wire is securely fixed via the spring contact to the terminal.

Wiring > Wiring power modules

#### Standard wiring

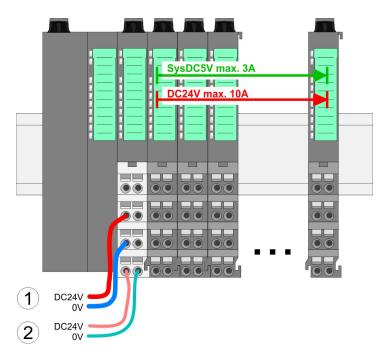

(1) DC 24V for power section supply I/O area (max. 10A)

(2) DC 24V for electronic power supply bus coupler and I/O area

#### PM - Power module

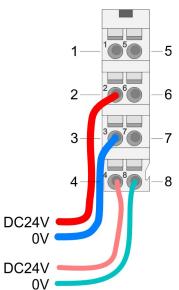

For wires with a core cross-section of 0.08mm<sup>2</sup> up to 1.5mm<sup>2</sup>.

| Pos. | Function   | Туре | Description                          |
|------|------------|------|--------------------------------------|
| 1    |            |      | not connected                        |
| 2    | DC 24V     | I    | DC 24V for power section supply      |
| 3    | 0V         | I    | GND for power section supply         |
| 4    | Sys DC 24V | I    | DC 24V for electronic section supply |
| 5    |            |      | not connected                        |
| 6    | DC 24V     | I    | DC 24V for power section supply      |
| 7    | 0V         | I    | GND for power section supply         |
| 8    | Sys 0V     | I    | GND for electronic section supply    |

I: Input

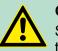

#### CAUTION!

Since the power section supply is not internally protected, it is to be externally protected with a fuse, which corresponds to the maximum current. This means max. 10A is to be protected by a 10A fuse (fast) respectively by a line circuit breaker 10A characteristics Z!

Wiring > Wiring power modules

|                                               | <ul> <li>The electronic power section supply is internally pro-<br/>tected against higher voltage by fuse. The fuse is<br/>within the power module. If the fuse releases, its elec-<br/>tronic module must be exchanged!</li> </ul>                                                                                                    |
|-----------------------------------------------|----------------------------------------------------------------------------------------------------|
| Fusing                                        | <ul> <li>The power section supply is to be externally protected with a fuse, which corresponds to the maximum current. This means max. 10A is to be protected with a 10A fuse (fast) respectively by a line circuit breaker 10A characteristics <i>Z</i>!</li> <li>It is recommended to externally protect the electronic power supply for head modules and I/O area with a 2A fuse (fast) respectively by a line circuit breaker 2A characteristics <i>Z</i>.</li> <li>The electronic power supply for the I/O area of the power module 007-1AB10 should also be externally protected with a 1A fuse (fast) respectively by a line circuit breaker 1A characteristics <i>Z</i>.</li> </ul>                                            |
| State of the electronic power supply via LEDs | After PowerON of the System SLIO the LEDs RUN respectively MF get on so far as the sum current does not exceed 3A. With a sum current greater than 3A the LEDs may not be activated. Here the power module with the order number 007-1AB10 is to be placed between the peripheral modules.                                                                                                    |
| Deployment of the power modules               | <ul> <li>If the 10A for the power section supply is no longer sufficient, you may use the power module from VIPA with the order number 007-1AB00. So you have also the possibility to define isolated groups.</li> <li>The power module with the order number 007-1AB10 is to be used if the 3A for the electronic power supply at the backplane bus is no longer sufficient. Additionally you get an isolated group for the DC 24V power section supply with max. 4A.</li> <li>By placing the power module 007-1AB10 at the following backplane bus modules may be placed with a sum current of max. 2A. Afterwards a power module is to be placed again. To secure the power supply, the power modules may be mixed used.</li> </ul> |

Wiring > Wiring power modules

## Power module 007-1AB00

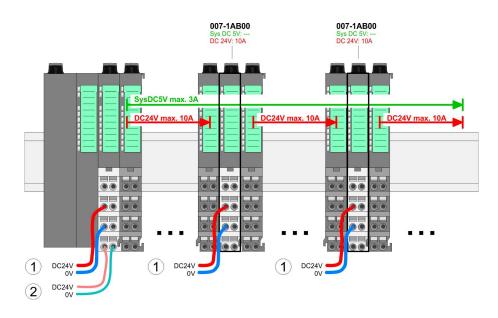

## Power module 007-1AB10

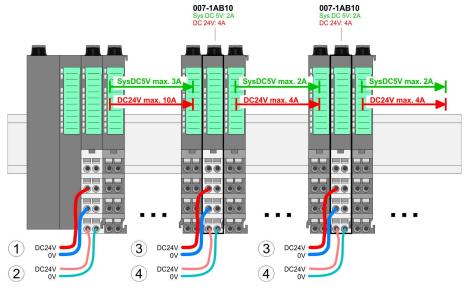

- (1) DC 24V for power section supply I/O area (max. 10A)
- (2) DC 24V for electronic power supply bus coupler and I/O area
- (3) DC 24V for power section supply I/O area (max. 4A)
- (4) DC 24V for electronic power supply I/O area

#### Shield attachment

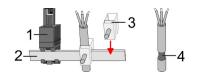

- 1 Shield bus carrier
- 2 Shield bus (10mm x 3mm)
- 3 Shield clamp
- 4 Cable shield

To attach the shield the mounting of shield bus carriers are necessary. The shield bus carrier (available as accessory) serves to carry the shield bus to connect cable shields.

- **1.** Each System SLIO module has a carrier hole for the shield bus carrier. Push the shield bus carrier, until they engage into the module. With a flat mounting rail for adaptation to a flat mounting rail you may remove the spacer of the shield bus carrier.
- 2. Put your shield bus into the shield bus carrier.

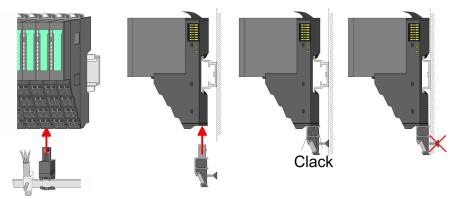

**3.** Attach the cables with the accordingly stripped cable screen and fix it by the shield clamp with the shield bus.

#### 2.6 Demounting

2.6.1 Demounting CPU 01x

#### Proceeding

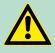

#### **CAUTION!**

CPU part and power module may not be separated! Here you may only exchange the electronic module!

- **1.** Power-off your system.
- **2.** Remove if exists the wiring of the CPU.
- 3.

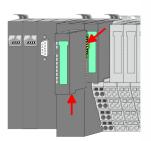

For demounting and exchange of a (head) module or a group of modules, due to mounting reasons you always have to remove the electronic module <u>right</u> beside. After mounting it may be plugged again.

Press the unlocking lever at the lower side of the just mounted right module near the CPU and pull it forward.

Demounting > Demounting CPU 01x

- **4.** Turn all the locking lever of the CPU to be exchanged upwards.

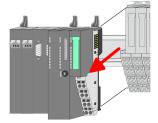

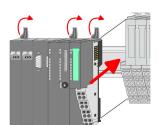

- **5.** Pull the CPU forward.
- **6.** For mounting turn all the locking lever of the CPU to be mounted upwards.
- **7.** To mount the CPU put it to the left periphery module and push it, guided by the stripes, to the mounting rail.
- **8.** Turn all the locking lever downward, again.

| <b>_</b>                                                                                                    |  |
|----------------------------------------------------------------------------------------------------|--|
| , in the second second se |  |

- **9.** Plug again the electronic module, which you have removed before. For installation plug the electronic module guided by the strips at the lower side until this engages to the terminal module.
- 10. Wire your CPU.
  - $\Rightarrow$  Now you can bring your system back into operation.

#### 2.6.2 Demounting periphery modules

#### Proceeding

Exchange of an electronic module **1.** Power-off your system.

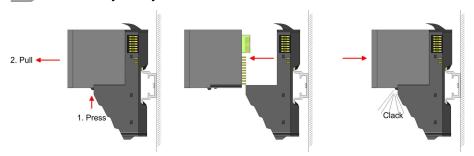

- **2.** For the exchange of a electronic module, the electronic module may be pulled forward after pressing the unlocking lever at the lower side of the module.
- **3.** For installation plug the new electronic module guided by the strips at the lower side until this engages to the terminal module.
  - $\Rightarrow$  Now you can bring your system back into operation.

## Exchange of a periphery module

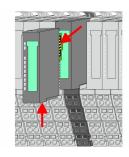

- **1.** Power-off your system.
- **2.** Remove if exists the wiring of the module.
- 3.

For demounting and exchange of a (head) module or a group of modules, due to mounting reasons you always have to remove the electronic module <u>right</u> beside. After mounting it may be plugged again.

Press the unlocking lever at the lower side of the just mounted right module and pull it forward.

**4.** Turn the locking lever of the module to be exchanged upwards.

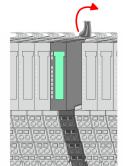

Demounting > Demounting periphery modules

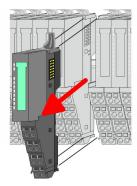

- **5.** Pull the module.
- **6.** For mounting turn the locking lever of the module to be mounted upwards.

- **7.** To mount the module put it to the gap between the both modules and push it, guided by the stripes at both sides, to the mounting rail.
- **8.** Turn the locking lever downward, again.

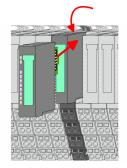

# **9.** Plug again the electronic module, which you have removed before.

**10.** Wire your module.

**1.** Power-off your system.

 $\Rightarrow$  Now you can bring your system back into operation.

# Exchange of a module group

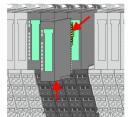

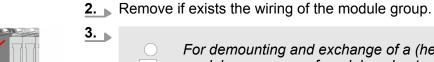

For demounting and exchange of a (head) module or a group of modules, due to mounting reasons you always have to remove the electronic module <u>right</u> beside. After mounting it may be plugged again.

Press the unlocking lever at the lower side of the just mounted right module near the module group and pull it forward.

**4.** Turn all the locking lever of the module group to be exchanged upwards.

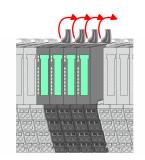

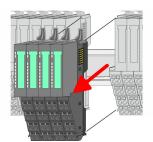

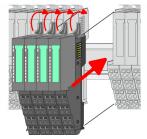

- 5. Pull the module group forward.
  6. For mounting turn all the locking low
- **6.** For mounting turn all the locking lever of the module group to be mounted upwards.
- To mount the module group put it to the gap between the both modules and push it, guided by the stripes at both sides, to the mounting rail.
- **8.** Turn all the locking lever downward, again.

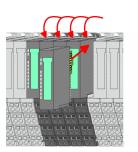

- **9.** Plug again the electronic module, which you have removed before.
- **10.** Wire your module group.
  - $\Rightarrow$  Now you can bring your system back into operation.

#### 2.7 Trouble shooting - LEDs

#### General

Each module has the LEDs RUN and MF on its front side. Errors or incorrect modules may be located by means of these LEDs.

In the following illustrations flashing LEDs are marked by  $\mathfrak{P}$ .

Sum current of the electronic power supply exceeded

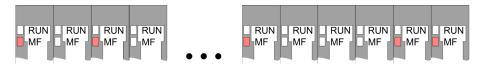

*Behaviour*: After PowerON the RUN LED of each module is off and the MF LED of each module is sporadically on.

*Reason*: The maximum current for the electronic power supply is exceeded.

*Remedy*: As soon as the sum current of the electronic power supply is exceeded, always place the power module 007-1AB10. *Chapter 2.5.3 Wiring power modules' on page 27* 

#### Error in configuration

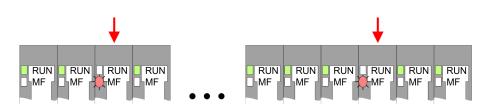

Installation guidelines

*Behaviour*: After PowerON the MF LED of one module respectively more modules flashes. The RUN LED remains off.

*Reason*: At this position a module is placed, which does not correspond to the configured module.

*Remedy*: Match configuration and hardware structure.

#### Module failure

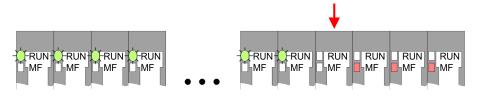

*Behaviour*: After PowerON all of the RUN LEDs up to the defective module are flashing. With all following modules the MF LED is on and the RUN LED is off.

*Reason*: The module on the right of the flashing modules is defective.

*Remedy*: Replace the defective module.

#### 2.8 Installation guidelines

| General                      | The installation guidelines contain information about the interference free deployment of a PLC system. There is the description of the ways, interference may occur in your PLC, how you can make sure the electromagnetic compatibility (EMC), and how you manage the isolation. |
|------------------------------|----------------------------------------------------------------------------------------------------|
| What does EMC mean?          | Electromagnetic compatibility (EMC) means the ability of an electrical device, to function error free in an electromagnetic environment without being interfered respectively without interfering the environment.                                                                 |
|                              | The components of VIPA are developed for the deployment in indus-<br>trial environments and meets high demands on the EMC. Neverthe-<br>less you should project an EMC planning before installing the compo-<br>nents and take conceivable interference causes into account.       |
| Possible interference causes | Electromagnetic interferences may interfere your control via different ways:                                                                                                    |
|                              | <ul> <li>Electromagnetic fields (RF coupling)</li> <li>Magnetic fields with power frequency</li> <li>Bus system</li> <li>Power supply</li> <li>Protected earth conductor</li> </ul>                                                                                                |
|                              | Depending on the spreading medium (lead bound or lead free) and<br>the distance to the interference cause, interferences to your control<br>occur by means of different coupling mechanisms.                                                                                       |

There are:

- galvanic coupling
- capacitive coupling
- inductive coupling
- radiant coupling

# **Basic rules for EMC** In the most times it is enough to take care of some elementary rules to guarantee the EMC. Please regard the following basic rules when installing your PLC.

- Take care of a correct area-wide grounding of the inactive metal parts when installing your components.
  - Install a central connection between the ground and the protected earth conductor system.
  - Connect all inactive metal extensive and impedance-low.
  - Please try not to use aluminium parts. Aluminium is easily oxidizing and is therefore less suitable for grounding.
- When cabling, take care of the correct line routing.
  - Organize your cabling in line groups (high voltage, current supply, signal and data lines).
  - Always lay your high voltage lines and signal respectively data lines in separate channels or bundles.
  - Route the signal and data lines as near as possible beside ground areas (e.g. suspension bars, metal rails, tin cabinet).
- Proof the correct fixing of the lead isolation.
  - Data lines must be laid isolated.
  - Analog lines must be laid isolated. When transmitting signals with small amplitudes the one sided laying of the isolation may be favourable.
  - Lay the line isolation extensively on an isolation/protected earth conductor rail directly after the cabinet entry and fix the isolation with cable clamps.
  - Make sure that the isolation/protected earth conductor rail is connected impedance-low with the cabinet.
  - Use metallic or metallised plug cases for isolated data lines.
- In special use cases you should appoint special EMC actions.
  - Consider to wire all inductivities with erase links.
  - Please consider luminescent lamps can influence signal lines.
- Create a homogeneous reference potential and ground all electrical operating supplies when possible.
  - Please take care for the targeted employment of the grounding actions. The grounding of the PLC serves for protection and functionality activity.
  - Connect installation parts and cabinets with your PLC in star topology with the isolation/protected earth conductor system. So you avoid ground loops.
  - If there are potential differences between installation parts and cabinets, lay sufficiently dimensioned potential compensation lines.

General data

**Isolation of conductors** Electrical, magnetically and electromagnetic interference fields are weakened by means of an isolation, one talks of absorption. Via the isolation rail, that is connected conductive with the rack, interference currents are shunt via cable isolation to the ground. Here you have to make sure, that the connection to the protected earth conductor is impedance-low, because otherwise the interference currents may appear as interference cause.

When isolating cables you have to regard the following:

- If possible, use only cables with isolation tangle.
- The hiding power of the isolation should be higher than 80%.
- Normally you should always lay the isolation of cables on both sides. Only by means of the both-sided connection of the isolation you achieve high quality interference suppression in the higher frequency area. Only as exception you may also lay the isolation one-sided. Then you only achieve the absorption of the lower frequencies. A one-sided isolation connection may be convenient, if:
  - the conduction of a potential compensating line is not possible.
  - analog signals (some mV respectively µA) are transferred.
  - foil isolations (static isolations) are used.
- With data lines always use metallic or metallised plugs for serial couplings. Fix the isolation of the data line at the plug rack. Do not lay the isolation on the PIN 1 of the plug bar!
- At stationary operation it is convenient to strip the insulated cable interruption free and lay it on the isolation/protected earth conductor line.
- To fix the isolation tangles use cable clamps out of metal. The clamps must clasp the isolation extensively and have well contact.
- Lay the isolation on an isolation rail directly after the entry of the cable in the cabinet. Lead the isolation further on to your PLC and don't lay it on there again!

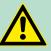

#### CAUTION!

#### Please regard at installation!

At potential differences between the grounding points, there may be a compensation current via the isolation connected at both sides.

Remedy: Potential compensation line

#### 2.9 General data

| Conformity and approval |            |                         |
|-------------------------|------------|-------------------------|
| Conformity              |            |                         |
| CE                      | 2014/35/EU | Low-voltage directive   |
|                         | 2014/30/EU | EMC directive           |
| Approval                |            |                         |
| UL                      | -          | Refer to Technical data |

General data

| Conformity and approval |            |                                                                                                    |  |  |
|-------------------------|------------|----------------------------------------------------------------------------------------------------|--|--|
| others                  |            |                                                                                                    |  |  |
| RoHS                    | 2011/65/EU | Product is lead-free; Restriction of the use of certain hazardous substances in electrical and electronic equipment |  |  |

| Protection of persons and device protection |   |                                   |  |  |
|---------------------------------------------|---|-----------------------------------|--|--|
| Type of protection                          | - | IP20                              |  |  |
| Electrical isolation                        |   |                                   |  |  |
| to the field bus - electrically isolated    |   |                                   |  |  |
| to the process level                        | - | electrically isolated             |  |  |
| Insulation resistance                       | - | -                                 |  |  |
| Insulation voltage to reference earth       |   |                                   |  |  |
| Inputs / outputs                            | - | AC / DC 50V, test voltage AC 500V |  |  |
| Protective measures                         | - | against short circuit             |  |  |

| Environmental conditions to EN 61131-2 |               |                                                     |  |  |  |
|----------------------------------------|---------------|-----------------------------------------------------|--|--|--|
| Climatic                               |               |                                                     |  |  |  |
| Storage / transport                    | EN 60068-2-14 | -25+70°C                                            |  |  |  |
| Operation                              |               |                                                     |  |  |  |
| Horizontal installation hanging        | EN 61131-2    | 0+60°C                                              |  |  |  |
| Horizontal installation lying          | EN 61131-2    | 0+55°C                                              |  |  |  |
| Vertical installation                  | EN 61131-2    | 0+50°C                                              |  |  |  |
| Air humidity                           | EN 60068-2-30 | RH1 (without condensation, rel. humidity 10<br>95%) |  |  |  |
| Pollution                              | EN 61131-2    | Degree of pollution 2                               |  |  |  |
| Installation altitude max.             | -             | 2000m                                               |  |  |  |
| Mechanical                             |               |                                                     |  |  |  |
| Oscillation EN 60068-2                 |               | 1g, 9Hz 150Hz                                       |  |  |  |
| Shock EN 60068-2-27                    |               | 15g, 11ms                                           |  |  |  |

| Mounting conditions |   |                         |  |
|---------------------|---|-------------------------|--|
| Mounting place      | - | In the control cabinet  |  |
| Mounting position   | - | Horizontal and vertical |  |

#### **Basics and mounting**

General data

| EMC                       | Standard     |              | Comment                                                                                                    |
|---------------------------|--------------|--------------|----------------------------------------------------------------------------------------------------|
| Emitted interfer-<br>ence | EN 61000-6-4 |              | Class A (Industrial area)                                                                                                    |
| Noise immunity            | EN 61000-6-  | 2            | Industrial area                                                                                                    |
| zone B                    | ne B         | EN 61000-4-2 | ESD<br>8kV at air discharge (degree of severity 3),<br>4kV at contact discharge (degree of severity<br>2)                                   |
|                           |              | EN 61000-4-3 | HF field immunity (casing)<br>80MHz 1000MHz, 10V/m, 80% AM (1kHz)<br>1.4GHz 2.0GHz, 3V/m, 80% AM (1kHz)<br>2GHz 2.7GHz, 1V/m, 80% AM (1kHz) |
|                           |              | EN 61000-4-6 | HF conducted<br>150kHz 80MHz, 10V, 80% AM (1kHz)                                                                                            |
|                           |              | EN 61000-4-4 | Burst, degree of severity 3                                                                                                    |
|                           |              | EN 61000-4-5 | Surge, installation class 3 *                                                                                                    |

\*) Due to the high-energetic single pulses with Surge an appropriate external protective circuit with lightning protection elements like conductors for lightning and overvoltage is necessary.

Properties

# 3 Hardware description

#### 3.1 **Properties**

#### CPU 017PN

- SPEED7 technology integrated
- Programmable via VIPA SPEED7 Studio, Siemens SIMATIC Manager or TIA Portal
- 512kbyte work memory integrated (256kbyte code, 256kbyte data)
- Work memory expandable up to 2MB (1MB code, 1MB data)
- 2MB load memory integrated
- Slot for external storage media (lockable)
- Status LEDs for operating state and diagnostics
- X1/X5: Ethernet PG/OP channel (switch) for active and passive communication integrated
- X2: PtP(MPI) interface: Serial integrated interface for PtP communication with the protocols: ASCII, STX/ETX, USS, 3964(R), MODBUS RTU, master/slave switch able to MPI communication
- X3: MPI(PB) interface: MPI interface with via VSC unlock able field bus functions
- X4/X6: PROFINET IO controller (switch): PROFINET according conformance class A with integrated Ethernet CP
- up to 64 SLIO modules placeable
- I/O address area digital/analog 8192byte
- 2048 timer/counter, 16384 flag byte

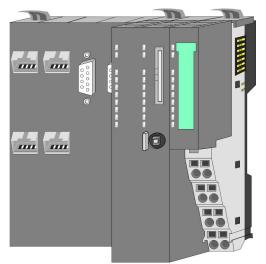

#### Ordering data

| Туре      | Order number | Description                                                                                      |  |
|-----------|--------------|--------------------------------------------------------------------------------------------------|--|
| CPU 017PN | 017-CEFPR00  | Basic CPU 017PN with PROFINET IO controller and options to extend work memory and bus interface. |  |

Structure > Basic CPU

#### 3.2 Structure

3.2.1 Basic CPU

### CPU 017-CEFPR00

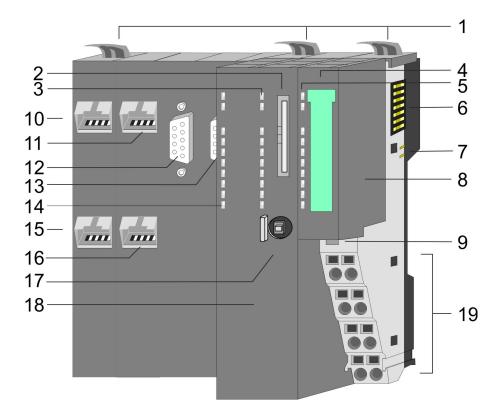

- 1 Locking lever
- 2 Slot for external storage media (lockable)
- 3 LED status indication CPU part
- 4 Labelling strip power module
- 5 LED status indication power module
- 6 Backplane bus
- 7 DC 24V power section supply
- 8 Power module
- 9 Unlocking lever power module
- 10 X4: PROFINET IO controller (switch)
- 11 X1: Ethernet PG/OP channel (switch)
- 12 X2: PtP(MPI) interface
- 13 X3: MPI(PB) interface
- 14 LED status indication PROFINET IO controller
- 15 X6: PROFINET IO controller (switch)
- 16 X5: Ethernet PG/OP channel (switch)
- 17 Operating mode switch CPU
- 18 CPU part
- 19 Terminal power module

#### Hardware description

Structure > Interfaces

#### 3.2.2 Interfaces

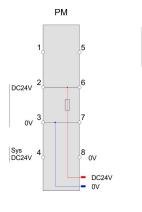

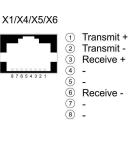

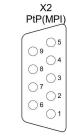

| n.c.               |
|--------------------|
| M24V               |
| RxD/TxD-P (line B) |
| RTS                |
| M5V                |
| P5V                |
| P24V               |
| RxD/TxD-N (line A) |
| n.c.               |
|                    |

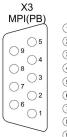

n.c.
 M24V
 RxD/TxD-P (line B)
 RTS
 M5V
 P5V
 P24V
 RxD/TxD-N (line A)
 n.c.

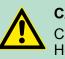

#### CAUTION!

CPU part and power module may not be separated! Here you may only exchange the electronic module!

#### **PM - Power module**

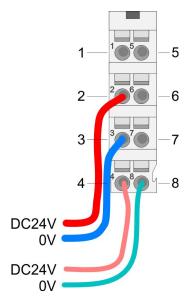

For wires with a core cross-section of 0.08mm<sup>2</sup> up to 1.5mm<sup>2</sup>.

| Pos. | Function   | Туре | Description                          |
|------|------------|------|--------------------------------------|
| 1    |            |      | not connected                        |
| 2    | DC 24V     | I    | DC 24V for power section supply      |
| 3    | 0V         | I    | GND for power section supply         |
| 4    | Sys DC 24V | I    | DC 24V for electronic section supply |
| 5    |            |      | not connected                        |
| 6    | DC 24V     | I    | DC 24V for power section supply      |
| 7    | 0V         | I    | GND for power section supply         |
| 8    | Sys 0V     | I    | GND for electronic section supply    |

I: Input

# X1/X5: Ethernet PG/OP channel

8pin RJ45 jack:

- The RJ45 jack serves as interface to the Ethernet PG/OP channel.
- This interface allows you to program respectively remote control your CPU and to access the internal web server.
- Configurable connections are possible.
- The connection happens via an integrated 2-port switch
- DHCP respectively the assignment of the network configuration by specifying a DHCP server is supported.
- Default diagnostic addresses: 8169 ... 8184
- For online access to the CPU via Ethernet PG/OP channel, you have to assign IP address parameters to this.

Schapter 4.6 'Hardware configuration - Ethernet PG/OP channel' on page 65

| Structure > | Interfaces |
|-------------|------------|
|-------------|------------|

 $\Leftrightarrow$  Chapter 7 'Deployment Ethernet communication - productive' on page 152

X2: PtP(MPI) interface 9pin SubD jack: (isolated):

The interface supports the following functions, which are switch able via the VIPA specific CPU parameters & Chapter 4.8 'Setting VIPA specific CPU parameters' on page 71:

PtP (default / after overall reset)

Per default, the RS485 interface is set to PtP functionality. Using the *PtP* functionality the RS485 interface is allowed to connect via serial point-to-point connection to different source res. target systems.

The following protocols are supported:

- ASCII
- STX/ETX
- 3964R
- USS
- Modbus master (ASCII, RTU)

MPI

The MPI interface serves for the connection between programming unit and CPU. By means of this the project engineering and programming happens. In addition MPI serves for communication between several CPUs or between HMIs and CPU. Standard setting is MPI address 2.

X3: MPI(PB) interface 9pin SubD jack: (isolated):

The interface supports the following functions, which are switch able via the sub module X1 *'MPI/DP'* in the hardware configuration:

MPI (default / after reset to factory setting *to factory settings' on page 86*) Per default, the RS485 interface is set to MPI functionality. The

MPI interface serves for the connection between programming unit and CPU. By means of this the project engineering and programming happens. In addition MPI serves for communication between several CPUs or between HMIs and CPU. Standard setting is MPI address 2.

PB

The PROFIBUS master/slave functionality of this interface can be activated by configuring the sub module X1 *'MPI/DP'* of the CPU in the hardware configuration.

#### Enable bus functionality via VSC

To switch the MPI(PB) interface X3 to PROFIBUS functionality, you have to enable the according bus functionality by means of a VSC storage media from VIPA. By plugging the VSC storage card and then an overall reset the according functionality is enabled.

🔄 'Overview' on page 87

X4/X6: PROFINET IO controller

8pin RJ45 jack:

- The CPU has an PROFINET IO controller integrated, which is to be configured by means of the PROFINET sub module in the hardware configurator of Siemens.
- The connection happens via an integrated 2-port switch (X4/X6).
- Transfer rate and mode can be configured.
- The PROFINET IO controller serves the following possibilities for connections:
  - PROFINET IO controller to connect PROFINET IO devices
  - Ethernet PG/OP channel
  - Ethernet Siemens S7 connections
  - Ethernet open communication

Chapter 7 'Deployment Ethernet communication - productive' on page 152

♦ Chapter 8 'Deployment Ethernet communication - PROFINET' on page 173

#### 3.2.3 Memory management

General

The CPU has an integrated memory. Information about the capacity of the memory may be found at the front of the CPU. The memory is divided into the following parts:

- Load memory 2MB
- Code memory (50% of the work memory)
- Data memory (50% of the work memory)
- Work memory 512kbyte
  - There is the possibility to extend the work memory to its maximum capacity 2MB by means of a VSC.

#### 3.2.4 Slot for storage media

Overview

In this slot you can insert the following storage media:

- VSD VIPA SD-Card
  - External memory card for programs and firmware.
- VSC VIPASetCard
  - External memory card (VSD) for programs and firmware with the possibility to unlock optional functions like work memory and field bus interfaces.
  - These functions can be purchased separately. 
     Chapter 4.15
     Deployment storage media VSD, VSC' on page 87
  - To activate the corresponding card is to be installed and a Overall reset is to be established. Schapter 4.12 'Overall reset' on page 82

A list of the currently available VSD respectively VSC can be found at www.vipa.com.

#### 3.2.5 Buffering mechanisms

The SLIO CPU has a capacitor-based mechanism to buffer the internal clock in case of power failure for max. 30 days. With PowerOFF the content of the RAM is automatically stored in the Flash (NVRAM).

# 

Please connect the CPU for approximately 1 hour to the power supply, so that the internal buffering mechanism is loaded accordingly.

In case of failure of the buffer mechanism Date and Time 01.09.2009 00:00:00 set. Additionally, you receive a diagnostics message. Schapter 4.19 'Diagnostic entries' on page 94

#### 3.2.6 Operating mode switch

#### General

- RUN STOP MR
- With the operating mode switch you may switch the CPU between STOP and RUN.
- During the transition from STOP to RUN the operating mode START-UP is driven by the CPU.
- Placing the switch to MR (Memory Reset), you request an overall reset with following load from memory card, if a project there exists.

#### 3.2.7 LEDs

#### **CPU** part

| PW M  |   | Meaning                                                                 |
|-------|---|-------------------------------------------------------------------------|
| green | • | As soon as the CPU is supplied with 5V, the green PW-LED (Power) is on. |
|       | 0 | The CPU is not power-supplied.                                          |

on: • | off: •

| RN      | ST        | SF    | FC     | SD     | Meaning                       |
|---------|-----------|-------|--------|--------|-------------------------------|
| green   | yellow    | red   | yellow | yellow |                               |
|         |           |       |        |        |                               |
| Boot-up | after Pov | werON |        |        |                               |
| •       | Х         | BB    | •      | •      | Flickers: Firmware is loaded. |
| •       | •         | •     | •      | •      | Initialization: Phase 1       |
| •       | •         | •     | •      | 0      | Initialization: Phase 2       |

| RN                                              | ST      | SF      | FC | SD | Meaning                                                                                                    |
|-------------------------------------------------|---------|---------|----|----|----------------------------------------------------------------------------------------------------|
| •                                               | •       | •       | 0  | 0  | Initialization: Phase 3                                                                                                    |
| 0                                               | •       | •       | 0  | 0  | Initialization: Phase 4                                                                                                    |
| Operatio                                        | on      |         |    |    |                                                                                                    |
| 0                                               | •       | Х       | Х  | Х  | CPU is in STOP state.                                                                                                    |
| BB                                              | •       | Х       | Х  | Х  | CPU is in start-up state.                                                                                                    |
|                                                 |         |         |    |    | Blinking with 2Hz: The RUN LED blinks during start-<br>up (OB 100) at least for 3s.                                                |
| 0                                               | BB      | Х       | Х  | Х  | Blinking with 10Hz: Activation of a new hardware configuration                                                                     |
| •                                               | 0       | 0       | Х  | Х  | CPU is in state RUN without error.                                                                                                 |
| Х                                               | Х       | •       | Х  | Х  | There is a system fault. More information can be found in the diagnostics buffer of the CPU.                                       |
| Х                                               | Х       | Х       | •  | Х  | Variables are forced.                                                                                                    |
| Х                                               | Х       | Х       | Х  | •  | Accessing the memory card                                                                                                    |
| Х                                               | BB      | Х       | Х  | Х  | Blinking with 10Hz: Configuration is loaded                                                                                        |
| Overall                                         | reset   |         |    |    |                                                                                                    |
| 0                                               | BB      | Х       | Х  | Х  | Blinking with 1Hz: Overall reset is requested                                                                                      |
| 0                                               | BB      | Х       | Х  | Х  | Blinking with 2Hz: Overall reset is executed                                                                                       |
| 0                                               | BB      | Х       | Х  | Х  | Blinking with 10Hz: Overall reset with none hardware configuration respectively with hardware configura-<br>tion from memory card. |
|                                                 |         |         |    |    |                                                                                                    |
| Reset to                                        | factory | setting |    |    |                                                                                                    |
| •                                               | •       | 0       | 0  | 0  | Reset to factory setting is executed                                                                                               |
| 0                                               | •       | •       | •  | •  | Reset to factory setting finished without error. Then a power cycle is necessary                                                   |
| Firmware update                                 |         |         |    |    |                                                                                                    |
| 0                                               | •       | BB      | BB | •  | The alternate blinking indicates that there is new firm-<br>ware on the memory card.                                               |
| 0                                               | 0       | BB      | BB | •  | The alternate blinking indicates that a firmware update is executed.                                                               |
| 0                                               | •       | •       | •  | •  | Firmware update finished without error.                                                                                            |
| 0                                               | BB      | BB      | BB | BB | Blinking with 10Hz: Error during Firmware update.                                                                                  |
| on: ●   off: ○   blinking: BB   not relevant: X |         |         |    |    |                                                                                                    |

#### **Ethernet PG/OP channel**

| L/A             | S       | Meaning                                                                              |
|-----------------|---------|--------------------------------------------------------------------------------------|
| (Link/Activity) | (Speed) |                                                                                      |
| green           | green   |                                                                                      |
|                 |         |                                                                                      |
| •               | Х       | The Ethernet PG/OP channel is physically connected to the Ethernet interface.        |
| 0               | Х       | There is no physical connection.                                                     |
| BB              | Х       | Shows Ethernet activity.                                                             |
| •               | •       | The Ethernet interface of the Ethernet PG/OP channel has a transfer rate of 100Mbit. |
| •               | 0       | The Ethernet interface of the Ethernet PG/OP channel has a transfer rate of 10Mbit.  |

on: ● | off: ○ | blinking: BB | not relevant: X

#### LEDs power module

PWR IO -

PWR PF

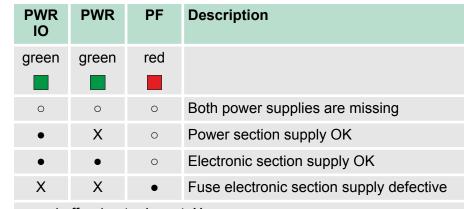

on:  $\bullet \mid off: \ \circ \mid not \ relevant: X$ 

# CAUTION!

CPU part and power module may not be separated! Here you may only exchange the electronic module!

#### **LEDs PROFIBUS**

Dependent on the mode of operation the LEDs show information about the state of operation of the PROFIBUS part according to the following pattern: Master operation

| DE<br>(Data<br>Exchange)            | BF<br>(Bus error) | Meaning                                                                                                    |  |  |
|-------------------------------------|-------------------|----------------------------------------------------------------------------------------------------|--|--|
| green                               | red               |                                                                                                    |  |  |
| 0                                   | 0                 | Master has no project, this means the interface is deactivated respectively the master configured without slaves with no errors. |  |  |
| BB                                  | 0                 | CPU is in STOP state, the master is in "clear" state. All the slaves are in DE and the outputs are of the slaves are disabled.   |  |  |
| •                                   | 0                 | CPU is in STOP state, the master is in "operate" state. All the slaves are in DE. The outputs are enabled.                       |  |  |
| •                                   | BB                | CPU is in RUN state, at least 1 slave is missing and at least 1 slave is in DE.                                                  |  |  |
| BB                                  | BB                | CPU is in STOP state, the master is in "clear" state. At least 1 slave is missing and at least 1 slave is in DE.                 |  |  |
| 0                                   | •                 | PROFIBUS is interrupted (no communication possible)                                                                              |  |  |
| 0                                   | BB                | At least 1 slave is missing and no slave is in DE.                                                                               |  |  |
| Х                                   | BB                | At least 1 slave is not in DE.                                                                                                   |  |  |
| on: ●   off: ○   blinking (2Hz): BB |                   |                                                                                                    |  |  |

# Slave operation

| DE                                  | BF          | Meaning                                      |  |
|-------------------------------------|-------------|----------------------------------------------|--|
| (Data<br>Exchange)                  | (Bus error) |                                              |  |
| green                               | red         |                                              |  |
|                                     |             |                                              |  |
| 0                                   | 0           | Slave has no project.                        |  |
| 0                                   | •           | There is a bus error.                        |  |
| BB                                  | 0           | Slave is in state data exchange with master. |  |
|                                     |             | Slave CPU is in STOP state.                  |  |
| •                                   | 0           | Slave is in state data exchange with master. |  |
|                                     |             | Slave CPU is in RUN state.                   |  |
| on: ●   off: ○   blinking (2Hz): BB |             |                                              |  |

#### LEDs PROFINET

| BF2            | BS              | МТ                 | Description                                                                                                    |
|----------------|-----------------|--------------------|----------------------------------------------------------------------------------------------------|
| (Bus<br>error) | (Bus<br>status) | (Mainte-<br>nance) |                                                                                                    |
| red            | green           | yellow             |                                                                                                    |
|                |                 |                    |                                                                                                    |
| 0              | 0               | 0                  | PROFINET is not configured.                                                                                                    |
| 0              | •               | 0                  | PROFINET is configured with valid Ethernet interface parameter, valid IP address and at least one IO device.                                                                    |
| •              | Х               | Х                  | <ul> <li>Bus error, no connection to sub net/switch</li> <li>Wrong transfer rate</li> <li>Full-duplex-transmission</li> </ul>                                                   |
| BB             | Х               | Х                  | <ul> <li>Failure of a connected IO device</li> <li>At least one IO device is not access-able</li> <li>Faulty configuration</li> </ul>                                           |
| Х              | BB              | Х                  | Blinking with 1Hz indicates that the Ethernet interface parameter are not valid.                                                                                                |
| Х              | BB              | Х                  | Blinking with 0.5Hz indicates that no IP address was assigned.                                                                                                    |
| Х              | Х               | •                  | Maintenance event of an IO device is pending respectively<br>an internal error happened. <i>(b) (Deployment of the MT LED - Maintenance' on page 192)</i>                       |
| BB*            | Х               | BB*                | Simultaneous blinking of BF2 and MT (4s on, 1s off) indicates a not valid configuration.                                                                                        |
| BB*            | 0               | BB*                | * The alternate blinking of BF2 and MT with 4Hz indicates that a firmware update of the PROFINET IO controller is exe-<br>cuted.                                                |
| •              | •               | •                  | Firmware update of the PROFINET IO controller is finished without error.                                                                                                    |
| Х              | Х               | BB                 | With a suited configuration tool you can cause the LED to blink by means of the function <i>'Member blink test'</i> . This can be useful for e.g. identification of the module. |

on:  $\bullet$  | off:  $\circ$  | blinking: BB | not relevant: X

| L/A1      | S1      | Meaning                                                                       |
|-----------|---------|-------------------------------------------------------------------------------|
| (Link/    | (Speed) |                                                                               |
| Activity) |         |                                                                               |
| green     | green   |                                                                               |
|           |         |                                                                               |
| •         | Х       | The PROFINET IO controller is physically connected to the Ethernet interface. |

Technical data

| L/A1      | S1      | Meaning                                                                              |
|-----------|---------|--------------------------------------------------------------------------------------|
| (Link/    | (Speed) |                                                                                      |
| Activity) |         |                                                                                      |
| 0         | Х       | There is no physical connection.                                                     |
| В         | Х       | blinks: shows Ethernet activity.                                                     |
| Х         | •       | The Ethernet interface of the PROFINET IO controller has a transfer rate of 100Mbit. |
| Х         | 0       | The Ethernet interface of the PROFINET IO controller has a transfer rate of 10Mbit.  |

on:  $\bullet \mid$  off:  $\circ \mid$  not relevant: X

| Order no.                                | 017-CEFPR00                |
|------------------------------------------|----------------------------|
| Туре                                     | SLIO CPU 017               |
| Module ID                                | -                          |
| Technical data power supply              |                            |
| Power supply (rated value)               | DC 24 V                    |
| Power supply (permitted range)           | DC 20.428.8 V              |
| Reverse polarity protection              | $\checkmark$               |
| Current consumption (no-load operation)  | 150 mA                     |
| Current consumption (rated value)        | 1.1 A                      |
| Inrush current                           | 3 A                        |
| l²t                                      | 0.1 A²s                    |
| Max. current drain at backplane bus      | 3 A                        |
| Max. current drain load supply           | 10 A                       |
| Power loss                               | 7.5 W                      |
| Load and working memory                  |                            |
| Load memory, integrated                  | 2 MB                       |
| Load memory, maximum                     | 2 MB                       |
| Work memory, integrated                  | 512 KB                     |
| Work memory, maximal                     | 2 MB                       |
| Memory divided in 50% program / 50% data | $\checkmark$               |
| Memory card slot                         | SD/MMC-Card with max. 2 GB |
| Hardware configuration                   |                            |
| Racks, max.                              | 5                          |

# Hardware description

| Order no.                                                | 017-CEFPR00                                |
|----------------------------------------------------------|--------------------------------------------|
| Modules per rack, max.                                   | total max. 64 minus number line extensions |
| Number of integrated DP master                           | 1                                          |
| Number of DP master via CP                               | -                                          |
| Operable function modules                                | 64                                         |
| Operable communication modules PtP                       | 64                                         |
| Operable communication modules LAN                       | -                                          |
| Command processing times                                 |                                            |
| Bit instructions, min.                                   | 0.01 µs                                    |
| Word instruction, min.                                   | 0.01 µs                                    |
| Double integer arithmetic, min.                          | 0.01 µs                                    |
| Floating-point arithmetic, min.                          | 0.06 µs                                    |
| Timers/Counters and their retentive charac-<br>teristics |                                            |
| Number of S7 counters                                    | 2048                                       |
| S7 counter remanence                                     | adjustable 0 up to 512                     |
| S7 counter remanence adjustable                          | C0C7                                       |
| Number of S7 times                                       | 2048                                       |
| S7 times remanence                                       | adjustable 0 up to 512                     |
| S7 times remanence adjustable                            | not retentive                              |
| Data range and retentive characteristic                  |                                            |
| Number of flags                                          | 16384 Byte                                 |
| Bit memories retentive characteristic adjustable         | adjustable 0 up to 8192                    |
| Bit memories retentive characteristic preset             | MB0 MB15                                   |
| Number of data blocks                                    | 4096                                       |
| Max. data blocks size                                    | 64 KB                                      |
| Number range DBs                                         | 1 8191                                     |
| Max. local data size per execution level                 | 4096 Byte                                  |
| Max. local data size per block                           | 4096 Byte                                  |
| Blocks                                                   |                                            |
| Number of OBs                                            | 24                                         |
| Maximum OB size                                          | 64 KB                                      |
| Total number DBs, FBs, FCs                               | 4096                                       |
| Number of FBs                                            | 4096                                       |
| Maximum FB size                                          | 64 KB                                      |

| Number range FBs08191Number of FCs4096Maximum FC size64 KBNumber range FCs08191Maximum nesting depth per priority class16Maximum nesting depth additional within an<br>error OB4Time4Real-time clock bufferedClock buffered period (min.)30 dType of bufferingGoldcapLoad time for 50% buffering period1 hAccuracy (max deviation per day)10 sNumber of operating hours counter8Synchronization via Ethernet (NTP)SlaveAddress areas (I/O)1Upt I/O address area8192 ByteOutput I/O address area8192 ByteOutput I/O address area8192 ByteOutput process image preset266 ByteDigital inputs65536Digital inputs5122Digital inputs5123Digital inputs5123Digital outputs512Linegrated digital outputs512Analog inputs6406Analog inputs6406Analog inputs6406Analog outputs6406Analog outputs6406Analog outputs6406Analog outputs6406Analog outputs6406Analog outputs6406Analog outputs6406Analog outputs6406Analog outputs6406Analog outputs6406Analog outputs6406Analog outputs6406A                                                                                                    | Order no.                                | 017-CEFPR00  |
|----------------------------------------------------------------------------------------------------|------------------------------------------|--------------|
| Maximum FC size64 KBNumber range FCs08191Maximum nesting depth per priority class16Maximum nesting depth additional within an<br>error OB4TimeReal-time clock bufferedClock buffered period (min.)30 dLoad time for 50% buffering period15 minLoad time for 100% buffering period10 sLoad time for 100% buffering period10 sLoad time for 100% buffering period30 dLoad time for 100% buffering period10 sLoad time for 100% buffering period30 dLoad time for 100% buffering period10 sLoad time for 100% buffering period10 sLoad time for 100% buffering period30 dLoad time for 100% buffering period10 sLoad time for 100% buffering period10 sLoad time for 100% buffering period10 sLoad time for 100% buffering period10 sLoad time for 100% buffering period10 sLoad time for 100% buffering period10 sLoad time for 100% buffering period10 sLoad time for 100% buffering period10 sLoad trass area10 sLock synchronization via MPIMatter/SlaveDutput JO address area8192 ByteOutput JP cocess image preset266 ByteLiput process image preset266 ByteDutput process image maximal8192 ByteDigital inputs6536Digital inputs6536Digital inputs512Digital inputs <td< td=""><td>Number range FBs</td><td>0 8191</td></td<>                                                                                                    | Number range FBs                         | 0 8191       |
| Number range FCs0 8191Maximum nesting depth per priority class16Maximum nesting depth additional within an<br>error OB4Time-Real-time clock buffered✓Clock buffered period (min.)30 dJpe of buffering period15 minLoad time for 50% buffering period1 hAccuracy (max. deviation per day)10 sNumber of operating hours counter8Synchronization via MPIMaster/SlaveSynchronization via Ethernet (NTP)SaleyAddress areas (I/O)-Input I/O address area8192 ByteOutput I/O address area8192 ByteOutput I/O addre                                                                                                    | Number of FCs                            | 4096         |
| Naximum nesting depth per priority class16Maximum nesting depth additional within an<br>error OB4TimeIReal-time clock buffered✓Clock buffered period (min.)30 dType of bufferingGoldcapLoad time for 50% buffering period1 hLoad time for 100% buffering period1 hAccuracy (max. deviation per day)10 sNumber of operating hours counter8Clock synchronization✓Synchronization via MPIMaster/SlaveSynchronization via Ethernet (NTP)SlaveAddress areas (I/O)IInput I/O address area8192 ByteOutput I/O address area8192 ByteOutput I/O address area8192 ByteOutput process image preset266 ByteInput process image maximal8192 ByteOutput process image maximal8192 ByteOutput process image maximal512Digital inputs65536Digital inputs65536Digital inputs612Integrated digital inputs712Integrated digital inputs712Integrated digital inputs712Integrated digital outputs712Integrated digital outputs712Integrated digital outputs712Integrated digital outputs712Integrated digital outputs712Integrated digital outputs712Integrated digital outputs712Integrated digital outputs712Integrated digital outputs <th< td=""><td>Maximum FC size</td><td>64 KB</td></th<>                                                                                                    | Maximum FC size                          | 64 KB        |
| Maximum nesting depth additional within an<br>error OB4TimeIReal-time clock buffered✓Clock buffered period (min.)30 dType of bufferingGoldcapLoad time for 50% buffering period15 minLoad time for 100% buffering period1 hAccuracy (max. deviation per day)10 sNumber of operating hours counter8Clock synchronization✓Synchronization via MPIMaster/SlaveSynchronization via Ethernet (NTP)SlaveAddress areas (I/O)IInput I/O address area8192 ByteOutput I/O address area8192 ByteProcess image preset256 ByteInput process image preset256 ByteOutput process image maximal8192 ByteOutput process image maximal8192 ByteOutput process                                                                                                    | Number range FCs                         | 0 8191       |
| error OB Time Figure 4 (Constraints) (Constraints) (Constr | Maximum nesting depth per priority class | 16           |
| Real-time clock bufferedClock buffered period (min.)30 dType of bufferingGoldcapLoad time for 50% buffering period15 minLoad time for 100% buffering period1 hAccuracy (max. deviation per day)10 sNumber of operating hours counter8Clock synchronizationSynchronization via MPIMaster/SlaveSynchronization via Ethernet (NTP)SlaveInput I/O address area8192 ByteOutput I/O address area8192 ByteOutput I/O address area256 ByteOutput process image preset256 ByteOutput process image maximal8192 ByteOutput process image maximal8192 ByteOutput process image maximal5536Digital inputs65536Digital inputs central512Digital inputs central512Integrated digital inputs-Analog inputs4096                                                                                                    |                                          | 4            |
| Clock buffered period (min.)30 dType of bufferingGoldcapLoad time for 50% buffering period15 minLoad time for 100% buffering period1 hAccuracy (max. deviation per day)10 sNumber of operating hours counter8Clock synchronization✓Synchronization via MPIMaster/SlaveSynchronization via Ethernet (NTP)SlaveAddress areas (I/O)Input I/O address area8192 ByteOutput I/O address area8192 ByteOutput I/O address area256 ByteOutput process image preset256 ByteOutput process image maximal8192 ByteOutput process image maximal8192 ByteOutput process image maximal5536Digital inputs65536Digital inputs central512Digital inputs central512Integrated digital inputs-Analog inputs4096                                                                                                    | Time                                     |              |
| Type of bufferingGoldcapLoad time for 50% buffering period15 minLoad time for 100% buffering period1 hAccuracy (max. deviation per day)10 sNumber of operating hours counter8Clock synchronization✓Synchronization via MPIMaster/SlaveSynchronization via Ethernet (NTP)SlaveAddress areas (I/O)✓Input I/O address area8192 ByteOutput I/O address area8192 ByteProcess image adjustable✓Input process image preset256 ByteOutput process image maximal8192 ByteOutput process image maximal8192 ByteOutput process image maximal8192 ByteOutput process image maximal5536Digital inputs65536Digital outputs512Digital outputs central512Integrated digital inputs-Integrated digital outputs4096                                                                                                    | Real-time clock buffered                 | $\checkmark$ |
| Load time for 50% buffering period15 minLoad time for 100% buffering period1 hAccuracy (max. deviation per day)10 sNumber of operating hours counter8Clock synchronization~Synchronization via MPIMaster/SlaveSynchronization via Ethernet (NTP)SlaveAddress areas (I/O)-Input I/O address area8192 ByteOutput I/O address area8192 ByteOutput I/O address area256 ByteOutput process image preset256 ByteOutput process image maximal8192 ByteOutput process image maximal8192 ByteOutput process image maximal5536Digital inputs65536Digital inputs central512Digital outputs central512Integrated digital inputs-Integrated digital outputs-Analog inputs4096                                                                                                    | Clock buffered period (min.)             | 30 d         |
| Load time for 100% buffering period1 hAccuracy (max. deviation per day)10 sNumber of operating hours counter8Clock synchronization✓Synchronization via MPIMaster/SlaveSynchronization via Ethernet (NTP)SlaveAddress areas (I/O)Input I/O address areaOutput I/O address area8192 ByteOutput I/O address area8192 ByteOutput I/O address area256 ByteOutput process image preset256 ByteOutput process image maximal8192 ByteOutput process image maximal8192 ByteDigital inputs65536Digital outputs central512Digital outputs central512Integrated digital inputs-Analog inputs4096                                                                                                    | Type of buffering                        | Goldcap      |
| Accuracy (max. deviation per day)10 sNumber of operating hours counter8Clock synchronization~Synchronization via MPIMaster/SlaveSynchronization via Ethernet (NTP)SlaveAddress areas (I/O)-Input I/O address area8192 ByteOutput I/O address area8192 ByteProcess image adjustable~Input process image preset256 ByteOutput process image preset256 ByteOutput process image maximal8192 ByteOutput process image maximal8192 ByteDigital inputs65536Digital outputs central512Integrated digital inputs-Integrated digital outputs-Analog inputs4096                                                                                                    | Load time for 50% buffering period       | 15 min       |
| Number of operating hours counter8Clock synchronization✓Synchronization via MPIMaster/SlaveSynchronization via Ethernet (NTP)SlaveAddress areas (I/O)Input I/O address area0utput I/O address area8192 ByteOutput I/O address area8192 ByteProcess image adjustable✓Input process image preset256 ByteOutput process image preset256 ByteOutput process image maximal8192 ByteDigital inputs65536Digital inputs central512Digital outputs central512Integrated digital inputs-Analog inputs4096                                                                                                    | Load time for 100% buffering period      | 1 h          |
| Clock synchronization✓Synchronization via MPIMaster/SlaveSynchronization via Ethernet (NTP)SlaveAddress areas (I/O)✓Input I/O address area8192 ByteOutput I/O address area8192 ByteProcess image adjustable✓Input process image preset256 ByteOutput process image preset256 ByteOutput process image maximal8192 ByteOutput process image maximal8192 ByteDigital inputs65536Digital inputs central512Digital inputs central512Integrated digital inputs<                                                                                                    | Accuracy (max. deviation per day)        | 10 s         |
| Synchronization via MPIMaster/SlaveSynchronization via Ethernet (NTP)SlaveAddress areas (I/O)Input I/O address areaInput I/O address area8192 ByteOutput I/O address area8192 ByteProcess image adjustableInput process image preset256 ByteOutput process image preset256 ByteOutput process image maximal8192 ByteOutput process image maximal8192 ByteOutput process image maximal8192 ByteDigital inputs65536Digital outputs central512Digital inputs central512Integrated digital inputs-Integrated digital outputs-Analog inputs6096                                                                                                    | Number of operating hours counter        | 8            |
| Synchronization via Ethernet (NTP)SlaveAddress areas (I/O)Input I/O address area8192 ByteOutput I/O address area8192 ByteProcess image adjustableProcess image preset256 ByteOutput process image preset256 ByteOutput process image maximal8192 ByteOutput process image maximal8192 ByteOutput process image maximal8192 ByteOutput process image maximal8192 ByteOutput process image maximal8192 ByteOigital inputs65536Digital outputs central512Integrated digital inputs-Integrated digital outputs-Analog inputs4096                                                                                                    | Clock synchronization                    | $\checkmark$ |
| Address areas (I/O)Input I/O address area8192 ByteInput I/O address area8192 ByteOutput I/O address area8192 ByteProcess image adjustable✓Input process image preset256 ByteOutput process image preset256 ByteInput process image maximal8192 ByteOutput process image maximal8192 ByteOutput process image maximal8192 ByteDigital inputs65536Digital outputs central512Digital outputs central512Integrated digital inputs-Integrated digital outputs-Analog inputs4096                                                                                                    | Synchronization via MPI                  | Master/Slave |
| Input I/O address area8192 ByteOutput I/O address area8192 ByteProcess image adjustable✓Input process image preset256 ByteOutput process image preset256 ByteOutput process image maximal8192 ByteOutput process image maximal8192 ByteDigital inputs65536Digital outputs central512Digital outputs central512Integrated digital inputs-Analog inputs4096                                                                                                    | Synchronization via Ethernet (NTP)       | Slave        |
| Output I/O address area8192 ByteProcess image adjustable✓Input process image preset256 ByteOutput process image preset256 ByteInput process image maximal8192 ByteOutput process image maximal8192 ByteOutput process image maximal65536Digital outputs512Digital outputs central512Integrated digital outputs-Integrated digital outputs4096                                                                                                    | Address areas (I/O)                      |              |
| Process image adjustable·Input process image preset256 ByteOutput process image preset256 ByteInput process image maximal8192 ByteOutput process image maximal8192 ByteOutput process image maximal65536Digital inputs6536Digital outputs central512Digital outputs central512Integrated digital inputs-Analog inputs4096                                                                                                    | Input I/O address area                   | 8192 Byte    |
| Input process image preset256 ByteOutput process image preset256 ByteInput process image maximal8192 ByteOutput process image maximal8192 ByteOutput process image maximal65536Digital inputs65536Digital outputs central512Digital outputs central512Integrated digital inputs-Integrated digital outputs-Analog inputs4096                                                                                                    | Output I/O address area                  | 8192 Byte    |
| Output process image preset256 ByteInput process image maximal8192 ByteOutput process image maximal8192 ByteDigital inputs65536Digital outputs65536Digital inputs central512Digital outputs central512Integrated digital inputs-Integrated digital outputs-Analog inputs4096                                                                                                    | Process image adjustable                 | $\checkmark$ |
| Input process image maximal8192 ByteOutput process image maximal8192 ByteDigital inputs65536Digital outputs65536Digital inputs central512Digital outputs central512Integrated digital inputs-Integrated digital outputs-Analog inputs4096                                                                                                    | Input process image preset               | 256 Byte     |
| Output process image maximal8192 ByteDigital inputs65536Digital outputs65536Digital inputs central512Digital outputs central512Integrated digital inputs-Integrated digital outputs-Analog inputs4096                                                                                                    | Output process image preset              | 256 Byte     |
| Digital inputs65536Digital outputs65536Digital outputs65536Digital inputs central512Digital outputs central512Integrated digital inputs-Integrated digital outputs-Analog inputs4096                                                                                                    | Input process image maximal              | 8192 Byte    |
| Digital outputs65536Digital inputs central512Digital outputs central512Integrated digital inputs-Integrated digital outputs-Analog inputs4096                                                                                                    | Output process image maximal             | 8192 Byte    |
| Digital inputs central512Digital outputs central512Integrated digital inputs-Integrated digital outputs-Analog inputs4096                                                                                                    | Digital inputs                           | 65536        |
| Digital outputs central512Integrated digital inputs-Integrated digital outputs-Analog inputs4096                                                                                                    | Digital outputs                          | 65536        |
| Integrated digital inputs     -       Integrated digital outputs     -       Analog inputs     4096                                                                                                    | Digital inputs central                   | 512          |
| Integrated digital outputs     -       Analog inputs     4096                                                                                                    | Digital outputs central                  | 512          |
| Analog inputs 4096                                                                                                    | Integrated digital inputs                | -            |
|                                                                                                    | Integrated digital outputs               | -            |
| Analog outputs 4096                                                                                                    | Analog inputs                            | 4096         |
|                                                                                                    | Analog outputs                           | 4096         |

# Hardware description

| Order no.                                 | 017-CEFPR00              |
|-------------------------------------------|--------------------------|
| Analog inputs, central                    | 256                      |
| Analog outputs, central                   | 256                      |
| Integrated analog inputs                  | -                        |
| Integrated analog outputs                 | -                        |
| Communication functions                   |                          |
| PG/OP channel                             | $\checkmark$             |
| Global data communication                 | $\checkmark$             |
| Number of GD circuits, max.               | 8                        |
| Size of GD packets, max.                  | 22 Byte                  |
| S7 basic communication                    | $\checkmark$             |
| S7 basic communication, user data per job | 76 Byte                  |
| S7 communication                          | $\checkmark$             |
| S7 communication as server                | $\checkmark$             |
| S7 communication as client                | -                        |
| S7 communication, user data per job       | 160 Byte                 |
| Number of connections, max.               | 32                       |
| Functionality Sub-D interfaces            |                          |
| Туре                                      | X2                       |
| Type of interface                         | RS485                    |
| Connector                                 | Sub-D, 9-pin, female     |
| Electrically isolated                     | $\checkmark$             |
| MPI                                       | $\checkmark$             |
| MP²I (MPI/RS232)                          | -                        |
| DP master                                 | -                        |
| DP slave                                  | -                        |
| Point-to-point interface                  | $\checkmark$             |
| 5V DC Power supply                        | max. 90mA, isolated      |
| 24V DC Power supply                       | max. 100mA, non-isolated |
|                                           |                          |
| Туре                                      | X3                       |
| Type of interface                         | RS485                    |
| Connector                                 | Sub-D, 9-pin, female     |
| Electrically isolated                     | $\checkmark$             |
| MPI                                       | $\checkmark$             |

| Order no.                                                | 017-CEFPR00              |
|----------------------------------------------------------|--------------------------|
| MP²I (MPI/RS232)                                         | -                        |
| DP master                                                | optional                 |
| DP slave                                                 | optional                 |
| Point-to-point interface                                 | -                        |
| 5V DC Power supply                                       | max. 90mA, isolated      |
| 24V DC Power supply                                      | max. 100mA, non-isolated |
| Functionality MPI                                        |                          |
| Number of connections, max.                              | 32                       |
| PG/OP channel                                            | $\checkmark$             |
| Routing                                                  | $\checkmark$             |
| Global data communication                                | ✓                        |
| S7 basic communication                                   | ✓                        |
| S7 communication                                         | $\checkmark$             |
| S7 communication as server                               | ✓                        |
| S7 communication as client                               | -                        |
| Transmission speed, min.                                 | 19.2 kbit/s              |
| Transmission speed, max.                                 | 12 Mbit/s                |
| Functionality PROFIBUS master                            |                          |
| PG/OP channel                                            | $\checkmark$             |
| Routing                                                  | ✓                        |
| S7 basic communication                                   | $\checkmark$             |
| S7 communication                                         | ✓                        |
| S7 communication as server                               | ✓                        |
| S7 communication as client                               | -                        |
| Activation/deactivation of DP slaves                     | -                        |
| Direct data exchange (slave-to-slave communi-<br>cation) | -                        |
| DPV1                                                     | $\checkmark$             |
| Transmission speed, min.                                 | 9.6 kbit/s               |
| Transmission speed, max.                                 | 12 Mbit/s                |
| Number of DP slaves, max.                                | 124                      |
| Address range inputs, max.                               | 2 KB                     |
| Address range outputs, max.                              | 2 KB                     |
| User data inputs per slave, max.                         | 244 Byte                 |
|                                                          |                          |

# Hardware description

| Order no.                                                | 017-CEFPR00          |
|----------------------------------------------------------|----------------------|
| User data outputs per slave, max.                        | 244 Byte             |
| Functionality PROFIBUS slave                             |                      |
| PG/OP channel                                            | $\checkmark$         |
| Routing                                                  | $\checkmark$         |
| S7 communication                                         | ✓                    |
| S7 communication as server                               | ✓                    |
| S7 communication as client                               | -                    |
| Direct data exchange (slave-to-slave communi-<br>cation) | -                    |
| DPV1                                                     | $\checkmark$         |
| Transmission speed, min.                                 | 9.6 kbit/s           |
| Transmission speed, max.                                 | 12 Mbit/s            |
| Automatic detection of transmission speed                | -                    |
| Transfer memory inputs, max.                             | 244 Byte             |
| Transfer memory outputs, max.                            | 244 Byte             |
| Address areas, max.                                      | 32                   |
| User data per address area, max.                         | 32 Byte              |
| Point-to-point communication                             |                      |
| PtP communication                                        | $\checkmark$         |
| Interface isolated                                       | $\checkmark$         |
| RS232 interface                                          | -                    |
| RS422 interface                                          | -                    |
| RS485 interface                                          | $\checkmark$         |
| Connector                                                | Sub-D, 9-pin, female |
| Transmission speed, min.                                 | 150 bit/s            |
| Transmission speed, max.                                 | 115.5 kbit/s         |
| Cable length, max.                                       | 500 m                |
| Point-to-point protocol                                  |                      |
| ASCII protocol                                           | $\checkmark$         |
| STX/ETX protocol                                         | $\checkmark$         |
| 3964(R) protocol                                         | $\checkmark$         |
| RK512 protocol                                           | -                    |
| USS master protocol                                      | $\checkmark$         |
| Modbus master protocol                                   | ✓                    |

| Order no.                                | 017-CEFPR00                 |
|------------------------------------------|-----------------------------|
| Modbus slave protocol                    | ✓                           |
| Special protocols                        | -                           |
| Functionality PROFINET I/O controller    |                             |
| Realtime Class                           | -                           |
| Conformance Class                        | PROFINET IO                 |
| Number of PN IO devices                  | 128                         |
| IRT support                              | -                           |
| Prioritized start-up                     | -                           |
| Number of PN IO lines                    | 1                           |
| Address range inputs, max.               | 4 KB                        |
| Address range outputs, max.              | 4 KB                        |
| Transmiting clock                        | 1 ms                        |
| Update time                              | 1 ms 512 ms                 |
| Isochronous mode                         | -                           |
| Functionality RJ45 interfaces            |                             |
| Туре                                     | X1/X5                       |
| Type of interface                        | Ethernet 10/100 MBit Switch |
| Connector                                | 2 x RJ45                    |
| Electrically isolated                    | $\checkmark$                |
| PG/OP channel                            | $\checkmark$                |
| Number of connections, max.              | 4                           |
| Productive connections                   | $\checkmark$                |
| Fieldbus                                 | -                           |
|                                          |                             |
| Туре                                     | X4/X6                       |
| Type of interface                        | Ethernet 10/100 MBit Switch |
| Connector                                | 2 x RJ45                    |
| Electrically isolated                    | $\checkmark$                |
| PG/OP channel                            | $\checkmark$                |
| Number of connections, max.              | 8                           |
| Productive connections                   | $\checkmark$                |
| Fieldbus                                 | PROFINET-IO                 |
| Ethernet communication CP                |                             |
| Number of configurable connections, max. | 24                          |

# Hardware description

| Number of productive connections by Siemens16S7 connectionsBSEND, BRCV, GET, PUT, Connection of<br>active and passive data handlingUser data per S7 connection, max.32 KBTCP-connectionsFETCH PASSIV, WRITE PASSIV, Connection<br>of passive data handlingUser data per TCP connection, max.8 KBISO-connections-User data per ISO connection, max.8 KBISO-connections-User data per ISO connection, max.8 KBUser data per ISO on TCP connection, max.8 KBUDP-connections (RFC 1006)FETCH PASSIV, WRITE PASSIV, Connection<br>of passive data handlingUser data per ISO on TCP connection, max.8 KBUDP-connections-User data per UDP connection, max.8 KBUDP-multicast-connections-UDP-multicast-connections-UDP-broadcast-connections, max.24ISO on TCP connection, max.32 KBTCP-Connections native12 KBUser data per altor TCP connection, max.32 KBUSer data per altor TCP connection, max.32 KBUSer data per altor TCP connection, max.1460 ByteUser data per altor TCP connection, max.1472 ByteEthernet communication via PG/OP4Number of productive connectons via PG/OP, max.4Number of productive connectons via PG/OP, max.5Number of productive connectons via PG/OP, max.64 KBCronnections64 KBTCP-connection, max.64 KBTCP-connection, max.64 KBConne                                                                                                    | Order no.                                 | 017-CEFPR00                |
|----------------------------------------------------------------------------------------------------|-------------------------------------------|----------------------------|
| active and passive data handlingUser data per S7 connection, max.32 KBTCP-connectionsFETCH PASSIV, WRITE PASSIV, Connection<br>of passive data handlingUser data per TCP connection, max.8 KBISO-connections-User data per ISO connection, maxISO on TCP connections (RFC 1006)FETCH PASSIV, WRITE PASSIV, Connection<br>of passive data handlingUser data per ISO on TCP connection, max.8 KBUDP-connections-User data per ISO on TCP connection, max.8 KBUDP-connections-User data per UDP connection, maxUDP-multicast-connections-UDP-multicast-connections-UDP-broadcast-connections, max.24ISO on TCP connection, max.24ISO on TCP connection, max.24USer data per ISO on TCP connection, max.32 KBUDP-tonnections (RFC 1006)TSEND, TRCV, TCON, TDISCONUser data per ISO on TCP connection, max.24ISO on TCP connection, max.1460 ByteUser data per ad hoc TCP connection, max.1450 ByteUDP-connections1172 ByteEthernet communication via PG/OPMumber of productive connections via PG/OPNumber of productive connections by Siemens<br>NetPro, max.64 KBS7 connectionsSEND, BRCV, GET, PUT, Connection of<br>active and passive data handlingUser data per S7 connection, max.64 KBTCP-connectionsFETCH PASSIV, WRITE PASSIV, Connection of<br>apasive data handling                                                                                                    |                                           | 16                         |
| TCP-connectionsFETCH PASSIV, WRITE PASSIV, Connection<br>of passive data handlingUser data per TCP connection, max.8 KBISO-connections-User data per ISO connection, maxISO on TCP connections (RFC 1006)FETCH PASSIV, WRITE PASSIV, Connection<br>of passive data handlingUser data per ISO on TCP connection, max.8 KBUDP-connections-User data per UDP connection, max.8 KBUDP-unlticast-connections-UDP-multicast-connections-UDP-broadcast-connections-UDP-broadcast-connections24ISO on TCP connection, max.24ISO on TCP connection, max.32 KBUSer data per ISO on TCP connection, max.32 KBUDP-broadcast-connections (RFC 1006)TSEND, TRCV, TCON, TDISCONUser data per ISO on TCP connection, max.32 KBTCP-Connections nativeTSEND, TRCV, TCON, TDISCONUser data per ad hoc TCP connection, max.1460 ByteUDP-connectionsTUSEND, TURCVUser data per UDP connection, max.1472 ByteEthernet communication via PG/OP4Number of productive connections via PG/OP, max.8S7 connectionsSEND, BRCV, GET, PUT, Connection of active and passive data handlingUser data per S7 connection, max.64 KBTCP-connectionsFETCH PASSIV, WRITE PASSIV, Connection of active and passive data handling                                                                                                    | S7 connections                            |                            |
| of passive data handlingUser data per TCP connection, max.8 KBISO-connections-User data per ISO connection, maxISO on TCP connections (RFC 1006)FETCH PASSIV, WRITE PASSIV, Connection<br>of passive data handlingUser data per ISO on TCP connection, max.8 KBUDP-connections-User data per UDP connection, max.8 KBUDP-connections-User data per UDP connection, maxUDP-multicast-connections-UDP-broadcast-connections-UDP-broadcast-connections-Ethernet open communication-Number of connections, max.24ISO on TCP connection, max.32 KBUSer data per ISO on TCP connection, max.32 KBUSer data per ISO on TCP connection, max.32 KBUSer data per ISO on TCP connection, max.32 KBUSer data per ISO on TCP connection, max.32 KBUSer data per altive TCP connection, max.1460 ByteUDP-connections1472 ByteEthernet communication via PG/OP1472 ByteNumber of productive connections by Siemes<br>NetPro, max.4S7 connectionsSiemesS4 connectionsSEND, BRCV, GET, PUT, Connection of<br>active and passive data handlingUser data per S7 connection, max.64 KBTCP-connectionsFETCH PASSIV, WRITE PASSIV, Connection<br>of passive data handling                                                                                                    | User data per S7 connection, max.         | 32 KB                      |
| ISO-connections-User data per ISO connection, maxISO on TCP connections (RFC 1006)FETCH PASSIV, WRITE PASSIV, Connection<br>of passive data handlingUser data per ISO on TCP connection, max.8 KBUDP-connections-User data per UDP connection, maxUser data per UDP connection, maxUDP-multicast-connections-UDP-multicast-connections-UDP-broadcast-connections-UDP-broadcast-connections-UDP-broadcast-connections, max.24ISO on TCP connections (RFC 1006)TSEND, TRCV, TCON, TDISCONUser data per ISO on TCP connection, max.32 KBTCP-Connections nativeTSEND, TRCV, TCON, TDISCONUser data per al hoc TCP connection, max.1460 ByteUDP-connectionsTUSEND, TURCVUser data per UDP connection, max.1472 ByteEthernet communication via PG/OP4Number of productive connections via PG/OP, max.8St connectionsSiemensNumber of productive connections by Siemens<br>NetPro, max.SEND, BRCV, GET, PUT, Connection of<br>active and passive data handlingUser data per S7 connection, max.64 KBTCP-connectionsFETCH PASSIV, WRITE PASSIV, Connection<br>of passive data handling                                                                                                    | TCP-connections                           |                            |
| User data per ISO connection, maxISO on TCP connections (RFC 1006)FETCH PASSIV, WRITE PASSIV, Connection<br>of passive data handlingUser data per ISO on TCP connection, max.8 KBUDP-connections-User data per UDP connection, maxUDP-multicast-connections-UDP-broadcast-connections-Number of connections, max.24ISO on TCP connection, max.32 KBUSer data per ISO on TCP connection, max.32 KBUSer data per ISO on TCP connection, max.32 KBUSer data per a hoc TCP connection, max.32 KBUDP-connectionsTUSEND, TRCV, TCON, TDISCONUser data per a hoc TCP connection, max.1460 ByteUDP-connectionsTUSEND, TRCVUSer data per al hoc TCP connection, max.1472 ByteEthernet communication via PG/OP4Number of productive connections via PG/OP,<br>max.4S7 connectionsSienensS7 connectionsSienensUser data per S7 connection, max.64 KBTCP-connectionsFETCH PASSIV, WRITE PASSIV, Connection of<br>passive data handling                                                                                                    | User data per TCP connection, max.        | 8 KB                       |
| ISO on TCP connections (RFC 1006)FETCH PASSIV, WRITE PASSIV, Connection<br>of passive data handlingUser data per ISO on TCP connection, max.8 KBUDP-connections-User data per UDP connection, maxUDP-multicast-connections-UDP-broadcast-connections-UDP-broadcast-connections-Kthernet open communicationYetNumber of connections, max.24ISO on TCP connections (RFC 1006)TSEND, TRCV, TCON, TDISCONUser data per ISO on TCP connection, max.32 KBTCP-Connections nativeTSEND, TRCV, TCON, TDISCONUser data per antive TCP connection, max.1460 ByteUDP-connectionsTUSEND, TURCVUser data per UDP connection, max.1472 ByteEthernet communication via PG/OP4Number of productive connections by Siemens<br>NetPro, max.4S7 connectionsSEND, BRCV, GET, PUT, Connection of<br>active and passive data handlingUser data per S7 connection, max.FETCH PASSIV, WRITE PASSIV, Connection of<br>passive data handling                                                                                                    | ISO-connections                           | -                          |
| Idea data data data data data data data d                                                                                                    | User data per ISO connection, max.        | -                          |
| UDP-connections-User data per UDP connection, maxUDP-multicast-connections-UDP-broadcast-connections-Ethernet open communication-Number of connections, max.24ISO on TCP connections (RFC 1006)TSEND, TRCV, TCON, TDISCONUser data per ISO on TCP connection, max.32 KBTCP-Connections nativeTSEND, TRCV, TCON, TDISCONUser data per native TCP connection, max.1460 ByteUDP-connectionsTUSEND, TURCVUSer data per of borductive connection, max.1472 ByteEthernet communication via PG/OP4Number of productive connections by Siemens<br>NetPro, max.4S7 connectionsBSEND, BRCV, GET, PUT, Connection of<br>active and passive data handlingUser data per S7 connection, max.FTCH PASSIV, WRITE PASSIV, Connection<br>of passive data handling                                                                                                    | ISO on TCP connections (RFC 1006)         |                            |
| User data per UDP connection, maxUDP-multicast-connections-UDP-broadcast-connections-Ethernet open communication-Number of connections, max.24ISO on TCP connections (RFC 1006)TSEND, TRCV, TCON, TDISCONUser data per ISO on TCP connection, max.32 KBTCP-Connections nativeTSEND, TRCV, TCON, TDISCONUser data per native TCP connection, max.32 KBUser data per ad hoc TCP connection, max.1460 ByteUDP-connectionsTUSEND, TURCVUser data per UDP connection, max.1472 ByteEthernet communication via PG/OP4Number of productive connections by Siemens<br>NetPro, max.4S7 connectionsBSEND, BRCV, GET, PUT, Connection of<br>active and passive data handlingUser data per S7 connection, max.FETCH PASSIV, WRITE PASSIV, Connection<br>of passive data handling                                                                                                    | User data per ISO on TCP connection, max. | 8 KB                       |
| UDP-multicast-connections-UDP-broadcast-connections-Ethernet open communication-Number of connections, max.24ISO on TCP connections (RFC 1006)TSEND, TRCV, TCON, TDISCONUser data per ISO on TCP connection, max.32 KBTCP-Connections nativeTSEND, TRCV, TCON, TDISCONUser data per native TCP connection, max.32 KBUser data per ad hoc TCP connection, max.1460 ByteUDP-connectionsTUSEND, TURCVUser data per UDP connection, max.1472 ByteEthernet communication via PG/OP4Number of productive connections by Siemens<br>NetPro, max.4S7 connectionsSEND, BRCV, GET, PUT, Connection of<br>active and passive data handlingUser data per S7 connection, max.64 KBTCP-connectionsFETCH PASSIV, WRITE PASSIV, Connection<br>of passive data handling                                                                                                    | UDP-connections                           | -                          |
| UDP-broadcast-connections-Ethernet open communication-Number of connections, max.24ISO on TCP connections (RFC 1006)TSEND, TRCV, TCON, TDISCONUser data per ISO on TCP connection, max.32 KBTCP-Connections nativeTSEND, TRCV, TCON, TDISCONUser data per native TCP connection, max.32 KBUDP-connections1460 ByteUDP-connectionsTUSEND, TURCVUDP-connections1472 ByteEthernet communication via PG/OP4Number of productive connections by Siemens<br>NetPro, max.4S7 connectionsBSEND, BRCV, GET, PUT, Connection of<br>active and passive data handlingUser data per S7 connection, max.64 KBTCP-connectionsFETCH PASSIV, WRITE PASSIV, Connection<br>of passive data handling                                                                                                    | User data per UDP connection, max.        | -                          |
| Ethernet open communicationIdentify a state of the state of the state o | UDP-multicast-connections                 | -                          |
| Number of connections, max.24ISO on TCP connections (RFC 1006)TSEND, TRCV, TCON, TDISCONUser data per ISO on TCP connection, max.32 KBTCP-Connections nativeTSEND, TRCV, TCON, TDISCONUser data per native TCP connection, max.32 KBUser data per ad hoc TCP connection, max.1460 ByteUDP-connectionsTUSEND, TURCVUser data per UDP connection, max.1472 ByteEthernet communication via PG/OPNumber of productive connections by Siemens<br>NetPro, max.4S7 connectionsBSEND, BRCV, GET, PUT, Connection of<br>active and passive data handlingUser data per S7 connection, max.64 KBTCP-connectionsFETCH PASSIV, WRITE PASSIV, Connection<br>of passive data handling                                                                                                    | UDP-broadcast-connections                 | -                          |
| ISO on TCP connections (RFC 1006)TSEND, TRCV, TCON, TDISCONUser data per ISO on TCP connection, max.32 KBTCP-Connections nativeTSEND, TRCV, TCON, TDISCONUser data per native TCP connection, max.32 KBUser data per ad hoc TCP connection, max.1460 ByteUDP-connectionsTUSEND, TURCVUser data per UDP connection, max.1472 ByteEthernet communication via PG/OP4Number of productive connections by Siemens<br>NetPro, max.4S7 connectionsBSEND, BRCV, GET, PUT, Connection of<br>active and passive data handlingUser data per S7 connection, max.64 KBTCP-connectionsFETCH PASSIV, WRITE PASSIV, Connection<br>of passive data handling                                                                                                    | Ethernet open communication               |                            |
| User data per ISO on TCP connection, max.32 KBTCP-Connections nativeTSEND, TRCV, TCON, TDISCONUser data per native TCP connection, max.32 KBUser data per ad hoc TCP connection, max.1460 ByteUDP-connectionsTUSEND, TURCVUser data per UDP connection, max.1472 ByteEthernet communication via PG/OPNumber of productive connections by Siemens<br>NetPro, max.4S7 connectionsBSEND, BRCV, GET, PUT, Connection of<br>active and passive data handlingUser data per S7 connection, max.64 KBTCP-connectionsFETCH PASSIV, WRITE PASSIV, Connection<br>of passive data handling                                                                                                    | Number of connections, max.               | 24                         |
| TCP-Connections nativeTSEND, TRCV, TCON, TDISCONUser data per native TCP connection, max.32 KBUser data per ad hoc TCP connection, max.1460 ByteUDP-connectionsTUSEND, TURCVUser data per UDP connection, max.1472 ByteEthernet communication via PG/OPNumber of productive connections via PG/OP, max.4S7 connectionsBSEND, BRCV, GET, PUT, Connection of active and passive data handlingUser data per S7 connection, max.64 KBTCP-connectionsFETCH PASSIV, WRITE PASSIV, Connection of passive data handling                                                                                                    | ISO on TCP connections (RFC 1006)         | TSEND, TRCV, TCON, TDISCON |
| User data per native TCP connection, max.32 KBUser data per ad hoc TCP connection, max.1460 ByteUDP-connectionsTUSEND, TURCVUser data per UDP connection, max.1472 ByteEthernet communication via PG/OPNumber of productive connections via PG/OP,<br>max.4Number of productive connections by Siemens<br>NetPro, max.BSEND, BRCV, GET, PUT, Connection of<br>active and passive data handlingUser data per S7 connection, max.64 KBTCP-connectionsFETCH PASSIV, WRITE PASSIV, Connection<br>of passive data handling                                                                                                    | User data per ISO on TCP connection, max. | 32 KB                      |
| User data per ad hoc TCP connection, max.1460 ByteUDP-connectionsTUSEND, TURCVUser data per UDP connection, max.1472 ByteEthernet communication via PG/OPNumber of productive connections via PG/OP,<br>max.4Number of productive connections by Siemens<br>NetPro, max.4S7 connectionsBSEND, BRCV, GET, PUT, Connection of<br>active and passive data handlingUser data per S7 connection, max.64 KBTCP-connectionsFETCH PASSIV, WRITE PASSIV, Connection<br>of passive data handling                                                                                                    | TCP-Connections native                    | TSEND, TRCV, TCON, TDISCON |
| UDP-connectionsTUSEND, TURCVUser data per UDP connection, max.1472 ByteEthernet communication via PG/OPNumber of productive connections via PG/OP,<br>max.4Number of productive connections by Siemens<br>NetPro, max.4S7 connectionsBSEND, BRCV, GET, PUT, Connection of<br>active and passive data handlingUser data per S7 connection, max.64 KBTCP-connectionsFETCH PASSIV, WRITE PASSIV, Connection<br>of passive data handling                                                                                                    | User data per native TCP connection, max. | 32 KB                      |
| User data per UDP connection, max.1472 ByteEthernet communication via PG/OP1Number of productive connections via PG/OP,<br>max.4Number of productive connections by Siemens<br>NetPro, max.4S7 connectionsBSEND, BRCV, GET, PUT, Connection of<br>active and passive data handlingUser data per S7 connection, max.64 KBTCP-connectionsFETCH PASSIV, WRITE PASSIV, Connection<br>of passive data handling                                                                                                    | User data per ad hoc TCP connection, max. | 1460 Byte                  |
| Ethernet communication via PG/OP4Number of productive connections via PG/OP,<br>max.4Number of productive connections by Siemens<br>NetPro, max.4S7 connectionsBSEND, BRCV, GET, PUT, Connection of<br>active and passive data handlingUser data per S7 connection, max.64 KBTCP-connectionsFETCH PASSIV, WRITE PASSIV, Connection<br>of passive data handling                                                                                                    | UDP-connections                           | TUSEND, TURCV              |
| Number of productive connections via PG/OP,<br>max.4Number of productive connections by Siemens<br>NetPro, max.4S7 connectionsBSEND, BRCV, GET, PUT, Connection of<br>active and passive data handlingUser data per S7 connection, max.64 KBTCP-connectionsFETCH PASSIV, WRITE PASSIV, Connection<br>of passive data handling                                                                                                    | User data per UDP connection, max.        | 1472 Byte                  |
| max.max.Number of productive connections by Siemens<br>NetPro, max.4S7 connectionsBSEND, BRCV, GET, PUT, Connection of<br>active and passive data handlingUser data per S7 connection, max.64 KBTCP-connectionsFETCH PASSIV, WRITE PASSIV, Connection<br>of passive data handling                                                                                                    | Ethernet communication via PG/OP          |                            |
| NetPro, max.S7 connectionsBSEND, BRCV, GET, PUT, Connection of<br>active and passive data handlingUser data per S7 connection, max.64 KBTCP-connectionsFETCH PASSIV, WRITE PASSIV, Connection<br>of passive data handling                                                                                                    | •                                         | 4                          |
| active and passive data handlingUser data per S7 connection, max.64 KBTCP-connectionsFETCH PASSIV, WRITE PASSIV, Connection<br>of passive data handling                                                                                                    |                                           | 4                          |
| TCP-connections FETCH PASSIV, WRITE PASSIV, Connection of passive data handling                                                                                                    | S7 connections                            |                            |
| of passive data handling                                                                                                    | User data per S7 connection, max.         | 64 KB                      |
| User data per TCP connection, max. 8 KB                                                                                                    | TCP-connections                           |                            |
|                                                                                                    | User data per TCP connection, max.        | 8 KB                       |

| Order no.                                 | 017-CEFPR00                                                     |
|-------------------------------------------|-----------------------------------------------------------------|
| ISO on TCP connections (RFC 1006)         | FETCH PASSIV, WRITE PASSIV, Connection of passive data handling |
| User data per ISO connection, max.        | 8 KB                                                            |
| Ethernet open communication via PG/OP     |                                                                 |
| Number of configurable connections, max.  | 4                                                               |
| ISO on TCP connections (RFC 1006)         | TSEND, TRCV, TCON, TDISCON                                      |
| User data per ISO on TCP connection, max. | 32 KB                                                           |
| TCP-Connections native                    | TSEND, TRCV, TCON, TDISCON                                      |
| User data per native TCP connection, max. | 32 KB                                                           |
| User data per ad hoc TCP connection, max. | 1460 Byte                                                       |
| UDP-connections                           | TUSEND, TURCV                                                   |
| User data per UDP connection, max.        | 1472 Byte                                                       |
| Management & diagnosis                    |                                                                 |
| Protocols                                 | ICMP<br>DCP<br>DHCP via PG/OP<br>NTP via CP                     |
| Web based diagnosis                       | $\checkmark$                                                    |
| NCM diagnosis                             | $\checkmark$                                                    |
| Housing                                   |                                                                 |
| Material                                  | PPE / PPE GF10                                                  |
| Mounting                                  | Profile rail 35 mm                                              |
| Mechanical data                           |                                                                 |
| Dimensions (WxHxD)                        | 131.5 mm x 109 mm x 83 mm                                       |
| Weight                                    | 310 g                                                           |
| Environmental conditions                  |                                                                 |
| Operating temperature                     | 0 °C to 60 °C                                                   |
| Storage temperature                       | -25 °C to 70 °C                                                 |
| Certifications                            |                                                                 |
| UL certification                          | in preparation                                                  |
| KC certification                          | in preparation                                                  |
|                                           |                                                                 |

Addressing > Overview

# 4 Deployment CPU 017-CEFPR00

# 4.1 Assembly

Turn on power

| $\bigcirc$ |  |
|------------|--|
| 5          |  |
|            |  |
|            |  |

Information about assembly and cabling  $\$  Chapter 2 'Basics and mounting' on page 11

#### 4.2 Start-up behavior

| ' supply | The CPU checks whether a project AUTOLOAD.WLD exists on      |
|----------|--------------------------------------------------------------|
|          | the memory card. If so, an overall reset is executed and the |
|          | project is automatically loaded from the memory card.        |
|          | The CDU checks whether a command file with the name          |

- The CPU checks whether a command file with the name VIPA\_CMD.MMC exists on the memory card. If so the command file is loaded from the memory card and the commands are executed.
- After PowerON and CPU STOP the CPU checks if there is a \*.pkg file (firmware file) on the memory card. If so, this is shown by the CPU by blinking LEDs and the firmware may be installed by an update request. <a href="#">§ further information on page 85</a>
- The CPU checks if a previously activated VSC is inserted. If not, the SD LED gets on and a diagnostics entry is released. The CPU switches to STOP after 72 hours. With a just installed VSC activated functions remain activated. *Chapter 4.19 'Diagnostic entries' on page 94*

After this the CPU switches to the operating mode, which is set on the operating mode switch.

**Delivery state** In the delivery state the CPU is overall reset. After a STOP $\rightarrow$ RUN transition the CPU switches to RUN without program.

#### 4.3 Addressing

#### 4.3.1 Overview

To provide specific addressing of the installed peripheral modules, certain addresses must be allocated in the CPU. This address mapping is in the CPU as hardware configuration. If there is no hardware configuration, depending on the slot, the CPU assigns automatically peripheral addresses for digital in-/output modules starting with 0 and analog modules are assigned to even addresses starting with 256.

#### 4.3.2 Addressing backplane bus periphery

The CPU 017-CEFPR00 provides an I/O area (address 0 ... max. peripheral address) and a process image of the in- and outputs (each address default 0 ... 127). The process image stores the signal states of the lower address (default 0 ... 127) in an additional memory area. The size of the process image can be preset via the parameterization.  $\Leftrightarrow$  *Cycle / Clock memory' on page 69* 

The process image is divided into two parts:

- process image to the inputs (PII)
- process image to the outputs (PIQ)

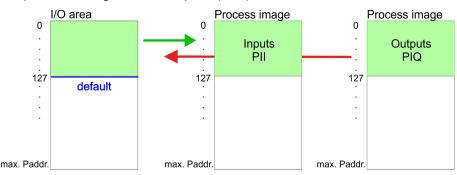

The process image is updated automatically when a cycle has been completed.

Max. number of plug-<br/>gable modulesUp to 64 SLIO modules can be connected to a SLIO CPU. This sum<br/>includes power and clamp modules.

**Define addresses by** hardware configuration Vou may access the modules with read res. write accesses to the peripheral bytes or the process image. To define addresses a hardware configuration may be used. For this, click on the properties of the according module and set the wanted address.

Automatic addressing If you do not like to use a hardware configuration, an automatic addressing is established. Here the address assignment follows the following specifications:

- Starting with slot 1, the central plugged modules are assigned with ascending logical addresses.
- The length of the memory area corresponds to the size of the process data of the according module. Information about the sizes of the process data can be found in the according manual of the module.
- The memory areas of the modules are assigned without gaps separately for input and output area.
- Digital modules are mapped starting at address 0 and all other modules are mapped starting from address 256. ETS modules are mapped starting from address 256.
- As soon as the mapping of digital modules exceeds the address 256, by regarding the order, these are mapped starting from address 256.

Hardware configuration - CPU

| Slot | Туре      | Description | Length | l address | O address |
|------|-----------|-------------|--------|-----------|-----------|
| 1    | 021-1BF00 | DI 8x       | 1 Byte | 0         |           |
| 2    | 021-1BF00 | DI 8x       | 1 Byte | 1         |           |
| 3    | 022-1BF00 | DO 8x       | 1 Byte |           | 0         |
| 4    | 031-1BB30 | Al 2x       | 4 Byte | 256259    |           |
| 5    | 032-1BB30 | AO 2x       | 4 Byte |           | 256259    |
| 6    | 031-1BD40 | Al 4x       | 8 Byte | 260267    |           |
| 7    | 032-1BD40 | AO 4x       | 8 Byte |           | 260267    |
| 8    | 022-1BF00 | DO 8x       | 1 Byte |           | 1         |
| 9    | 021-1BF00 | DI 8x       | 1 Byte | 2         |           |

# Example for automatic address allocation

#### 4.4 Hardware configuration - CPU

- The configuration of the CPU takes place at the Siemens 'hardware configurator'. The hardware configurator is part of the Siemens SIMATIC Manager. It serves for project engineering.
- Please use for configuration the Siemens SIMATIC Manager V 5.5 SP2 and up.
- The configuration of the System SLIO CPU happens in the Siemens SIMATIC Manager by means of a virtual PROFINET IO device 'VIPA SLIO CPU'. The 'VIPA SLIO System' is to be installed in the hardware catalog by means of the GSDML.

| $\bigcirc$ | For project engineering a thorough knowledge of the |
|------------|-----------------------------------------------------|
|            | Siemens SIMATIC Manager and the Siemens hard-       |
|            | ware configurator is required!                      |

# Installing the IO device VIPA SLIO System

The installation of the PROFINET IO devices 'VIPA SLIO CPU' happens in the hardware catalog with the following approach:

- 1. Go to the service area of www.vipa.com.
- **2.** Load from the download area at *'PROFINET files'* the file System SLIO\_Vxxx.zip.
- **3.** Extract the file into your working directory.
- **4.** Start the Siemens hardware configurator.
- **5.** Close all the projects.
- 6. ▶ Select 'Options → Install new GSD file'

Proceeding

- **7.** Navigate to your working directory and install the according GSDML file.
  - After the installation according PROFINET IO device can be found at 'PROFINET IO → Additional field devices → I/O
     → VIPA SLIO System'

In the Siemens SIMATIC Manager the following steps should be executed:

- **1.** Start the Siemens hardware configurator with a new project.
- 2. Insert a profile rail from the hardware catalog.
- **3.** Place at 'Slot'-Number 2 the CPU 317-2PN/DP (6ES7 317-2EK14-0AB0 V3.2).

| Slot | Module         |
|------|----------------|
| 1    |                |
| 2    | CPU 317-2PN/DP |
| X1   | MPI/DP         |
| X2   | PN-IO          |
| Х2   | Port 1         |
| Х2   | Port 2         |
| 3    |                |

- 4. Click at the sub module 'PN-IO' of the CPU.
- 5. ▶ Select 'Context menu → Insert PROFINET IO System'.

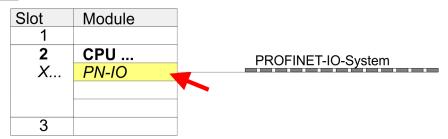

- 6. Create with [New] a new sub net and assign valid address data
- **7.** Click at the sub module '*PN-IO*' of the CPU and open with 'Context menu  $\rightarrow$  Properties' the properties dialog.
- **8.** Insert at *'General'* a *'Device name'*. The device name must be unique at the Ethernet subnet.

#### Deployment CPU 017-CEFPR00

Hardware configuration - I/O modules

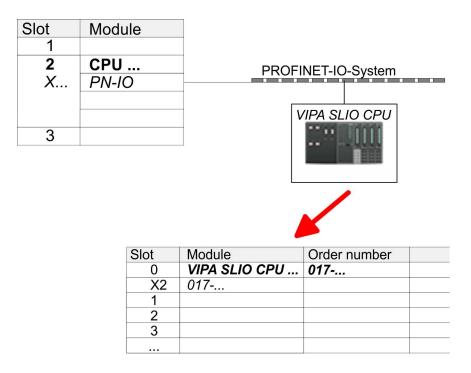

- Navigate in the hardware catalog to the directory 'PROFINET IO → Additional field devices → I/O → VIPA SLIO System' and connect the IO device '017-CEFPR00 CPU' to your PROFINET system.
  - ⇒ In the slot overview of the PROFINET IO device 'VIPA SLIO CPU' the CPU is already placed at slot 0. From slot 1 you can place your system SLIO modules.

#### 4.5 Hardware configuration - I/O modules

**Hardware configuration** of the modules Starting with slot 1 place in the slot overview of the PROFINET IO device 'VIPA SLIO CPU' your System SLIO modules in the plugged sequence. To provide specific addressing of the installed peripheral modules, certain addresses must be allocated in the CPU.

Hardware configuration - Ethernet PG/OP channel

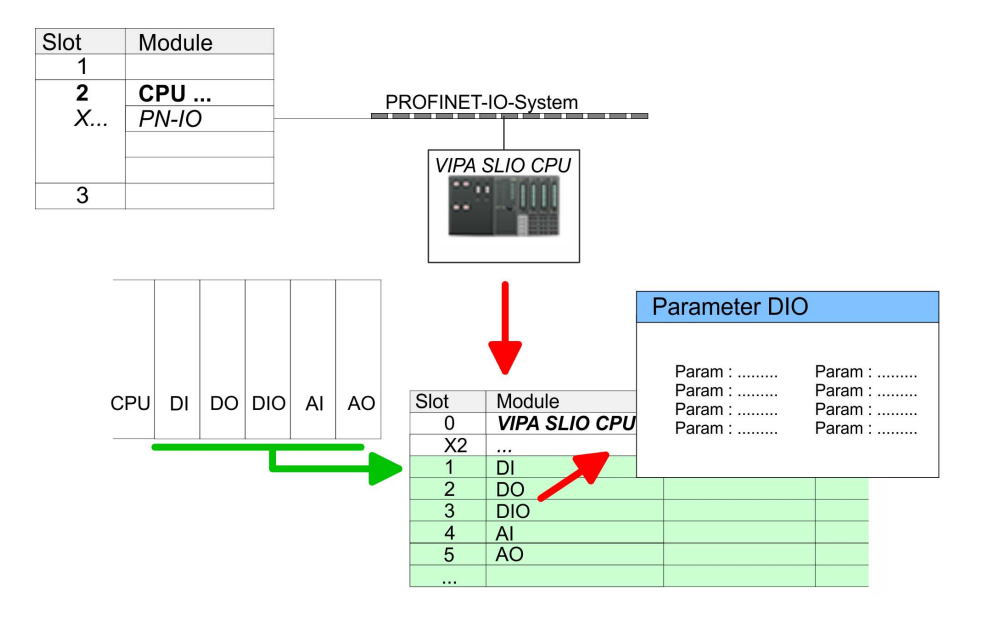

**Parametrization** For parametrization double-click during the project engineering at the slot overview on the module you want to parametrize. In the appearing dialog window you may set the wanted parameters.

**Parametrization during runtime** By using the SFCs 55, 56 and 57 you may alter and transfer parameters for wanted modules during runtime. For this you have to store the module specific parameters in so called "record sets". More detailed information about the structure of the record sets is to find in the according module description.

#### 4.6 Hardware configuration - Ethernet PG/OP channel

| 4.6 Haruware configu | ration - Ethernet PG/OF channel                                                                                                    |  |  |
|----------------------|----------------------------------------------------------------------------------------------------|--|--|
| Overview             | The CPU 017-CEFPR00 has an integrated Ethernet PG/OP channel.<br>This channel allows you to program and remote control your CPU.                                         |  |  |
|                      | The Ethernet PG/OP channel (X1/X5) is designed as switch. This enables PG/OP communication via the connections X1 and X5.                                                |  |  |
|                      | The PG/OP channel also gives you access to the internal web<br>page that contains information about firmware version, connected<br>I/O devices, current cycle times etc. |  |  |
|                      | With the first start-up respectively after an overall reset the<br>Ethernet PG/OP channel does not have any IP address.                                                  |  |  |
|                      | For online access to the CPU via Ethernet PG/OP channel valid<br>IP address parameters have to be assigned to this. This is called<br>"initialization".                  |  |  |
|                      | This can be done with the Siemens SIMATIC Manager.                                                                                                    |  |  |
| Assembly and commis- | <b>1.</b> Install your System SLIO with your CPU.                                                                                                    |  |  |
| sioning              | <b>2.</b> Wire the system by connecting cables for voltage supply and signals.                                                                                           |  |  |
|                      | <b>3.</b> Connect the one of the Ethernet jacks (X1, X5) of the Ethernet PG/OP channel to Ethernet.                                                                      |  |  |
|                      |                                                                                                    |  |  |

Hardware configuration - Ethernet PG/OP channel

- **4.** Switch on the power supply.
  - After a short boot time the CP is ready for communication. He possibly has no IP address data and requires an initialization.
- **"Initialization" via PLC** The initialization via PLC functions takes place with the following proceeding:
  - Determine the current Ethernet (MAC) address of your Ethernet PG/OP channel. This can be found at the front of your CPU with the name "MAC PG/OP: ...".

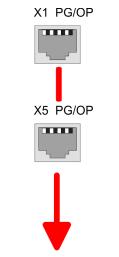

MAC PG/OP: 00-20-D5-77-05-10

| Assign IP address<br>parameters | You get valid IP address parameters from your system administrator.<br>The assignment of the IP address data happens online in the Sie-<br>mens SIMATIC Manager starting with version V 5.3 & SP3 with the<br>following proceeding:        |
|---------------------------------|----------------------------------------------------------------------------------------------------|
|                                 | <ul> <li>Start the Siemens SIMATIC Manager and set via 'Options</li> <li>→ Set PG/PC interface the access path to 'TCP/IP -&gt; Network card'.</li> </ul>                                                                                  |
|                                 | 2. Open with ' <i>PLC</i> → <i>Edit Ethernet Node n</i> ' the dialog window with the same name.                                                                                                    |
|                                 | 3. To get the stations and their MAC address, use the [Browse] button or type in the MAC Address. The Mac address may be found at the 1. label beneath the front flap of the CPU.                                                          |
|                                 | 4. Choose if necessary the known MAC address of the list of found stations.                                                                                                    |
|                                 | 5. Either type in the IP configuration like IP address, subnet mask and gateway.                                                                                                    |
|                                 | 6. Confirm with [Assign IP configuration].                                                                                                    |
|                                 | Direct after the assignment the Ethernet PG/OP channel<br>may be reached online by these address data. The value<br>remains as long as it is reassigned, it is overwritten by a<br>hardware configuration or an factory reset is executed. |

Setting standard CPU parameters > Parametrization via Siemens CPU

Take IP address parameters in project

- Open the Siemens hardware configurator and configure the Siemens CPU 317-2PN/DP (6ES7 317-2EK14-0AB0 V3.2).
- 2. For the Ethernet PG/OP channel you have to configure at slot 4 a Siemens CP 343-1 (SIMATIC 300 \ CP 300 \ Industrial Ethernet \CP 343-1 \ 6GK7 343-1EX30 0XE0 V3.0).
- 3. Open the property window via double-click on the CP 343-1EX30 and enter for the CP at 'Properties' the IP address data, which you have assigned before.
- **4.** Assign the CP to a 'Subnet'. Without assignment the IP address data are not used!
- **5.** Transfer your project.

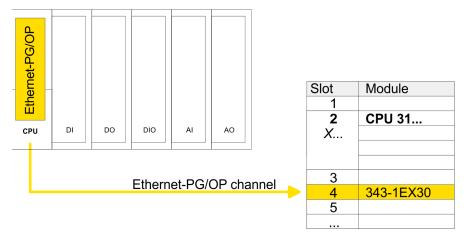

### 4.7 Setting standard CPU parameters

#### 4.7.1 Parametrization via Siemens CPU

Parametrization via Siemens CPU 317-2PN/DP Since the CPU from VIPA is to be configured as Siemens CPU 317-2PN/DP (6ES7 317-2EK14-0AB0 V3.2) in the Siemens hardware configurator, the standard parameters of the VIPA CPU may be set with "Object properties" of the CPU 317-2PN/DP during hardware configuration. Via a double-click on the CPU 317-2PN/DP the parameter window of the CPU may be accessed. Using the registers you get access to every standard parameter of the CPU.

Parameter CPU

|            |        |   | i arameter or      | 0                  |
|------------|--------|---|--------------------|--------------------|
| Slot.<br>1 | Module |   | Param :<br>Param : | Param :<br>Param : |
| 2          | CPU 🔹  |   | Param :<br>Param : | Param :<br>Param : |
| X1         | MPI/DP |   |                    |                    |
| X2         | PN-IO  | l |                    |                    |
| X2 P1      | Port 1 |   |                    |                    |
| 3          |        |   |                    |                    |

Setting standard CPU parameters > Parameter CPU

| 4.7.2 Parameter CPU  |                                                                                                    |
|----------------------|----------------------------------------------------------------------------------------------------|
| Supported parameters | The CPU does not evaluate each parameter, which may be set at the<br>hardware configuration. The parameters of the following registers are<br>not supported: Synchronous cycle interrupts, communication and<br>web. The following parameters are currently supported:                                                                                                    |
| General              | <ul> <li>Short description: Short description of the Siemens CPU 317-2PN/DP (6ES7 317-2EK14-0AB0 V3.2).</li> <li>Order No. / Firmware: Order number and firmware are identical to the details in the "hardware catalog" window.</li> <li>Name: The Name field provides the short description of the CPU. If you change the name the new name appears in the Siemens SIMATIC Manager.</li> <li>Plant designation: Here is the possibility to specify a plant designation for the CPU. This plant designation identifies parts of the plant according to their function. Its structure is hierarchic according to IEC 1346-1.</li> <li>Location designation: The location designation is part of the resource designation. Here the exact location of your module within a plant may be specified.</li> <li>Comment: In this field information about the module may be entered.</li> </ul>                                                                                                    |
| Startup              | <ul> <li>Startup when expected/actual configuration differs: If the checkbox for 'Startup when expected/actual configuration differ' is deselected and at least one module is not located at its configured slot or if another type of module is inserted there instead, then the CPU does not switch to RUN mode and remains in STOP mode. If the checkbox for 'Startup when expected/actual configuration differ' is selected, then the CPU starts even if there are modules not located in their configured slots of if another type of module is inserted there instead, such as during an initial system start-up.</li> <li>Monitoring time for ready message by modules [100ms]: This operation specifies the maximum time for the ready message of every configured module after PowerON. Here connected PROFIBUS DP slaves are also considered until they are parameterized. If the modules do not send a ready message to the CPU by the time the monitoring time has expired, the actual configuration becomes unequal to the preset configuration. Monitoring time for ready message by modules [100ms]</li> <li>The maximum time for the transfer of parameters to parameterizable modules. Here connected PROFINET IO devices also considered until they are parameterizable modules. Here connected PROFINET IO devices also considered until they are parameterized. If not every module has been assigned parameters by the time this monitoring time has expired; the actual configuration becomes unequal to the preset configuration the preset configuration.</li> </ul> |

| Cycle / Clock memory           |   | Update OB1 process image cyclically: This parameter is not relevant.                                                                                                    |
|--------------------------------|---|----------------------------------------------------------------------------------------------------|
|                                | - | Scan cycle monitoring time: Here the scan cycle monitoring time<br>in milliseconds may be set. If the scan cycle time exceeds the<br>scan cycle monitoring time, the CPU enters the STOP mode.                                                                                                    |
|                                |   | Possible reasons for exceeding the time are:                                                                                                    |
|                                |   | <ul> <li>Communication processes</li> </ul>                                                                                                    |
|                                |   | <ul> <li>a series of interrupt events</li> </ul>                                                                                                    |
|                                |   | <ul> <li>an error in the CPU program</li> </ul>                                                                                                    |
|                                |   | Minimum scan cycle time: This parameter is not relevant.                                                                                                    |
|                                |   | Scan cycle load from Communication: This parameter is not relevant.                                                                                                    |
|                                |   | Size of the process image input/output area: Here the size of the process image max. 8192 for the input/output periphery may be fixed.                                                                                                    |
|                                |   | OB85 call up at I/O access error: The preset reaction of the CPU may be changed to an I/O access error that occurs during the update of the process image by the system. The VIPA CPU is preset such that OB 85 is not called if an I/O access error occurs and no entry is made in the diagnostic buffer either.                                                                                                    |
|                                | 1 | Clock memory: Activate the check box if you want to use clock memory and enter the number of the memory byte.                                                                                                    |
|                                |   | <ul> <li>The selected memory byte cannot be used for tempo-<br/>rary data storage.</li> </ul>                                                                                                    |
|                                |   |                                                                                                    |
|                                |   |                                                                                                    |
| Retentive Memory               |   | Number of Memory bytes from MB0: Enter the number of retentive                                                                                                    |
| Retentive Memory               |   | memory bytes from memory byte 0 onwards.<br>Number of S7 Timers from T0: Enter the number of retentive S7                                                                                                    |
| Retentive Memory               |   | memory bytes from memory byte 0 onwards.                                                                                                    |
| Retentive Memory               |   | memory bytes from memory byte 0 onwards.<br>Number of S7 Timers from T0: Enter the number of retentive S7<br>timers from T0 onwards. Each S7 timer occupies 2bytes.<br>Number of S7 Counters from C0: Enter the number of retentive S7                                                                                                    |
| Retentive Memory<br>Interrupts |   | memory bytes from memory byte 0 onwards.<br>Number of S7 Timers from T0: Enter the number of retentive S7<br>timers from T0 onwards. Each S7 timer occupies 2bytes.<br>Number of S7 Counters from C0: Enter the number of retentive S7<br>counter from C0 onwards.                                                                                                    |
|                                |   | <ul> <li>memory bytes from memory byte 0 onwards.</li> <li>Number of S7 Timers from T0: Enter the number of retentive S7 timers from T0 onwards. Each S7 timer occupies 2bytes.</li> <li>Number of S7 Counters from C0: Enter the number of retentive S7 counter from C0 onwards.</li> <li>Areas: This parameter is not supported.</li> <li>Priority: Here the priorities are displayed, according to which the hardware interrupt OBs are processed (hardware interrupt, timedelay interrupt, async. error interrupts).</li> <li>Priority: Here the priorities may be specified according to which the time-of-day interrupt is processed. With priority "0" the corre-</li> </ul>                                                                                                    |
| Interrupts                     | • | <ul> <li>memory bytes from memory byte 0 onwards.</li> <li>Number of S7 Timers from T0: Enter the number of retentive S7 timers from T0 onwards. Each S7 timer occupies 2bytes.</li> <li>Number of S7 Counters from C0: Enter the number of retentive S7 counter from C0 onwards.</li> <li>Areas: This parameter is not supported.</li> <li>Priority: Here the priorities are displayed, according to which the hardware interrupt OBs are processed (hardware interrupt, timedelay interrupt, async. error interrupts).</li> <li>Priority: Here the priorities may be specified according to which the time-of-day interrupt is processed. With priority "0" the corresponding OB is deactivated.</li> </ul>                                                                                                    |
| Interrupts                     | • | <ul> <li>memory bytes from memory byte 0 onwards.</li> <li>Number of S7 Timers from T0: Enter the number of retentive S7 timers from T0 onwards. Each S7 timer occupies 2bytes.</li> <li>Number of S7 Counters from C0: Enter the number of retentive S7 counter from C0 onwards.</li> <li>Areas: This parameter is not supported.</li> <li>Priority: Here the priorities are displayed, according to which the hardware interrupt OBs are processed (hardware interrupt, timedelay interrupt, async. error interrupts).</li> <li>Priority: Here the priorities may be specified according to which the time-of-day interrupt is processed. With priority "0" the corre-</li> </ul>                                                                                                    |
| Interrupts                     | • | <ul> <li>memory bytes from memory byte 0 onwards.</li> <li>Number of S7 Timers from T0: Enter the number of retentive S7 timers from T0 onwards. Each S7 timer occupies 2bytes.</li> <li>Number of S7 Counters from C0: Enter the number of retentive S7 counter from C0 onwards.</li> <li>Areas: This parameter is not supported.</li> <li>Priority: Here the priorities are displayed, according to which the hardware interrupt OBs are processed (hardware interrupt, timedelay interrupt, async. error interrupts).</li> <li>Priority: Here the priorities may be specified according to which the time-of-day interrupt is processed. With priority "0" the corresponding OB is deactivated.</li> <li>Active: Activate the check box of the time-of-day interrupt OBs if these are to be automatically started on complete restart.</li> <li>Execution: Select how often the interrupts are to be triggered. Intervals ranging from every minute to yearly are available. The</li> </ul>                                                                             |
| Interrupts                     |   | <ul> <li>memory bytes from memory byte 0 onwards.</li> <li>Number of S7 Timers from T0: Enter the number of retentive S7 timers from T0 onwards. Each S7 timer occupies 2bytes.</li> <li>Number of S7 Counters from C0: Enter the number of retentive S7 counter from C0 onwards.</li> <li>Areas: This parameter is not supported.</li> <li>Priority: Here the priorities are displayed, according to which the hardware interrupt OBs are processed (hardware interrupt, timedelay interrupt, async. error interrupts).</li> <li>Priority: Here the priorities may be specified according to which the time-of-day interrupt is processed. With priority "0" the corresponding OB is deactivated.</li> <li>Active: Activate the check box of the time-of-day interrupt OBs if these are to be automatically started on complete restart.</li> <li>Execution: Select how often the interrupts are to be triggered. Intervals ranging from every minute to yearly are available. The intervals apply to the settings made for <i>start date</i> and <i>time</i>.</li> </ul> |
| Interrupts                     | • | <ul> <li>memory bytes from memory byte 0 onwards.</li> <li>Number of S7 Timers from T0: Enter the number of retentive S7 timers from T0 onwards. Each S7 timer occupies 2bytes.</li> <li>Number of S7 Counters from C0: Enter the number of retentive S7 counter from C0 onwards.</li> <li>Areas: This parameter is not supported.</li> <li>Priority: Here the priorities are displayed, according to which the hardware interrupt OBs are processed (hardware interrupt, timedelay interrupt, async. error interrupts).</li> <li>Priority: Here the priorities may be specified according to which the time-of-day interrupt is processed. With priority "0" the corresponding OB is deactivated.</li> <li>Active: Activate the check box of the time-of-day interrupt OBs if these are to be automatically started on complete restart.</li> <li>Execution: Select how often the interrupts are to be triggered. Intervals ranging from every minute to yearly are available. The intervals apply to the settings made for <i>start date</i> and <i>time</i>.</li> </ul> |
| Interrupts                     |   | <ul> <li>memory bytes from memory byte 0 onwards.</li> <li>Number of S7 Timers from T0: Enter the number of retentive S7 timers from T0 onwards. Each S7 timer occupies 2bytes.</li> <li>Number of S7 Counters from C0: Enter the number of retentive S7 counter from C0 onwards.</li> <li>Areas: This parameter is not supported.</li> <li>Priority: Here the priorities are displayed, according to which the hardware interrupt OBs are processed (hardware interrupt, timedelay interrupt, async. error interrupts).</li> <li>Priority: Here the priorities may be specified according to which the time-of-day interrupt is processed. With priority "0" the corresponding OB is deactivated.</li> <li>Active: Activate the check box of the time-of-day interrupt OBs if these are to be automatically started on complete restart.</li> <li>Execution: Select how often the interrupts are to be triggered. Intervals ranging from every minute to yearly are available. The intervals apply to the settings made for <i>start date</i> and <i>time</i>.</li> </ul> |

Setting standard CPU parameters > Parameters for DP

| Cyclic interrupts       | • | Priority: Here the priorities may be specified according to which<br>the corresponding cyclic interrupt is processed. With priority "0"<br>the corresponding interrupt is deactivated.<br>Execution: Enter the time intervals in ms, in which the watchdog<br>interrupt OBs should be processed. The start time for the clock is<br>when the operating mode switch is moved from STOP to RUN.<br>Phase offset: Enter the delay time in ms for current execution for<br>the watch dog interrupt. This should be performed if several<br>watchdog interrupts are enabled. Phase offset allows to distribute<br>processing time for watchdog interrupts across the cycle.<br>Process image partition: This parameter is not supported. |
|-------------------------|---|----------------------------------------------------------------------------------------------------|
| Diagnostics/Clock       | - | Report cause of STOP: Activate this parameter, if the CPU should report the cause of STOP to PG respectively OP on transition to STOP.                                                                                                    |
|                         | • | Number of messages in the diagnostics buffer: Here the number<br>of diagnostics are displayed, which may be stored in the diagnos-<br>tics buffer (circular buffer).                                                                                                    |
|                         | • | Synchronization type: Here you specify whether clock should synchronize other clocks or not.                                                                                                    |
|                         |   | <ul> <li>as slave: The clock is synchronized by another clock.</li> </ul>                                                                                                    |
|                         |   | <ul> <li>as master: The clock synchronizes other clocks as master.</li> </ul>                                                                                                    |
|                         | _ | <ul> <li>none: There is no synchronization</li> </ul>                                                                                                    |
|                         | 1 | Time interval: Time intervals within which the synchronization is to be carried out.                                                                                                    |
|                         |   | Correction factor: Lose or gain in the clock time may be compen-<br>sated within a 24 hour period by means of the correction factor in<br>ms. If the clock is 1s slow after 24 hours, you have to specify a<br>correction factor of "+1000" ms.                                                                                                    |
| Protection              | • | <ul> <li>Level of protection: Here 1 of 3 protection levels may be set to protect the CPU from unauthorized access.</li> <li><i>Protection level 1 (default setting):</i><br/>No password adjustable, no restrictions</li> <li><i>Protection level 2 with password:</i><br/>Authorized users: read and write access<br/>Unauthorized user: read access only</li> <li><i>Protection level 3:</i><br/>Authorized users: read and write access<br/>Unauthorized user: no read and write access</li> </ul>                                                                                                    |
|                         |   |                                                                                                    |
| 4.7.3 Parameters for DF | ) |                                                                                                    |
|                         |   | e properties dialog of the PROFIBUS part is opened via a double<br>ck to the sub module DP.                                                                                                    |
| General                 | - | Short description: Here the short description "DP" for PROFIBUS DP is specified.                                                                                                    |
|                         |   | Order no.: Nothing is shown here.                                                                                                    |

- Name: Here "DP" is shown. If you change the name, the new name appears in the Siemens SIMATIC Manager.
- Interface: The PROFIBUS address is shown here.
- Properties: With this button the properties of the PROFIBUS DP interface may be preset.
- Comment: You can enter the purpose of the PROFIBUS interface.

#### Address

- Diagnostics: A diagnostics address for PROFIBUS DP is to be preset here. In the case of an error the CPU is informed via this address.
- Operating mode: Here the operating mode of the PROFIBUS part may be preset. More may be found at chapter "Deployment PROFIBUS Communication".
- Configuration: Within the operating mode "DP-Slave" you may configure your slave system. More may be found at chapter "Deployment PROFIBUS communication".
- Clock: These parameters are not supported.

#### 4.7.4 Parameters for MPI/DP

The properties dialog of the MPI interface is opened via a double click to the sub module MPI/DP.

#### General

- Short description: Here the short description "MPI/DP" for the MPI interface is specified.
- Order no.: Nothing is shown here.
- Name: At Name "MPI/DP" for the MPI interface is shown. If you change the name, the new name appears in the Siemens SIMATIC Manager.
- Type: Please regard only the type "MPI" is supported by the VIPA CPU.
- Interface: Here the MPI address is shown.
- Properties: With this button the properties of the MPI interface may be preset.
- Comment: You can enter the purpose of the MPI interface.

#### Address

- Diagnostics: A diagnostics address for the MPI interface is to be preset here. In the case of an error the CPU is informed via this address.
  - Operating mode, Configuration, Clock: These parameters are not supported.

#### 4.8 Setting VIPA specific CPU parameters

**Overview** Except of the VIPA specific CPU parameters the CPU parametrization takes place in the parameter dialog of the CPU 317-2PN/DP from Siemens. After the hardware configuration of the CPU you can set the parameters of the CPU in the virtual IO device *'VIPA SLIO CPU'*. Via double-click at the VIPA SLIO CPU the properties dialog is opened.

Here the following parameters may be accessed:

- Function X2 (PtP/MPI)
- MPI address X2
- MPI Baud rate X2
- Additional retentive memory/timer/counter

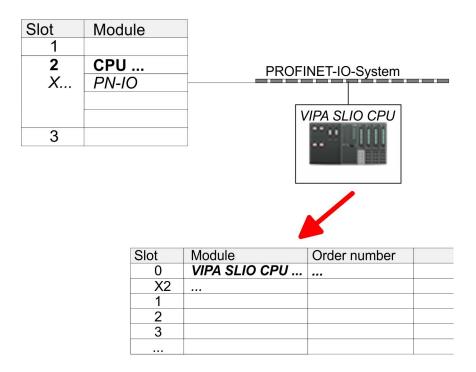

#### **VIPA** specific parameter

The following parameters may be accessed by means of the properties dialog of the VIPA CPU.

- Function X2
  - Function PtP(MPI) interface X2
  - PtP (default): With this operating mode the RS485 interface acts as an interface for serial point-to-point communication. Here data may be exchanged between two stations by means of protocols.
  - MPI: With this operating mode the interface serves for the connection between programming unit and CPU via MPI. By means of this e.g. the project engineering and programming happens. In addition MPI serves for communication between several CPUs or between HMIs and CPU.
- MPI address X2
  - With *MPI* you can specify the MPI address here. With *PTP* this parameter is ignored by the CPU.
  - Range of values: 2 (default) ... 31
- MPI Baud rate X2
  - With *MPI* you can specify the MPI transfer rate here. With *PTP* this parameter is ignored by the CPU.
  - Range of values: 19.2kb/s ... 12Mb/s, default: 187.5kb/s

- Additional retentive memory
  - Enter the number of retentive memory bytes With 0 the value 'Retentive memory'

→ Number of memory bytes starting with MB0' is set, which is pre-set at the parameters of the Siemens CPU.

- Range of values: 0 (default) ... 8192
- Additional retentive timer
  - Enter the number of S7 timers. With 0 the value *Retentive memory* → Number S7 timers starting with T0' is set, which is pre-set at the parameters of the Siemens CPU.
  - Range of values: 0 (default) ... 512
- Additional retentive counter
  - Enter the number of S7 counter. With 0 the value
     *Retentive memory* → Number S7 counters starting with C0' is set, which is pre-set at the parameters of the Siemens CPU.
  - Range of values: 0 (default) ... 512

#### 4.9 Project transfer

#### Overview

There are the following possibilities for project transfer into the CPU:

- Transfer via MPI (optional via PROFIBUS)
- Transfer via Ethernet
- Transfer via memory card

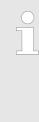

To switch the interface X3 MPI(PB) to PROFIBUS functionality you have to activate the according bus functionality by means of a VSC storage media from VIPA. By plugging the VSC storage card and then an overall reset the according functionality is activated. © Chapter 4.15 'Deployment storage media - VSD, VSC' on page 87

#### 4.9.1 Transfer via MPI / optional PROFIBUS

General

For transfer via MPI / optional PROFIBUS there are the following 2 interface:

♦ 'X3: MPI(PB) interface' on page 44

♦ 'X2: PtP(MPI) interface' on page 44

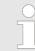

With an overall reset CPU the configuration via X2 PtP(MPI) is not possible!

Project transfer > Transfer via MPI / optional PROFIBUS

- **Net structure** The structure of a MPI net is electrically identical with the structure of a PROFIBUS net. This means the same rules are valid and you use the same components for the build-up. The single participants are connected with each other via bus interface plugs and PROFIBUS cables. Per default the MPI net runs with 187.5kbaud. VIPA CPUs are delivered with MPI address 2.
- **MPI programming cable** The MPI programming cables are available at VIPA in different variants. The cables provide a RS232 res. USB plug for the PC and a bus enabled RS485 plug for the CPU. Due to the RS485 connection you may plug the MPI programming cables directly to an already plugged plug on the RS485 jack. Every bus participant identifies itself at the bus with an unique address, in the course of the address 0 is reserved for programming devices.
- **Terminating resistor** A cable has to be terminated with its surge impedance. For this you switch on the terminating resistor at the first and the last participant of a network or a segment. Please make sure that the participants with the activated terminating resistors are always power supplied. Otherwise it may cause interferences on the bus.

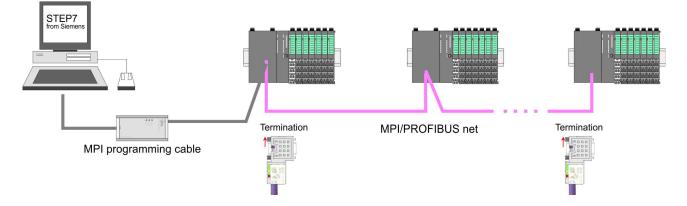

Approach transfer via MPI interface

- **1.** Connect your PC to the MPI jack of your CPU via a MPI programming cable.
- **2.** Load your project in the SIMATIC Manager from Siemens.
- 3. ▶ Choose in the menu 'Options → Set PG/PC interface'.
- **4.** Select in the according list the "PC Adapter (MPI)"; if appropriate you have to add it first, then click on [Properties].
- **5.** Set in the register MPI the transfer parameters of your MPI net and type a valid *address*.
- **6.** Switch to the register *Local connection*.
- **7.** Set the COM port of the PCs and the transfer rate 38400baud for the MPI programming cable from VIPA.
- 8. Transfer your project via 'PLC → Load to module' via MPI to the CPU and save it with 'PLC → Copy RAM to ROM' on a memory card if one is plugged.

Proceeding Transfer via PROFIBUS interface

To switch the interface to PROFIBUS functionality you have to activate the according bus functionality by means of a VSC storage media from VIPA. By plugging the VSC storage card and then an overall reset the according functionality is activated.

- Connect your PC to the MPI(PB) jack X3 of your CPU via a MPI programming cable.
- **2.** Load your project in the Siemens SIMATIC Manager.
- 3. ▶ Choose in the menu 'Options → Set PG/PC interface'.
- 4. Select in the according list the "PC Adapter (PROFIBUS)"; if appropriate you have to add it first, then click at [Properties].
- 5. Set in the register PROFIBUS the transfer parameters of your PROFIBUS net and enter a valid *PROFIBUS address*. The *PROFIBUS address* must be assigned to the DP master by a project before.
- 6. Switch to the register *Local connection*.
- **7.** Set the COM port of the PCs and the transfer rate 38400baud for the MPI programming cable from VIPA.
- 8. Transfer your project via 'PLC → Load to module' via PROFIBUS to the CPU and save it with 'PLC
  - → Copy RAM to ROM' on a memory card if one is plugged.

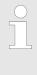

Transfer via PROFIBUS is available by DP master, if projected as master and assigned with a PROFIBUS address before. In slave operation you have also to enable the option 'Test, Commissioning, Routing' when selecting the slave mode.

#### 4.9.2 Transfer via Ethernet

For transfer via Ethernet the CPU has the following interface:

- X1/X5: Ethernet PG/OP channel
- X4/X6: PROFINET IO controller

#### Initialization

So that you may access the according Ethernet interface you have to assign IP address parameters by means of the "initialization".

- X1/X5: Ethernet PG/OP channel
  - & Chapter 4.6 'Hardware configuration Ethernet PG/OP channel' on page 65
- X4/X6: PROFINET IO controller
  - & Chapter 8.5 'Commissioning and initialization' on page 178

Project transfer > Transfer via memory card

#### Transfer

- **1.** For the transfer, connect, if not already done, the appropriate Ethernet port to your Ethernet.
- **2.** Open your project with the Siemens SIMATIC Manager.
- **3.** Set via 'Options  $\rightarrow$  Set PG/PC Interface' the access path to "TCP/IP  $\rightarrow$  Network card .... ".
- 4. Click to 'PLC → Download' Download → the dialog "Select target module" is opened. Select your target module and enter the IP address parameters of the Ethernet PG/OP channel for connection. Provided that no new hardware configuration is transferred to the CPU, the entered Ethernet connection is permanently stored in the project as transfer channel.
- **5.** With [OK] the transfer is started.

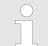

System dependent you get a message that the projected system differs from target system. This message may be accepted by [OK].

 $\rightarrow$  Your project is transferred and may be executed in the CPU after transfer.

#### 4.9.3 Transfer via memory card

# Proceeding transfer via memory card

The memory card serves as external storage medium. There may be stored several projects and sub-directories on a memory card. Please regard that your current project is stored in the root directory and has one of the following file names:

- S7PROG.WLD
- AUTOLOAD.WLD
- **1.** Start the Siemens SIMATIC Manager with your project
- **2.** ► Create with '*File* → *Memory Card File* → *New*' a new wld file.
- **3.** Copy the blocks from the project blocks folder and the *System data* into the wld file.
- **4.** Copy the wld file at a suited memory card. Plug this into your CPU and start it again.
  - ⇒ The transfer of the application program from the memory card into the CPU takes place depending on the file name after an overall reset or PowerON.

*S7PROG.WLD* is read from the memory card after overall reset.

*AUTOLOAD.WLD* is read from the memory card after PowerON.

The blinking of the SD LED of the CPU marks the active transfer. Please regard that your user memory serves for enough space for your user program, otherwise your user program is not completely loaded and the SF LED gets on.

4.10 Accessing the web server

#### 4.10.1 Access via the Ethernet PG/OP channel

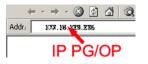

There is a web server, which can be accessed via the IP address of the Ethernet PG/OP channel with an Internet browser. At the web page information about the CPU and its connected modules can be found. ♦ Chapter 4.6 'Hardware configuration - Ethernet PG/OP channel' on page 65

It is assumed that there is a connection between PC and CPU with Internet browser via the Ethernet PG/OP channel. This may be tested by Ping to the IP address of the Ethernet PG/OP channel.

#### 4.10.2 Structure of the web page

The web page is built dynamically and depends on the number of modules, which are connected to the CPU. The web page only shows information. The shown values cannot be changed

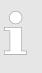

Please consider the System SLIO power and clamp modules do not have any module ID. These may not be recognized by the CPU and so are not listed and considered during slot allocation.

## 4.10.3 Web page with selected CPU

| VIPA                                                                                |                |                                        |
|-------------------------------------------------------------------------------------|----------------|----------------------------------------|
| Device (VIPA 017-CEFPR00)<br>Module 1 (VIPA 021-1BD00)<br>Module 2 (VIPA 022-1BD00) |                | rameter IP<br>17-CEFPR00 ) information |
|                                                                                     | Name           | Value                                  |
|                                                                                     | Ordering Info  | 017-CEFPR00                            |
|                                                                                     | Serial         | 00108765                               |
|                                                                                     | Version        | 01V011.003                             |
|                                                                                     | HW Revision    | 01                                     |
|                                                                                     | Software       | 01                                     |
|                                                                                     |                |                                        |
|                                                                                     | [Expert View . | ]                                      |

#### Info - Overview

Here order number, serial number and the version of firmware and hardware of the CPU are listed. [Expert View] takes you to the advanced "Expert View".

#### Info - Expert View

| Runtime Info   |      |                         |
|----------------|------|-------------------------|
| Operation Mode | RUN  | CPU: Status information |
| Mode Switch    | RUNP |                         |

Accessing the web server > Web page with selected CPU

| System Time       | 31.10.13 11:52:48         | CPU: Date, time                          |
|-------------------|---------------------------|------------------------------------------|
| Cycle Time        | cur = 1000µs, min = 0µs,  | CPU: Cyclic time:                        |
|                   | max = 2000µs, avg = 281µs | min = minimum                            |
|                   |                           | cur = current                            |
|                   |                           | max = maximum                            |
|                   |                           | avg = average                            |
| ArmLoad           | cur = 44%, max = 50%      | Information for the support              |
| RS485 X2          | PTP                       | Operating mode RS485                     |
| RS485 X3          | MPI                       |                                          |
| Onboard Ethernet  |                           |                                          |
| Device Name       | Onboard PG/OP             | Ethernet PG/OP channel:                  |
| MAC               | 00:20:D5:01:7A:D1         | Address                                  |
| IP                | 172.20.120.42             |                                          |
| Mask              | 255.255.255.0             |                                          |
| Gateway           | 172.20.120.42             |                                          |
| Onboard Profinet  |                           |                                          |
| Device Name       | n/a                       | PROFINET I/O controller:                 |
| IP                | n/a                       | Address                                  |
| Mask              | n/a                       |                                          |
| Gateway           | n/a                       |                                          |
| Bb000429          | V1.1.1.1                  |                                          |
| PRODUCT           | VIPA PROFINET CP          | PROFINET I/O controller:                 |
|                   | V2.0.3                    | Name, firmware version, package          |
|                   | Px000266.pkg              |                                          |
| Hx000081          | V1.1.0.0                  | Information for the support              |
| Diagnosis Address | 2046                      |                                          |
| Memory Usage      |                           |                                          |
| LoadMem           | 0/524288 bytes            | CPU: Information to memory configuration |
| WorkMemCode       | 0/131072 bytes            | Load memory, work memory (code/data)     |
| WorkMemData       | 0/131072 bytes            |                                          |
| VIPASetCard Info  |                           |                                          |
| VSD               |                           | Information for the support              |
|                   |                           |                                          |
| VSC               |                           |                                          |
|                   |                           |                                          |
|                   |                           |                                          |

Accessing the web server > Web page with selected module

| VSC-Trial-Time   | 71:59                                      | Remaining time in hh:mm for deactivation of<br>the expansion memory respectively bus<br>functionality if memory card is removed.<br>Then the CPU switches to STOP state<br>(abnormal operating mode). This parameter<br>is only visible when the VSC of an enabled<br>function is removed. |
|------------------|--------------------------------------------|----------------------------------------------------------------------------------------------------|
| Memory Extension | 0 bytes                                    | Size of the additional memory, which was activated by means of a VSC.                                                                                                    |
| Profibus         | PB NO                                      | Type of the PROFIBUS functionality, which was activated by means of a VSC.                                                                                                    |
| Flash System     |                                            |                                                                                                    |
| File System      | V1.0.2                                     | CPU: Information for the support                                                                                                    |
| PRODUCT          | VIPA 017-CEFPR00<br>V2.0.5<br>Px000273.pkg | CPU: Name, firmware version, package                                                                                                    |
| HARDWARE         | V0.1.0.0<br>5816B-V10<br>MX000226.004      | CPU: Information for the support                                                                                                    |
| Bx000501         | V1.1.6.0                                   |                                                                                                    |
| Ax000132         | V1.0.2.0                                   |                                                                                                    |
| fx000018.wld     | V1.0.1.0                                   |                                                                                                    |
| syslibex.wld     | n/a                                        |                                                                                                    |
| Protect.wld      | n/a                                        |                                                                                                    |
|                  |                                            |                                                                                                    |

Data Currently nothing is displayed here.

Parameter: Currently nothing is displayed here.

Here the IP address data of your Ethernet PG/OP channel are shown

4.10.4 Web page with selected module

IP

| VIPA                                                                 |               |                                 |
|----------------------------------------------------------------------|---------------|---------------------------------|
| Device (VIPA 01)<br>Module 1 (VIPA 021-1BD00)<br>Module 2 (VIPA)<br> |               | rameter<br>PA 021-1BD00) inform |
| •                                                                    | Name          | Value                           |
|                                                                      | Ordering Info | 021-1BD00                       |
|                                                                      | Serial        | 00103265                        |
|                                                                      | Version       | 01V30.001                       |
|                                                                      | HW Revision   | 01                              |

Operating modes > Overview

| Info                        | Here product name, order number, serial number, firmware version and hardware state number of the according module are listed.                                                                                                    |  |  |  |
|-----------------------------|----------------------------------------------------------------------------------------------------|--|--|--|
| Data                        | Here the address and the state of the inputs respectively outputs are listed. Please note with the outputs that here exclusively the states of outputs can be shown, which are within the OB 1 process image.                                                                                                    |  |  |  |
| Parameter                   | With parameterizable modules e.g. analog modules the parameter setting is shown here. These come from the hardware configuration.                                                                                                    |  |  |  |
| 4.11 Operating mode         | es                                                                                                    |  |  |  |
| 4.11.1 Overview             |                                                                                                    |  |  |  |
|                             | The CPU can be in one of 3 operating modes:                                                                                                    |  |  |  |
|                             | <ul> <li>Operating mode STOP</li> <li>Operating mode START-UP</li> </ul>                                                                                                    |  |  |  |
|                             | <ul> <li>Operating mode 3 (ART=0)</li> <li>(OB 100 - restart / OB 102 - cold start *)</li> <li>Operating mode RUN</li> </ul>                                                                                                    |  |  |  |
|                             | Certain conditions in the operating modes START-UP and RUN require a specific reaction from the system program. In this case the application interface is often provided by a call to an organization block that was included specifically for this event.                                                                               |  |  |  |
| Operating mode STOP         | The application program is not processed.                                                                                                    |  |  |  |
|                             | If there has been a processing before, the values of counters,<br>timers, flags and the process image are retained during the transi-<br>tion to the STOP mode.                                                                                                    |  |  |  |
|                             | Command output disable (BASP) is activated this means the all digital outputs are disabled.                                                                                                    |  |  |  |
|                             | <ul><li>RUN-LED off</li><li>STOP-LED on</li></ul>                                                                                                    |  |  |  |
| Operating mode START-<br>UP | <ul> <li>During the transition from STOP to RUN a call is issued to the start-up organization block OB 100.</li> <li>The processing time for this OB is not monitored.</li> <li>The START-UP OB may issue calls to other blocks.</li> <li>All digital outputs are disabled during the START-UP, this means BASP is activated.</li> </ul> |  |  |  |
|                             | <ul> <li>RUN LED</li> <li>The RUN LED blinks as soon as the OB 100 is operated and for at least 3s, even if the start-up time is shorter or the CPU gets to STOP due to an error.</li> <li>This indicates the start-up.</li> </ul>                                                                                                    |  |  |  |
|                             | STOP LED                                                                                                    |  |  |  |
|                             | <ul> <li>During the processing of the OB 100 the STOP LED is on and<br/>then turns off.</li> </ul>                                                                                                    |  |  |  |
|                             | When the CPU has completed the START-UP OB, it assumes the operating mode RUN.                                                                                                    |  |  |  |

|                    |                                                   | * OB 102 (Cold start)<br>If there is a "Watchdog" error the CPU still remains in<br>STOP state. With such an error the CPU must be man-<br>ually started again. For this the OB 102 (cold start)<br>must exist. The CPU will not go to RUN without the<br>OB 102. Alternatively you can bring your CPU in RUN<br>state again by an overall reset respectively by<br>reloading your project.<br>Places cancider that the OB 102 (cold start) may |
|--------------------|---------------------------------------------------|----------------------------------------------------------------------------------------------------|
|                    |                                                   | Please consider that the OB 102 (cold start) may exclusively be used for treatment of a watchdog error.                                                                                                    |
| Operating mode RUN | the c<br>the c<br>All tir<br>and t<br>BASI<br>RUN | application program in OB 1 is processed in a cycle. Under<br>ontrol of alarms other program sections can be included in<br>ycle.<br>ners and counters being started by the program are active<br>he process image is updated with every cycle.<br>P is deactivated, i.e. all outputs are enabled.<br>-LED on<br>P-LED off                                                                                                    |

## 4.11.2 Function security

The CPUs include security mechanisms like a Watchdog (100ms) and a parameterizable cycle time surveillance (parameterizable min. 1ms) that stop res. execute a RESET at the CPU in case of an error and set it into a defined STOP state. The VIPA CPUs are developed function secure and have the following system properties:

| Event        | concerns                | Effect                                                                                                    |
|--------------|-------------------------|----------------------------------------------------------------------------------------------------|
| $RUN\toSTOP$ | general                 | BASP ( <b>B</b> efehls- <b>A</b> usgabe- <b>Sp</b> erre, i.e. command output lock) is set.                                     |
|              | central digital outputs | The outputs are disabled.                                                                                                    |
|              | central analog outputs  | The outputs are disabled.                                                                                                    |
|              |                         | <ul> <li>Voltage outputs issue 0V</li> <li>Current outputs 020mA issue 0mA</li> <li>Current outputs 420mA issue 4mA</li> </ul> |
|              |                         | If configured also substitute values may be issued.                                                                            |
|              | decentral outputs       | Same behaviour as the central digital/analog outputs.                                                                          |
|              | decentral inputs        | The inputs are cyclically be read by the decentral-<br>ized station and the recent values are put at dis-<br>posal.            |

Overall reset > Overall reset by means of the operating mode switch

| Event                                  | concerns         | Effect                                                                                                    |
|----------------------------------------|------------------|----------------------------------------------------------------------------------------------------|
| STOP $\rightarrow$ RUN res.<br>PowerON | general          | First the PII is deleted, then OB 100 is called.<br>After the execution of the OB, the BASP is reset<br>and the cycle starts with: |
|                                        |                  | Delete PIO $\rightarrow$ Read PII $\rightarrow$ OB 1.                                                                              |
|                                        | decentral inputs | The inputs are be read by the decentralized sta-<br>tion and the recent values are put at disposal.                                |
| RUN                                    | general          | The program is cyclically executed:<br>Read PII $\rightarrow$ OB 1 $\rightarrow$ Write PIO.                                        |

PII = Process image inputs

PIO = Process image outputs

#### 4.12 Overall reset

#### Overview

During the overall reset the entire user memory is erased. Data located in the memory card is not affected. You have 2 options to initiate an overall reset:

- Overall reset by means of the operating mode switch
- Overall reset by means of the Siemens SIMATIC Manager

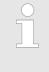

You should always establish an overall reset to your CPU before loading an application program into your CPU to ensure that all blocks have been cleared from the CPU.

4.12.1 Overall reset by means of the operating mode switch

Proceeding

- **1.** Your CPU must be in STOP mode. For this switch the operating mode switch of the CPU to STOP.
  - $\Rightarrow$  The STOP-LED is on.
- **2.** Switch the operating mode switch to MR position for about 3 seconds.
  - ⇒ The STOP-LED blinks and changes from repeated blinking to permanently on.
- **3.** Place the operating mode switch in the position STOP and switch it to MR and quickly back to STOP within a period of less than 3 seconds.
  - ⇒ The STOP-LED blinks fast (overall reset procedure).
- **4.** The overall reset has been completed when the STOP-LED is on permanently.
  - $\Rightarrow$  The STOP-LED is on.

The following figure illustrates the above procedure:

Proceeding

Firmware update

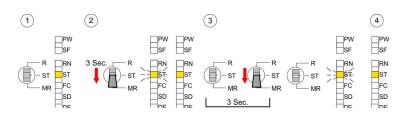

#### 4.12.2 Overall reset by means of the Siemens SIMATIC Manager

- For the following proceeding you must be online connected to your CPU.
- For an overall reset the CPU must be switched to STOP state. You may place the CPU in STOP by the menu command 'PLC
   → Operating mode'.
- 2. You may request the overall reset by means of the menu command *PLC* → *Clean/Reset*'.
  - A dialog window opens. Here you can bring your CPU in STOP state, if not already done, and start the overall reset. During the overall reset procedure the STOP-LED flashes. When the STOP-LED is on permanently the overall reset procedure has been completed.

#### 4.12.3 Actions after a memory reset

| Activating functionality<br>by means of a VSC | If there is a VSC from VIPA plugged, after an overall reset the according functionality is automatically activated.                                                                                                    |
|-----------------------------------------------|----------------------------------------------------------------------------------------------------|
| Automatic reload                              | If there is a project S7PROG.WLD on the memory card, after an overall reset the CPU attempts to reload this project from the memory card. $\rightarrow$ The SD LED is on. When the reload has been completed the LED expires. The operating mode of the CPU will be STOP respectively RUN, depending on the position of the operating mode switch. |
| Reset to factory setting                      | The Reset to factory setting deletes completely the internal RAM of the CPU and resets this to delivery state. Please regard that the MPI address is also set back to default 2!<br>Chapter 4.14 'Reset to factory settings' on page 86                                                                                                    |

#### 4.13 Firmware update

Overview

There is the opportunity to execute a firmware update for the CPU and its components via memory card. For this an accordingly prepared memory card must be in the CPU during the start-up. So a firmware files can be recognized and assigned with start-up, a pkg file name is reserved for each update-able component and hardware release, which begins with "px" and differs in a number with 6 digits. The pkg file name of every update-able component can be found at a label on the module. The SLIO CPU has no label. Here the pkg file

| name can be shown via the web page. After PowerON and operating mode switch in STOP position, the CPU checks if there is a *.pkg file at the memory card. If this firmware version is different to the existing firmware version, this is indicated by blinking of the LEDs and the firmware may be installed by an update request.                                                                                                    |
|----------------------------------------------------------------------------------------------------|
| <ul> <li>The latest firmware versions can be found in the service area at www.vipa.com. For example the following files are necessary for the firmware update of the CPU 017-CEFPR00 and its components with hardware release 1:</li> <li>CPU 017PN, Hardware release 1: Px000273.pkg</li> <li>PROFINET IO controller: Px000266.pkg</li> </ul>                                                                                                    |
| CAUTION!When installing a new firmware you have to be<br>extremely careful. Under certain circumstances you<br>may destroy the CPU, for example if the voltage supply<br>is interrupted during transfer or if the firmware file is<br>defective. In this case, please call our hotline!Please regard that the version of the update firmware<br>has to be different from the existing firmware otherwise<br>no update is executed.                                                                                                    |
| The CPU has an integrated web page that monitors information about<br>the firmware version of the SPEED7 components. The Ethernet<br>PG/OP channel provides the access to this web page. To activate the<br>PG/OP channel you have to enter according IP parameters. This hap-<br>pens in the Siemens SIMATIC Manager either by a hardware configu-<br>ration, loaded by memory card respectively MPI or via Ethernet by<br>means of the MAC address with ' <i>PLC</i> → <i>Assign Ethernet Address</i> '.<br>After that you may access the PG/OP channel with a web browser via<br>the set IP address. $\[mathinsky]$ <i>Chapter 4.6 'Hardware configuration - Ethernet</i><br><i>PG/OP channel' on page 65</i> |
| <ol> <li>Go to www.vipa.com</li> <li>Click 'Service Support → Downloads → Firmware'.</li> <li>Via 'System SLIO → CPU' navigate to your CPU and download the zip file to your PC.</li> <li>Unzin the zin file and conv the negk file to the root directory of</li> </ol>                                                                                                    |
|                                                                                                    |

**4.** Unzip the zip file and copy the pgk file to the root directory of your memory card.

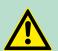

#### CAUTION!

With a firmware update an overall reset is automatically executed. If your program is only available in the load memory of the CPU it is deleted! Save your program before executing a firmware update! After a firmware update you should execute a "Reset to factory setting".  $\Leftrightarrow$  Chapter 4.14 'Reset to factory settings' on page 86

# Transfer firmware from memory card into CPU

Please note that with some firmware versions an additional firmware update via alternate blinking of the LEDs SF and FC can be indicated even when the operating mode switch is in RUN position. In this state the CPU can only restart, if you establish a further firmware update process. For this tap the operating mode switch shortly downwards to MR and follow the procedures described below.

- **1.** Switch the operating mode switch of your CPU in position STOP. Turn off the power supply. Plug the memory card with the firmware files into the CPU. Please take care of the correct plug-in direction of the memory card. Turn on the power supply.
- 2. After a short boot-up time, the alternate blinking of the LEDs SF and FC shows that at least a more current firmware file was found at the memory card.
- **3.** You start the transfer of the firmware as soon as you tip the operating mode switch downwards to MR within 10s and then leave the switch in STOP position.
- **4.** During the update process, the LEDs SF and FC are alternately blinking and SD LED is on. This may last several minutes.
- **5.** The update is successful finished when the LEDs PW, ST, SF, FC and SD are on. If they are blinking fast, an error occurred.
- 6. Turn power OFF and ON. Now it is checked by the CPU, whether further firmware updates are to be executed. If so, again the LEDs SF and FC flash after a short start-up period. Continue with 3. If the LEDs do not flash, the firmware update is finished.
- 7. Now a Reset to factory setting as described next should be executed. After that the CPU is ready for duty. ♦ Chapter 4.14 'Reset to factory settings' on page 86

Reset to factory settings

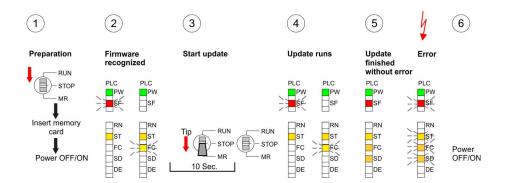

## 4.14 Reset to factory settings

#### Proceeding

With the following proceeding the internal RAM of the CPU is completely deleted and the CPU is reset to delivery state.

Please regard that the MPI address is also reset to default 2 and the IP address of the Ethernet PG/OP channel is reset to 0.0.0.0!

A factory reset may also be executed by the command FAC-TORY\_RESET. & Chapter 4.17 'CMD - auto commands' on page 91

- **1.** Switch the CPU to STOP.
- 2. Push the operating mode switch down to position MR for 30 seconds. Here the STOP-LED flashes. After a few seconds the STOP LED changes to static light. Now the STOP LED changes between static light and flashing. Start here to count the static light of the STOP LED.
- **3.** After the 6. static light release the operating mode switch and tip it downwards to MR. Now the RUN LED lights up once. This means that the RAM was deleted completely.
- **4.** For the confirmation of the resetting procedure the LEDs PW, ST, SF, FC and MC get on. If not, the factory reset has failed and only an overall reset was executed. In this case you can repeat the procedure. A factory reset can only be executed if the STOP LED has static light for exact 6 times.
- **5.** The end of factory reset is shown by static light of the LEDs PW, ST, SF, FC and SD. Switch the power supply off and on.

The following figure illustrates the procedure above:

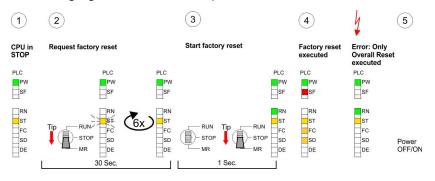

|   | $\bigcirc$ |  |
|---|------------|--|
| 1 |            |  |
|   |            |  |

After a firmware update of the CPU you always should execute a Factory reset.

#### 4.15 Deployment storage media - VSD, VSC

#### **Overview**

At the front of the CPU there is a slot for storage media. Here the following storage media can be plugged:

- VSD VIPA SD-Card
  - External memory card for programs and firmware.
- VSC VIPASetCard
  - External memory card (VSD) for programs and firmware with the possibility to unlock optional functions like work memory and field bus interfaces.
  - These functions can be purchased separately.
  - To activate the corresponding card is to be installed and a Overall reset is to be established. Schapter 4.12 'Overall reset' on page 82

A list of the currently available VSD respectively VSC can be found at www.vipa.com

You can cause the CPU to load a project automatically respectively to execute a command file by means of pre-defined file names.

Deployment storage media - VSD, VSC

VSD

VSDs are external storage media based on SD memory cards. VSDs are pre-formatted with the PC format FAT 16 (max. 2GB) and can be accessed via a card reader. After PowerON respectively an overall reset the CPU checks, if there is a VSD with data valid for the CPU.

Push the VSD into the slot until it snaps in leaded by a spring mechanism. This ensures contacting. By sliding down the sliding mechanism, a just installed VSD card can be protected against drop out.

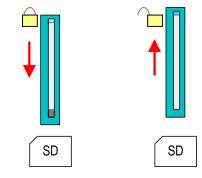

To remove, slide the sliding mechanism up again and push the storage media against the spring pressure until it is unlocked with a click.

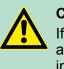

#### **CAUTION!**

If the media was already unlocked by the spring mechanism, with shifting the sliding mechanism, a just installed memory card can jump out of the slot!

VSC

The VSC is a VSD with the possibility to enable optional functions. Here you have the opportunity to accordingly expand your work memory respectively enable field bus functions. Information about the enabled functions can be shown via the web page. *S Chapter 4.10 Accessing the web server' on page 77* 

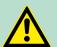

#### **CAUTION!**

Please regard that the VSC must remain plugged when you've enabled optional functions at your CPU. Otherwise the SF LED is on and the CPU switches to STOP after 72 hours. As soon as an activated VSC is not plugged, the SF LED is on and the "TrialTime" counts downwards from 72 hours to 0. After 72 hours the CPU switches to STOP state. By plugging the VSC, the SF LED expires and the CPU is running again without any restrictions.

The VSC cannot be replaced by a VSC of the same optional functions. The activation code is fixed to the VSD by means of an unique serial number. Here the function as an external memory card is not affected.

## Accessing the storage medium

To the following times an access takes place on a storage medium:

After overall reset

- The CPU checks if a VSC is inserted. If so, the corresponding optional functions are enabled.
- The CPU checks whether a project S7PROG.WLD exists. If so, it is automatically loaded.

After PowerON

- The CPU checks whether a project AUTOLOAD.WLD exists. If so, an overall reset is executed and the project is automatically loaded.
- The CPU checks whether a command file with the name VIPA\_CMD.MMC exists. If so the command file is loaded and the commands are executed.
- After PowerON and CPU STOP the CPU checks if there is a \*.pkg file (firmware file). If so, this is shown by the CPU by blinking LEDs and the firmware may be installed by an update request. Chapter 4.13 'Firmware update' on page 83

Once in STOP state

- If a memory card is plugged, which contains a command file VIPA\_CMD.MMC, the command file is loaded and the containing instructions are executed.

The FC/SFC 208 ... FC/SFC 215 and FC/SFC 195 allow you to include the memory card access into your user application. More can be found in the manual "Operation list".

## 4.16 Extended know-how protection

| Overview            | Besides the "standard" Know-how protection the CPUs from VIPA provide an "extended" know-how protection that serves a secure block protection for accesses of 3. persons.                                                                                                    |
|---------------------|----------------------------------------------------------------------------------------------------|
| Standard protection | The standard protection from Siemens transfers also protected blocks to the PG but their content is not displayed. But with according manipulation the Know-how protection is not guaranteed.                                                                                                    |
| Extended protection | The "extended" know-how protection developed by VIPA offers the opportunity to store blocks permanently in the CPU. With the "extended" protection you transfer the protected blocks to a memory card into a WLD-file named protect.wld. By plugging the memory card and then an overall the blocks in the protect.wld are permanently stored in the CPU. You may protect OBs, FBs and FCs. When back-reading the protected blocks into the PG, exclusively the block header are loaded The block code that is to be protected remains in the CPU and cannot be read |

## Deployment CPU 017-CEFPR00

Extended know-how protection

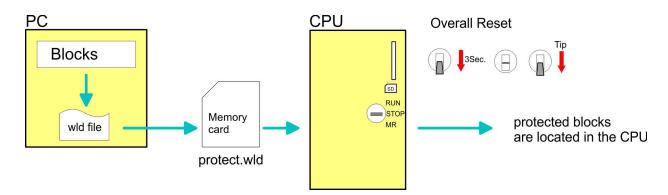

Protect blocks with protect.wld Create a new wld-file in your project engineering tool with 'File  $\rightarrow$  Memory Card file  $\rightarrow$  New' and rename it to "protect.wld". Transfer the according blocks into the file by dragging them with the mouse from the project to the file window of protect.wld.

# Transfer protect.wld to CPU with overall reset

Transfer the file protect.wld to a memory card, plug the memory card into the CPU and execute an overall reset with the following approach:

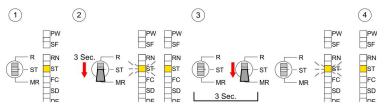

The overall reset stores the blocks in protect.wld permanently in the CPU protected from accesses of 3. persons.

**Protection behaviour** Protected blocks are overwritten by a new protect.wld. Using a PG 3. persons may access protected blocks but only the block header is transferred to the PG. The block code that is to be protected remains in the CPU and cannot be read

**Change respectively delete protected blocks Protected blocks in the RAM of the CPU may be substituted at any time by blocks with the same name. This change remains up to next overall reset. Protected blocks may permanently be overwritten only if these are deleted at the protect.wld before. A factory reset does not affect the protected blocks. By transferring an empty protect.wld from the memory card with an overall reset, you may delete all protected blocks in the CPU.** 

**Usage of protected blocks** Due to the fact that reading of a "protected" block from the CPU monitors no symbol labels it is convenient to provide the "block covers" for the end user. For this, create a project of all protected blocks. Delete all networks in the blocks so that these only contain the variable definitions in the according symbolism.

## 4.17 CMD - auto commands

| Overview     | A <i>Command</i> file at a memory card is automatically executed under the following conditions:                                                                                                    |
|--------------|----------------------------------------------------------------------------------------------------|
|              | <ul><li>CPU is in STOP and memory card is plugged</li><li>After each PowerON</li></ul>                                                                                                    |
| Command file | The <i>Command</i> file is a text file, which consists of a command sequence to be stored as <b>vipa_cmd.mmc</b> in the root directory of the memory card. The file has to be started by CMD_START as 1. command, followed by the desired commands (no other text) and must be finished by CMD_END as last command.              |
|              | Text after the last command <i>CMD_END</i> e.g. comments is permissible, because this is ignored. As soon as the command file is recognized and executed each action is stored at the memory card in the log file logfile.txt. In addition for each executed command a diagnostics entry may be found in the diagnostics buffer. |
| Commands     | Please regard the command sequence is to be started with <i>CMD_START</i> and ended with <i>CMD_END</i> .                                                                                                    |

| Command       | Description                                                                                                    | Diagnostics entry |
|---------------|----------------------------------------------------------------------------------------------------|-------------------|
| CMD_START     | In the first line CMD_START is to be located.                                                                                                    | 0xE801            |
|               | There is a diagnostics entry if CMD_START is missing.                                                                                                    | 0xE8FE            |
| WAIT1SECOND   | Waits about 1 second.                                                                                                    | 0xE803            |
| LOAD_PROJECT  | The function "Overall reset and reload from memory card" is executed. The wld file located after the command is loaded else "s7prog.wld" is loaded.                                                                                                    | 0xE805            |
| SAVE_PROJECT  | The recent project (blocks and hardware configura-<br>tion) is stored as "s7prog.wld" at the memory card.<br>If the file just exists it is renamed to "s7prog.old". If<br>your CPU is password protected so you have to add<br>this as parameter. Otherwise there is no project<br>written. | 0xE806            |
|               | Example: SAVE_PROJECT password                                                                                                    |                   |
| FACTORY_RESET | Executes "factory reset".                                                                                                    | 0xE807            |
| DIAGBUF       | The current diagnostics buffer of the CPU is stored as "diagbuff.txt" at the memory card.                                                                                                    | 0xE80B            |
| SET_NETWORK   | IP parameters for Ethernet PG/OP channel may be<br>set by means of this command. The IP parameters<br>are to be given in the order IP address, subnet<br>mask and gateway in the format x.x.x.x each sepa-<br>rated by a comma. Enter the IP address if there is<br>no gateway used.        | 0xE80E            |
| CMD_END       | In the last line CMD_END is to be located.                                                                                                    | 0xE802            |

## Deployment CPU 017-CEFPR00

Control and monitoring of variables with test functions

| Examples | The structure of a command file is shown in the following. The corre- |
|----------|-----------------------------------------------------------------------|
|          | sponding diagnostics entry is put in parenthesizes.                   |

#### Example 1

| CMD_START             | Marks the start of the command sequence (0xE801)                  |
|-----------------------|-------------------------------------------------------------------|
| LOAD_PROJECT proj.wld | Execute an overall reset and load "proj.wld" (0xE805)             |
| WAIT1SECOND           | Wait ca. 1s (0xE803)                                              |
| DIAGBUF               | Store diagnostics buffer of the CPU as "diagbuff.txt"<br>(0xE80B) |
| CMD_END               | Marks the end of the command sequence (0xE802)                    |
| arbitrary text        | Text after the command CMD_END is not evaluated.                  |

#### Example 2

| CMD_START                     | Marks the start of the command sequence (0xE801)                  |
|-------------------------------|-------------------------------------------------------------------|
| LOAD_PROJECT proj2.wld        | Execute an overall reset and load "proj2.wld" (0xE805)            |
| WAIT1SECOND                   | Wait ca. 1s (0xE803)                                              |
| WAIT1SECOND                   | Wait ca. 1s (0xE803)                                              |
|                               | IP parameter (0xE80E)                                             |
| SET_NETWORK 172.16.129.210,25 | 5.255.224.0,172.16.129.210                                        |
| WAIT1SECOND                   | Wait ca. 1s (0xE803)                                              |
| WAIT1SECOND                   | Wait ca. 1s (0xE803)                                              |
| DIAGBUF                       | Store diagnostics buffer of the CPU as "diagbuff.txt"<br>(0xE80B) |
| CMD_END                       | Marks the end of the command sequence (0xE802)                    |
| arbitrary text                | Text after the command CMD_END is not evaluated.                  |
|                               |                                                                   |

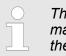

The parameters IP address, subnet mask and gateway may be received from the system administrator. Enter the IP address if there is no gateway used.

## 4.18 Control and monitoring of variables with test functions

#### Overview

- For troubleshooting purposes and to display the status of certain variables you can access certain test functions via the menu item Debug of the Siemens SIMATIC Manager.
- The status of the operands and the RLO can be displayed by means of the test function *'Debug → Monitor'*.
- The status of the operands and the RLO can be displayed by means of the test function '*PLC* → *Monitor/Modify Variables*'.

- **'Debug → Monitor'** This test function displays the current status and the RLO of the different operands while the program is being executed.
  - It is also possible to enter corrections to the program.
  - The processing of the states may be interrupted by means of jump commands or by timer and process-related interrupts.
  - At the breakpoint the CPU stops collecting data for the status display and instead of the required data it only provides the PG with data containing the value 0.
  - The interruption of the processing of statuses does not change the execution of the program. It only shows that the data displayed is no longer valid.

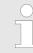

When using the test function "Monitor" the PLC must be in RUN mode!

For this reason, jumps or time and process alarms can result in the value displayed during program execution remaining at 0 for the items below:

- the result of the logical operation RLO
- Status / AKKU 1
- AKKU 2
- Condition byte
- absolute memory address SAZ. In this case SAZ is followed by a "?".

#### 'PLC → Monitor/Modify Variables'

This test function returns the condition of a selected operand (inputs, outputs, flags, data word, counters or timers) at the end of program execution. This information is obtained from the corresponding area of the selected operands. During the controlling of variables respectively in operating mode STOP the input area is directly read. Otherwise only the process image of the selected operands is displayed.

- Control of outputs
  - Serves to check the wiring and proper operation of output modules.
  - If the CPU is in RUN mode, so only outputs can be controlled, which are not controlled by the user program. Otherwise values would be instantly overwritten.
  - If the CPU is in STOP even without user program, so you need to disable the command output lock BASP (*'Enable PO'*). Then you can control the outputs arbitrarily
- Controlling variables
  - The following variables may be modified: I, Q, M, T, C and D.
  - The process image of binary and digital operands is modified independently of the operating mode of the CPU.
  - When the operating mode is RUN the program is executed with the modified process variable. When the program continues they may, however, be modified again without notification.
- Forcing variables
  - You can pre-set individual variables of a user program with fixed values so that they can not be changed or overwritten by the user program of the CPU.
  - By pre-setting of variables with fixed values, you can set certain situations for your user program and thus test the programmed functions.

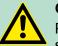

#### CAUTION!

Please consider that controlling of output values represents a potentially dangerous condition.

Even after a power cycle forced variables remain forced with its value, until the force function is disabled.

These functions should only be used for test purposes respectively for troubleshooting. More information about the usage of these functions may be found in the manual of your configuration tool.

## 4.19 Diagnostic entries

Accessing diagnostic data

- You may read the diagnostics buffer of the CPU via the Siemens SIMATIC Manager. Besides of the standard entries in the diagnostics buffer, the VIPA CPUs support some additional specific entries as Event-IDs.
- To monitor the diagnostics entries you choose in the Siemens SIMATIC manager 'PLC → Module information'. Via the register "Diagnostics Buffer" you reach the diagnostics window.

- The current content of the diagnostic buffer is stored at the memory card by means of the CMD DIAGBUF. *CMD* - *auto commands on page 91*
- The diagnostic is independent from the operating mode of the CPU. You may store a max. of 100 diagnostic entries in the CPU.

# Overview of the system specific event IDs

| Event ID | Description                                                       |
|----------|-------------------------------------------------------------------|
| 0x115C   | Vendor-specific interrupt (OB 57) at EtherCAT                     |
|          | OB: OB number                                                     |
|          | ZInfo1: Logical address of the slave that triggered the interrupt |
|          | ZInfo2: Interrupt type                                            |
|          | 0x00: Reserved                                                    |
|          | 0x01: Diagnostic interrupt (incoming)                             |
|          | 0x02: Hardware interrupt                                          |
|          | 0x03: Pull interrupt                                              |
|          | 0x04: Plug interrupt                                              |
|          | 0x05: Status interrupt                                            |
|          | 0x06: Update interrupt                                            |
|          | 0x07: Redundancy interrupt                                        |
|          | 0x08: Controlled by the supervisor                                |
|          | 0x09: Enabled                                                     |
|          | 0x0A: Wrong sub module plugged                                    |
|          | 0x0B: Restoration of the sub module                               |
|          | 0x0C: Diagnostic interrupt (outgoing)                             |
|          | 0x0D: Cross traffic connection message                            |
|          | 0x0E: Neighbourhood change message                                |
|          | 0x0F: Synchronisation message (bus)                               |
|          | 0x10: Synchronisation message (device)                            |
|          | 0x11: Network component message                                   |
|          | 0x12: Clock synchronisation message (bus)                         |
|          | 0x1F: Pull interrupt module                                       |
|          | ZInfo3: CoE error code                                            |
| 0xE003   | Error on accessing the periphery                                  |
|          | ZInfo1 : Transfer type                                            |
|          | ZInfo2 : Periphery address                                        |
|          | ZInfo3 : Slot                                                     |
| 0xE004   | Multiple configuration of a periphery address                     |
|          | ZInfo1 : Periphery address                                        |
|          | ZInfo2 : Slot                                                     |

## Deployment CPU 017-CEFPR00

| 0xE005Internal error - Please contact the hotline!0xE007Configured in-/output bytes do not fit into periphery area0xE008Internal error - Please contact the hotline!0xE009Error on accessing the standard backplane bus0xE010There is a undefined module at the backplane bus2Info2 : SlotZInfo3 : Type ID0xE011Master project engineering at slave CPU not possible or wrong slave configuration |  |
|----------------------------------------------------------------------------------------------------|--|
| 0xE008       Internal error - Please contact the hotline!         0xE009       Error on accessing the standard backplane bus         0xE010       There is a undefined module at the backplane bus         ZInfo2 : Slot       ZInfo3 : Type ID                                                                                                    |  |
| 0xE009       Error on accessing the standard backplane bus         0xE010       There is a undefined module at the backplane bus         ZInfo2 : Slot       ZInfo3 : Type ID                                                                                                    |  |
| 0xE010 There is a undefined module at the backplane bus<br>ZInfo2 : Slot<br>ZInfo3 : Type ID                                                                                                    |  |
| ZInfo2 : Slot<br>ZInfo3 : Type ID                                                                                                    |  |
| ZInfo3 : Type ID                                                                                                    |  |
|                                                                                                    |  |
| 0xE011 Master project engineering at slave CPU not possible or wrong slave configuration                                                                                                    |  |
|                                                                                                    |  |
| 0xE012 Error at parametrization                                                                                                    |  |
| 0xE013 Error at shift register access to standard bus digital modules                                                                                                    |  |
| 0xE014 Error at Check_Sys                                                                                                    |  |
| 0xE015 Error at access to the master                                                                                                    |  |
| ZInfo2 : Slot of the master                                                                                                    |  |
| ZInfo2 : Page frame master                                                                                                    |  |
| 0xE016 Maximum block size at master transfer exceeded                                                                                                    |  |
| ZInfo1 : Periphery address                                                                                                    |  |
| ZInfo2 : Slot                                                                                                    |  |
| 0xE017 Error at access to integrated slave                                                                                                    |  |
| 0xE018 Error at mapping of the master periphery                                                                                                    |  |
| 0xE019 Error at standard back plane bus system recognition                                                                                                    |  |
| 0xE01A Error at recognition of the operating mode (8 / 9 bit)                                                                                                    |  |
| 0xE01B Error - maximum number of plug-in modules exceeded                                                                                                    |  |
| 0xE020 Error - Interrupt information undefined                                                                                                    |  |
| ZInfo2 : Slot                                                                                                    |  |
| ZInfo3 : Not relevant to the user                                                                                                    |  |
| DatID : Interrupt type                                                                                                    |  |
| 0xE030 Error of the standard bus                                                                                                    |  |
| 0xE033 Internal error - Please contact the hotline!                                                                                                    |  |
| 0xE0B0 SPEED7 is not stoppable (e.g. undefined BCD value at timer)                                                                                                    |  |
| ZInfo1 : Not relevant to the user                                                                                                    |  |
| ZInfo2 : Not relevant to the user                                                                                                    |  |
| ZInfo3 : Not relevant to the user                                                                                                    |  |
| DatID : Not relevant to the user                                                                                                    |  |
| 0xE0C0 Not enough space in work memory for storing code block (block size exceeded)                                                                                                    |  |
| 0xE0CB Error at SSL access                                                                                                    |  |
| ZInfo1 : Error                                                                                                    |  |
| 4: SSL wrong                                                                                                    |  |
| 5: Sub-SSL wrong                                                                                                    |  |

| 6: index wrong           Zhró2 : SSL ID           Zhró3 : index           0xEDCC           Communication errors           Zhró1 : Error code           1: Wrong priority           2: Buffer overflow           3: Telegram format error           4: Wrong SSL request (SSL ID not valid)           6: Wrong SSL request (SSL Index not valid)           6: Wrong SSL request (SSL Index not valid)           7: Wrong SAL request (SSL Index not valid)           7: Wrong SAL request (SSL Index not valid)           7: Wrong SAL request (SSL Index not valid)           7: Wrong SAL request (SSL Index not valid)           7: Wrong SAL request (SSL Index not valid)           7: Wrong sequence number           10: Wrong sequence number           11: Wrong sequence number           12: Faulty block type in the telegram           12: Faulty block type in the telegram           12: Faulty block type in the telegram           13: Wrong size in the telegram           14: Inactive function           15: Wrong size in the telegram           16: Wrong size in the telegram           16: Wrong size in the telegram           16: Wrong size in the telegram           16: Wrong size in the telegram           17: Wrong wrong wrong motin <tr< th=""><th>Event ID</th><th>Description</th></tr<>                                                                                                    | Event ID | Description                                          |
|----------------------------------------------------------------------------------------------------|----------|------------------------------------------------------|
| 2Inf03 : Index           0xEOCC         Communication errors           2Inf01 : Error code         : Wrong priority           2: Buffer overflow         :           3: Telegram format error         :           4: Wrong SSL request (SSL D not valid)         :           5: Wrong SSL request (SSL sub ID invalid)         :           6: Wrong SSL request (SSL Index not valid)         :           7: Wrong SSL request (SSL Index not valid)         :           6: Wrong SSL request (SSL Index not valid)         :           7: Wrong SAP         :           10: Wrong sequence number         :           11: Wrong sequence number         :           12: Faulty block type in the telegram         :           13: Faulty block type in the telegram         :           14: inactive function         :           15: Wrong size in the telegram         :           20: Error in writing on MMC         :           20: Error in writing on MMC         :           20: Error in writing on MMC         :           20: Error in writing on MMC         :           20: Error in writing on MMC         :           20: Error in writing on MMC         :           20: Error in writing on MMC         :           20                                                                                                    |          | 6: Index wrong                                       |
| OXEOCC         Communication errors           ZInfo1 : Error code         1: Wrong priority           2: Buffer overflow         3: Telegram format error           4: Wrong SSL request (SSL ID not valid)         5: Wrong SSL request (SSL sub ID Invalid)           6: Wrong SSL request (SSL sub ID Invalid)         6: Wrong SSL request (SSL sub ID Invalid)           7: Wrong value         8: Wrong return value           8: Wrong sequence number         10: Wrong sequence number           10: Wrong sequence number         11: Wrong sequence number           11: Wrong sequence number         12: Faulty block hype in the telegram           13: Faulty block type in the telegram         13: Faulty block hype in the telegram           14: Inactive function         15: Wrong sequence number           15: Wrong sequence number         12: Faulty block hype in the telegram           14: Inactive function         15: Wrong sequence number           15: Wrong sequence number         12: Faulty block hype in the telegram           16: Wrong sequence number         12: Faulty block number in the telegram           17: Nor geogence number         12: Faulty block number in the telegram           18: Faulty block type in the telegram         12: Faulty block hype in the telegram           19: Internal error         10: Wrong sequence number               20: Faror in writing on MMC                                                                                                    |          | ZInfo2 : SSL ID                                      |
| Initial Structure         Initial Structure           Initial Structure         Initial Structure           Initial Structer         Initial Structer                                                                                                    |          | ZInfo3 : Index                                       |
| 1: Wrong priority           2: Buffer overflow           3: Telegram format error           4: Wrong SSL request (SSL ID not valid)           5: Wrong SSL request (SSL sub ID invalid)           6: Wrong SSL request (SSL sub ID invalid)           6: Wrong SSL request (SSL sub ID invalid)           6: Wrong SSL request (SSL sub ID invalid)           6: Wrong SSL request (SSL sub ID invalid)           7: Wrong value           8: Wrong return value           9: Wrong SAP           10: Wrong connection type           11: Wrong sequence number           12: Faulty block number in the telegram           13: Faulty block type in the telegram           14: Inactive function           15: Wrong size in the telegram           20: Error in writing on MMC           90: Faulty buffer size           98: Unknown error           99: Internal error           0XEOCD         Error at DP-V1 job management           ZInfo3: Not relevant to the user           ZInfo3: Not relevant to the user           ZInfo3: Not relevant to the user           DatID: Not relevant to the user           OxEIOCE         Fror Timeout at sending of the islave diagnostics           OxEIO1         Memory card error if is system           OxEIO2         Memory                                                                                                    | 0xE0CC   | Communication errors                                 |
| Provide the properties of the second second secon |          | ZInfo1 : Error code                                  |
| 3: Telegram format error           4: Wrong SSL request (SSL ID not valid)           5: Wrong SSL request (SSL sub ID invalid)           6: Wrong SSL request (SSL-Index not valid)           7: Wrong value           8: Wrong return value           9: Wrong SAP           10: Wrong connection type           11: Wrong sequence number           12: Faulty block type in the telegram           13: Faulty block type in the telegram           14: Inactive function           15: Wrong size in the telegram           20: Error in writing on MMC           90: Internal error           90: Internal error           90: Internal error           90: Internal error           90: Internal error           90: Internal error           90: Internal error           90: Internal error           90: Internal error           90: Internal error           90: Internal error           90: Internal error           90: Internal error           90: Internal error           91: Internal error           92: Internal error           92: Internal error           92: Internal error           93: Internal error           94: Oxtorelevant to the user                                                                                                    |          | 1: Wrong priority                                    |
| 4: Wroig SSL request (SSL JD not valid)           5: Wroig SSL request (SSL sub ID invalid)           6: Wroig SSL request (SSL-Index not valid)           7: Wroig value           8: Wroig connection type           10: Wroig connection type           11: Wroig sequence number           12: Faulty block number in the telegram           13: Faulty block number in the telegram           14: Inactive function           15: Wroig size in the telegram           20: Error in writing on MMC           90: Faulty bliffer size           98: Unknown error           99: Internal error           0xEDCD           Error at DP-V1 job management           ZInfo1: Not relevant to the user           ZInfo2: Not relevant to the user           Datt): Not relevant to the user           Datt): Not relevant to the user           OxEDCD         Error: Timeout at sending of the i-slave diagnostics           OxEDCE         Error: Timeout at sending of the i-slave diagnostics           OxEDCE         Kernory card access error           OxEE101         Memory card error fAT           OxE102         Memory card error fAT           OxE203         Memory card error at saving           Zinfo3: Not relevant to the user           OxE104         Mem                                                                                                    |          | 2: Buffer overflow                                   |
| 5: Wrong SSL request (SSL sub ID invalid)           6: Wrong SSL request (SSL-Index not valid)           7: Wrong value           8: Wrong return value           9: Wrong SAP           10: Wrong connection type           11: Wrong sequence number           12: Faulty block number in the telegram           13: Faulty block type in the telegram           14: Inactive function           15: Wrong size in the telegram           20: Error in writing on MMC           90: Faulty buffer size           98: Unknown error           99: Internal error           0xE0CD           Error at DP-V1 job management           ZInfo1: Not relevant to the user           ZInfo3: Not relevant to the user           OXE0CE         Error: Timeout at sending of the i-slave diagnostics           0xE100         Memory card access error           0xE101         Memory card error FAT           0xE102         Memory card error at saving           2Info3: Not relevant to the user           0xE104         Memory card error at saving           2Info3: Not relevant to the user           0xE104         Memory card error at saving           2Info3: Not relevant to the user           0xE200         Memory card writing finished (Copy Ram2Rom) </td <td></td> <td>3: Telegram format error</td>                                                                                                    |          | 3: Telegram format error                             |
| 6: Wrong SSL request (SSL-Index not valid)           7: Wrong value           8: Wrong return value           9: Wrong SAP           10: Wrong connection type           11: Wrong sequence number           12: Faulty block number in the telegram           13: Faulty block type in the telegram           14: Inactive function           15: Wrong size in the telegram           20: Error in writing on MMC           90: Faulty buffer size           98: Unknown error           99: Internal error           99: Internal error           99: Internal error           12: The televant to the user           2: Info1 : Not relevant to the user           2: Info2 : Not relevant to the user           0xE0CE         Error: Timeout at sending of the i-slave diagnostics           0xE101         Memory card error fAT           0xE102         Memory card error at saving           2: Info3 : Not relevant to the user           0xE104         Memory card error at saving           2: Info3 : Not relevant to the user           0xE104         Memory card error at saving           2: Info3 : Not relevant to the user           0xE104         Memory card error at saving           2: Info3 : Not relevant to the user           0                                                                                                    |          | 4: Wrong SSL request (SSL ID not valid)              |
| 7: Wrong value           8: Wrong return value           9: Wrong SAP           10: Wrong connection type           11: Wrong sequence number           12: Faulty block number in the telegram           13: Faulty block type in the telegram           14: Inactive function           15: Wrong size in the telegram           20: Error in writing on MMC           90: Faulty buffer size           98: Unknown error           99: Internal error           0xE0CD           Error at DP-V1 job management           ZInfo1: Not relevant to the user           ZInfo2: Not relevant to the user           DatID: Not relevant to the user           DatID: Not relevant to the user           OxE100         Memory card access error           0xE101         Memory card error FAT           0xE102         Memory card error FAT           0xE103         Memory card error FAT           0xE104         Memory card error FAT           0xE105         Memory card error FAT           0xE106         Memory card error fAT           0xE107         Memory card error fAT           0xE108         Memory card writing finished (Copy Ram2Rom)           PK : Not relevant to the user                                                                                                    |          | 5: Wrong SSL request (SSL sub ID invalid)            |
| R: Wrong return value           9: Wrong SAP           10: Wrong connection type           11: Wrong sequence number           11: Wrong sequence number           12: Faulty block number in the telegram           13: Faulty block type in the telegram           14: Inactive function           15: Wrong size in the telegram           20: Error in writing on MMC           90: Faulty buffer size           98: Unknown error           99: Internal error           0XE0CD           Error at DP-V1 job management           ZInfo1: Not relevant to the user           ZInfo2: Not relevant to the user           ZInfo3: Not relevant to the user           DatID: Not relevant to the user           DatID: Not relevant to the user           OxE100         Memory card access error           OxE101         Memory card error FAT           OxE102         Memory card error FAT           OxE103         Memory card error FAT           OxE104         Memory card error FAT           OxE205         Memory card writing finished (Copy Ram2Rom)           PK: Not relevant to the user         PK: Not relevant to the user                                                                                                    |          | 6: Wrong SSL request (SSL-Index not valid)           |
| 9: Wrong SAP           10: Wrong connection type           11: Wrong sequence number           12: Faulty block number in the telegram           13: Faulty block type in the telegram           14: Inactive function           15: Wrong size in the telegram           16: Wrong with the telegram           17: Faulty block type in the telegram           18: Faulty block type in the telegram           19: Wrong size in the telegram           20: Error in writing on MMC           90: Faulty buffer size           98: Unknown error           99: Internal error           99: Internal error           99: Internal error           11: Not relevant to the user           ZInfo2: Not relevant to the user           ZInfo3: Not relevant to the user           DatID: Not relevant to the user           DatID: Not relevant to the user           OxEOCE         Error: Timeout at sending of the i-slave diagnostics           OxE100         Memory card error file system           OxE101         Memory card error at saving           ZInfo3: Not relevant to the user           OxE102         Memory card error at saving           ZInfo3: Not relevant to the user           OxE200         Memory card error at saving           ZInfo3: No                                                                                                    |          | 7: Wrong value                                       |
| 10: Wrong connection type           11: Wrong sequence number           12: Faulty block number in the telegram           13: Faulty block type in the telegram           14: Inactive function           15: Wrong size in the telegram           20: Error in writing on MMC           90: Faulty buffer size           98: Unknown error           99: Internal error           99: Internal error           21nfo1: Not relevant to the user           21nfo2: Not relevant to the user           21nfo3: Not relevant to the user           21nfo3: Not relevant to the user           0xE101         Memory card access error           0xE102         Memory card error fAT           0xE103         Memory card error at saving           21nfo3: Not relevant to the user           0xE104         Memory card error at saving           21nfo3: Not relevant to the user           0xE102         Memory card error at saving           21nfo3: Not relevant to the user           0xE104         Memory card error at saving           21nfo3: Not relevant to the user           0xE104         Memory card error at saving           21nfo3: Not relevant to the user           0xE200         Memory card writing finished (Copy Ram2Rom)           PK: N                                                                                                    |          | 8: Wrong return value                                |
| 11: Wrong sequence number           12: Faulty block number in the telegram           13: Faulty block type in the telegram           14: Inactive function           15: Wrong size in the telegram           20: Error in writing on MMC           90: Faulty buffer size           98: Unknown error           99: Internal error           0xE0CD           Error at DP-V1 job management           ZInfo1: Not relevant to the user           ZInfo2: Not relevant to the user           ZInfo3: Not relevant to the user           DxE0CD         Error: Timeout at sending of the i-slave diagnostics           0xE101         Memory card error file system           0xE102         Memory card error file system           0xE103         Memory card error at saving           2Info3: Not relevant to the user           0xE104         Memory card error staving           2Info3: Not relevant to the user           0xE102         Memory card error file system           0xE103         Memory card error file system           0xE104         Memory card error at saving           2Info3: Not relevant to the user         2Info3: Not relevant to the user           0xE200         Memory card error at saving           2Info3: Not relevant to the user         2Info3:                                                                                                    |          | 9: Wrong SAP                                         |
| 12: Faulty block number in the telegram           13: Faulty block type in the telegram           14: Inactive function           15: Wrong size in the telegram           20: Error in writing on MMC           90: Faulty buffer size           91: Unknown error           92: Internal error           0xE0CD           Error at DP-V1 job management           ZInfo1 : Not relevant to the user           ZInfo2 : Not relevant to the user           ZInfo3 : Not relevant to the user           DatID : Not relevant to the user           DatID : Not relevant to                                                                                                    |          | 10: Wrong connection type                            |
| 13: Faulty block type in the telegram14: Inactive function15: Wrong size in the telegram20: Error in writing on MMC90: Faulty buffer size98: Unknown error99: Internal error0xE0CDError at DP-V1 job managementZInfo1 : Not relevant to the userZInfo2 : Not relevant to the userDatID : Not relevant to the userDatID : Not relevant to the userDatID : Not relevant to the user0xE100Memory card error file system0xE101Memory card error FAT0xE102Memory card error at saving<br>ZInfo3 : Not relevant to the user0xE104Memory card error file system0xE105Memory card error file system0xE104Memory card error FAT0xE104Memory card error file system0xE104Memory card error file system0xE104Memory card error file system0xE200Memory card error to the user0xE200Memory card error to the user0xE200Memory card error to the user0xE200Memory card writing finished (Copy Ram2Rom)<br>PK : Not relevant to the user                                                                                                    |          | 11: Wrong sequence number                            |
| 14: Inactive function15: Wrong size in the telegram20: Error in writing on MMC90: Faulty buffer size98: Unknown error99: Internal error0xE0CDError at DP-V1 job managementZInfo1: Not relevant to the userZInfo2: Not relevant to the userDxE0CEError: Timeout at sending of the i-slave diagnostics0xE0CEError: Timeout at sending of the i-slave diagnostics0xE100Memory card error fAT0xE101Memory card error at saving<br>ZInfo3: Not relevant to the user0xE102Memory card error at saving<br>ZInfo3: Not relevant to the user0xE104Memory card error to the user0xE200Memory card writing finished (Copy Ram2Rom)<br>PK: Not relevant to the user                                                                                                    |          | 12: Faulty block number in the telegram              |
| 15: Wrong size in the telegram20: Error in writing on MMC20: Error in writing on MMC90: Faulty buffer size98: Unknown error99: Internal error0xE0CDError at DP-V1 job managementZInfo1 : Not relevant to the userZInfo2 : Not relevant to the userZInfo3 : Not relevant to the userDatID : Not relevant to the userDatID : Not relevant to the user0xE100Memory card access error0xE101Memory card error falle system0xE102Memory card error at saving<br>ZInfo3 : Not relevant to the user0xE104Memory card error at saving<br>ZInfo3 : Not relevant to the user0xE200Memory card error at saving<br>ZInfo3 : Not relevant to the user0xE200Memory card error at saving<br>ZInfo3 : Not relevant to the user0xE200Memory card writing finished (Copy Ram2Rom)<br>PK : Not relevant to the user                                                                                                    |          | 13: Faulty block type in the telegram                |
| 20: Error in writing on MMC90: Faulty buffer size90: Faulty buffer size98: Unknown error99: Internal error0xE0CDError at DP-V1 job managementZInfo1 : Not relevant to the userZInfo2 : Not relevant to the userZInfo3 : Not relevant to the userDatID : Not relevant to the userDatID : Not relevant to the userDatID : Not relevant to the userDatID : Not relevant to the userDatID : Not relevant to the userDxE0CEError: Timeout at sending of the i-slave diagnostics0xE100Memory card access error0xE101Memory card error fle system0xE102Memory card error at saving<br>ZInfo3 : Not relevant to the user0xE104Memory card error at saving<br>ZInfo3 : Not relevant to the user0xE200Memory card writing finished (Copy Ram2Rom)<br>PK : Not relevant to the user                                                                                                    |          | 14: Inactive function                                |
| 90: Faulty buffer size         98: Unknown error         99: Internal error         0xE0CD         Error at DP-V1 job management         ZInfo1 : Not relevant to the user         ZInfo2 : Not relevant to the user         DATD : Not relevant to the user         DatD : Not relevant to the user         DatD : Not relevant to the user         DatD : Not relevant to the user         DatD : Not relevant to the user         DatD : Not relevant to the user         DatD : Not relevant to the user         DxE100       Memory card access error         OxE101       Memory card error file system         OxE102       Memory card error at saving         DxE103 : Not relevant to the user         OxE104       Memory card error at saving         DxE105 : Not relevant to the user         OxE200       Memory card writing finished (Copy Ram2Rom)         PK : Not relevant to the user                                                                                                    |          | 15: Wrong size in the telegram                       |
| 98: Unknown error99: Internal error0xE0CDError at DP-V1 job managementZInfo1 : Not relevant to the userZInfo2 : Not relevant to the userZInfo3 : Not relevant to the userZInfo3 : Not relevant to the userDatID : Not relevant to the userDatID : Not relevant to the user0xE0CEError: Timeout at sending of the i-slave diagnostics0xE100Memory card access error0xE101Memory card error file system0xE102Memory card error fall system0xE103Memory card error the user0xE104Memory card error at saving<br>ZInfo3 : Not relevant to the user0xE200Memory card writing finished (Copy Ram2Rom)<br>PK : Not relevant to the user                                                                                                    |          | 20: Error in writing on MMC                          |
| 99: Internal error0xE0CDError at DP-V1 job managementZInfo1 : Not relevant to the userZInfo2 : Not relevant to the userZInfo3 : Not relevant to the userDatID : Not relevant to the userDatID : Not relevant to the user0xE0CEError: Timeout at sending of the i-slave diagnostics0xE100Memory card access error0xE101Memory card error file system0xE102Memory card error at saving<br>ZInfo3 : Not relevant to the user0xE104Memory card error at saving<br>ZInfo3 : Not relevant to the user0xE200Memory card writing finished (Copy Ram2Rom)<br>PK : Not relevant to the user                                                                                                    |          | 90: Faulty buffer size                               |
| OxEOCDError at DP-V1 job managementZInfo1 : Not relevant to the userZInfo2 : Not relevant to the userZInfo3 : Not relevant to the userDatID : Not relevant to the userDatID : Not relevant to the userOxEOCEError: Timeout at sending of the i-slave diagnostics0xE100Memory card access error0xE101Memory card error file system0xE102Memory card error at saving0xE103Not relevant to the user0xE104Memory card error at saving0xE200Memory card writing finished (Copy Ram2Rom)PK : Not relevant to the user                                                                                                    |          | 98: Unknown error                                    |
| Zinfo1 : Not relevant to the userZinfo2 : Not relevant to the userZinfo3 : Not relevant to the userDatiD : Not relevant to the userDatiD : Not relevant to the user0xE0CEError: Timeout at sending of the i-slave diagnostics0xE100Memory card access error0xE101Memory card error file system0xE102Memory card error file system0xE103Memory card error the user0xE104Memory card error at saving<br>Zinfo3 : Not relevant to the user0xE200Memory card writing finished (Copy Ram2Rom)<br>PK : Not relevant to the user                                                                                                    |          | 99: Internal error                                   |
| ZInfo2 : Not relevant to the userZInfo3 : Not relevant to the userDatID : Not relevant to the userDatID : Not relevant to the user0xE0CEError: Timeout at sending of the i-slave diagnostics0xE100Memory card access error0xE101Memory card error file system0xE102Memory card error FAT0xE104Memory card error at saving<br>ZInfo3 : Not relevant to the user0xE200Memory card writing finished (Copy Ram2Rom)<br>PK : Not relevant to the user                                                                                                    | 0xE0CD   | Error at DP-V1 job management                        |
| ZInfo3 : Not relevant to the user         DatID : Not relevant to the user         DatID : Not relevant to the user         0xE0CE       Error: Timeout at sending of the i-slave diagnostics         0xE100       Memory card access error         0xE101       Memory card error file system         0xE102       Memory card error FAT         0xE104       Memory card error at saving         2Info3 : Not relevant to the user         0xE200       Memory card writing finished (Copy Ram2Rom)         PK : Not relevant to the user                                                                                                    |          | ZInfo1 : Not relevant to the user                    |
| DatID : Not relevant to the user0xE0CEError: Timeout at sending of the i-slave diagnostics0xE100Memory card access error0xE101Memory card error file system0xE102Memory card error FAT0xE104Memory card error at saving<br>ZInfo3 : Not relevant to the user0xE200Memory card writing finished (Copy Ram2Rom)<br>PK : Not relevant to the user                                                                                                    |          | ZInfo2 : Not relevant to the user                    |
| 0xE0CEError: Timeout at sending of the i-slave diagnostics0xE100Memory card access error0xE101Memory card error file system0xE102Memory card error FAT0xE104Memory card error at saving<br>ZInfo3 : Not relevant to the user0xE200Memory card writing finished (Copy Ram2Rom)<br>PK : Not relevant to the user                                                                                                    |          | ZInfo3 : Not relevant to the user                    |
| 0xE100Memory card access error0xE101Memory card error file system0xE102Memory card error FAT0xE104Memory card error at saving<br>ZInfo3 : Not relevant to the user0xE200Memory card writing finished (Copy Ram2Rom)<br>PK : Not relevant to the user                                                                                                    |          | DatID : Not relevant to the user                     |
| 0xE101Memory card error file system0xE102Memory card error FAT0xE104Memory card error at saving<br>ZInfo3 : Not relevant to the user0xE200Memory card writing finished (Copy Ram2Rom)<br>PK : Not relevant to the user                                                                                                    | 0xE0CE   | Error: Timeout at sending of the i-slave diagnostics |
| 0xE102     Memory card error FAT       0xE104     Memory card error at saving<br>ZInfo3 : Not relevant to the user       0xE200     Memory card writing finished (Copy Ram2Rom)<br>PK : Not relevant to the user                                                                                                    | 0xE100   | Memory card access error                             |
| 0xE104     Memory card error at saving       ZInfo3 : Not relevant to the user       0xE200     Memory card writing finished (Copy Ram2Rom)       PK : Not relevant to the user                                                                                                    | 0xE101   | Memory card error file system                        |
| OxE200       ZInfo3 : Not relevant to the user         OxE200       Memory card writing finished (Copy Ram2Rom)         PK : Not relevant to the user                                                                                                    | 0xE102   | Memory card error FAT                                |
| 0xE200 Memory card writing finished (Copy Ram2Rom)<br>PK : Not relevant to the user                                                                                                    | 0xE104   | Memory card error at saving                          |
| PK : Not relevant to the user                                                                                                    |          | ZInfo3 : Not relevant to the user                    |
|                                                                                                    | 0xE200   | Memory card writing finished (Copy Ram2Rom)          |
| OB : Not relevant to the user                                                                                                    |          | PK : Not relevant to the user                        |
|                                                                                                    |          | OB : Not relevant to the user                        |

## Deployment CPU 017-CEFPR00

| 0xE210       Memory card reading finished (reload after overall reset)         ZInfo1 : Not relevant to the user         PK : Not relevant to the user         OB : Not relevant to the user         OxE21E         Memory card reading: Error at reload (after overall reset), error in block header         ZInfo1 : Block type |  |
|----------------------------------------------------------------------------------------------------|--|
| PK : Not relevant to the user       OB : Not relevant to the user       0xE21E     Memory card reading: Error at reload (after overall reset), error in block header                                                                                                    |  |
| OB : Not relevant to the user         0xE21E         Memory card reading: Error at reload (after overall reset), error in block header                                                                                                    |  |
| 0xE21E Memory card reading: Error at reload (after overall reset), error in block header                                                                                                    |  |
|                                                                                                    |  |
| Zinfo1 · Block type                                                                                                    |  |
|                                                                                                    |  |
| 0x38: OB                                                                                                    |  |
| 0x41: DB                                                                                                    |  |
| 0x42: SDB                                                                                                    |  |
| 0x43: FC                                                                                                    |  |
| 0x44: SFC                                                                                                    |  |
| 0x45: FB                                                                                                    |  |
| 0x46: SFB                                                                                                    |  |
| 0x6F: VOB                                                                                                    |  |
| 0x65: VFB                                                                                                    |  |
| 0x63: VFC                                                                                                    |  |
| 0x61: VDB                                                                                                    |  |
| 0x62: VSDB                                                                                                    |  |
| 0x64: VSFC                                                                                                    |  |
| 0x66: VSFB                                                                                                    |  |
| ZInfo2 : Block number                                                                                                    |  |
| ZInfo3 : Block length                                                                                                    |  |
| 0xE21E Memory card reading: Error at reload (after overall reset), file "Protect.wld" too big                                                                                                    |  |
| OB : Not relevant to the user                                                                                                    |  |
| 0xE21F Memory card reading: Error at reload (after overall reset), checksum error at reading                                                                                                    |  |
| PK : Not relevant to the user                                                                                                    |  |
| OB : Not relevant to the user                                                                                                    |  |
| ZInfo1 : Not relevant to the user                                                                                                    |  |
| ZInfo2 : BstTyp                                                                                                    |  |
| 0x38: OB                                                                                                    |  |
| 0x41: DB                                                                                                    |  |
| 0x42: SDB                                                                                                    |  |
| 0x43: FC                                                                                                    |  |
| 0x44: SFC                                                                                                    |  |
| 0x45: FB                                                                                                    |  |
| 0x46: SFB                                                                                                    |  |
| 0x6F: VOB                                                                                                    |  |
| 0x65: VFB                                                                                                    |  |

| Event ID | Description                                                                           |
|----------|---------------------------------------------------------------------------------------|
|          | 0x63: VFC                                                                             |
|          | 0x61: VDB                                                                             |
|          | 0x62: VSDB                                                                            |
|          | 0x64: VSFC                                                                            |
|          | 0x66: VSFB                                                                            |
|          | ZInfo3 : BstNr                                                                        |
| 0xE300   | Internal flash writing finished (Copy Ram2Rom)                                        |
| 0xE310   | Internal flash writing finished (reload after battery failure)                        |
| 0xE400   | FSC card was plugged                                                                  |
|          | DatID : FeatureSet Trialtime in minutes                                               |
|          | ZInfo1 : Memory extension in kB                                                       |
|          | ZInfo2 : FeatureSet PROFIBUS                                                          |
|          | ZInfo2 : FeatureSet field bus                                                         |
|          | ZInfo2 : FeatureSet motion                                                            |
|          | ZInfo2 : Reserved                                                                     |
| 0xE401   | FSC card was removed                                                                  |
|          | DatID : FeatureSet Trialtime in minutes                                               |
|          | ZInfo1 : Memory extension in kB                                                       |
|          | ZInfo2 : FeatureSet PROFIBUS                                                          |
|          | ZInfo2 : FeatureSet field bus                                                         |
|          | ZInfo2 : FeatureSet motion                                                            |
|          | ZInfo2 : Reserved                                                                     |
|          | ZInfo3 : Source of the FSC                                                            |
|          | 0: CPU                                                                                |
|          | 1: Card                                                                               |
| 0xE402   | A configured functionality is not activated                                           |
|          | ZInfo1 : FCS ErrorCode                                                                |
|          | 1: The PROFIBUS functionality is disabled The interface acts further as MPI interface |
|          | 2: The EtherCAT functionality is not enabled                                          |
|          | 3: The number of configured axis is not enabled                                       |
| 0xE403   | FSC can not be activated in this CPU                                                  |
|          | ZInfo1 : Memory extension in kB                                                       |
|          | ZInfo2 : FeatureSet PROFIBUS                                                          |
|          | ZInfo2 : FeatureSet field bus                                                         |
|          | ZInfo2 : FeatureSet motion                                                            |
|          | ZInfo2 : Reserved                                                                     |
| 0xE404   | FeatureSet deleted due to CRC error                                                   |
|          | DatID : Not relevant to the user                                                      |
|          |                                                                                       |

## Deployment CPU 017-CEFPR00

| Event ID | Description                                                             |
|----------|-------------------------------------------------------------------------|
| 0xE405   | The trial time of a feature set or MMC has expired                      |
|          | DatID : Not relevant to the user                                        |
| 0xE410   | A CPU feature set was activated                                         |
|          | DatID : Not relevant to the user                                        |
| 0xE500   | Memory management: Deleted block without corresponding entry in BstList |
|          | ZInfo2 : Block type                                                     |
|          | 0x38: OB                                                                |
|          | 0x41: DB                                                                |
|          | 0x42: SDB                                                               |
|          | 0x43: FC                                                                |
|          | 0x44: SFC                                                               |
|          | 0x45: FB                                                                |
|          | 0x46: SFB                                                               |
|          | 0x6F: VOB                                                               |
|          | 0x65: VFB                                                               |
|          | 0x63: VFC                                                               |
|          | 0x61: VDB                                                               |
|          | 0x62: VSDB                                                              |
|          | 0x64: VSFC                                                              |
|          | 0x66: VSFB                                                              |
|          | ZInfo3 : Block no.                                                      |
| 0xE501   | Parser error                                                            |
|          | ZInfo3 : SDB number                                                     |
|          | ZInfo1 : ErrorCode                                                      |
|          | 1: Parser error: SDB structure                                          |
|          | 2: Parser error: SDB is not a valid SDB type.                           |
|          | ZInfo2 : SDB type                                                       |
| 0xE502   | Invalid block type in protect.wld                                       |
|          | ZInfo2 : Block type                                                     |
|          | 0x38: OB                                                                |
|          | 0x41: DB                                                                |
|          | 0x42: SDB                                                               |
|          | 0x43: FC                                                                |
|          | 0x44: SFC                                                               |
|          | 0x45: FB                                                                |
|          | 0x46: SFB                                                               |
|          | 0x6F: VOB                                                               |
|          | 0x65: VFB                                                               |

| Event ID | Description                                                                |
|----------|----------------------------------------------------------------------------|
|          | 0x63: VFC                                                                  |
|          | 0x61: VDB                                                                  |
|          | 0x62: VSDB                                                                 |
|          | 0x64: VSFC                                                                 |
|          | 0x66: VSFB                                                                 |
|          | ZInfo3 : Block number                                                      |
| 0xE503   | Inconsistency of code size and block size in work memory                   |
|          | ZInfo1 : Code size                                                         |
|          | ZInfo2 : Block size (high word)                                            |
|          | ZInfo3 : Block size (low word)                                             |
| 0xE504   | Additional information for CRC error in work memory                        |
|          | ZInfo2 : Block address (high word)                                         |
|          | ZInfo3 : Block address (low word)                                          |
| 0xE505   | Internal error - Please contact the hotline!                               |
| 0xE604   | Multiple parametrization of a periphery address for Ethernet PG/OP channel |
|          | ZInfo1 : Periphery address                                                 |
|          | ZInfo3 : 0: Periphery address is input, 1: Periphery address is output     |
| 0xE605   | Too many productive connections configured                                 |
|          | ZInfo1 : Slot of the interface                                             |
|          | ZInfo2 : Number configured connections                                     |
|          | ZInfo3 : Number of allowed connections                                     |
| 0xE610   | Onboard PROFIBUS/MPI: Bus error fixed                                      |
|          | ZInfo1 : Interface                                                         |
|          | ZInfo2 : Not relevant to the user                                          |
|          | ZInfo3 : Not relevant to the user                                          |
|          | PK : Not relevant to the user                                              |
|          | DatID : Not relevant to the user                                           |
| 0xE701   | Internal error - Please contact the hotline!                               |
| 0xE703   | Internal error - Please contact the hotline!                               |
| 0xE710   | Onboard PROFIBUS/MPI: Bus error occurred                                   |
|          | ZInfo1 : Interface                                                         |
|          | ZInfo2 : Not relevant to the user                                          |
|          | ZInfo3 : Not relevant to the user                                          |
|          | PK : Not relevant to the user                                              |
|          | DatID : Not relevant to the user                                           |
| 0xE720   | Internal error - Please contact the hotline!                               |
| 0xE721   | Internal error - Please contact the hotline!                               |
| 0xE722   | Internal error - Please contact the hotline!                               |

## Deployment CPU 017-CEFPR00

| Event ID | Description                                                                                   |
|----------|-----------------------------------------------------------------------------------------------|
| 0xE723   | Internal error - Please contact the hotline!                                                  |
| 0xE780   | Internal error - Please contact the hotline!                                                  |
| 0xE801   | CMD - Auto command: CMD_START recognized and successfully executed                            |
| 0xE802   | CMD - Auto command: CMD_End recognized and successfully executed                              |
| 0xE803   | CMD - Auto command: WAIT1SECOND recognized and successfully executed                          |
| 0xE804   | CMD - Auto command: WEBPAGE recognized and successfully executed                              |
| 0xE805   | CMD - Auto command: LOAD_PROJECT recognized and successfully executed                         |
| 0xE806   | CMD - Auto command: SAVE_PROJECT recognized and successfully executed                         |
|          | ZInfo3 : Status                                                                               |
|          | 0: Error                                                                                      |
|          | 1: OK                                                                                         |
|          | 0x8000: Wrong password                                                                        |
| 0xE807   | CMD - Auto command: FACTORY_RESET recognized and successfully executed                        |
| 0xE808   | Internal error - Please contact the hotline!                                                  |
| 0xE809   | Internal error - Please contact the hotline!                                                  |
| 0xE80A   | Internal error - Please contact the hotline!                                                  |
| 0xE80B   | CMD - Auto command: DIAGBUF recognized and successfully executed                              |
|          | ZInfo3 : Status                                                                               |
|          | 0: OK                                                                                         |
|          | 0xFE81: File create error                                                                     |
|          | 0xFEA1: File write error                                                                      |
|          | 0xFEA2: Odd address when reading                                                              |
| 0xE80C   | Internal error - Please contact the hotline!                                                  |
| 0xE80D   | Internal error - Please contact the hotline!                                                  |
| 0xE80E   | CMD - Auto command: SET_NETWORK recognized and successfully executed                          |
| 0xE80F   | Internal error - Please contact the hotline!                                                  |
| 0xE810   | Internal error - Please contact the hotline!                                                  |
| 0xE811   | Internal error - Please contact the hotline!                                                  |
| 0xE812   | Internal error - Please contact the hotline!                                                  |
| 0xE813   | Internal error - Please contact the hotline!                                                  |
| 0xE814   | CMD - Auto command: SET_MPI_ADDRESS recognized                                                |
| 0xE816   | CMD - Auto command: SAVE_PROJECT recognized but not executed, because the CPU memory is empty |
| 0xE817   | Internal error - Please contact the hotline!                                                  |
| 0xE820   | Internal message                                                                              |
| 0xE821   | Internal message                                                                              |
| 0xE822   | Internal message                                                                              |
| 0xE823   | Internal message                                                                              |
|          |                                                                                               |

| Event ID | Description                                                                                               |
|----------|----------------------------------------------------------------------------------------------------|
| 0xE825   | Internal message                                                                                          |
| 0xE826   | Internal message                                                                                          |
| 0xE827   | Internal message                                                                                          |
| 0xE828   | Internal message                                                                                          |
| 0xE829   | Internal message                                                                                          |
| 0xE82A   | CMD - Auto command: CPUTYPE_318 recognized and successfully executed                                      |
|          | ZInfo3 : Error code                                                                                       |
|          | 0: No Error                                                                                               |
|          | 1: Command not possible                                                                                   |
|          | 2: Error on storing the attribute                                                                         |
| 0xE82B   | CMD - Auto command: CPUTYPE_ORIGINAL recognized and successfully executed                                 |
|          | ZInfo3 : Error code                                                                                       |
|          | 0: No Error                                                                                               |
|          | 1: Command not possible                                                                                   |
|          | 2: Error on storing the attribute                                                                         |
| 0xE8FB   | CMD - Auto command: Error: Initialization of the Ethernet PG/OP channel by means of SET_NETWORK is faulty |
| 0xE8FC   | CMD - Auto command: Error: Some IP parameters missing in SET_NETWORK                                      |
| 0xE8FE   | CMD - Auto command: Error: CMD_START missing                                                              |
| 0xE8FF   | CMD - Auto command: Error: Error while reading CMD file (memory card error)                               |
| 0xE901   | Check sum error                                                                                           |
|          | ZInfo1 : Not relevant to the user                                                                         |
|          | ZInfo2 : Not relevant to the user                                                                         |
|          | DatID : Not relevant to the user                                                                          |
| 0xE902   | Internal error - Please contact the hotline!                                                              |
| 0xEA00   | Internal error - Please contact the hotline!                                                              |
| 0xEA01   | Internal error - Please contact the hotline!                                                              |
| 0xEA02   | SBUS: Internal error (internal plugged sub module not recognized)                                         |
|          | ZInfo1 : Slot                                                                                             |
|          | ZInfo2 : Type ID set                                                                                      |
|          | ZInfo3 : Type ID                                                                                          |
|          | PK : Not relevant to the user                                                                             |
|          | DatID : Not relevant to the user                                                                          |
| 0xEA03   | SBUS: Communication error between CPU and IO controller                                                   |
|          | ZInfo1 : Slot                                                                                             |
|          | ZInfo2 : Status                                                                                           |
|          | 0: OK                                                                                                    |
|          | 1: Error                                                                                                  |
|          | 2: Empty                                                                                                  |
|          |                                                                                                    |

| Event ID | Description                                                             |
|----------|-------------------------------------------------------------------------|
|          | 3: Busy                                                                 |
|          | 4: Timeout                                                              |
|          | 5: Internal blocking                                                    |
|          | 6: Too many frames                                                      |
|          | 7: Not connected                                                        |
|          | 8: Unknown                                                              |
|          | PK : Not relevant to the user                                           |
|          | DatID : Not relevant to the user                                        |
|          | OB : Operation mode                                                     |
|          | 0: Configuration in operation mode RUN                                  |
|          | 1: STOP (update)                                                        |
|          | 2: STOP (overall reset)                                                 |
|          | 3: STOP (own initialization)                                            |
|          | 4: STOP (internal)                                                      |
|          | 5: Start-up (cold start)                                                |
|          | 6: Start-up (cold restart/warm start)                                   |
|          | 7: Start-up (restart)                                                   |
|          | 8: RUN                                                                  |
|          | 9: RUN (redundant operation)                                            |
|          | 10: HALT                                                                |
|          | 11: COUPLING                                                            |
|          | 12: UPDATING                                                            |
|          | 13: DEFECTIVE                                                           |
|          | 14: Troubleshooting                                                     |
|          | 15: Without power                                                       |
|          | 0xFD: Process image enabled in STOP                                     |
|          | 0xFE: Watchdog                                                          |
|          | 0xFF: Not set                                                           |
| 0xEA04   | SBUS: Multiple configuration of a periphery address                     |
|          | ZInfo1 : Periphery address                                              |
|          | ZInfo2 : Slot                                                           |
|          | ZInfo3 : Data width                                                     |
| 0xEA05   | Internal error - Please contact the hotline!                            |
| 0xEA07   | Internal error - Please contact the hotline!                            |
| 0xEA08   | SBUS: Parametrized input data width unequal to plugged input data width |
|          | ZInfo1 : Parametrized input data width                                  |
|          | ZInfo2 : Slot                                                           |
|          | ZInfo3 : Input data width of the plugged module                         |

| Event ID | Description                                                                                         |
|----------|----------------------------------------------------------------------------------------------------|
| 0xEA09   | SBUS: Parametrized output data width unequal to plugged output data width                           |
|          | ZInfo1 : Parametrized output data width                                                             |
|          | ZInfo2 : Slot                                                                                       |
|          | ZInfo3 : Output data width of the plugged module                                                    |
| 0xEA10   | SBUS: Input periphery address outside the periphery area                                            |
|          | ZInfo1 : Periphery address                                                                          |
|          | ZInfo2 : Slot                                                                                       |
|          | ZInfo3 : Data width                                                                                 |
| 0xEA11   | SBUS: Output periphery address outside the periphery area                                           |
|          | ZInfo1 : Periphery address                                                                          |
|          | ZInfo2 : Slot                                                                                       |
|          | ZInfo3 : Data width                                                                                 |
| 0xEA12   | SBUS: Error at writing record set                                                                   |
|          | ZInfo1 : Slot                                                                                       |
|          | ZInfo2 : Record set number                                                                          |
|          | ZInfo3 : Record set length                                                                          |
| 0xEA14   | SBUS: Multiple parametrization of a periphery address (diagnostics address)                         |
|          | ZInfo1 : Periphery address                                                                          |
|          | ZInfo2 : Slot                                                                                       |
|          | ZInfo3 : Data width                                                                                 |
| 0xEA15   | Internal error - Please contact the hotline!                                                        |
| 0xEA18   | SBUS: Error at mapping of the master periphery                                                      |
|          | ZInfo2 : Slot of the master                                                                         |
| 0xEA19   | Internal error - Please contact the hotline!                                                        |
| 0xEA1A   | SBUS: Error at access to the FPGA address table                                                     |
|          | ZInfo2 : HW slot                                                                                    |
|          | ZInfo3 : Table                                                                                      |
|          | 0: Reading                                                                                          |
|          | 1: Writing                                                                                          |
|          | PK : Not relevant to the user                                                                       |
|          | DatID : Not relevant to the user                                                                    |
| 0xEA20   | Error - RS485 interface is not pre-set to PROFIBUS DP master bus a PROFIBUS DP master is configured |
| 0xEA21   | Error - Configuration RS485 interface X2/X3: PROFIBUS DP master is configured but missing.          |
|          | ZInfo2 : Interface X is faulty configured.                                                          |
| 0xEA22   | Error - RS485 interface X2 - Value exceeds the limits                                               |
|          | ZInfo2 : Project engineering for X2                                                                 |
| 0xEA23   | Error - RS485 interface X3 - Value exceeds the limits                                               |
|          | ZInfo2 : Project engineering for X3                                                                 |
|          |                                                                                                    |

| Event ID | Description                                                                                         |
|----------|----------------------------------------------------------------------------------------------------|
| 0xEA24   | Error - Configuration RS485 interface X2/X3: Interface/protocol missing, default settings are used. |
|          | ZInfo2 : Project engineering for X2                                                                 |
|          | ZInfo3 : Project engineering for X3                                                                 |
| 0xEA30   | Internal error - Please contact the hotline!                                                        |
| 0xEA40   | Internal error - Please contact the hotline!                                                        |
| 0xEA41   | Internal error - Please contact the hotline!                                                        |
| 0xEA50   | PROFINET IO controller: Error in the configuration                                                  |
|          | ZInfo1 : Rack/slot of the controller                                                                |
|          | ZInfo2 : Device no.                                                                                 |
|          | ZInfo3 : Slot at the device                                                                         |
|          | OB : Not relevant to the user                                                                       |
|          | PK : Not relevant to the user                                                                       |
|          | DatID : Not relevant to the user                                                                    |
| 0xEA51   | PROFINET IO CONTROLLER: There is no PROFINET IO controller at the configured slot                   |
|          | ZInfo1 : Rack/slot of the controller                                                                |
|          | ZInfo2 : Recognized ID at the configured slot                                                       |
|          | PK : Not relevant to the user                                                                       |
|          | DatID : Not relevant to the user                                                                    |
| 0xEA53   | PROFINET IO CONTROLLER: PROFINET configuration: There are too many PROFINET IO devices configured   |
|          | ZInfo1 : Number of configured devices                                                               |
|          | ZInfo2 : Slot                                                                                       |
|          | ZInfo3 : Maximum possible number of devices                                                         |
| 0xEA54   | PROFINET IO controller: IO controller reports multiple parametrization of a periphery address       |
|          | ZInfo1 : Periphery address                                                                          |
|          | ZInfo2 : Slot                                                                                       |
|          | ZInfo3 : Data width                                                                                 |
|          | PK : Not relevant to the user                                                                       |
|          | DatID : Not relevant to the user                                                                    |
| 0xEA61   | Internal error - Please contact the hotline!                                                        |
| 0xEA62   | Internal error - Please contact the hotline!                                                        |
| 0xEA63   | Internal error - Please contact the hotline!                                                        |
| 0xEA64   | PROFINET IO controller/EtherCAT-CP: Error in the configuration                                      |
|          | ZInfo1 : Too many devices                                                                           |
|          | ZInfo1 : Too many devices per second                                                                |
|          | ZInfo1 : Too many input bytes per ms                                                                |
|          | ZInfo1 : Too many output bytes per ms                                                               |
|          | ZInfo1 : Too many input bytes per ms                                                                |

| Vietable         Vietable           Vietable         Vietable           Vietable         Vietable<                                                                                                    | Event ID | Description                                                     |
|----------------------------------------------------------------------------------------------------|----------|-----------------------------------------------------------------|
| 2Inf01: Too many input bytes in the process image           2Inf01: Configuration not available           2Inf01: Configuration not available           2Inf01: Configuration not available           2Inf01: Configuration not available           2Inf01: Configuration not available           2Inf01: Configuration not available           2Inf01: CPU is configuration not available           2Inf01: CPU is configured as I device           2Inf01: CPU is configured as I device           2Inf02: Incompatible configuration (SDB version not supported for the IP address of the<br>confolder           2Inf02: EtherCAT: EoE configured but not supported           2Inf02: DE parameter not valid           DxEA65           Internal error - Please contact the hottine!           OxEA66           PROFINET error in communication stack           PROFINET error in communication stack           OB: StackError.Service           DatID: StackError.Error.AedditionalDetail           ZInf03: StackError.Error.AedditionalDetail           ZInf03: StackError.Error.Aedde           OxEA67         PROFINET IO controller: Error reading record set           PK: Error type         0: Record set error stack           0: Record set error stack         2: Record set error stack           2: Record set error stack         2: Record set error stack                                                                   |          | ZInfo1 : Too many output bytes per device                       |
| Quarter of the process image           Zinfo1 : Configuration not available           Zinfo1 : Configuration not available           Zinfo1 : Configuration not valid           Zinfo1 : Refresh time too short           Zinfo1 : Cycle time too big           Zinfo1 : Cycle time too big           Zinfo1 : Cycle time too big           Zinfo1 : Cycle different method to obtain IP address is not supported for the IP address of the controller           Zinfo2 : Dc parameter not valid           Zinfo2 : Dc parameter not valid           OxEA65         Internal error - Please contact the hotline!           OxEA65         Internal error - Please contact the hotline!           OxEA65         OB : StackError.Error.Code           Zinfo1 : StackError.Error.Code         Zinfo1 : StackError.Error.Code           Zinfo2 : StackError.Error.Code         Zinfo3 : StackError.Error.Code           Zinfo3 : StackError.Error.AreaCode         PROFINET IO controller: Error reading record set           OxEA67         PROFINET IO controller: Error reading record set           OxEA67         PROFINET IO controller: Error areading record set           OxEA67         PROFINET IO controller: Error areading record set           OxEA67         PROFINET IO controller: Error areading record set           OxEA67         PROFINET IO controller: Error areading record set                                         |          | ZInfo1 : Too many productive connections                        |
| Question         Question                                                                          |          | ZInfo1 : Too many input bytes in the process image              |
| ZInfo1 : Configuration not valid           ZInfo1 : Refresh time too short           ZInfo1 : Cycle time too big           ZInfo1 : Cycle time too big           ZInfo1 : Cycle time too big           ZInfo1 : Cycle time too big           ZInfo1 : Cycle time too big           ZInfo1 : Cycle time too big           ZInfo1 : Cycle time too big           ZInfo1 : Cycle time too big           ZInfo1 : Cycle time too big           ZInfo1 : Cycle time too big           ZInfo1 : Cycle time too big           ZInfo1 : Cycle time too big           ZInfo2 : Incompatible configuration (SDB version not supported for the IP address of the controller           ZInfo2 : Incompatible configuration (SDB version not supported)           ZInfo2 : Incompatible configuration (SDB version not supported)           ZInfo2 : Incompatible configuration (SDB version not supported)           ZInfo2 : Incompatible configuration (SDB version not supported)           ZInfo2 : StackError.Error in communication stack           OB : StackError.Error.Code           ZInfo2 : StackError.Error.Code           ZInfo2 : StackError.Error.Code           ZInfo3 : StackError.Error.AreaCode           OxEA67         PROFINET IO controller: Error and reframe reading record set           PK : Error type         OxEacord set error stack           ZInfo3 : Inter                                                              |          | ZInfo1 : Too many output bytes in the process image             |
| Info1 : Refresh time too shot           Info1 : Cycle time too big           Info1 : Cycle time too big           Info1 : CPU is configured as I device           Info1 : CPU is configured as I device           Info1 : CPU is configured as I device           Info1 : CPU is configured as I device           Info1 : CPU is configured as I device           Info2 : Incompatible configuration (SDB version not supported for the IP address of the controller           Info2 : DC parameter not valid           OxEA65           Internal error - Please contact the hotline!           OxEA66           PROFINET error in communication stack           PK : Rack/slot           O8 : StackError.Service           DatID : StackError.Code           Info2 : StackError.Error.Code           Info3 : StackError.Error.Code           Info3 : StackError.Error.AdditionalDetail           Info3 : StackError.Error.AdditionalDetail           Info3 : StackError.Error reading record set           PK : Error type           OR Record set error local           I: Record set error local           I: Record set error local           I: Record set humber           Info3 : Internal error code from PN stack           OxEA68         PCFINET IO controller: Error at writing record set                                                                                                    |          | ZInfo1 : Configuration not available                            |
| Zhifo1 : Cycle time too big           Zhifo1 : Not valid device number           Zhifo1 : CPU is configured as I device           Zhifo1 : CPU is configured as I device           Zhifo2 : Incompatible configuration (SDB version not supported for the IP address of the<br>controller           Zhifo2 : EtherCAT: EoE configured but not supported           Zhifo2 : EtherCAT: EoE configured but not supported           Zhifo2 : EtherCAT: EoE configured but not supported           Zhifo2 : EtherCAT: EoE configured but not supported           Zhifo2 : EtherCAT: EoE configured but not supported           Zhifo2 : EtherCAT: EoE configured but not supported           Zhifo2 : EtherCAT: EoE configured but not supported           OXEA65         Internal error - Please contact the hotline!           OXEA66         PROFINET error in communication stack           PK : Rackviolt         OB : StackError.Service           DattD : StackError.Error.Code         Zhifo3 : StackError.Error.AreaCode           OXEA67         PROFINET IO controller: Error reading record set           PK : Error type         O: Record set error stack           O: Record set error stack         2: Record set error stack           2: Record set error stack         2: Record set number           Zhifo3 : Internal error code forn PN stack         OR Exercited set for preced set           OxEA68         PROFINET IO co |          | ZInfo1 : Configuration not valid                                |
| Zhfo1 : Not valid device number           Zhfo1 : Upu is configured as I device           Zhfo1 : Upu different method to obtain IP address is not supported for the IP address of the<br>controller           Zhfo2 : Incompatible configuration (SDB version not supported)           Zhfo2 : EtherCAT: EcE configured but not supported           Zhfo2 : EtherCAT: EcE configured but not supported           Zhfo2 : EtherCAT: EcE configured but not supported           Zhfo2 : EtherCAT: EcE configured but not supported           Zhfo2 : DC parameter not valid           OxEA66           PROFINET error in communication stack           PK : Rack/slot           OB : StackError.Service           DattD : StackError.Error.Code           Zhfo3 : StackError.Error.AreaCode           OxEA67           PROFINET IC controller: Error reading record set           PK : Error type           0: Record set error tocal           1: Record set error stack           2: Record set error stack           2: Record set error stack           2: Record set error stack           2: Record set error stack           2: Record set error stack           2: Record set number           Zhfo3 : Internal error code forn PN stack           OxEA68         PROFINET IC controller: Error at writing record set           PK                                                                                                    |          | ZInfo1 : Refresh time too short                                 |
| Zinfo1 : CPU is configured as I device           Zinfo1 : Use different method to obtain IP address Is not supported for the IP address of the controller           Zinfo2 : Incompatible configuration (SDB version not supported)           Zinfo2 : EtherCAT. EcE configured but not supported)           Zinfo2 : DC parameter not valid           OxEA65           Internal error - Please contact the hotline!           OxEA65           PK : Rack/slot           O8 : StackEror.Service           DatID : StackEror.Service           DatID : StackEror.Service           DatID : StackEror.Service           DatID : StackEror.Service           DatID : StackEror.Service           DatID : StackEror.Service           DatID : StackEror.Eror.Ode           Zinfo2 : StackEror.Eror.AdditionalDetail           Zinfo3 : StackEror.Eror AdditionalDetail           Zinfo3 : StackEror.Eror reading record set           PK : Eror type           0. Record set error tack           2. Record set error tack           2. Record set error tack           2. Record set error code from PN stack           OxEA68           PROFINET IO controller: Eror at writing record set           PK : Eror type           0. Record set number           Zinfo3 : Internal error code from PN stack                                                                                                    |          | ZInfo1 : Cycle time too big                                     |
| Zinfo1: Use different method to obtain IP address Is not supported for the IP address of the controller           Zinfo2: Incompatible configuration (SDB version not supported)           Zinfo2: EtherCAT: EoE configured but not supported           Zinfo2: DC parameter not valid           OxEA65           Internal eror - Please contact the hotline!           OxEA66           PROFINET error in communication stack           PK: Rack/slot           OB: StackError.Service           DatID: StackError.DeviceRef           Zinfo3: StackError.Error.Ode           Zinfo3: StackError.Error.AdditionalDetail           Zinfo3: StackError.Error.AdditionalDetail           Zinfo3: StackError.terror reading record set           PK: Error type           0: Record set error stack           2: Record set error stack           2: Record set error stack           2: Record set error stack           2: Record set error stack           2: Record set error stack           2: Record set error stack           2: Record set error stack           2: Record set error stack           2: Record set error stack           2: Record set error stack           2: Record set error stack           2: Record set error stack           2: Record set error stack                                                                                                    |          | ZInfo1 : Not valid device number                                |
| controllerZinfo2 : incompatible configuration (SDB version not supported)Zinfo2 : EtherCAT: EoE configured but not supported)Zinfo2 : DC parameter not validOxEA65Internal error - Please contact the hotline!OxEA66PROFINET error in communication stackPK: Rack/slotO8: StackError.ServiceDatID : StackError.DeviceRefZinfo3 : StackError.DeviceRefZinfo3 : StackError.DetailZinfo3 : StackError.Error.DetailZinfo3 : StackError.Error.AdditionalDetailPK: Error type0: Record set error local1: Record set error local2: Record set error stack2: Record set error stack0: Record set error stack0: Record set error stack0: Record set error local1: Record set error local1: Record set error local1: Record set error local1: Record set error local1: Record set e                                                                                                    |          | ZInfo1 : CPU is configured as I device                          |
| ZInf02 : EtherCAT: EoE configured but not supported<br>ZInf02 : DC parameter not valid0xEA65Internal error - Please contact the hotline!0xEA66PROFINET error in communication stack<br>PK : Rack/slot0B : StackError.Service<br>DatID : StackError.DeviceRefZInf02 : StackError.Error.CodeZInf03 : StackError.Error.DetailZInf03 : StackError.Error.AreaCode0xEA67PROFINET IO controller: Error reading record set<br>PK : Error type0: Record set error stack<br>2: Record set error stack2: Record set error stack<br>2: Record set error stack0: Record set error stack<br>2: Record set number<br>ZInf03 : Internal error code from PN stack0xEA68PROFINET IO controller: Error at writing record set<br>PK : Error type0: Record set error stack<br>                                                                                                    |          |                                                                 |
| ZInfo2 : DC parameter not valid0xEA65Internal error - Please contact the hotline!0xEA66PROFINET error in communication stackPROFINET error in communication stackPK : Rack/slotOB : StackError.ServiceDatID : StackError.DeviceRefZInfo1 : StackError.Error.OdeZInfo3 : StackError.Error.DetailZInfo3 : StackError.Error.AdditionalDetail2Info3 : StackError.Error.AdditionalDetailPROFINET IO controller: Error reading record setPK : Error type0: Record set error local1: Record set error stack2Info1 : Record set numberZInfo2 : Record set number2Info3 : Internal error code from PN stack0xEA68PROFINET IO controller: Error at writing record setPK : Error type0: Record set error local1: Record set error stack2: Record set error stack2: Record set numberZInfo3 : Internal error code from PN stack0xEA68PROFINET IO controller: Error at writing record setPK : Error type0: Record set error local1: Record set error local1: Record set error local1: Record set error local0: Record set error local0: Record set error local0: Record set error local0: Record set error local1: Record set error local1: Record set error local1: Record set error local1: Record set error local1: Record set error local1: Record set error local1: Record set error local <td></td> <td>ZInfo2 : Incompatible configuration (SDB version not supported)</td>                                                                          |          | ZInfo2 : Incompatible configuration (SDB version not supported) |
| 0xEA65Internal error - Please contact the hotline!0xEA66PROFINET error in communication stack0xEA66PK: Rack/slot0B: StackError.Service0B: StackError.DeviceRef2Inf01: StackError.Error.Ode2Inf02: StackError.Error.Detail2Inf03: StackError.Error.AdditionalDetail2Inf03: StackError.Error.AreaCode0xEA67PROFINET IO controller: Error reading record setPK: Error type0: Record set error local1: Record set error stack2Inf01: StackIror.Error stack2: Record set error stack1: Record set error stack2: Record set error stack2: Record set error local2: Record set error local2: Record set error local2: Record set error local2: Record set error local2: Record set error local3: Record set error local3: Record set error local4: Record set                                                                                                    |          | ZInfo2 : EtherCAT: EoE configured but not supported             |
| 0xEA66PROFINET error in communication stackPK : Rack/slotOB : StackError.ServiceDatID : StackError.DeviceRefZInfo1 : StackError.Error.CodeZInfo2 : StackError.Error.DetiallZInfo3 : StackError.Error.AdditionalDetailZInfo3 : StackError.Error.AreaCode0XEA67PROFINET IO controller: Error reading record setPK : Error type0: Record set error local1: Record set error stack2Info1 : Record set numberZInfo2 : Record set numberZInfo2 : Record set numberZInfo3 : Internal error code from PN stack0XEA68PROFINET IO controller: Error at writing record setPK : Error type0: Record set numberZInfo2 : Record set numberZInfo3 : Internal error code from PN stack0XEA68PROFINET IO controller: Error at writing record setPK : Error type0: Record set error local1: Record set error rocal setZInfo3 : Internal error code from PN stack0XEA68PROFINET IO controller: Error at writing record setPK : Error type0: Record set error local1: Record set error local1: Record set error local1: Record set error local1: Record set error stack                                                                                                    |          | ZInfo2 : DC parameter not valid                                 |
| PK : Rack/slotOB : StackError.ServiceDatID : StackError.DeviceRefZInfo1 : StackError.Error.CodeZInfo2 : StackError.Error.DetailZInfo3 : StackError.Error.AdditionalDetailZInfo3 : StackError.Error.AdditionalDetailZInfo3 : StackError.Error.AdditionalDetail2Info3 : StackError.Error.AdditionalDetail2Info3 : StackError.Error.AdditionalDetail2Info3 : StackError.Error.AdditionalDetail2Info3 : StackError.Error.AreaCode0xEA67PROFINET IO controller: Error reading record setPK : Error type0: Record set error local1: Record set error stack2: Record set error stack2: Record set error stack2: Record set error stack2: Info1 : Record set numberZInfo2 : Record set numberZInfo3 : Internal error code from PN stack0xEA68PROFINET IO controller: Error at writing record setPK : Error type0: Record set error local1: Record set error local1: Record set error local2: Info3 : Internal error code from PN stack0: Record set error localPK : Error type0: Record set error local1: Record set error local1: Record set error local1: Record set error local1: Record set error local1: Record set error local1: Record set error local1: Record set error local1: Record set error stack                                                                                                    | 0xEA65   | Internal error - Please contact the hotline!                    |
| OB : StackError.ServiceDatD : StackError.DeviceRefZinfo1 : StackError.CodeZinfo2 : StackError.Error.OdeZinfo3 : StackError.Error.DetailZinfo3 : StackError.Error.AdditionalDetailZinfo3 : StackError.Error.AreaCodeOxEA67PROFINET IO controller: Error reading record setPK : Error type0: Record set error local1: Record set error local2: Record set error stack2: Record set error stack2: Record set error stackDATD : DeviceZinfo1 : Record set numberZinfo2 : Record set handle (caller)Zinfo3 : Internal error code from PN stackOxEA68PK : Error type0: Record set error localZinfo3 : Internal error code from PN stackOxEA68PK : Error type0: Record set error localI: Record set error localZinfo3 : Internal error code from PN stackOxEA68PK : Error type0: Record set error localI: Record set error localI: Record set error local                                                                                                    | 0xEA66   | PROFINET error in communication stack                           |
| DatID : StackError.DeviceRefZInfo1 : StackError.Error.CodeZInfo2 : StackError.Error.DetailZInfo3 : StackError.Error.AdditionalDetailZInfo3 : StackError.Error.AreaCode0xEA67PROFINET IO controller: Error reading record setPK : Error type0: Record set error local1: Record set error stack2: Record set error stack2: Record set error stack2: Record set error stack2: Info1 : Record set numberZInfo1 : Record set numberZInfo2 : Record set error code from PN stack0xEA68PK : Error type0: Record set error local1: Record set error stackZInfo2 : Record set error stationOs Exack/slot of the controllerDatID : DeviceZInfo1 : Record set numberZInfo2 : Record set error code from PN stack0xEA68PK : Error type0: Record set error local1: Record set error local1: Record set error stack                                                                                                    |          | PK : Rack/slot                                                  |
| Zinfo1 : StackError.Error.CodeZinfo2 : StackError.Error.DetailZinfo3 : StackError.Error.AdditionalDetailZinfo3 : StackError.Error.AreaCodeOxEA67PROFINET IO controller: Error reading record setPK : Error type0: Record set error local1: Record set error stack2: Record set error stationOB : Rack/slot of the controllerDatID : DeviceZinfo1 : Record set numberZinfo2 : Record set numberZinfo3 : Internal error code from PN stack0xEA68PROFINET IO controller: Error at writing record set0xEA68PROFINET IO controller: Error at writing record set0xEA68PROFINET IO controller: Error at writing record set0xEA68PROFINET IO controller: Error at writing record set0xEA68PROFINET IO controller: Error at writing record set0xEA68PROFINET IO controller: Error at writing record set0xEA68PK : Error type0: Record set error local1: Record set error local1: Record set error local <td></td> <td>OB : StackError.Service</td>                                                                                                    |          | OB : StackError.Service                                         |
| Zinfo2 : StackError.Error.DetailZinfo3 : StackError.Error.AdditionalDetailZinfo3 : StackError.Error.AreaCode0xEA67PROFINET IO controller: Error reading record setPK : Error type0: Record set error local1: Record set error stack2: Record set error stationOB : Rack/slot of the controllerDatID : DeviceZinfo1 : Record set numberZinfo2 : Record set handle (caller)Zinfo3 : Internal error code from PN stack0xEA68PROFINET IO controller: Error at writing record setPK: Error type0: Record set error local1: Record set error station0: Record set error station0: Record set error local1: Record set error local1: Record set error local1: Record set error stack                                                                                                    |          | DatID : StackError.DeviceRef                                    |
| ZInfo3 : StackError.Error.AdditionalDetail         ZInfo3 : StackError.Error.AreaCode         0xEA67       PROFINET IO controller: Error reading record set         PK : Error type         0: Record set error local         1: Record set error stack         2: Record set error stack         2: Record set error stack         0B : Rack/slot of the controller         DatiD : Device         ZInfo1 : Record set number         ZInfo2 : Record set number         ZInfo3 : Internal error code from PN stack         0xEA68       PROFINET IO controller: Error at writing record set         PK : Error type         0: Record set error local         1: Record set error stack                                                                                                    |          | ZInfo1 : StackError.Error.Code                                  |
| Info3 : StackError.Error.AreaCode0xEA67PROFINET IO controller: Error reading record setPK : Error type0: Record set error local1: Record set error stack2: Record set error stationOB : Rack/slot of the controllerDatID : DeviceZInfo1 : Record set numberZInfo2 : Record set numberZInfo3 : Internal error code from PN stackPROFINET IO controller: Error at writing record setPK: Error type0: Record set error localInfo3 : Internal error code from PN stackPK : Error type0: Record set error localI: Record set error localI: Record set error localI: Record set error localI: Record set error stack                                                                                                    |          | ZInfo2 : StackError.Error.Detail                                |
| 0xEA67PROFINET IO controller: Error reading record setPK : Error type0: Record set error local1: Record set error stack2: Record set error stationOB : Rack/slot of the controllerDatID : DeviceZInfo1 : Record set numberZInfo2 : Record set numberZInfo3 : Internal error code from PN stackOxEA68PROFINET IO controller: Error at writing record setPK : Error type0: Record set error local1: Record set error local1: Record set error local1: Record set error local1: Record set error local1: Record set error local1: Record set error local1: Record set error local1: Record set error local1: Record set error local1: Record set error local1: Record set error local1: Record set error local1: Record set error local1: Record set error local                                                                                                    |          | ZInfo3 : StackError.Error.AdditionalDetail                      |
| PK : Error type0: Record set error local1: Record set error stack2: Record set error station0B : Rack/slot of the controllerDatID : DeviceZInfo1 : Record set numberZInfo2 : Record set numberZInfo2 : Record set handle (caller)ZInfo3 : Internal error code from PN stackPROFINET IO controller: Error at writing record setPK : Error type0: Record set error local1: Record set error local1: Record set error stack                                                                                                    |          | ZInfo3 : StackError.Error.AreaCode                              |
| 0: Record set error local<br>1: Record set error stack<br>2: Record set error station<br>OB : Rack/slot of the controller<br>DatID : Device<br>ZInfo1 : Record set number<br>ZInfo2 : Record set number<br>ZInfo2 : Record set handle (caller)<br>ZInfo3 : Internal error code from PN stack<br>0xEA68<br>PROFINET IO controller: Error at writing record set<br>PK : Error type<br>0: Record set error local<br>1: Record set error stack                                                                                                    | 0xEA67   | PROFINET IO controller: Error reading record set                |
| 1: Record set error stack2: Record set error stationOB : Rack/slot of the controllerDatID : DeviceZInfo1 : Record set numberZInfo2 : Record set numberZInfo3 : Internal error code from PN stackPROFINET IO controller: Error at writing record setPK : Error type0: Record set error local1: Record set error stack                                                                                                    |          | PK : Error type                                                 |
| 2: Record set error station         2: Record set error station         0B: Rack/slot of the controller         DatID: Device         Info1: Record set number         ZInfo2: Record set handle (caller)         ZInfo3: Internal error code from PN stack         PROFINET IO controller: Error at writing record set         PK: Error type         0: Record set error local         1: Record set error stack                                                                                                    |          | 0: Record set error local                                       |
| OB : Rack/slot of the controller<br>DatID : Device<br>ZInfo1 : Record set number<br>ZInfo2 : Record set nandle (caller)<br>ZInfo3 : Internal error code from PN stack<br>PROFINET IO controller: Error at writing record set<br>PK : Error type<br>0: Record set error local<br>1: Record set error stack                                                                                                    |          | 1: Record set error stack                                       |
| DatID : DeviceZInfo1 : Record set numberZInfo2 : Record set handle (caller)ZInfo3 : Internal error code from PN stack0xEA68PROFINET IO controller: Error at writing record setPK : Error type0: Record set error local1: Record set error stack                                                                                                    |          | 2: Record set error station                                     |
| ZInfo1 : Record set numberZInfo2 : Record set handle (caller)ZInfo3 : Internal error code from PN stackPROFINET IO controller: Error at writing record setPK : Error type0: Record set error local1: Record set error stack                                                                                                    |          | OB : Rack/slot of the controller                                |
| ZInfo2 : Record set handle (caller)         ZInfo3 : Internal error code from PN stack         0xEA68       PROFINET IO controller: Error at writing record set         PK : Error type         0: Record set error local         1: Record set error stack                                                                                                    |          | DatID : Device                                                  |
| ZInfo3 : Internal error code from PN stack         0xEA68       PROFINET IO controller: Error at writing record set         PK : Error type         0: Record set error local         1: Record set error stack                                                                                                    |          | ZInfo1 : Record set number                                      |
| 0xEA68       PROFINET IO controller: Error at writing record set         PK : Error type         0: Record set error local         1: Record set error stack                                                                                                    |          | ZInfo2 : Record set handle (caller)                             |
| PK : Error type<br>0: Record set error local<br>1: Record set error stack                                                                                                    |          | ZInfo3 : Internal error code from PN stack                      |
| 0: Record set error local<br>1: Record set error stack                                                                                                    | 0xEA68   | PROFINET IO controller: Error at writing record set             |
| 1: Record set error stack                                                                                                    |          | PK : Error type                                                 |
|                                                                                                    |          | 0: Record set error local                                       |
| 2: Record set error station                                                                                                    |          | 1: Record set error stack                                       |
|                                                                                                    |          | 2: Record set error station                                     |

| Event ID | Description                                                  |
|----------|--------------------------------------------------------------|
|          | OB : Rack/slot of the controller                             |
|          | DatID : Device                                               |
|          | ZInfo1 : Record set number                                   |
|          | ZInfo2 : Record set handle (caller)                          |
|          | ZInfo3 : Internal error code from PN stack                   |
| 0xEA69   | Internal error - Please contact the hotline!                 |
| 0xEA6A   | PROFINET IO controller: Service error in communication stack |
|          | PK : Rack/slot                                               |
|          | OB : Service ID                                              |
|          | ZInfo1 : ServiceError.Code                                   |
|          | ZInfo2 : ServiceError.Detail                                 |
|          | ZInfo3 : StackError.Error.AdditionalDetail                   |
|          | ZInfo3 : ServiceError.AreaCode                               |
| 0xEA6B   | PROFINET IO controller: Faulty vendor ID                     |
|          | ZInfo1 : Device ID                                           |
|          | ZInfo2 : Not relevant to the user                            |
|          | ZInfo3 : Not relevant to the user                            |
|          | OB : Operation mode                                          |
|          | 0: Configuration in operation mode RUN                       |
|          | 1: STOP (update)                                             |
|          | 2: STOP (overall reset)                                      |
|          | 3: STOP (own initialization)                                 |
|          | 4: STOP (internal)                                           |
|          | 5: Start-up (cold start)                                     |
|          | 6: Start-up (cold restart/warm start)                        |
|          | 7: Start-up (restart)                                        |
|          | 8: RUN                                                       |
|          | 9: RUN (redundant operation)                                 |
|          | 10: HALT                                                     |
|          | 11: COUPLING                                                 |
|          | 12: UPDATING                                                 |
|          | 13: DEFECTIVE                                                |
|          | 14: Troubleshooting                                          |
|          | 15: Without power                                            |
|          | 0xFD: Process image enabled in STOP                          |
|          | 0xFE: Watchdog                                               |
|          | 0xFF: Not set                                                |
|          | PK : Rack/slot                                               |
|          |                                                              |

| Event ID | Description                              |
|----------|------------------------------------------|
|          | DatID : Not relevant to the user         |
| 0xEA6C   | PROFINET IO controller: Faulty device ID |
|          | ZInfo1 : Device ID                       |
|          | PK : Rack/slot                           |
|          | OB : Operation mode                      |
|          | 0: Configuration in operation mode RUN   |
|          | 1: STOP (update)                         |
|          | 2: STOP (overall reset)                  |
|          | 3: STOP (own initialization)             |
|          | 4: STOP (internal)                       |
|          | 5: Start-up (cold start)                 |
|          | 6: Start-up (cold restart/warm start)    |
|          | 7: Start-up (restart)                    |
|          | 8: RUN                                   |
|          | 9: RUN (redundant operation)             |
|          | 10: HALT                                 |
|          | 11: COUPLING                             |
|          | 12: UPDATING                             |
|          | 13: DEFECTIVE                            |
|          | 14: Troubleshooting                      |
|          | 15: Without power                        |
|          | 0xFD: Process image enabled in STOP      |
|          | 0xFE: Watchdog                           |
|          | 0xFF: Not set                            |
| 0xEA6D   | PROFINET IO controller: No empty Name    |
|          | ZInfo1 : Device ID                       |
|          | ZInfo2 : Not relevant to the user        |
|          | ZInfo3 : Not relevant to the user        |
|          | OB : Operation mode                      |
|          | 0: Configuration in operation mode RUN   |
|          | 1: STOP (update)                         |
|          | 2: STOP (overall reset)                  |
|          | 3: STOP (own initialization)             |
|          | 4: STOP (internal)                       |
|          | 5: Start-up (cold start)                 |
|          | 6: Start-up (cold restart/warm start)    |
|          | 7: Start-up (restart)                    |
|          | 8: RUN                                   |

| Event ID | Description                                    |
|----------|------------------------------------------------|
|          | 9: RUN (redundant operation)                   |
|          | 10: HALT                                       |
|          | 11: COUPLING                                   |
|          | 12: UPDATING                                   |
|          | 13: DEFECTIVE                                  |
|          | 14: Troubleshooting                            |
|          | 15: Without power                              |
|          | 0xFD: Process image enabled in STOP            |
|          | 0xFE: Watchdog                                 |
|          | 0xFF: Not set                                  |
|          | PK : Rack/slot                                 |
|          | DatID : Not relevant to the user               |
| 0xEA6E   | PROFINET IO controller: Waiting for RPC answer |
|          | ZInfo1 : Device ID                             |
|          | ZInfo2 : Not relevant to the user              |
|          | ZInfo3 : Not relevant to the user              |
|          | OB : Operation mode                            |
|          | 0: Configuration in operation mode RUN         |
|          | 1: STOP (update)                               |
|          | 2: STOP (overall reset)                        |
|          | 3: STOP (own initialization)                   |
|          | 4: STOP (internal)                             |
|          | 5: Start-up (cold start)                       |
|          | 6: Start-up (cold restart/warm start)          |
|          | 7: Start-up (restart)                          |
|          | 8: RUN                                         |
|          | 9: RUN (redundant operation)                   |
|          | 10: HALT                                       |
|          | 11: COUPLING                                   |
|          | 12: UPDATING                                   |
|          | 13: DEFECTIVE                                  |
|          | 14: Troubleshooting                            |
|          | 15: Without power                              |
|          | 0xFD: Process image enabled in STOP            |
|          | 0xFE: Watchdog                                 |
|          | 0xFF: Not set                                  |
|          | PK : Rack/slot                                 |
|          | DatID : Not relevant to the user               |

| Event ID | Description                                           |
|----------|-------------------------------------------------------|
| 0xEA6F   | PROFINET IO controller: PROFINET module deviation     |
|          | ZInfo1 : Device ID                                    |
|          | ZInfo2 : Not relevant to the user                     |
|          | ZInfo3 : Not relevant to the user                     |
|          | OB : Operation mode                                   |
|          | 0: Configuration in operation mode RUN                |
|          | 1: STOP (update)                                      |
|          | 2: STOP (overall reset)                               |
|          | 3: STOP (own initialization)                          |
|          | 4: STOP (internal)                                    |
|          | 5: Start-up (cold start)                              |
|          | 6: Start-up (cold restart/warm start)                 |
|          | 7: Start-up (restart)                                 |
|          | 8: RUN                                                |
|          | 9: RUN (redundant operation)                          |
|          | 10: HALT                                              |
|          | 11: COUPLING                                          |
|          | 12: UPDATING                                          |
|          | 13: DEFECTIVE                                         |
|          | 14: Troubleshooting                                   |
|          | 15: Without power                                     |
|          | 0xFD: Process image enabled in STOP                   |
|          | 0xFE: Watchdog                                        |
|          | 0xFF: Not set                                         |
|          | PK : Rack/slot                                        |
|          | DatID : Not relevant to the user                      |
| 0xEA70   | PROFINET stack error in configuration                 |
|          | ZInfo1 : UnsupportedApiError.slot                     |
|          | ZInfo2 : UnsupportedApiError.subslot                  |
|          | OB : UnsupportedApiError.api                          |
|          | PK : Rack Slot No                                     |
|          | DatID : UnsupportedApiError.deviceID                  |
| 0xEA71   | Internal PROFINET error - Please contact the hotline! |
| 0xEA81   | Internal error - Please contact the hotline!          |
| 0xEA82   | Internal error - Please contact the hotline!          |
| 0xEA83   | Internal error - Please contact the hotline!          |
| 0xEA91   | Internal error - Please contact the hotline!          |
| 0xEA92   | Internal error - Please contact the hotline!          |

# Deployment CPU 017-CEFPR00

| Event ID | Description                                                  |
|----------|--------------------------------------------------------------|
| 0xEA93   | Internal error - Please contact the hotline!                 |
| 0xEA97   | Internal error - Please contact the hotline!                 |
| 0xEA98   | Timeout at waiting for reboot of a SBUS module (server)      |
|          | PK : Not relevant to the user                                |
|          | DatID : Not relevant to the user                             |
|          | ZInfo3 : Slot                                                |
| 0xEA99   | Error at file reading via SBUS                               |
|          | ZInfo3 : Slot                                                |
|          | PK : Not relevant to the user                                |
|          | DatID : Not relevant to the user                             |
|          | ZInfo2 : File version of the SBUS module (if not equal to 0) |
|          | ZInfo1 : File version at MMC/SD (if not equal 0)             |
| 0xEAA0   | Internal error - Please contact the hotline!                 |
| 0xEAB0   | Link mode not valid                                          |
|          | ZInfo1 : Diagnostics address of the master                   |
|          | ZInfo2 : Current connection mode                             |
|          | 0x01: 10Mbit half-duplex                                     |
|          | 0x02: 10Mbit full-duplex                                     |
|          | 0x03: 100Mbit half-duplex                                    |
|          | 0x04: 100Mbit full-duplex                                    |
|          | 0x05: Link mode undefined                                    |
|          | 0x06: Auto Negotiation                                       |
|          | OB : Current operation mode                                  |
|          | 0: Configuration in operation mode RUN                       |
|          | 1: STOP (update)                                             |
|          | 2: STOP (overall reset)                                      |
|          | 3: STOP (own initialization)                                 |
|          | 4: STOP (internal)                                           |
|          | 5: Start-up (cold start)                                     |
|          | 6: Start-up (cold restart/warm start)                        |
|          | 7: Start-up (restart)                                        |
|          | 8: RUN                                                       |
|          | 9: RUN (redundant operation)                                 |
|          | 10: HALT                                                     |
|          | 11: COUPLING                                                 |
|          | 12: UPDATING                                                 |
|          | 13: DEFECTIVE                                                |
|          | 14: Troubleshooting                                          |
|          |                                                              |

| Event ID | Description                                                             |
|----------|-------------------------------------------------------------------------|
|          | 15: Without power                                                       |
|          | 0xFD: Process image enabled in STOP                                     |
|          | 0xFE: Watchdog                                                          |
|          | 0xFF: Not set                                                           |
| 0xEAC0   | Internal error - Please contact the hotline!                            |
| 0xEAD0   | Error in configuration SyncUnit                                         |
| 0xEB02   | SLIO bus: Present configuration does not match the actual configuration |
|          | ZInfo1 : Bit mask slots 1-16                                            |
|          | ZInfo2 : Bit mask slots 17-32                                           |
|          | ZInfo3 : Bit mask slots 33-48                                           |
|          | DatID : Bit mask slots 49-64                                            |
| 0xEB03   | SLIO error: IO mapping                                                  |
|          | ZInfo1 : Type of error                                                  |
|          | 0x01: SDB parser error                                                  |
|          | 0x02: Configured address already used                                   |
|          | 0x03: Mapping error                                                     |
|          | PK : Not relevant to the user                                           |
|          | DatID : Not relevant to the user                                        |
|          | ZInfo2 : Slot (0=not be determined)                                     |
| 0xEB05   | SLIO error: Bus structure for Isochron process image not suitable       |
|          | PK : Not relevant to the user                                           |
|          | DatID : Not relevant to the user                                        |
|          | ZInfo2 : Slot (0=not be determined)                                     |
| 0xEB10   | SLIO error: Bus error                                                   |
|          | ZInfo1 : Type of error                                                  |
|          | 0x60: Bus enumeration error                                             |
|          | 0x80: General error                                                     |
|          | 0x81: Queue execution error                                             |
|          | 0x82: Error interrupt                                                   |
|          | PK : Not relevant to the user                                           |
|          | DatID : Not relevant to the user                                        |
| 0xEB11   | SLIO error during bus initialization                                    |
|          | PK : Not relevant to the user                                           |
|          | DatID : Not relevant to the user                                        |
| 0xEB20   | SLIO error: Interrupt information undefined                             |
| 0xEB21   | SLIO error: Accessing configuration data                                |
|          | ZInfo2 : Not relevant to the user                                       |
|          | ZInfo3 : Not relevant to the user                                       |
|          |                                                                         |

| Event ID | Description                                                         |
|----------|---------------------------------------------------------------------|
|          | DatID : Not relevant to the user                                    |
| 0xEC03   | EtherCAT: Error in configuration                                    |
|          | ZInfo1 : Error code                                                 |
|          | 1: Number of slaves is not supported.                               |
|          | 2: Master system ID not valid                                       |
|          | 3: Slot not valid                                                   |
|          | 4: Master configuration not valid                                   |
|          | 5: Master type not valid                                            |
|          | 6: Slave diagnostic address invalid                                 |
|          | 7: Slave address not valid                                          |
|          | 8: Slave module IO configuration invalid.                           |
|          | 9: Logical address already in use.                                  |
|          | 10: Internal error                                                  |
|          | 11: IO mapping error                                                |
|          | 12: Error                                                           |
|          | 13: Error in initialising the EtherCAT stack (is entered by the CP) |
|          | PK : Not relevant to the user                                       |
|          | DatID : Not relevant to the user                                    |
|          | ZInfo2 : Error code higher 2 bytes                                  |
|          | ZInfo3 : Error code lower 2 bytes                                   |
| 0xEC04   | EtherCAT Multiple configuration of a periphery address              |
|          | ZInfo1 : Periphery address                                          |
|          | ZInfo2 : Slot                                                       |
|          | PK : Not relevant to the user                                       |
|          | DatID : Not relevant to the user                                    |
| 0xEC05   | EtherCAT: Check the set DC mode of the YASKAWA Sigma 5/7 drive      |
|          | PK : Not relevant to the user                                       |
|          | OB : Operation mode                                                 |
|          | 0: Configuration in operation mode RUN                              |
|          | 1: STOP (update)                                                    |
|          | 2: STOP (overall reset)                                             |
|          | 3: STOP (own initialization)                                        |
|          | 4: STOP (internal)                                                  |
|          | 5: Start-up (cold start)                                            |
|          | 6: Start-up (cold restart/warm start)                               |
|          | 7: Start-up (restart)                                               |
|          | 8: RUN                                                              |
|          | 9: RUN (redundant operation)                                        |

| 10: HALT<br>11: COUPLING<br>12: UPDATING<br>13: DEFECTIVE<br>14: Troubleshooting<br>15: Without power<br>0xFD: Process image enabled in STOP<br>0xFE: Watchdog<br>0xFF: Not set<br>DatID : Not relevant to the user<br>ZInfo1 : Station address of the EtherCAT device<br>ZInfo2 : Errorcode<br>1: WARNING: For the drive the DC Beckhoff mode is recommended (DC reference clock is not<br>in Beckhoff Mode) |
|----------------------------------------------------------------------------------------------------|
| 12: UPDATING<br>13: DEFECTIVE<br>14: Troubleshooting<br>15: Without power<br>0xFD: Process image enabled in STOP<br>0xFE: Watchdog<br>0xFE: Not set<br>DatID : Not relevant to the user<br>ZInfo1 : Station address of the EtherCAT device<br>ZInfo2 : Errorcode<br>1: WARNING: For the drive the DC Beckhoff mode is recommended (DC reference clock is not                                                  |
| 13: DEFECTIVE<br>14: Troubleshooting<br>15: Without power<br>0xFD: Process image enabled in STOP<br>0xFE: Watchdog<br>0xFF: Not set<br>DatID : Not relevant to the user<br>ZInfo1 : Station address of the EtherCAT device<br>ZInfo2 : Errorcode<br>1: WARNING: For the drive the DC Beckhoff mode is recommended (DC reference clock is not                                                                  |
| 14: Troubleshooting15: Without power0xFD: Process image enabled in STOP0xFE: Watchdog0xFF: Not setDatID : Not relevant to the userZInfo1 : Station address of the EtherCAT deviceZInfo2 : Errorcode1: WARNING: For the drive the DC Beckhoff mode is recommended (DC reference clock is not                                                                                                    |
| 15: Without power<br>0xFD: Process image enabled in STOP<br>0xFE: Watchdog<br>0xFF: Not set<br>DatID : Not relevant to the user<br>ZInfo1 : Station address of the EtherCAT device<br>ZInfo2 : Errorcode<br>1: WARNING: For the drive the DC Beckhoff mode is recommended (DC reference clock is no                                                                                                    |
| 0xFD: Process image enabled in STOP         0xFE: Watchdog         0xFF: Not set         DatID : Not relevant to the user         ZInfo1 : Station address of the EtherCAT device         ZInfo2 : Errorcode         1: WARNING: For the drive the DC Beckhoff mode is recommended (DC reference clock is not set)                                                                                            |
| 0xFE: Watchdog         0xFF: Not set         DatID : Not relevant to the user         ZInfo1 : Station address of the EtherCAT device         ZInfo2 : Errorcode         1: WARNING: For the drive the DC Beckhoff mode is recommended (DC reference clock is not set)                                                                                                    |
| 0xFF: Not set<br>DatID : Not relevant to the user<br>ZInfo1 : Station address of the EtherCAT device<br>ZInfo2 : Errorcode<br>1: WARNING: For the drive the DC Beckhoff mode is recommended (DC reference clock is no                                                                                                    |
| DatID : Not relevant to the user<br>ZInfo1 : Station address of the EtherCAT device<br>ZInfo2 : Errorcode<br>1: WARNING: For the drive the DC Beckhoff mode is recommended (DC reference clock is no                                                                                                    |
| ZInfo1 : Station address of the EtherCAT device<br>ZInfo2 : Errorcode<br>1: WARNING: For the drive the DC Beckhoff mode is recommended (DC reference clock is no                                                                                                    |
| ZInfo2 : Errorcode<br>1: WARNING: For the drive the DC Beckhoff mode is recommended (DC reference clock is no                                                                                                    |
| 1: WARNING: For the drive the DC Beckhoff mode is recommended (DC reference clock is no                                                                                                    |
|                                                                                                    |
|                                                                                                    |
| 2: NOTE: For the drive the DC Beckhoff mode is recommended (DC reference clock is not in Beckhoff Mode)                                                                                                    |
| 3: The station address could not be determined for checking (station address in Zinfo1 is accordingly 0)                                                                                                    |
| 4: The slave information could not be determined for checking (station address in Zinfo1 is accordingly 0)                                                                                                    |
| 5: The EtherCAT status of the drive could not be determined                                                                                                    |
| 6: Error when sending the SDO request (for further information, the (subsequent) event with the ID 0xED60 is to be analysed on the CP)                                                                                                    |
| 7: Drive returns error in the SDO response (for further information, the (subsequent) event wit the ID 0xED60 is to be analysed on the CP)                                                                                                    |
| 8: SDO timeout, DC mode could not be determined (for further information, the (subsequent) event with the ID 0xED60 is to be analysed on the CP)                                                                                                    |
| ZInfo3 : Not relevant to the user                                                                                                    |
| 0xEC10 EtherCAT: Restoration bus with its slaves                                                                                                    |
| ZInfo1 : Old status                                                                                                    |
| 0x00: Undefined/Unkown                                                                                                    |
| 0x01: INIT                                                                                                    |
| 0x02: PreOp                                                                                                    |
| 0x03: BootStrap                                                                                                    |
| 0x04: SafeOp                                                                                                    |
| 0x08: Op                                                                                                    |
| ZInfo1 : New status                                                                                                    |
| 0x00: Undefined/Unkown                                                                                                    |
| 0x01: INIT                                                                                                    |
| 0x02: PreOp                                                                                                    |
| 0x03: BootStrap                                                                                                    |

| Event ID | Description                                                                |
|----------|----------------------------------------------------------------------------|
|          | 0x04: SafeOp                                                               |
|          | 0x08: Op                                                                   |
|          | ZInfo2 : Diagnostics address of the station                                |
|          | ZInfo3 : Number of stations, which are not in the same state as the master |
|          | DatID : Input address                                                      |
|          | DatID : Output address                                                     |
|          | DatID : Station not available                                              |
|          | DatID : Station available                                                  |
| 0xEC11   | EtherCAT: Restoration bus with missing slaves                              |
|          | ZInfo1 : Old status                                                        |
|          | 0x00: Undefined/Unkown                                                     |
|          | 0x01: INIT                                                                 |
|          | 0x02: PreOp                                                                |
|          | 0x03: BootStrap                                                            |
|          | 0x04: SafeOp                                                               |
|          | 0x08: Op                                                                   |
|          | ZInfo1 : New status                                                        |
|          | 0x00: Undefined/Unkown                                                     |
|          | 0x01: INIT                                                                 |
|          | 0x02: PreOp                                                                |
|          | 0x03: BootStrap                                                            |
|          | 0x04: SafeOp                                                               |
|          | 0x08: Op                                                                   |
|          | ZInfo2 : Diagnostics address of the master                                 |
|          | ZInfo3 : Number of stations, which are not in the same state as the master |
|          | DatID : Input address                                                      |
|          | DatID : Output address                                                     |
|          | DatID : Station not available                                              |
|          | DatID : Station available                                                  |
| 0xEC12   | EtherCAT: Restoration slave                                                |
|          | ZInfo1 : Old status                                                        |
|          | 0x00: Undefined/Unkown                                                     |
|          | 0x01: INIT                                                                 |
|          | 0x02: PreOp                                                                |
|          | 0x03: BootStrap                                                            |
|          | 0x04: SafeOp                                                               |
|          | 0x08: Op                                                                   |
|          | ZInfo1 : New status                                                        |

| Event ID | Description                                 |
|----------|---------------------------------------------|
|          | 0x00: Undefined/Unkown                      |
|          | 0x01: INIT                                  |
|          | 0x02: PreOp                                 |
|          | 0x03: BootStrap                             |
|          | 0x04: SafeOp                                |
|          | 0x08: Op                                    |
|          | ZInfo2 : Diagnostics address of the station |
|          | ZInfo3 : AL Statuscode                      |
|          | DatID : Input address                       |
|          | DatID : Output address                      |
|          | DatID : Station not available               |
|          | DatID : Station available                   |
| 0xEC30   | EtherCAT: Topology OK                       |
|          | ZInfo2 : Diagnostics address of the master  |
| 0xEC50   | EtherCAT: DC out of sync                    |
|          | ZInfo2 : Diagnostics address of the master  |
|          | ZInfo3 : DC State Change                    |
|          | 0: DC master out of sync                    |
|          | 1: DC slaves out of Sync                    |
|          | OB : Operation mode                         |
|          | 0: Configuration in operation mode RUN      |
|          | 1: STOP (update)                            |
|          | 2: STOP (overall reset)                     |
|          | 3: STOP (own initialization)                |
|          | 4: STOP (internal)                          |
|          | 5: Start-up (cold start)                    |
|          | 6: Start-up (cold restart/warm start)       |
|          | 7: Start-up (restart)                       |
|          | 8: RUN                                      |
|          | 9: RUN (redundant operation)                |
|          | 10: HALT                                    |
|          | 11: COUPLING                                |
|          | 12: UPDATING                                |
|          | 13: DEFECTIVE                               |
|          | 14: Troubleshooting                         |
|          | 15: Without power                           |
|          | 0xFD: Process image enabled in STOP         |
|          | 0xFE: Watchdog                              |
|          |                                             |

| Event ID | Description                                                                |
|----------|----------------------------------------------------------------------------|
|          | 0xFF: Not set                                                              |
| 0xED10   | EtherCAT: Bus failure                                                      |
|          | ZInfo1 : Old status                                                        |
|          | 0x00: Undefined/Unkown                                                     |
|          | 0x01: INIT                                                                 |
|          | 0x02: PreOp                                                                |
|          | 0x03: BootStrap                                                            |
|          | 0x04: SafeOp                                                               |
|          | 0x08: Op                                                                   |
|          | ZInfo1 : New status                                                        |
|          | 0x00: Undefined/Unkown                                                     |
|          | 0x01: INIT                                                                 |
|          | 0x02: PreOp                                                                |
|          | 0x03: BootStrap                                                            |
|          | 0x04: SafeOp                                                               |
|          | 0x08: Op                                                                   |
|          | ZInfo2 : Diagnostic address of the master                                  |
|          | ZInfo3 : Number of stations, which are not in the same state as the master |
|          | DatID : Input address                                                      |
|          | DatID : Output address                                                     |
|          | DatID : Station not available                                              |
|          | DatID : Station available                                                  |
| 0xED12   | EtherCAT: Slave failure                                                    |
|          | ZInfo1 : Old status                                                        |
|          | 0x00: Undefined/Unkown                                                     |
|          | 0x01: INIT                                                                 |
|          | 0x02: PreOp                                                                |
|          | 0x03: BootStrap                                                            |
|          | 0x04: SafeOp                                                               |
|          | 0x08: Op                                                                   |
|          | ZInfo1 : New status                                                        |
|          | 0x00: Undefined/Unkown                                                     |
|          | 0x01: INIT                                                                 |
|          | 0x02: PreOp                                                                |
|          | 0x03: BootStrap                                                            |
|          | 0x04: SafeOp                                                               |
|          | 0x08: Op                                                                   |
|          | ZInfo2 : Diagnostics address of the station                                |

| Event ID | Description                                                              |
|----------|--------------------------------------------------------------------------|
|          | ZInfo3 : AlStatusCode                                                    |
|          | 0x0000: No Error                                                         |
|          | 0x0001: Unspecified error                                                |
|          | 0x0011: Invalid requested status change                                  |
|          | 0x0012: Unknown requested status                                         |
|          | 0x0013: Bootstrap not supported                                          |
|          | 0x0014: No valid firmware                                                |
|          | 0x0015: Invalid mailbox configuration                                    |
|          | 0x0016: Invalid mailbox configuration                                    |
|          | 0x0017: Invalid sync manager configuration                               |
|          | 0x0018: No valid inputs available                                        |
|          | 0x0019: No valid outputs available                                       |
|          | 0x001A: Synchronisation error                                            |
|          | 0x001B: Sync manager watchdog                                            |
|          | 0x001C: Invalid sync manager types                                       |
|          | 0x001D: Invalid output configuration                                     |
|          | 0x001E: Invalid input configuration                                      |
|          | 0x001F: Invalid watchdog configuration                                   |
|          | 0x0020: Slave needs cold start                                           |
|          | 0x0021: Slave needs INIT                                                 |
|          | 0x0022: Slave needs PreOp                                                |
|          | 0x0023: Slave needs SafeOp                                               |
|          | 0x002D: Invalid output FMMU configuration                                |
|          | 0x002E: Invalid input FMMU configuration                                 |
|          | 0x0030: Invalid DC Sync configuration                                    |
|          | 0x0031: Invalid DC Latch configuration                                   |
|          | 0x0032: PLL error                                                        |
|          | 0x0033: Invalid DC IO error                                              |
|          | 0x0034: Invalid DC timeout error                                         |
|          | 0x0042: Error in acyclic data exchange Ethernet over EtherCAT            |
|          | 0x0043: Error in acyclic data exchange CAN over EtherCAT                 |
|          | 0x0044: Error in acyclic data exchange file access over EtherCAT         |
|          | 0x0045: Error in acyclic data exchange servo drive profile over EtherCAT |
|          | 0x004F: Error in acyclic data exchange vendor specific over EtherCAT     |
|          | DatID : Input address                                                    |
|          | DatID : Output address                                                   |
|          | DatID : Station not available                                            |
|          | DatID : Station available                                                |

| Event ID | Description                                                                |
|----------|----------------------------------------------------------------------------|
| 0xED20   | EtherCAT: Bus state change without calling OB86                            |
|          | ZInfo1 : Old status                                                        |
|          | 0x00: Undefined/Unkown                                                     |
|          | 0x01: INIT                                                                 |
|          | 0x02: PreOp                                                                |
|          | 0x03: BootStrap                                                            |
|          | 0x04: SafeOp                                                               |
|          | 0x08: Op                                                                   |
|          | ZInfo1 : New status                                                        |
|          | 0x00: Undefined/Unkown                                                     |
|          | 0x01: INIT                                                                 |
|          | 0x02: PreOp                                                                |
|          | 0x03: BootStrap                                                            |
|          | 0x04: SafeOp                                                               |
|          | 0x08: Op                                                                   |
|          | ZInfo2 : Diagnostics address of the master                                 |
|          | ZInfo3 : Number of stations, which are not in the same state as the master |
|          | DatID : Input address                                                      |
|          | DatID : Output address                                                     |
|          | DatID : Station not available                                              |
|          | DatID : Station available                                                  |
| 0xED21   | EtherCAT: Faulty bus status change                                         |
|          | ZInfo1 : Old status                                                        |
|          | 0x00: Undefined/Unkown                                                     |
|          | 0x01: INIT                                                                 |
|          | 0x02: PreOp                                                                |
|          | 0x03: BootStrap                                                            |
|          | 0x04: SafeOp                                                               |
|          | 0x08: Op                                                                   |
|          | ZInfo1 : New status                                                        |
|          | 0x00: Undefined/Unkown                                                     |
|          | 0x01: INIT                                                                 |
|          | 0x02: PreOp                                                                |
|          | 0x03: BootStrap                                                            |
|          | 0x04: SafeOp                                                               |
|          | 0x08: Op                                                                   |
|          | ZInfo2 : Diagnostics address of the master                                 |
|          | ZInfo3 : Error code                                                        |

| 0x0008: Busy           0x0005: Invalid parameters           0x0001: Trineout           0x0001: Trineout           0x0001: Ox0014: Abbort (master state change)           0x0101: Trineout           0x0010: Trineout           0x0010: Trineout           0x0011: Trineout           0x0011: Trineout           0x0011: Trineout           0x0011: Trineout           0x0011: Trineout           0x0011: Trineout           0x0011: Trineout           0x011: Trineout           0x011: Trineout           0x011: Trineout           0x011: Trineout           0x011: Trineout           0x011: Trineout           0x011: Trineout           0x011: Trineout           0x011: Trineout           0x011: Trineout           0x011: Trineout           0x02: PreOp           0x03: BootStrap           0x01: Trineout           0x02: PreOp           0x03: BootStrap           0x01: Trineout           0x02: PreOp           0x03: BootStrap           0x001: Unspecified error           0x001: Trineout substrap for substrap           0x001: Trineout substrap for substrap           0x0011: Tri                                                                                                    | Event ID | Description                                       |  |  |  |  |  |  |  |
|----------------------------------------------------------------------------------------------------|----------|---------------------------------------------------|--|--|--|--|--|--|--|
| 0x000E: Invalid status           0x0004: Abbort (master state change)           0x0004: Abbort (master state change)           DattD: Input address           DattD: Output address           DattD: Station not available           DattD: Station not available           0x000: Undefined/Unkown           0x01: INIT           0x02: RootStrap           0x08: BootStrap           0x08: RootStrap           0x08: RootStrap           0x00: Undefined/Unkown           0x08: RootStrap           0x08: RootStrap           0x08: RootStrap           0x08: RootStrap           0x08: RootStrap           0x08: RootStrap           0x08: RootStrap           0x09: RootStrap           0x04: SafeOp           0x03: RootStrap           0x04: SafeOp           0x03: RootStrap           0x04: SafeOp           0x03: RootStrap           0x04: SafeOp           0x03: RootStrap           0x04: SafeOp           0x03: RootStrap           0x04: SafeOp           0x03: RootStrap           0x04: SafeOp           0x03: RootStrap           0x04: SafeOp           0x011: Invalid requested st                                                                                                    |          | 0x0008: Busy                                      |  |  |  |  |  |  |  |
| 0x0010: Timeout           0x0004: Abbort (master state change)           DatUD: Input address           DatUD: Station not available           DatUD: Station not available           DatUD: Station available           0x0004: Abbort (master state change without calling OB86           Zinfo1: Old status           0x001: Timeout           0x00: Undefined/Unkown           0x01: Stato           0x02: PreOp           0x03: BoolStrap           0x04: SafeOp           0x05: Undefined/Unkown           0x06: Op           2Info1: NIT           0x06: Op           0x08: Op           2Info1: New status           0x00: Undefined/Unkown           0x01: NIT           0x02: PreOp           0x03: BoolStrap           0x04: SafeOp           0x05: Op           2Info1: New status           0x04: SafeOp           0x04: SafeOp           0x04: SafeOp           0x04: SafeOp           0x04: SafeOp           0x04: SafeOp           0x05: Op           ZInfo2: Diagnostics address of the station           ZInfo2: Lingonetics address of the station           QX010: Invalid requested status change                                                                                                    |          | 0x000B: Invalid parameters                        |  |  |  |  |  |  |  |
| 0x0004: Abbort (master state change)           DatID : Input address           DatID : Output address           DatID : Station not available           DatID : Station available           DatID : Station available           DatID : Output address           DatID : Station available           DatID : Station available           DatID : Output address           DatID : Output address           DatID : Output address           DatID : Station available           DatID : Output address           DatID : Output address           DatID : Output address           DatID : Output address           DatID : Station available           DatID : Output address           DatID : Output address                                                                                                    |          | 0x000E: Invalid status                            |  |  |  |  |  |  |  |
| DatID : Input address           DatID : Output address           DatID : Station not available           DatID : Station available           DatID : Station available           OxED22           EtherCAT: Slave state change without calling OB86           ZInfo1 : Old status           0x00: Undefined/Unkown           0x01: INIT           0x02: PreOp           0x03: BootStrap           0x04: SafeOp           0x05: Undefined/Unkown           0x06: Op           ZInfo1 : New status           0x00: Undefined/Unkown           0x02: PreOp           0x03: BootStrap           0x04: SafeOp           0x05: INIT           0x06: Undefined/Unkown           0x07: INIT           0x08: Op           ZInfo2 : Diagnostics address of the station           0x08: Op           ZInfo2 : Diagnostics address of the station           ZInfo2 : Diagnostics address of the station           ZInfo3 : AlStatusCode           0x000: No Error           0x001: Unspecified error           0x001: Unspecified error           0x001: Unspecified error           0x001: No vali firmware           0x001: No vali firmware           0x001: No va                                                                                                    |          | 0x0010: Timeout                                   |  |  |  |  |  |  |  |
| DatID : Output address           DatID : Station not available           DatID : Station available           OxED22           EtherCAT: Slave state change without calling OB86           Zlnf1 : Old status           0x00: Undefined/Unkown           0x01: INIT           0x02: PreOp           0x03: BootStrap           0x04: SafeOp           0x06: Op           Zlnf01 : New status           0x00: Undefined/Unkown           0x02: PreOp           0x08: Op           Zlnf01 : New status           0x00: Undefined/Unkown           0x02: Op           Zlnf01 : New status           0x02: PreOp           0x03: BootStrap           0x04: SafeOp           0x03: BootStrap           0x04: SafeOp           0x04: SafeOp           0x04: SafeOp           0x04: SafeOp           0x04: SafeOp           0x04: SafeOp           0x04: SafeOp           0x04: SafeOp           0x001: Inspecified error           0x0001: Unspecified error           0x0011: Invalid requested status change           0x0012: Unknown requested status           0x0013: Bootstrap not supported <td< td=""><td></td><td colspan="8">0x0004: Abbort (master state change)</td></td<>                                                                                                    |          | 0x0004: Abbort (master state change)              |  |  |  |  |  |  |  |
| DattD : Station not available           DxED22         EtherCAT: Slave state change without calling OB86           Zinfo1 : Old status         0x00: Undefined/Unkown           0x01: INIT         0x02: PreOp           0x08: BootStrap         0x04: SafeOp           0x08: Op         Zinfo1 : New status           0x00: Undefined/Unkown         0x08: Op           0x08: BootStrap         0x08: Op           0x08: Op         Zinfo1 : New status           0x00: Undefined/Unkown         0x00: Undefined/Unkown           0x08: Op         Zinfo1 : New status           0x00: Undefined/Unkown         0x00: Undefined/Unkown           0x00: Undefined/Unkown         0x00: Undefined/Unkown           0x00: Undefined/Unkown         0x08: Op           Zinfo1 : New status         0x00: Undefined/Unkown           0x00: Undefined/Unkown         0x01: Not           0x00: Undefined/Unkown         0x01: SafeOp           0x00: SolStrap         0x01: SolStrap           0x00: Unkomr requested status         0x01: Inspecified error           0x001: No Error         0x001: Unknown requested status change           0x001: Invalid requested status change         0x001: Invalid requested status           0x001: Invalid firmware         0x001: Invalid firmware           0x001: I |          | DatID : Input address                             |  |  |  |  |  |  |  |
| DatID : Station available           0xED22         EtherCAT: Slave state change without calling OB86           ZInfo1 : Old status         0x00: Undefined/Unkown           0x01: INIT         0x02: PreOp           0x03: BootStrap         0x04: SafeOp           0x08: Op         2Info1 : New status           0x00: Undefined/Unkown         0x01: INIT           0x08: Op         2Info1 : New status           0x00: Undefined/Unkown         0x00: Undefined/Unkown           0x00: Undefined/Unkown         0x01: INIT           0x00: Undefined/Unkown         0x01: INIT           0x00: Undefined/Unkown         0x01: INIT           0x00: Undefined/Unkown         0x01: INIT           0x00: Undefined/Unkown         0x01: INIT           0x00: Undefined/Unkown         0x01: INIT           0x00: Undefined/Unkown         0x01: INIT           0x00: Undefined/Unkown         0x01: Invalid           0x00: Infor         0x01: Invalid           0x00: Infor         0x01: Invalid           0x00: Infor         0x01: Invalid           0x00: Inspecified error         0x001: Invalid requested status change           0x001: Invalid requested status change         0x001: Invalid mailbox configuration           0x0011: Invalid inmailbox configuration         0x001: In          |          | DatID : Output address                            |  |  |  |  |  |  |  |
| OXED22         EtherCAT: Slave state change without calling OB86           ZInfo1 : Old status           0x00: Undefined/Unkown           0x01: INIT           0x02: PreOp           0x03: BootStrap           0x04: SafeOp           0x08: Op           ZInfo1 : New status           0x00: Undefined/Unkown           0x00: Undefined/Unkown           0x00: Undefined/Unkown           0x01: INIT           0x02: PreOp           0x03: BootStrap           0x00: Undefined/Unkown           0x01: INIT           0x02: PreOp           0x03: BootStrap           0x04: SafeOp           0x08: Op           ZInfo2 : Diagnostics address of the station           ZInfo3 : AlStatusCode           0x0000: No Error           0x0011: Invalid requested status change           0x0011: Invalid requested status change           0x0011: Invalid requested status           0x0012: Unknown requested status           0x0013: Bootstrap not supported           0x0014: Invalid firmware           0x0015: Invalid firmware           0x0016: Invalid mailbox configuration           0x0017: Invalid sync manager configuration           0x0018: No valid inputs available                                                                                                    |          | DatID : Station not available                     |  |  |  |  |  |  |  |
| ZInfo1 : Old status         0x00: Undefined/Unkown         0x01 : INIT         0x02: PreOp         0x03: BootStrap         0x04: SafeOp         0x08: Op         ZInfo1 : New status         0x00: Undefined/Unkown         0x01: INIT         0x02: PreOp         0x03: BootStrap         0x00: Undefined/Unkown         0x01: INIT         0x02: PreOp         0x03: BootStrap         0x04: SafeOp         0x03: BootStrap         0x04: SafeOp         0x08: Op         ZInfo2 : Diagnostics address of the station         ZInfo2 : Diagnostics address of the station         ZInfo2 : Diagnostics address of the station         XInfo3 : AlStatusCode         0x0000: No Error         0x0011: Invaidi requested status change         0x0011: Invaidi requested status         0x0012: Unknown requested status         0x0013: Bootstrap not supported         0x0014: No valid firmware         0x0015: Invalid mailbox configuration         0x0016: Invalid mailbox configuration         0x0017: Invalid inputs available         0x0018: No valid inputs available                                                                                                    |          | DatID : Station available                         |  |  |  |  |  |  |  |
| 0x00: Undefined/Unkown           0x01: INIT           0x02: PreOp           0x03: BootStrap           0x04: SafeOp           0x08: Op           2Info1: New status           0x00: Undefined/Unkown           0x02: PreOp           0x02: PreOp           0x02: Op           0x02: Op           0x02: Op           0x02: Undefined/Unkown           0x02: PreOp           0x03: BootStrap           0x04: SafeOp           0x04: SafeOp           0x02: PreOp           0x03: BootStrap           0x04: SafeOp           0x04: SafeOp           0x08: Op           ZInfo2: Diagnostics address of the station           ZInfo3: AlStatusCode           0x0000: No Error           0x0001: Unspecified error           0x001: Unspecified error           0x001: Unknown requested status change           0x001: Unknown requested status           0x001: No valid firmware           0x001: No valid mailbox configuration           0x001: Invalid mailbox configuration           0x001: No valid mailbox configuration           0x001: No valid inputs available           0x001: No valid outputs available                                                                                                    | 0xED22   | EtherCAT: Slave state change without calling OB86 |  |  |  |  |  |  |  |
| bx01: INIT           bx02: PreOp           bx03: BootStrap           bx04: SafeOp           bx04: SafeOp           bx08: Op           bx08: Op           bx00: Undefined/Unkown           bx01: INIT           bx02: PreOp           bx03: BootStrap           bx02: PreOp           bx02: PreOp           bx03: BootStrap           bx04: SafeOp           bx04: SafeOp           bx03: BootStrap           bx04: SafeOp           bx08: Op           bx08: Op           bx08: Op           bx08: Op           bx08: Op           bx08: Op           bx08: Op           bx09: No Error           bx0001: Unspecified error           bx001: Unknown requested status change           bx0011: Invalid requested status change           bx0011: Invalid ingibox configuration           bx0012: Unknown requested status           bx0013: Bootstrap not supported           bx0014: No valid ingibox configuration           bx0015: Invalid mailbox configuration           bx0016: Invalid mailbox configuration           bx0017: Invalid sync manager configuration           bx0018: No valid inputs available                                                                                                    |          | ZInfo1 : Old status                               |  |  |  |  |  |  |  |
| 0x02: PreOp0x03: BootStrap0x04: SafeOp0x08: OpZInfo1 : New status0x00: Undefined/Unkown0x01: INIT0x02: PreOp0x03: BootStrap0x04: SafeOp0x04: SafeOp0x04: SafeOp0x04: SafeOp0x08: OpZInfo2 : Diagnostics address of the stationZInfo3 : AlStatusCode0x000: No Error0x001: Unspecified error0x001: Unspecified error0x001: Unspecified error0x001: Unspecified error0x001: Slootstrap not supported0x001: No Wild irmware0x001: Invalid frimware0x001: Invalid mailbox configuration0x001: Invalid inputs available0x001: No valid inputs available0x001: No valid inputs available                                                                                                    |          | 0x00: Undefined/Unkown                            |  |  |  |  |  |  |  |
| 0x03: BootStrap         0x04: SafeOp         0x08: Op         ZInfo1: New status         0x00: Undefined/Unkown         0x01: INIT         0x02: PreOp         0x03: BootStrap         0x04: SafeOp         0x04: SafeOp         0x03: BootStrap         0x04: SafeOp         0x08: Op         ZInfo3: AlStatusCode         0x000: No Error         0x001: Unspecified error         0x001: Unspecified error         0x001: Unspecified error         0x001: Sootstrap not supported         0x001: No Valid firmware         0x001: Invalid mailbox configuration         0x001: Invalid sync manager configuration         0x001: No Valid inputs available         0x001: No valid outputs available                                                                                                    |          | 0x01: INIT                                        |  |  |  |  |  |  |  |
| 0x04: SafeOp0x08: OpZInfo1: New status0x00: Undefined/Unkown0x01: INIT0x02: PreOp0x03: BootStrap0x04: SafeOp0x08: OpZInfo2: Diagnostics address of the stationZInfo3: AlStatusCode0x000: No Error0x001: Unspecified error0x001: Unspecified error0x0011: Invalid requested status change0x0013: Bootstrap not supported0x0014: No valid firmware0x0015: Invalid mailbox configuration0x0016: Invalid mailbox configuration0x0017: Invalid sync manager configuration0x018: No valid inputs available0x0019: No valid outputs available0x0019: No valid outputs available                                                                                                    |          | 0x02: PreOp                                       |  |  |  |  |  |  |  |
| 0x08: Op           ZInfo1 : New status           0x00: Undefined/Unkown           0x01 : INIT           0x02: PreOp           0x03: BootStrap           0x04: SafeOp           0x08: Op           ZInfo2 : Diagnostics address of the station           ZInfo3 : AlStatusCode           0x0001: Unspecified error           0x0011: Invalid requested status change           0x0012: Unknown requested status           0x0013: Bootstrap not supported           0x0014: No valid firmware           0x0015: Invalid mailbox configuration           0x0016: Invalid mailbox configuration           0x0017: Invalid sync manager configuration           0x0018: No valid inputs available           0x0019: No valid outputs available                                                                                                    |          | 0x03: BootStrap                                   |  |  |  |  |  |  |  |
| ZInfo1 : New status0x00: Undefined/Unkown0x01: INIT0x02: PreOp0x03: BootStrap0x04: SafeOp0x08: OpZInfo2 : Diagnostics address of the stationZInfo3 : AlStatusCode0x000: No Error0x001: Unspecified error0x001: Unspecified error0x001: SootStrap not supported0x0012: Unknown requested status change0x0013: Bootstrap not supported0x0014: No valid firmware0x0015: Invalid mailbox configuration0x0017: Invalid sync manager configuration0x0018: No valid inputs available0x0019: No valid outputs available                                                                                                    |          | 0x04: SafeOp                                      |  |  |  |  |  |  |  |
| 0x00: Undefined/Unkown0x01: INIT0x02: PreOp0x03: BootStrap0x04: SafeOp0x08: OpZInfo2 : Diagnostics address of the stationZInfo3 : AlStatusCode0x0000: No Error0x0001: Unspecified error0x0011: Invalid requested status change0x0012: Unknown requested status0x0013: Bootstrap not supported0x0014: No valid firmware0x0015: Invalid mailbox configuration0x0017: Invalid sync manager configuration0x0018: No valid inputs available0x0019: No valid outputs available                                                                                                    |          | 0x08: Op                                          |  |  |  |  |  |  |  |
| 0x01: INIT0x02: PreOp0x03: BootStrap0x04: SafeOp0x08: Op2Info2 : Diagnostics address of the stationZInfo3 : AlStatusCode0x0000: No Error0x0011: Unspecified error0x0011: Invalid requested status change0x0012: Unknown requested status0x0013: Bootstrap not supported0x0015: Invalid firmware0x0016: Invalid mailbox configuration0x0017: Invalid sync manager configuration0x0018: No valid inputs available0x0019: No valid outputs available                                                                                                    |          | ZInfo1 : New status                               |  |  |  |  |  |  |  |
| 0x02: PreOp0x03: BootStrap0x04: SafeOp0x08: OpZInfo2 : Diagnostics address of the stationZInfo3 : AlStatusCode0x000: No Error0x0001: Unspecified error0x0011: Invalid requested status change0x0012: Unknown requested status0x0013: Bootstrap not supported0x0014: No valid firmware0x0015: Invalid mailbox configuration0x0016: Invalid mailbox configuration0x0017: Invalid sync manager configuration0x0018: No valid inputs available0x0019: No valid outputs available                                                                                                    |          | 0x00: Undefined/Unkown                            |  |  |  |  |  |  |  |
| 0x03: BootStrap0x04: SafeOp0x08: OpZInfo2 : Diagnostics address of the stationZInfo3 : AlStatusCode0x0000: No Error0x0001: Unspecified error0x0011: Invalid requested status change0x0012: Unknown requested status0x0013: Bootstrap not supported0x0014: No valid firmware0x0015: Invalid mailbox configuration0x0017: Invalid sync manager configuration0x0017: Invalid sync manager configuration0x0018: No valid inputs available0x0019: No valid outputs available                                                                                                    |          | 0x01: INIT                                        |  |  |  |  |  |  |  |
| 0x04: SafeOp0x08: OpZInfo2 : Diagnostics address of the stationZInfo3 : AlStatusCode0x0000: No Error0x0001: Unspecified error0x0011: Invalid requested status change0x0012: Unknown requested status0x0013: Bootstrap not supported0x0014: No valid firmware0x0015: Invalid mailbox configuration0x0016: Invalid mailbox configuration0x0017: Invalid sync manager configuration0x0018: No valid inputs available0x0019: No valid outputs available                                                                                                    |          | 0x02: PreOp                                       |  |  |  |  |  |  |  |
| 0x08: OpZInfo2 : Diagnostics address of the stationZInfo3 : AlStatusCode0x0000: No Error0x0001: Unspecified error0x0011: Invalid requested status change0x0012: Unknown requested status0x0013: Bootstrap not supported0x0014: No valid firmware0x0015: Invalid mailbox configuration0x0016: Invalid mailbox configuration0x0017: Invalid sync manager configuration0x0018: No valid inputs available0x0019: No valid outputs available                                                                                                    |          | 0x03: BootStrap                                   |  |  |  |  |  |  |  |
| ZInfo2 : Diagnostics address of the station<br>ZInfo3 : AIStatusCode<br>0x0000: No Error<br>0x0001: Unspecified error<br>0x0011: Invalid requested status change<br>0x0012: Unknown requested status<br>0x0013: Bootstrap not supported<br>0x0014: No valid firmware<br>0x0015: Invalid mailbox configuration<br>0x0016: Invalid mailbox configuration<br>0x0017: Invalid mailbox configuration<br>0x0017: Invalid sync manager configuration<br>0x0018: No valid inputs available<br>0x0019: No valid outputs available                                                                                                    |          | 0x04: SafeOp                                      |  |  |  |  |  |  |  |
| ZInfo3 : AIStatusCode<br>0x0000: No Error<br>0x0001: Unspecified error<br>0x0011: Invalid requested status change<br>0x0012: Unknown requested status<br>0x0013: Bootstrap not supported<br>0x0014: No valid firmware<br>0x0015: Invalid mailbox configuration<br>0x0016: Invalid mailbox configuration<br>0x0017: Invalid sync manager configuration<br>0x0018: No valid inputs available<br>0x0019: No valid outputs available                                                                                                    |          | 0x08: Op                                          |  |  |  |  |  |  |  |
| 0x0000: No Error<br>0x0001: Unspecified error<br>0x0011: Invalid requested status change<br>0x0012: Unknown requested status<br>0x0013: Bootstrap not supported<br>0x0014: No valid firmware<br>0x0015: Invalid mailbox configuration<br>0x0016: Invalid mailbox configuration<br>0x0017: Invalid sync manager configuration<br>0x0018: No valid inputs available<br>0x0019: No valid outputs available                                                                                                    |          | ZInfo2 : Diagnostics address of the station       |  |  |  |  |  |  |  |
| 0x0001: Unspecified error<br>0x0011: Invalid requested status change<br>0x0012: Unknown requested status<br>0x0013: Bootstrap not supported<br>0x0014: No valid firmware<br>0x0015: Invalid mailbox configuration<br>0x0016: Invalid mailbox configuration<br>0x0016: Invalid mailbox configuration<br>0x0017: Invalid sync manager configuration<br>0x0018: No valid inputs available<br>0x0019: No valid outputs available                                                                                                    |          | ZInfo3 : AlStatusCode                             |  |  |  |  |  |  |  |
| 0x0011: Invalid requested status change<br>0x0012: Unknown requested status<br>0x0013: Bootstrap not supported<br>0x0014: No valid firmware<br>0x0015: Invalid mailbox configuration<br>0x0016: Invalid mailbox configuration<br>0x0017: Invalid sync manager configuration<br>0x0018: No valid inputs available<br>0x0019: No valid outputs available                                                                                                    |          | 0x0000: No Error                                  |  |  |  |  |  |  |  |
| 0x0012: Unknown requested status<br>0x0013: Bootstrap not supported<br>0x0014: No valid firmware<br>0x0015: Invalid mailbox configuration<br>0x0016: Invalid mailbox configuration<br>0x0017: Invalid sync manager configuration<br>0x0018: No valid inputs available<br>0x0019: No valid outputs available                                                                                                    |          | 0x0001: Unspecified error                         |  |  |  |  |  |  |  |
| 0x0013: Bootstrap not supported<br>0x0014: No valid firmware<br>0x0015: Invalid mailbox configuration<br>0x0016: Invalid mailbox configuration<br>0x0017: Invalid sync manager configuration<br>0x0018: No valid inputs available<br>0x0019: No valid outputs available                                                                                                    |          | 0x0011: Invalid requested status change           |  |  |  |  |  |  |  |
| 0x0014: No valid firmware<br>0x0015: Invalid mailbox configuration<br>0x0016: Invalid mailbox configuration<br>0x0017: Invalid sync manager configuration<br>0x0018: No valid inputs available<br>0x0019: No valid outputs available                                                                                                    |          | 0x0012: Unknown requested status                  |  |  |  |  |  |  |  |
| 0x0015: Invalid mailbox configuration<br>0x0016: Invalid mailbox configuration<br>0x0017: Invalid sync manager configuration<br>0x0018: No valid inputs available<br>0x0019: No valid outputs available                                                                                                    |          | 0x0013: Bootstrap not supported                   |  |  |  |  |  |  |  |
| 0x0016: Invalid mailbox configuration<br>0x0017: Invalid sync manager configuration<br>0x0018: No valid inputs available<br>0x0019: No valid outputs available                                                                                                    |          | 0x0014: No valid firmware                         |  |  |  |  |  |  |  |
| 0x0017: Invalid sync manager configuration<br>0x0018: No valid inputs available<br>0x0019: No valid outputs available                                                                                                    |          | 0x0015: Invalid mailbox configuration             |  |  |  |  |  |  |  |
| 0x0018: No valid inputs available<br>0x0019: No valid outputs available                                                                                                    |          | 0x0016: Invalid mailbox configuration             |  |  |  |  |  |  |  |
| 0x0019: No valid outputs available                                                                                                    |          | 0x0017: Invalid sync manager configuration        |  |  |  |  |  |  |  |
|                                                                                                    |          | 0x0018: No valid inputs available                 |  |  |  |  |  |  |  |
| 0x001A: Synchronisation error                                                                                                    |          | 0x0019: No valid outputs available                |  |  |  |  |  |  |  |
|                                                                                                    |          | 0x001A: Synchronisation error                     |  |  |  |  |  |  |  |

| Event ID | Description                                                                            |  |  |  |  |  |  |  |
|----------|----------------------------------------------------------------------------------------|--|--|--|--|--|--|--|
|          | 0x001B: Sync manager watchdog                                                          |  |  |  |  |  |  |  |
|          | 0x001C: Invalid sync manager types                                                     |  |  |  |  |  |  |  |
|          | 0x001D: Invalid output configuration                                                   |  |  |  |  |  |  |  |
|          | 0x001E: Invalid input configuration                                                    |  |  |  |  |  |  |  |
|          | 0x001F: Invalid watchdog configuration                                                 |  |  |  |  |  |  |  |
|          | 0x0020: Slave needs cold start                                                         |  |  |  |  |  |  |  |
|          | 0x0021: Slave needs INIT                                                               |  |  |  |  |  |  |  |
|          | 0x0022: Slave needs PreOp                                                              |  |  |  |  |  |  |  |
|          | 0x0023: Slave needs SafeOp                                                             |  |  |  |  |  |  |  |
|          | 0x002D: Invalid output FMMU configuration                                              |  |  |  |  |  |  |  |
|          | 0x002E: Invalid input FMMU configuration                                               |  |  |  |  |  |  |  |
|          | 0x0030: Invalid DC Sync configuration                                                  |  |  |  |  |  |  |  |
|          | 0x0031: Invalid DC Latch configuration                                                 |  |  |  |  |  |  |  |
|          | 0x0032: PLL error                                                                      |  |  |  |  |  |  |  |
|          | 0x0033: Invalid DC IO error                                                            |  |  |  |  |  |  |  |
|          | 0x0034: Invalid DC timeout error                                                       |  |  |  |  |  |  |  |
|          | 0x0042: Error in acyclic data exchange Ethernet over EtherCAT                          |  |  |  |  |  |  |  |
|          | 0x0043: Error in acyclic data exchange CAN over EtherCAT                               |  |  |  |  |  |  |  |
|          | 0x0044: Error in acyclic data exchange file access over EtherCAT                       |  |  |  |  |  |  |  |
|          | 0x0045: Error in acyclic data exchange servo drive profile over EtherCAT               |  |  |  |  |  |  |  |
|          | 0x004F: Error in acyclic data exchange vendor specific over EtherCAT                   |  |  |  |  |  |  |  |
|          | DatID : Input address                                                                  |  |  |  |  |  |  |  |
|          | DatID : Output address                                                                 |  |  |  |  |  |  |  |
|          | DatID : Station not available                                                          |  |  |  |  |  |  |  |
|          | DatID : Station available                                                              |  |  |  |  |  |  |  |
| 0xED23   | EtherCAT: Timeout while changing the master status to OP, after CPU has changed to RUN |  |  |  |  |  |  |  |
|          | OB : Operation mode                                                                    |  |  |  |  |  |  |  |
|          | 0: Configuration in operation mode RUN                                                 |  |  |  |  |  |  |  |
|          | 1: STOP (update)                                                                       |  |  |  |  |  |  |  |
|          | 2: STOP (overall reset)                                                                |  |  |  |  |  |  |  |
|          | 3: STOP (own initialization)                                                           |  |  |  |  |  |  |  |
|          | 4: STOP (internal)                                                                     |  |  |  |  |  |  |  |
|          | 5: Start-up (cold start)                                                               |  |  |  |  |  |  |  |
|          | 6: Start-up (cold restart/warm start)                                                  |  |  |  |  |  |  |  |
|          | 7: Start-up (restart)                                                                  |  |  |  |  |  |  |  |
|          | 8: RUN                                                                                 |  |  |  |  |  |  |  |
|          | 9: RUN (redundant operation)                                                           |  |  |  |  |  |  |  |
|          | 10: HALT                                                                               |  |  |  |  |  |  |  |

| Number of the second second | Event ID | Description                                 |
|----------------------------------------------------------------------------------------------------|----------|---------------------------------------------|
| 13. DEFECTIVE           14. Troubleshooting           15. Without power           0xFE: Watchdog           0xFE: Watchdog           0xFF: Not set           Zinfo1 : Master status           0x00: Undefined/Unkown           0x01: INIT           0x02: PreOp           0x03: BoolStrap           0x04: SafeOp           0x03: BoolStrap           0x04: SafeOp           0x03: BoolStrap           0x04: SafeOp           0x03: BoolStrap           0x04: SafeOp           0x03: BoolStrap           0x04: SafeOp           0x03: BoolStrap           0x04: SafeOp           0x03: BoolStrap           0x04: SafeOp           0x06: Op           ZInfo2 : There is an EtherCAT configuration           0: There is no EC configuration           1: There is an EC configuration           1: There is an EC configuration           2Info2 : Diagnostics address of the master           0xED30         EtherCAT: Topology deviation           ZInfo2 : Diagnostics address of the master           0xED50         EtherCAT: DC slaves in sync           ZInfo2 : Diagnostics address of the master           0XED51         C Slave in sync                                                                                                    |          | 11: COUPLING                                |
| 14: Troubleshooting           15: Without power           0xFD: Process image enabled in STOP           0xFE: Watchdog           0xFF: Not set           2Info1: Master status           0x00: Undefined/Unkown           0x00: Undefined/Unkown           0x00: NIT           0x00: Status           0x00: NIT           0x02: PreOp           0x03: BootStrap           0x04: SafeOp           0x05: Op           ZInfo2: There is an EtherCAT configuration           0: There is an EtherCAT configuration           0: There is an EtherCAT configuration           0: There is an EtherCAT configuration           0: There is an EtherCAT configuration           0: There is an EtherCAT configuration           0: There is an EtherCAT configuration           0: There is an EtherCAT configuration           0: There is an EtherCAT configuration           1: There is an EtherCAT configuration           2: Info2: Diagnostics address of the master           0xED30         EtherCAT: Overflow of the interrupt queue           2: Info2: Diagnostics address of the master           0xED50         EtherCAT: DC slaves in sync           2: Info2: Diagnostics address of the master           0: Onfiguration in operation mode RUN                                                                                                    |          | 12: UPDATING                                |
| 15: Without power           0xFD: Process image enabled in STOP           0xFE: Watchdog           0xFF: Not set           ZInfo1: Master status           0x00: Undefined/Unkown           0x01: NIT           0x02: PreOp           0x03: BoolStrap           0x04: SafeOp           0x03: BoolStrap           0x04: SafeOp           0x06: Op           ZInfo2: There is an EtherCAT configuration           0: There is no EC configuration           1: There is an EtherCAT configuration           0: not in sync           ZInfo2: Diagnostics address of the master           OxED30         EtherCAT: Overflow of the interrupt queue           ZInfo2: Diagnostics address of the master           0xED50         EtherCAT: DC slaves in sync           ZInfo2: Diagnostics address of the master           0xED50         EtherCAT: DC slaves in sync           ZInfo2: Diagnostics address of the master           0xED50         EtherCAT: DC slaves in sync           ZInfo2: Diagnostics address of the master           OxED50         EtherCAT: DC slaves in sync           ZInfo2: Diagnostics address of the master           OxED50         EtherCAT: DC slaves in sync           ZInfo2: DC State change         OxEngruptini in                                                                                                    |          | 13: DEFECTIVE                               |
| 0xFD: Process image enabled in STOP           0xFE: Watchdog           0xFF: Not set           Zinfo1: Master status           0x00: Undefined/Unkown           0x01: NNT           0x02: PreOp           0x04: SafeOp           0x05: BoolStrap           0x06: Op           0x08: BoolStrap           0x08: BoolStrap           0x08: Op           0x08: Op           0x08: Op           0x08: Op           1: There is an EtherCAT configuration           0: There is an EC configuration           1: There is an EC configuration           1: There is an EC configuration           1: In sync           1: In sync           1: In sync           1: In sync           1: Info2: Diagnostics address of the master           0xED30         EtherCAT: Overflow of the interrupt queue           2Info2: Diagnostics address of the master           0xED50         EtherCAT: DC slaves in sync           2Info2: Diagnostics address of the master           0xED50         EtherCAT: DC slaves in sync           0: Configuration in operation mode RUN           1: Slave         OB           0B: Operation mode         O: Configuration in operation mode RUN                                                                                                    |          | 14: Troubleshooting                         |
| 0xFE: Watchdog           0xFF: Not set           2Info1: Master status           0x00: Undefined/Unkown           0x01: INIT           0x02: PreOp           0x03: BootStrap           0x04: SafeOp           0x08: Op           2Info2: There is an EtherCAT configuration           0: There is no EC configuration           2: There is an EtherCAT configuration           0: There is no EC configuration           2: There is an EtherCAT configuration           2: There is an EtherCAT configuration           2: There is an EtherCAT configuration           2: There is an EtherCAT configuration           2: There is an EtherCAT configuration           2: There is an EtherCAT configuration           2: There is an EtherCAT configuration           2: There is an EtherCAT configuration           2: Those: Opiguration           2: Those: Decomptiguration           2: Those: Decomptiguration           2: Those: Decomptiguration           2: Those: Decomptiguration           2: Those: Decomptiguration           2: Those: Decomptiguration           2: Those: Decomptiguration           2: Those: Decomptiguration           2: Those: Decomptiguration           2: Those: Decomptiguration                                                                                                    |          | 15: Without power                           |
| 0xFF: Not setZinfo1 : Master status0x00: Undefined/Unkown0x01: INIT0x02: PreOp0x03: BootStrap0x04: SafeOp0x08: OpZinfo2 : There is an EtherCAT configuration0: There is no EC configuration0: There is no EC configuration0: not in syncZinfo3 : DC in sync0: not in syncZinfo2 : Diagnostics address of the master0xED30EtherCAT: Topology deviationZinfo2 : Diagnostics address of the master0xED50EtherCAT: Coreflow of the interrupt queueZinfo2 : Diagnostics address of the master0xED50EtherCAT: DC slaves in syncZinfo3 : DC State change0: Configuration mode0: Configuration in operation mode RUN1: Slave0B : Operation mode RUN1: STOP (oven initialization)4: STOP (internal)                                                                                                    |          | 0xFD: Process image enabled in STOP         |
| ZInfo1 : Master status0x00: Undefined/Unkown0x01: INIT0x02: PreOp0x03: BootStrap0x04: SafeOp0x08: OpZInfo2 : There is an EtherCAT configuration0: There is an EtherCAT configuration0: There is an EtherCAT configuration0: There is an EtherCAT configuration0: There is an EtherCAT configuration1: There is an EtherCAT configuration0: There is an EtherCAT configuration1: There is an EtherCAT configuration0: There is an EtherCAT configuration1: There is an EtherCAT configuration1: Info3 : DC in sync0: not in sync1: in sync0xED30EtherCAT: Topology deviationZInfo2 : Diagnostics address of the master0xED50EtherCAT: Doc Slaves in syncZInfo2 : Diagnostics address of the master0xED50EtherCAT: DC Slaves in syncZInfo2 : Diagnostics address of the master2Info3 : DC State change0: Master1: Slave0B : Operation mode0: Configuration in operation mode RUN1: STOP (update)2: STOP (overall reset)3: STOP (over litization)4: STOP (internal)                                                                                                    |          | 0xFE: Watchdog                              |
| 0x00: Undefined/Unkown0x01: INIT0x02: PreOp0x03: BootStrap0x04: SafeOp0x08: Op0x08: Op2Info2: There is an EtherCAT configuration0: There is an EtherCAT configuration0: There is an EtherCAT configuration1: There is an EtherCAT configuration0: There is an EtherCAT configuration1: There is an EtherCAT configuration0: There is an EtherCAT configuration1: There is an EtherCAT configuration0: There is an EtherCAT configuration1: There is an EtherCAT configuration1: In sync0xED30EtherCAT: Topology deviation2Info2: Diagnostics address of the master0xED31EtherCAT: Overflow of the interrupt queue2Info2: Diagnostics address of the master0xED50EtherCAT: DC slaves in sync2Info2: Diagnostics address of the master2Info2: Diagnostics address of the master2Info3: DC State change0: Master1: Slave0B: Operation mode0: Configuration in operation mode RUN1: STOP (update)2: STOP (overall reset)3: STOP (over initialization)4: STOP (internal)                                                                                                    |          | 0xFF: Not set                               |
| 6x01: INIT6x02: PreOp6x03: BootStrap6x04: SafeOp6x04: SafeOp6x08: Op2Inf02: There is an EtherCAT configuration0: There is no EC configuration1: There is an EC configuration1: There is an EC configuration0: There is no EC configuration1: There is an EC configuration0: There is no EC configuration2Inf03: DC in sync0: not in sync1: in sync0: EtherCAT: Topology deviation2Inf02: Diagnostics address of the master0: EtherCAT: Overflow of the interrupt queue2Inf02: Diagnostics address of the master0: EtherCAT: DC slaves in sync2Inf02: Diagnostics address of the master2Inf03: DC State change0: Master1: Slave0B: Operation mode0B: Operation mode RUN1: SIOP (update)2: STOP (overall reset)3: STOP (own initialization)4: STOP (internal)                                                                                                    |          | ZInfo1 : Master status                      |
| bd2: PreOpbd3: BotStrapbd4: SafeOpbd4: SafeOpbd8: OpD1f02: Three is an EtherCAT configuration0: Three is no EC configuration1: Three is an EC configuration1: Three is an EC configurationD1f03: DC in sync0: not in sync1: ni syncD1f02: Diagnostics address of the master0xED30EtherCAT: Coverflow of the interrupt queueD1f02: Diagnostics address of the master0xED50EtherCAT: DC slaves in syncD1f02: Diagnostics address of the master0xED50EtherCAT: DC slaves in sync11f03: DC State change0: Master1: Slave0B: Operation mode0B: Operation mode0B: Operation mode0B: Operation mode RUN1: STOP (update)2: STOP (ovenal treset)3: STOP (own initialization)4: STOP (internal)                                                                                                    |          | 0x00: Undefined/Unkown                      |
| 0x03: BootStrap0x04: SafeOp0x08: Op2Inf02: There is an EtherCAT configuration0: There is no EC configuration1: There is an EtherCAT configuration1: There is an EtherCAT configuration1: There is an EC configuration1: There is an EC configuration2Inf03: DC in sync0: There is no EC configuration1: in sync0xED30EtherCAT: Topology deviation2Inf02: Diagnostics address of the master0xED31EtherCAT: Overflow of the interrupt queue2Inf02: Diagnostics address of the master0xED50EtherCAT: DC slaves in sync2Inf02: Diagnostics address of the master2Inf02: Diagnostics address of the master0xED50EtherCAT: DC slaves in sync2Inf02: Diagnostics address of the master0xED50EtherCAT: DC slaves in sync2Inf03: DC State change0: Naster1: Slave0B: Operation mode0D: Operation mode0: Configuration in operation mode RUN1: STOP (update)2: STOP (overall reset)3: STOP (overall reset)3: STOP (internal)                                                                                                    |          | 0x01: INIT                                  |
| 0x04: SafeOp0x08: Op2Info2: There is an EtherCAT configuration0: There is no EC configuration1: There is an EC configuration1: There is an EC configuration1: There is an EC configuration1: In sync0: not in sync1: in sync0xED30EtherCAT: Topology deviation2Info2: Diagnostics address of the master0xED31EtherCAT: Overflow of the interrupt queue2Info2: Diagnostics address of the master0xED50EtherCAT: Oc slaves in sync2Info2: Diagnostics address of the master0xED50EtherCAT: Do Slaves in sync1: Slave0: On stare1: Slave0: On gration mode0: Onegration mode0: Configuration in operation mode RUN1: STOP (update)2: STOP (overall reset)3: STOP (overall reset)3: STOP (overall reset)3: STOP (internal)                                                                                                    |          | 0x02: PreOp                                 |
| bx08: OpZlnfo2: There is an EtherCAT configuration0: There is no EC configuration1: There is an EC configuration2lnfo3: DC in sync0: not in sync1: in sync0xED30EtherCAT: Topology deviation<br>Zlnfo2: Diagnostics address of the master0xED31EtherCAT: Overflow of the interrupt queue2lnfo2: Diagnostics address of the master0xED50EtherCAT: DC slaves in sync0xED50EtherCAT: DC slaves in sync2lnfo2: Diagnostics address of the master0xED50EtherCAT: DC slaves in sync0xED50EtherCAT: DC slaves in sync0xED50                                                                                                    |          | 0x03: BootStrap                             |
| Zinfo2: There is an EtherCAT configuration         0: There is no EC configuration         1: There is an EC configuration         Zinfo3: DC in sync         Di not in sync         1: in sync         OxED30         EtherCAT: Topology deviation         Zinfo2: Diagnostics address of the master         OxED31         EtherCAT: Overflow of the interrupt queue         Zinfo2: Diagnostics address of the master         OxED50         EtherCAT: DC slaves in sync         Zinfo2: Diagnostics address of the master         OxED50         EtherCAT: DC slaves in sync         Zinfo2: Diagnostics address of the master         OxED50         EtherCAT: DC slaves in sync         Zinfo3: DC State change         0: Master         1: Slave         OB: Operation mode         0: Configuration in operation mode RUN         1: STOP (update)         2: STOP (overall reset)         3: STOP (own initialization)         4: STOP (internal)                                                                                                    |          | 0x04: SafeOp                                |
| 0: There is no EC configuration1: There is an EC configuration2Info3 : DC in sync0: not in sync1: in sync0xED30EtherCAT: Topology deviation<br>ZInfo2 : Diagnostics address of the master0xED31EtherCAT: Overflow of the interrupt queue<br>ZInfo2 : Diagnostics address of the master0xED50EtherCAT: DC slaves in sync0xED50EtherCAT: DC slaves in sync2Info2 : Diagnostics address of the master0xED50EtherCAT: DC slaves in sync2Info3 : DC State change0: Master1: Slave0B : Operation mode0C : Configuration in operation mode RUN1: STOP (update)2: STOP (overall reset)3: STOP (own initialization)4: STOP (internal)                                                                                                    |          | 0x08: Op                                    |
| 1: There is an EC configuration         ZInfo3 : DC in sync         0: not in sync         1: in sync         0xED30       EtherCAT: Topology deviation         ZInfo2 : Diagnostics address of the master         0xED31       EtherCAT: Overflow of the interrupt queue         ZInfo2 : Diagnostics address of the master         0xED50       EtherCAT: DC slaves in sync         ZInfo2 : Diagnostics address of the master         ZInfo2 : Diagnostics address of the master         ZInfo2 : Diagnostics address of the master         ZInfo2 : Diagnostics address of the master         ZInfo3 : DC State change         0: Master         1: Slave         OB : Operation mode         0: Configuration in operation mode RUN         1: STOP (update)         2: STOP (overall reset)         3: STOP (own initialization)         4: STOP (internal)                                                                                                    |          | ZInfo2 : There is an EtherCAT configuration |
| ZInfo3 : DC in sync0: not in sync1: in sync0xED30EtherCAT: Topology deviationZInfo2 : Diagnostics address of the master0xED31EtherCAT: Overflow of the interrupt queueZInfo2 : Diagnostics address of the master0xED50EtherCAT: DC slaves in syncZInfo2 : Diagnostics address of the masterInfo3 : DC State change0: Master1: Slave0B : Operation mode0D: Operation in operation mode RUN1: STOP (update)2: STOP (oven initialization)4: STOP (internal)                                                                                                    |          | 0: There is no EC configuration             |
| 0: not in sync1: in sync0xED30EtherCAT: Topology deviation2Info2: Diagnostics address of the master0xED31EtherCAT: Overflow of the interrupt queue2Info2: Diagnostics address of the master0xED50EtherCAT: DC slaves in sync2Info2: Diagnostics address of the master0xED50EtherCAT: DC slaves in sync2Info2: Diagnostics address of the master1: Diagnostics address of the master0: Master1: Slave0: Objection mode0: Configuration in operation mode RUN1: STOP (update)2: STOP (overall reset)3: STOP (oven initialization)4: STOP (intermal)                                                                                                    |          | 1: There is an EC configuration             |
| 1: in sync0xED30EtherCAT: Topology deviation<br>ZInfo2 : Diagnostics address of the master0xED31EtherCAT: Overflow of the interrupt queue<br>ZInfo2 : Diagnostics address of the master0xED50EtherCAT: DC slaves in sync2Info2 : Diagnostics address of the master2Info3 : DC State change<br>0: Master1: Slave0B : Operation mode<br>0: Configuration in operation mode RUN<br>1: STOP (update)2: STOP (overall reset)<br>3: STOP (over initialization)<br>4: STOP (internal)                                                                                                    |          | ZInfo3 : DC in sync                         |
| 0xED30EtherCAT: Topology deviation2Info2 : Diagnostics address of the master0xED31EtherCAT: Overflow of the interrupt queue2Info2 : Diagnostics address of the master0xED50EtherCAT: DC slaves in sync2Info2 : Diagnostics address of the master2Info2 : Diagnostics address of the master2Info3 : DC State change0: Master1: Slave0B : Operation mode0: Configuration in operation mode RUN1: STOP (update)2: STOP (over initialization)4: STOP (internal)                                                                                                    |          | 0: not in sync                              |
| ZInfo2 : Diagnostics address of the master0xED31EtherCAT: Overflow of the interrupt queue<br>ZInfo2 : Diagnostics address of the master0xED50EtherCAT: DC slaves in syncZInfo2 : Diagnostics address of the masterZInfo2 : Diagnostics address of the masterZInfo3 : DC State change0: Master1: SlaveOB : Operation mode0: Configuration in operation mode RUN1: STOP (update)2: STOP (own initialization)4: STOP (internal)                                                                                                    |          | 1: in sync                                  |
| 0xED31EtherCAT: Overflow of the interrupt queue<br>ZInfo2 : Diagnostics address of the master0xED50EtherCAT: DC slaves in syncZInfo2 : Diagnostics address of the master<br>ZInfo3 : DC State change<br>0: Master1: Slave0B : Operation mode<br>0: Configuration in operation mode RUN<br>1: STOP (update)<br>2: STOP (overall reset)<br>3: STOP (own initialization)<br>4: STOP (internal)                                                                                                    | 0xED30   | EtherCAT: Topology deviation                |
| ZInfo2 : Diagnostics address of the master0xED50EtherCAT: DC slaves in syncZInfo2 : Diagnostics address of the masterZInfo3 : DC State change0: Master1: Slave0B : Operation mode0: Configuration in operation mode RUN1: STOP (update)2: STOP (overall reset)3: STOP (own initialization)4: STOP (internal)                                                                                                    |          | ZInfo2 : Diagnostics address of the master  |
| 0xED50EtherCAT: DC slaves in syncZInfo2 : Diagnostics address of the masterZInfo3 : DC State change0: Master1: SlaveOB : Operation mode0: Configuration in operation mode RUN1: STOP (update)2: STOP (overall reset)3: STOP (own initialization)4: STOP (internal)                                                                                                    | 0xED31   | EtherCAT: Overflow of the interrupt queue   |
| ZInfo2 : Diagnostics address of the master<br>ZInfo3 : DC State change<br>0: Master<br>1: Slave<br>OB : Operation mode<br>0: Configuration in operation mode RUN<br>1: STOP (update)<br>2: STOP (overall reset)<br>3: STOP (overall reset)<br>4: STOP (internal)                                                                                                    |          | ZInfo2 : Diagnostics address of the master  |
| ZInfo3 : DC State change<br>0: Master<br>1: Slave<br>OB : Operation mode<br>0: Configuration in operation mode RUN<br>1: STOP (update)<br>2: STOP (overall reset)<br>3: STOP (own initialization)<br>4: STOP (internal)                                                                                                    | 0xED50   | EtherCAT: DC slaves in sync                 |
| 0: Master<br>1: Slave<br>OB : Operation mode<br>0: Configuration in operation mode RUN<br>1: STOP (update)<br>2: STOP (overall reset)<br>3: STOP (own initialization)<br>4: STOP (internal)                                                                                                    |          | ZInfo2 : Diagnostics address of the master  |
| 1: Slave<br>OB : Operation mode<br>O: Configuration in operation mode RUN<br>1: STOP (update)<br>2: STOP (overall reset)<br>3: STOP (own initialization)<br>4: STOP (internal)                                                                                                    |          | ZInfo3 : DC State change                    |
| OB : Operation mode<br>O: Configuration in operation mode RUN<br>1: STOP (update)<br>2: STOP (overall reset)<br>3: STOP (own initialization)<br>4: STOP (internal)                                                                                                    |          | 0: Master                                   |
| 0: Configuration in operation mode RUN<br>1: STOP (update)<br>2: STOP (overall reset)<br>3: STOP (own initialization)<br>4: STOP (internal)                                                                                                    |          | 1: Slave                                    |
| 1: STOP (update)<br>2: STOP (overall reset)<br>3: STOP (own initialization)<br>4: STOP (internal)                                                                                                    |          | OB : Operation mode                         |
| 2: STOP (overall reset)<br>3: STOP (own initialization)<br>4: STOP (internal)                                                                                                    |          | 0: Configuration in operation mode RUN      |
| 3: STOP (own initialization)<br>4: STOP (internal)                                                                                                    |          | 1: STOP (update)                            |
| 4: STOP (internal)                                                                                                    |          | 2: STOP (overall reset)                     |
|                                                                                                    |          | 3: STOP (own initialization)                |
| 5: Start-up (cold start)                                                                                                    |          | 4: STOP (internal)                          |
|                                                                                                    |          | 5: Start-up (cold start)                    |
| 6: Start-up (cold restart/warm start)                                                                                                    |          | 6: Start-up (cold restart/warm start)       |

| Event ID | Description                                         |  |  |  |  |  |  |  |
|----------|-----------------------------------------------------|--|--|--|--|--|--|--|
|          | 7: Start-up (restart)                               |  |  |  |  |  |  |  |
|          | 8: RUN                                              |  |  |  |  |  |  |  |
|          | 9: RUN (redundant operation)                        |  |  |  |  |  |  |  |
|          | 10: HALT                                            |  |  |  |  |  |  |  |
|          | 11: COUPLING                                        |  |  |  |  |  |  |  |
|          | 12: UPDATING                                        |  |  |  |  |  |  |  |
|          | 13: DEFECTIVE                                       |  |  |  |  |  |  |  |
|          | 14: Troubleshooting                                 |  |  |  |  |  |  |  |
|          | 15: Without power                                   |  |  |  |  |  |  |  |
|          | 0xFD: Process image enabled in STOP                 |  |  |  |  |  |  |  |
|          | 0xFE: Watchdog                                      |  |  |  |  |  |  |  |
|          | 0xFF: Not set                                       |  |  |  |  |  |  |  |
| 0xED60   | EtherCAT: Diagnostics buffer CP: Slave state change |  |  |  |  |  |  |  |
|          | OB : Operation mode                                 |  |  |  |  |  |  |  |
|          | 0: Configuration in operation mode RUN              |  |  |  |  |  |  |  |
|          | 1: STOP (update)                                    |  |  |  |  |  |  |  |
|          | 2: STOP (overall reset)                             |  |  |  |  |  |  |  |
|          | 3: STOP (own initialization)                        |  |  |  |  |  |  |  |
|          | 4: STOP (internal)                                  |  |  |  |  |  |  |  |
|          | 5: Start-up (cold start)                            |  |  |  |  |  |  |  |
|          | 6: Start-up (cold restart/warm start)               |  |  |  |  |  |  |  |
|          | 7: Start-up (restart)                               |  |  |  |  |  |  |  |
|          | 8: RUN                                              |  |  |  |  |  |  |  |
|          | 9: RUN (redundant operation)                        |  |  |  |  |  |  |  |
|          | 10: HALT                                            |  |  |  |  |  |  |  |
|          | 11: COUPLING                                        |  |  |  |  |  |  |  |
|          | 12: UPDATING                                        |  |  |  |  |  |  |  |
|          | 13: DEFECTIVE                                       |  |  |  |  |  |  |  |
|          | 14: Troubleshooting                                 |  |  |  |  |  |  |  |
|          | 15: Without power                                   |  |  |  |  |  |  |  |
|          | 0xFD: Process image enabled in STOP                 |  |  |  |  |  |  |  |
|          | 0xFE: Watchdog                                      |  |  |  |  |  |  |  |
|          | 0xFF: Not set                                       |  |  |  |  |  |  |  |
|          | ZInfo1 : New status                                 |  |  |  |  |  |  |  |
|          | 0x00: Undefined/Unkown                              |  |  |  |  |  |  |  |
|          | 0x01: INIT                                          |  |  |  |  |  |  |  |
|          | 0x02: PreOp                                         |  |  |  |  |  |  |  |
|          | 0x03: BootStrap                                     |  |  |  |  |  |  |  |

| Event ID | Description                                                              |  |  |  |  |  |  |  |
|----------|--------------------------------------------------------------------------|--|--|--|--|--|--|--|
|          | 0x04: SafeOp                                                             |  |  |  |  |  |  |  |
|          | 0x08: Op                                                                 |  |  |  |  |  |  |  |
|          | ZInfo2 : Slave address                                                   |  |  |  |  |  |  |  |
|          | ZInfo3 : AlStatusCode                                                    |  |  |  |  |  |  |  |
|          | 0x0000: No Error                                                         |  |  |  |  |  |  |  |
|          | 0x0001: Unspecified error                                                |  |  |  |  |  |  |  |
|          | 0x0011: Invalid requested status change                                  |  |  |  |  |  |  |  |
|          | 0x0012: Unknown requested status                                         |  |  |  |  |  |  |  |
|          | 0x0013: Bootstrap not supported                                          |  |  |  |  |  |  |  |
|          | 0x0014: No valid firmware                                                |  |  |  |  |  |  |  |
|          | 0x0015: Invalid mailbox configuration                                    |  |  |  |  |  |  |  |
|          | 0x0016: Invalid mailbox configuration                                    |  |  |  |  |  |  |  |
|          | 0x0017: Invalid sync manager configuration                               |  |  |  |  |  |  |  |
|          | 0x0018: No valid inputs available                                        |  |  |  |  |  |  |  |
|          | 0x0019: No valid outputs available                                       |  |  |  |  |  |  |  |
|          | 0x001A: Synchronisation error                                            |  |  |  |  |  |  |  |
|          | 0x001B: Sync manager watchdog                                            |  |  |  |  |  |  |  |
|          | 0x001C: Invalid sync manager types                                       |  |  |  |  |  |  |  |
|          | 0x001D: Invalid output configuration                                     |  |  |  |  |  |  |  |
|          | 0x001E: Invalid input configuration                                      |  |  |  |  |  |  |  |
|          | 0x001F: Invalid watchdog configuration                                   |  |  |  |  |  |  |  |
|          | 0x0020: Slave needs cold start                                           |  |  |  |  |  |  |  |
|          | 0x0021: Slave needs INIT                                                 |  |  |  |  |  |  |  |
|          | 0x0022: Slave needs PreOp                                                |  |  |  |  |  |  |  |
|          | 0x0023: Slave needs SafeOp                                               |  |  |  |  |  |  |  |
|          | 0x002D: Invalid output FMMU configuration                                |  |  |  |  |  |  |  |
|          | 0x002E: Invalid input FMMU configuration                                 |  |  |  |  |  |  |  |
|          | 0x0030: Invalid DC Sync configuration                                    |  |  |  |  |  |  |  |
|          | 0x0031: Invalid DC Latch configuration                                   |  |  |  |  |  |  |  |
|          | 0x0032: PLL error                                                        |  |  |  |  |  |  |  |
|          | 0x0033: Invalid DC IO error                                              |  |  |  |  |  |  |  |
|          | 0x0034: Invalid DC timeout error                                         |  |  |  |  |  |  |  |
|          | 0x0042: Error in acyclic data exchange Ethernet over EtherCAT            |  |  |  |  |  |  |  |
|          | 0x0043: Error in acyclic data exchange CAN over EtherCAT                 |  |  |  |  |  |  |  |
|          | 0x0044: Error in acyclic data exchange file access over EtherCAT         |  |  |  |  |  |  |  |
|          | 0x0045: Error in acyclic data exchange servo drive profile over EtherCAT |  |  |  |  |  |  |  |
|          | 0x004F: Error in acyclic data exchange vendor specific over EtherCAT     |  |  |  |  |  |  |  |
|          | DatID : Cause for slave status change                                    |  |  |  |  |  |  |  |

| Event ID | Description                                                               |
|----------|---------------------------------------------------------------------------|
|          | 0: Regular slave status change                                            |
|          | 1: Slave failure                                                          |
|          | 2: Restoration slave                                                      |
|          | 3: Slave is in an error state                                             |
|          | 4: Slave has unexpectedly changed its status                              |
| 0xED61   | EtherCAT: Diagnostics buffer CP: CoE emergency                            |
|          | PK : EtherCAT station address (low byte)                                  |
|          | OB : EtherCAT station address (high byte)                                 |
|          | DatID : Error code                                                        |
|          | ZInfo1 : Error register                                                   |
|          | ZInfo1 : MEF-Byte1                                                        |
|          | ZInfo2 : MEF-Byte2                                                        |
|          | ZInfo2 : MEF-Byte3                                                        |
|          | ZInfo3 : MEF-Byte4                                                        |
|          | ZInfo3 : MEF-Byte5                                                        |
| 0xED62   | EtherCAT: Diagnostics buffer CP: Error on SDO access                      |
|          | PK : EtherCAT station address (low byte)                                  |
|          | OB : EtherCAT station address (high byte)                                 |
|          | DatID : Subindex                                                          |
|          | ZInfo1 : Index                                                            |
|          | ZInfo2 : SDOErrorCode (high word)                                         |
|          | ZInfo3 : SDOErrorCode (low word)                                          |
| 0xED63   | EtherCAT: Diagnostics buffer CP: Error in the response to an INIT command |
|          | PK : EtherCAT station address (low byte)                                  |
|          | OB : EtherCAT station address (high byte)                                 |
|          | ZInfo1 : Error type                                                       |
|          | 1: No response                                                            |
|          | 2: Validation error                                                       |
|          | 3: INIT command failed, requested station could not be reached            |
|          | 0: Not defined                                                            |
| 0xED70   | EtherCAT: Diagnostics buffer CP: Twice HotConnect group found             |
|          | OB : Operation mode                                                       |
|          | 0: Configuration in operation mode RUN                                    |
|          | 1: STOP (update)                                                          |
|          | 2: STOP (overall reset)                                                   |
|          | 3: STOP (own initialization)                                              |
|          | 4: STOP (internal)                                                        |
|          | 5: Start-up (cold start)                                                  |
|          |                                                                           |

| Event ID | Description                                                                              |
|----------|------------------------------------------------------------------------------------------|
|          | 6: Start-up (cold restart/warm start)                                                    |
|          | 7: Start-up (restart)                                                                    |
|          | 8: RUN                                                                                   |
|          | 9: RUN (redundant operation)                                                             |
|          | 10: HALT                                                                                 |
|          | 11: COUPLING                                                                             |
|          | 12: UPDATING                                                                             |
|          | 13: DEFECTIVE                                                                            |
|          | 14: Troubleshooting                                                                      |
|          | 15: Without power                                                                        |
|          | 0xFD: Process image enabled in STOP                                                      |
|          | 0xFE: Watchdog                                                                           |
|          | 0xFF: Not set                                                                            |
|          | ZInfo1 : Diagnostics address of the master                                               |
|          | ZInfo2 : EtherCAT station address                                                        |
| 0xEE00   | Additional information at UNDEF_OPCODE                                                   |
|          | ZInfo1 : Not relevant to the user                                                        |
|          | ZInfo2 : Not relevant to the user                                                        |
|          | ZInfo3 : Not relevant to the user                                                        |
|          | OB : Not relevant to the user                                                            |
|          | DatID : Not relevant to the user                                                         |
| 0xEE01   | Internal error - Please contact the hotline!                                             |
| 0xEEEE   | CPU was completely overall reset, since after PowerON the start-up could not be finished |
| 0xEF00   | Internal error - Please contact the hotline!                                             |
| 0xEF01   | Internal error - Please contact the hotline!                                             |
| 0xEF11   | Internal error - Please contact the hotline!                                             |
| 0xEF12   | Internal error - Please contact the hotline!                                             |
| 0xEF13   | Internal error - Please contact the hotline!                                             |
| 0xEFFE   | Internal error - Please contact the hotline!                                             |
| 0xEFFF   | Internal error - Please contact the hotline!                                             |

#### **Deployment PtP communication** 5

| 5.1 Fast introduction |                                                                                                    |
|-----------------------|----------------------------------------------------------------------------------------------------|
| General               | The CPU has a RS485 interface, which is per default set to PtP com-<br>munication (point to point). This allows to connect via serial process<br>connection to different source or target systems.                                                                                                    |
| Protocols             | The protocols respectively procedures ASCII, STX/ETX, 3964R, USS and Modbus are supported.                                                                                                    |
| Parametrization       | The parametrization of the serial interface happens during runtime using the FC/SFC 216 (SER_CFG). For this you have to store the parameters in a DB for all protocols except ASCII.                                                                                                    |
| Communication         | The FCs/SFCs are controlling the communication. Send takes place via FC/SFC 217 (SER_SND) and receive via FC/SFC 218 (SER_RCV). The repeated call of the FC/SFC 217 SER_SND delivers a return value for 3964R, USS and Modbus via RetVal that contains, among other things, recent information about the acknowledgement of the partner station. The protocols USS and Modbus allow to evaluate the receipt telegram by calling the FC/SFC 218 SER_RCV after SER_SND. The FCs/SFCs are included in the consignment of the CPU. |

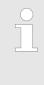

# Use FCs instead SFCs

Please regard that the special VIPA SFCs are not shown in the SLIO CPU. Please use for programming tools e.g. Siemens SIMATIC Manager and TIA Portal the according FCs of the VIPA library.

# **Overview FCs/SFCs for** serial communication

The following FCs/SFCs are used for the serial communication:

| FC/        | SFC     | Description        |
|------------|---------|--------------------|
| FC/SFC 216 | SER_CFG | RS485 parameterize |
| FC/SFC 217 | SER_SND | RS485 send         |
| FC/SFC 218 | SER_RCV | RS485 receive      |

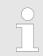

More information about the usage of these blocks may be found in the manual "SPEED7 Operation List" from VIPA.

# 5.2 **Principle of the data transfer**

Overview

The data transfer is handled during runtime by using FC/SFCs. The principle of data transfer is the same for all protocols and is shortly illustrated in the following.

- Data, which are written into the according data channel by the CPU, is stored in a FIFO send buffer (first in first out) with a size of 2x1024byte and then put out via the interface.
- When the interface receives data, this is stored in a FIFO receive buffer with a size of 2x1024byte and can there be read by the CPU.
- If the data is transferred via a protocol, the embedding of the data to the according protocol happens automatically.
- In opposite to ASCII and STX/ETX, the protocols 3964R, USS and Modbus require the acknowledgement of the partner.
- An additional call of the FC/SFC 217 SER\_SND causes a return value in RetVal that includes among others recent information about the acknowledgement of the partner.
- Further on for USS and Modbus after a SER\_SND the acknowledgement telegram must be evaluated by a call of the FC/SFC 218 SER\_RCV.

# **RS485 PtP communication**

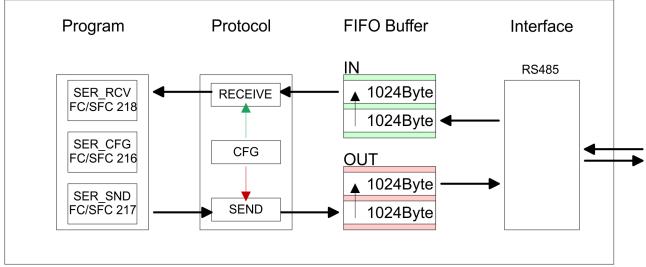

# 5.3 Deployment of RS485 interface for PtP

# **Properties RS485**

- Logical states represented by voltage differences between the two cores of a twisted pair cable
- Serial bus connection in two-wire technology using half duplex mode
- Data communications up to a max. distance of 500m
- Data communication rate up to 115.2kbaud

# **Deployment PtP communication**

Parametrization > FC/SFC 216 - SER\_CFG - Parametrization PtP

#### **RS485**

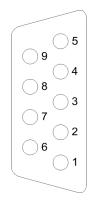

#### 9pin SubD jack

| Pin | RS485              |
|-----|--------------------|
| 1   | n.c.               |
| 2   | M24V               |
| 3   | RxD/TxD-P (Line B) |
| 4   | RTS                |
| 5   | M5V                |
| 6   | P5V                |
| 7   | P24V               |
| 8   | RxD/TxD-N (Line A) |
| 9   | n.c.               |

# Connection

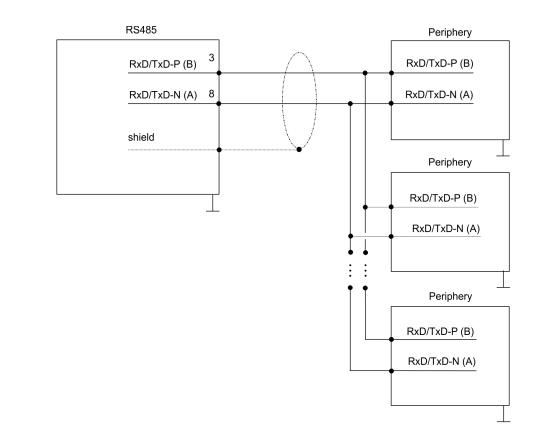

# 5.4 Parametrization

# 5.4.1 FC/SFC 216 - SER\_CFG - Parametrization PtP

The parametrization happens during runtime deploying the FC/SFC 216 (SER\_CFG). You have to store the parameters for STX/ETX, 3964R, USS and Modbus in a DB.

# 5.5 Communication

#### 5.5.1 FC/SFC 217 - SER\_SND - Send to PtP

This block sends data via the serial interface. The repeated call of the FC/SFC 217 SER\_SND delivers a return value for 3964R, USS and Modbus via RETVAL that contains, among other things, recent information about the acknowledgement of the partner station. The protocols USS and Modbus require to evaluate the receipt telegram by calling the FC/SFC 218 SER\_RCV after SER\_SND.

# 5.5.2 FC/SFC 218 - SER\_RCV - Receive from PtP

This block receives data via the serial interface. Using the FC/SFC 218 SER\_RCV after SER\_SND with the protocols USS and Modbus the acknowledgement telegram can be read.

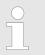

More information about the usage of these blocks may be found in the manual "SPEED7 Operation List" from VIPA.

# 5.6 Protocols and procedures

#### Overview

The CPU supports the following protocols and procedures:

- ASCII communication
- STX/ETX
- 3964R
- USS
- Modbus

ASCII

ASCII data communication is one of the simple forms of data exchange. Incoming characters are transferred 1 to 1. At ASCII, with every cycle the read FC/SFC is used to store the data that is in the buffer at request time in a parameterized receive data block. If a telegram is spread over various cycles, the data is overwritten. There is no reception acknowledgement. The communication procedure has to be controlled by the concerning user application. An according Receive\_ASCII FB may be found within the VIPA library in the service area of www.vipa.com.

# **STX/ETX** STX/ETX is a simple protocol with start and end ID, where STX stands for **S**tart of **Text** and ETX for **E**nd of **Text**.

Protocols and procedures

- Any data transferred from the periphery must be preceded by a Start followed by the data characters and the end character. Depending of the byte width the following ASCII characters can be transferred: 5bit: not allowed: 6bit: 20...3Fh, 7bit: 20...7Fh, 8bit: 20...FFh.
- The effective data, which includes all the characters between Start and End are transferred to the CPU when the End has been received.
- When data is send from the CPU to a peripheral device, any user data is handed to the FC/SFC 217 (SER\_SND) and is transferred with added Start- and End-ID to the communication partner.
- You may work with 1, 2 or no Start- and with 1, 2 or no End-ID.
- If no End-ID is defined, all read characters are transferred to the CPU after a parameterizable character delay time (Timeout).

As Start-res. End-ID all Hex values from 01h to 1Fh are permissible. Characters above 1Fh are ignored. In the user data, characters below 20h are not allowed and may cause errors. The number of Start- and End-IDs may be different (1 Start, 2 End res. 2 Start, 1 End or other combinations). For not used start and end characters you have to enter FFh in the hardware configuration.

Message structure:

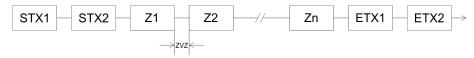

3964

The 3964R procedure controls the data transfer of a point-to-point link between the CPU and a communication partner. The procedure adds control characters to the message data during data transfer. These control characters may be used by the communication partner to verify the complete and error free receipt.

The procedure employs the following control characters:

- STX: Start of Text
- DLE: Data Link Escape
- ETX: End of Text
- BCC: Block Check Character
- NAK: Negative Acknowledge

You may transfer a maximum of 255byte per message.

#### Procedure

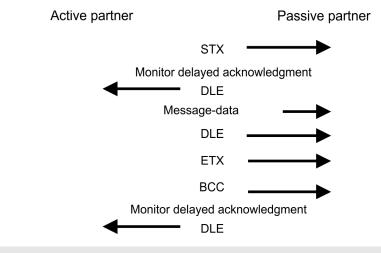

When a DLE is transferred as part of the information it is repeated to distinguish between data characters and DLE control characters that are used to establish and to terminate the connection (DLE duplication). The DLE duplication is reversed in the receiving station.

The 3964R procedure <u>requires</u> that a lower priority is assigned to the communication partner. When communication partners issue simultaneous send commands, the station with the lower priority will delay its send command.

USS

The USS protocol (Universelle serielle Schnittstelle = universal serial interface) is a serial transfer protocol defined by Siemens for the drive and system components. This allows to build-up a serial bus connection between a superordinated master and several slave systems. The USS protocol enables a time cyclic telegram traffic by presetting a fix telegram length.

The following features characterize the USS protocol:

- Multi point connection
- Master slave access procedure
- Single master system

Protocols and procedures

- Max. 32 participants
- Simple and secure telegram frame

It is essential:

- You may connect 1 master and max. 31 slaves at the bus
- The single slaves are addressed by the master via an address sign in the telegram.
- The communication happens exclusively in half-duplex operation.
- After a send command, the acknowledgement telegram must be read by a call of the FC/SFC 218 SER\_RCV.

The telegrams for send and receive have the following structure:

#### Master slave telegram

| STX | LGE | ADR | PKE |   | IND |   | PWE |   | STW |   | HSW |   | BCC |
|-----|-----|-----|-----|---|-----|---|-----|---|-----|---|-----|---|-----|
| 02h |     |     | Н   | L | Н   | L | Н   | L | Н   | L | Н   | L |     |

### Slave master telegram

| STX | LGE                         | ADR | PKE |     | IND     |          | PWE      |   | ZSW | ZSW |   |   | BCC |
|-----|-----------------------------|-----|-----|-----|---------|----------|----------|---|-----|-----|---|---|-----|
| 02h |                             |     | Н   | L   | Н       | L        | Н        | L | Н   | L   | Н | L |     |
|     | with                        |     |     |     |         |          |          |   |     |     |   |   |     |
|     |                             |     |     | STX | - Start | sign     |          |   |     |     |   |   |     |
|     |                             |     |     | STW | - Cont  | rol word | b        |   |     |     |   |   |     |
|     |                             |     |     | LGE | - Teleg | ram lei  | ngth     |   |     |     |   |   |     |
|     |                             |     |     | ZSW | - State | word     |          |   |     |     |   |   |     |
|     |                             |     |     | ADR | - Addr  | ess      |          |   |     |     |   |   |     |
|     |                             |     |     | HSW | - Main  | set val  | ue       |   |     |     |   |   |     |
|     |                             |     |     | PKE | - Para  | meter I  | D        |   |     |     |   |   |     |
|     |                             |     |     | HIW | - Main  | effectiv | ve value | е |     |     |   |   |     |
|     | IND - Index                 |     |     |     |         |          |          |   |     |     |   |   |     |
|     | BCC - Block Check Character |     |     |     |         |          |          |   |     |     |   |   |     |
|     | PWE - Parameter value       |     |     |     |         |          |          |   |     |     |   |   |     |

# Broadcast with set bit 5 in ADR byte

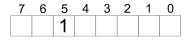

Broadcast

A request can be directed to a certain slave ore be send to all slaves as broadcast message. For the identification of a broadcast message you have to set bit 5 to 1 in the ADR byte. Here the slave addr. (bit  $0 \dots 4$ ) is ignored. In opposite to a "normal" send command, the broadcast does not require a telegram evaluation via FC/SFC 218 SER\_RCV. Only write commands may be sent as broadcast.

| Modbus |   | The Modbus protocol is a communication protocol that fixes a hierarchic structure with one master and several slaves.<br>Physically, Modbus works with a serial half-duplex connection.<br>There are no bus conflicts occurring, because the master can only communicate with one slave at a time. |
|--------|---|----------------------------------------------------------------------------------------------------|
|        | 1 | After a request from the master, this waits for a preset delay time<br>for an answer of the slave. During the delay time, communication<br>with other slaves is not possible.                                                                                                    |
|        |   | After a send command, the acknowledgement telegram must be read by a call of the FC/SFC 218 SER_RCV.                                                                                                    |
|        | • | The request telegrams send by the master and the respond tele-<br>grams of a slave have the following structure:                                                                                                    |

#### **Telegram structure**

| Start sign                 | Slave<br>address | Function<br>Code                                                                                                    | Data                                                                                                    | Flow control                                       | End sign                 |  |
|----------------------------|------------------|----------------------------------------------------------------------------------------------------|----------------------------------------------------------------------------------------------------|----------------------------------------------------|--------------------------|--|
| Broadcast w<br>address = 0 | rith slave       | broadcas<br>To mark<br>In oppos<br>require a                                                                                                    | et can be directed to a specia<br>st message.<br>a broadcast message, the sla<br>ite to a "normal" send comma<br>a telegram evaluation via FC/<br>te commands may be sent as | ave address 0 i<br>and, the broado<br>SFC 218 SER_ | s used.<br>cast does not |  |
| ASCII, RTU                 | node             | <ul> <li>Modbus offers 2 different transfer modes. The mode selection happens during runtime by using the FC/SFC 216 SER_CFG.</li> <li>ASCII mode: Every byte is transferred in the 2 sign ASCII cod The data are marked with a start and an end sign. This cause transparent but slow transfer.</li> <li>RTU mode: Every byte is transferred as one character. This e bles a higher data pass through as the ASCII mode. Instead or start and end sign, a time control is used.</li> </ul> |                                                                                                    |                                                    |                          |  |
| Supported N<br>tocols      | lodbus pro-      | face:<br>■ Modbus                                                                                                    | g Modbus Protocols are supp<br>RTU Master<br>ASCII Master                                                                                                    | ported by the R                                    | S485 inter-              |  |

# 5.7 Modbus - Function codes

| Naming convention | Modbus has some naming conventions: |
|-------------------|-------------------------------------|
|                   | INI, "Immut Otatua"                 |

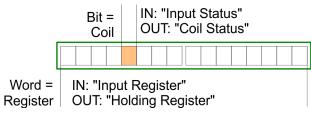

Modbus - Function codes

- Modbus differentiates between bit and word access; bits = "Coils" and words = "Register".
- Bit inputs are referred to as "Input-Status" and bit outputs as "Coil-Status".
- word inputs are referred to as "Input-Register" and word outputs as "Holding-Register".
- **Range definitions** Normally the access at Modbus happens by means of the ranges 0x, 1x, 3x and 4x.

0x and 1x gives you access to digital bit areas and 3x and 4x to analog word areas.

For the CPs from VIPA is not differentiating digital and analog data, the following assignment is valid:

0x - Bit area for master output data

Access via function code 01h, 05h, 0Fh

1x - Bit area for master input data

Access via function code 02h

- 3x word area for master input dataAccess via function code 04h
- 4x word area for master output data

Access via function code 03h, 06h, 10h

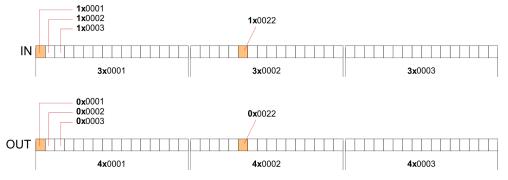

A description of the function codes follows below.

# Overview

With the following Modbus function codes a Modbus master can access a Modbus slave: With the following Modbus function codes a Modbus master can access a Modbus slave. The description always takes place from the point of view of the master:

| Code | Command      | Description                           |
|------|--------------|---------------------------------------|
| 01h  | Read n bits  | Read n bits of master output area 0x  |
| 02h  | Read n bits  | Read n bits of master input area 1x   |
| 03h  | Read n words | Read n words of master output area 4x |
| 04h  | Read n words | Read n words master input area 3x     |

| Code | Command       | Description                            |
|------|---------------|----------------------------------------|
| 05h  | Write 1 bit   | Write 1 bit to master output area 0x   |
| 06h  | Write 1 word  | Write 1 word to master output area 4x  |
| 0Fh  | Write n bits  | Write n bits to master output area 0x  |
| 10h  | Write n words | Write n words to master output area 4x |

#### Point of View of "Input" and "Output" data

The description always takes place from the point of view of the master. Here data, which were sent from master to slave, up to their target are designated as "output" data (OUT) and contrary slave data received by the master were designated as "input" data (IN).

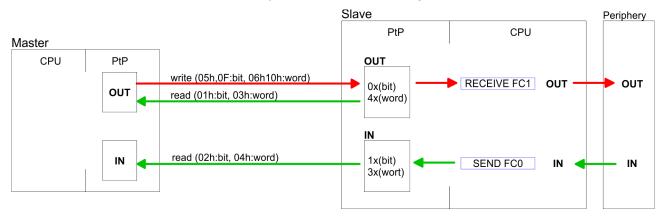

# **Respond of the slave**

If the slave announces an error, the function code is send back with an "ORed" 80h.

Without an error, the function code is sent back.

|                            | Slave answer:  | Function code O     | R 80h        | $\rightarrow$ Error                         |
|----------------------------|----------------|---------------------|--------------|---------------------------------------------|
|                            |                | Function code       |              | $\rightarrow \text{OK}$                     |
|                            |                |                     |              |                                             |
| Byte sequence in a word    |                | 1 w                 | rord         |                                             |
|                            |                | High-byte           | Low-byte     |                                             |
|                            |                |                     |              |                                             |
| Check sum CRC, RTU,<br>LRC |                |                     |              | C at ASCII mode are<br>are not shown in the |
| Deed a bite 04b 02b        | Cada Olhi Daad | n hite of moster of | itaut area ( |                                             |

| Read n bits 01h, 02h | Code 01h: Read n bits of master output area 0x |
|----------------------|------------------------------------------------|
|                      | Code 02h: Read n bits of master input area 1x  |

# **Deployment PtP communication**

Modbus - Function codes

# Command telegram

| Slave address | Function code | Address 1. bit | Number of bits | Check sum<br>CRC/LRC |
|---------------|---------------|----------------|----------------|----------------------|
| 1byte         | 1byte         | 1word          | 1word          | 1word                |

# Respond telegram

| Slave<br>address | Function code | Number of read bytes | Data 1.<br>byte | Data 2.<br>byte | <br>Check sum<br>CRC/LRC |
|------------------|---------------|----------------------|-----------------|-----------------|--------------------------|
| 1byte            | 1byte         | 1byte                | 1byte           | 1byte           | 1word                    |
|                  |               |                      |                 | max. 250byte    |                          |

| Read n words 03h, 04h | 03h: Read n words of master output area 4x |  |  |
|-----------------------|--------------------------------------------|--|--|
|                       | 04h: Read n words master input area 3x     |  |  |

# Command telegram

| Slave address | Function code | Address 1. bit | Number of<br>words | Check sum<br>CRC/LRC |
|---------------|---------------|----------------|--------------------|----------------------|
| 1byte         | 1byte         | 1word          | 1word              | 1word                |

# **Respond telegram**

| Slave<br>address | Function code | Number of read bytes | Data 1.<br>word | Data 2.<br>word |   | Check sum<br>CRC/LRC |
|------------------|---------------|----------------------|-----------------|-----------------|---|----------------------|
| 1byte            | 1byte         | 1byte                | 1word           | 1word           |   | 1word                |
|                  |               |                      | I               | max. 125words   | 6 |                      |

| Write 1 bit 05h | Code 05h: Write 1 bit to master output area 0x             |
|-----------------|------------------------------------------------------------|
|                 | A status change is via "Status bit" with following values: |
|                 | "Status bit" = 0000h $\rightarrow$ Bit = 0                 |
|                 | "Status bit" = FF00h $\rightarrow$ Bit = 1                 |
|                 |                                                            |

# Command telegram

| Slave address | Function code | Address bit | Status bit | Check sum<br>CRC/LRC |
|---------------|---------------|-------------|------------|----------------------|
| 1byte         | 1byte         | 1word       | 1word      | 1word                |

Modbus - Function codes

# Respond telegram

| Slave address | Function code | Address bit | Status bit | Check sum<br>CRC/LRC |
|---------------|---------------|-------------|------------|----------------------|
| 1byte         | 1byte         | 1word       | 1word      | 1word                |

# Write 1 word 06hCode 06h: Write 1 word to master output area 4x

#### Command telegram

| Slave address | Function code | Address word | Value word | Check sum<br>CRC/LRC |
|---------------|---------------|--------------|------------|----------------------|
| 1byte         | 1byte         | 1word        | 1word      | 1word                |

# Respond telegram

| Slave address | Function code | Address word | Value word | Check sum<br>CRC/LRC |
|---------------|---------------|--------------|------------|----------------------|
| 1byte         | 1byte         | 1word        | 1word      | 1word                |

| Write n bits 0Fh | Code 0Fh: Write n bits to master output area 0x                           |
|------------------|---------------------------------------------------------------------------|
|                  | Please regard that the number of bits has additionally to be set in byte. |

# Command telegram

| Slave<br>address | Func-<br>tion<br>code | Address<br>1. bit | Number<br>of bits | Number<br>of bytes | Data 1.<br>byte | Data 2.<br>byte |       | Check<br>sum<br>CRC/LRC |
|------------------|-----------------------|-------------------|-------------------|--------------------|-----------------|-----------------|-------|-------------------------|
| 1byte            | 1byte                 | 1word             | 1word             | 1byte              | 1byte           | 1byte           | 1byte | 1word                   |
|                  |                       |                   |                   |                    | m               | nax. 250byte    | 9     |                         |

# Respond telegram

| Slave address | Function code | Address 1. bit | Number of bits | Check sum<br>CRC/LRC |
|---------------|---------------|----------------|----------------|----------------------|
| 1byte         | 1byte         | 1word          | 1word          | 1word                |

Write n words 10h

Code 10h: Write n words to master output area 4x

Modbus - Function codes

# Command telegram

| Slave<br>address | Func-<br>tion<br>code | Address<br>1. word | Number<br>of<br>words | Number<br>of bytes | Data 1.<br>word | Data 2.<br>word |       | Check<br>sum<br>CRC/LRC |
|------------------|-----------------------|--------------------|-----------------------|--------------------|-----------------|-----------------|-------|-------------------------|
| 1byte            | 1byte                 | 1word              | 1word                 | 1byte              | 1word           | 1word           | 1word | 1word                   |
|                  |                       |                    |                       |                    | ma              | ax. 125word     | ls    |                         |

# Respond telegram

| Slave address | Function code | Address 1. word | Number of<br>words | Check sum<br>CRC/LRC |
|---------------|---------------|-----------------|--------------------|----------------------|
| 1byte         | 1byte         | 1word           | 1word              | 1word                |

Overview

# 6 *Option:* **PROFIBUS** communication

6.1 Overview

|                                         | <ul> <li>Enable bus functionality via VSC</li> <li>To switch the MPI(PB) interface X3 to PROFIBUS functionality, you have to enable the according bus functionality by means of a VSC storage media from VIPA. By plugging the VSC storage card and then an overall reset the according functionality is enabled.</li> <li>&amp; 'Overview' on page 87</li> </ul>                                                                                                    |
|-----------------------------------------|----------------------------------------------------------------------------------------------------|
| PROFIBUS DP                             | <ul> <li>PROFIBUS is an international standard applicable to an open and serial field bus for building, manufacturing and process automation that can be used to create a low (sensor-/actuator level) or medium (process level) performance network of programmable logic controllers.</li> <li>PROFIBUS comprises an assortment of compatible versions. The following details refer to PROFIBUS DP.</li> <li>PROFIBUS DP is a special protocol intended mainly for automation tasks in a manufacturing environment. DP is very fast, offers Plug'n'Play facilities and provides a cost-effective alternative to parallel cabling between PLC and remote I/O. PROFIBUS DP was designed for high-speed data communication on the sensoractuator level.</li> <li>The data transfer referred to as "Data Exchange" is cyclical. During one bus cycle, the master reads input values from the slaves and writes output information to the slaves.</li> </ul> |
| CPU with DP master                      | The PROFIBUS DP master is to be configured in the hardware con-<br>figurator from Siemens. Here the configuration happens by the sub<br>module X1 (MPI/DP) of the Siemens CPU. After the transmission of<br>the data to the CPU, the configuration data are internally passed on<br>to the PROFIBUS master part. During the start-up the DP master<br>automatically includes his data areas into the address range of the<br>CPU. Project engineering in the CPU is not required.                                                                                                    |
| Deployment of the DP<br>master with CPU | Via the PROFIBUS DP master PROFIBUS DP slaves may be cou-<br>pled to the CPU. The DP master communicates with the DP slaves<br>and links up its data areas with the address area of the CPU. At every<br>POWER ON respectively overall reset the CPU fetches the I/O map-<br>ping data from the master. At DP slave failure, the OB 86 is<br>requested. If this is not available, the CPU switches to STOP and<br>BASP is set. As soon as the BASP signal comes from the CPU, the<br>DP master is setting the outputs of the connected periphery to zero.<br>The DP master remains in the operating mode RUN independent<br>from the CPU.                                                                                                    |

| Fast  | introduction |
|-------|--------------|
| i usi | Introduction |

| DP slave operation                                                                 | For the deployment in a super-ordinated master system you first have<br>to project your slave system as Siemens CPU in slave operation<br>mode with configured in-/output areas. Afterwards you configure your<br>master system. Couple your slave system to your master system by<br>dragging the CPU 31x from the hardware catalog at <i>Configured sta-</i><br><i>tions</i> onto the master system, choose your slave system and connect<br>it.                                                                                                    |
|------------------------------------------------------------------------------------|----------------------------------------------------------------------------------------------------|
| Operating mode DP<br>slave: Test, commis-<br>sioning, routing (active/<br>passive) | <ul> <li>There is the possibility to enable the option <i>'Test, commissioning, routing'</i> in the hardware configuration by means of the properties dialog of the PROFIBUS via the register <i>'Operating mode'</i> at <i>'DP slave'</i>. The activation affects as follows:</li> <li>The PROFIBUS interface gets an "active" PROFIBUS node, this means it is involved in the token rotation.</li> <li>Via this interface you have PG/OP functions (programming, status request, control, test).</li> <li>The PROFIBUS interface serves as a gateway (S7 routing).</li> <li>The bus rotation time can exceed.</li> <li>When disabled, the PROFIBUS interface operates as a server for communication services with the following characteristics:</li> <li>The PROFIBUS interface gets an "passive" PROFIBUS node, this means it is not involved in the token rotation.</li> <li>Via this interface you have PG/OP functions (programming, status request, control, test).</li> <li>The PROFIBUS interface gets an "passive" PROFIBUS node, this means it is not involved in the token rotation.</li> <li>Via this interface you have PG/OP functions (programming, status request, control, test).</li> <li>The speed of the PG/OP functions is limited.</li> <li>Bus rotation time is not influenced.</li> <li>S7 routing is not possible.</li> </ul> |
| 6.2 Fast introduction                                                              |                                                                                                    |
| Overview                                                                           | The PROFIBUS DP master is to be configured in the hardware con-<br>figurator. Here the configuration happens by means of the sub<br>module X1 (MPI/DP) of the Siemens CPU.                                                                                                    |
|                                                                                    | <ul> <li>Enable bus functionality via VSC</li> <li>To switch the MPI(PB) interface X3 to PROFIBUS functionality, you have to enable the according bus functionality by means of a VSC storage media from VIPA. By plugging the VSC storage card and then an overall reset the according functionality is enabled.</li> <li><sup>©</sup> Overview' on page 87</li> </ul>                                                                                                    |
| Steps of configuration                                                             | For the configuration of the PROFIBUS DP master please follow the following approach:  Enable bus functionality via VSC Hardware configuration - CPU                                                                                                    |

#### Deployment as DP master or DP slave

- With activating the bus function 'PROFIBUS DP master' by means of the VSC, the bus function 'PROFIBUS DP slave' is also unlocked.
- Transfer of the complete project to CPU

With the Siemens SIMATIC Manager, the CPU 017-CEFPR00 from VIPA is to be configured as

CPU 317-2PN/DP (6ES7 317-2EK14-0AB0 V3.2)

The integrated PROFIBUS DP master (X3) is to be configured and connected via the sub module X1 (MPI/DP).

6.3 Enable bus functionality via VSC

Enabling & 'Overview' on page 87

6.4 Hardware configuration - CPU

#### Precondition

The configuration of the CPU takes place at the Siemens 'hardware configurator'. The hardware configurator is part of the Siemens SIMATIC Manager. It serves for project engineering. Please use for configuration the Siemens SIMATIC Manager V 5.5 SP2 and up. The modules, which may be configured here are listed in the hardware catalog. If necessary you have to update the hardware catalog with 'Options  $\rightarrow$  Update Catalog'.

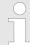

For project engineering a thorough knowledge of the Siemens SIMATIC Manager and the Siemens hardware configurator is required!

**Proceeding** With the Siemens SIMATIC Manager the following steps should be executed:

- **1.** Start the Siemens hardware configurator with a new project.
- Insert a profile rail from the hardware catalog.
- **3.** Place at *'Slot'*-Number 2 the CPU 317-2PN/DP (6ES7 317-2EK14-0AB0 V3.2).

Deployment as PROFIBUS DP master

| Slot | Module         |
|------|----------------|
| 1    |                |
| 2    | CPU 31x-2PN/DP |
| X1   | MPI/DP         |
| X2   | PN-IO          |
| X2   | Port 1         |
| Х2   | Port 2         |
| 3    |                |

The integrated PROFIBUS DP master (X3) is to be configured and connected via the sub module X1 (MPI/DP).

# 6.5 Deployment as PROFIBUS DP master

Precondition

#### Proceeding

**1.** Open the properties dialog of the DP interface of the CPU by means of a double-click at *'MPI/DP'*.

The hardware configuration described before was established.

- Set at Interface: Type "PROFIBUS".
- **3.** Connect to PROFIBUS and preset an address (preferably 2). Confirm your input with [OK].
- **4.** Switch at Operating mode to "DP master" and confirm the dialog with [OK].

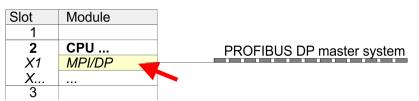

⇒ A PROFIBUS DP master system is inserted:

Now the project engineering of your PROFIBUS DP master is finished. Please link up now your DP slaves with periphery to your DP master.

- **1.** For the project engineering of PROFIBUS DP slaves you search the concerning PROFIBUS DP slave in the hardware catalog and drag&drop it in the subnet of your master.
- **2.** Assign a valid PROFIBUS address to the DP slave.
- 3. Link up the modules of your DP slave system in the plugged sequence and add the addresses that should be used by the modules.
- **4.** If needed, parametrize the modules.
- **5.** Save, compile and transfer your project.

Deployment as PROFIBUS DP slave

| Slot           | Modu          | le      |   |           |         |                     |        |
|----------------|---------------|---------|---|-----------|---------|---------------------|--------|
| 1              |               |         |   |           |         |                     |        |
| <b>2</b><br>X1 | CPU<br>MPI/DP |         | - | PROF      | IBUS DF | <sup>o</sup> master | system |
| X              |               |         |   |           |         |                     |        |
| 3              |               |         |   |           |         |                     |        |
|                | Slot          | Module  |   | Order num | ber     |                     |        |
|                | 1             |         |   |           |         |                     |        |
|                | 2             | Modules | S |           |         |                     |        |
|                | 3             |         |   |           |         |                     |        |
|                | 4             |         |   |           |         |                     |        |
|                | 5             |         |   |           |         |                     |        |
|                |               |         |   |           |         |                     |        |

#### 6.6 Deployment as PROFIBUS DP slave

| Fast introduction                        | In the following the deployment of the PROFIBUS section as "intelli-<br>gent" DP slave on master system is described, which exclusively may<br>be configured in the Siemens SIMATIC Manager. The following steps<br>are required: |
|------------------------------------------|----------------------------------------------------------------------------------------------------|
|                                          | <b>1.</b> Configure a station with a CPU with operating mode DP slave.                                                                                                    |
|                                          | <b>2.</b> Connect to PROFIBUS and configure the in-/output area for the slave section.                                                                                                    |
|                                          | <b>3.</b> Save and compile your project.                                                                                                    |
|                                          | Configure another station with another CPU with operating mode DP master.                                                                                                    |
|                                          | <ul> <li>Connect to PROFIBUS and configure the in-/output ranges for<br/>the master section.</li> </ul>                                                                                                    |
|                                          | <b>6.</b> Save, compile and transfer your project to your CPU.                                                                                                    |
| Project engineering of the slave section | Start the Siemens SIMATIC Manager and configure a CPU as described at "Hardware configuration - CPU".                                                                                                    |
|                                          | <b>2.</b> Designate the station as "DP slave".                                                                                                    |
|                                          | <b>3.</b> Add your modules according to the real hardware assembly.                                                                                                    |
|                                          | Open the properties dialog of the DP interface of the CPU by means of a double-click at 'MPI/DP'.                                                                                                    |
|                                          | 5. Set Interface type to "PROFIBUS".                                                                                                    |
|                                          | <b>6.</b> Connect to PROFIBUS and preset an address (e.g. 3) and confirm with [OK].                                                                                                    |
|                                          | <ol> <li>Switch at Operating mode to "DP slave".</li> </ol>                                                                                                    |
|                                          | 8. Via Configuration you define the in-/output address area of the slave CPU, which are to be assigned to the DP slave.                                                                                                    |

Deployment as PROFIBUS DP slave

9. Save, compile and transfer your project to your CPU.

#### Slave section

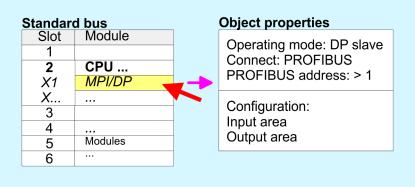

## Project engineering of the master section

- **1.** Insert another station and configure a CPU.
- 2. Designate the station as "...DP master".
- **3.** Add your modules according to the real hardware assembly.
- **4.** Open the properties dialog of the DP interface of the CPU by means of a double-click at *'MPI/DP'*.
- 5. Set Interface: type to "PROFIBUS".
- **6.** Connect to PROFIBUS and preset an address (e.g. 2) and confirm with [OK].
- **7.** Switch at Operating mode to "DP master" and confirm the dialog with [OK].
- 8. Connect your slave system to this master system by dragging the "CPU 31x" from the hardware catalog at *Configured stations* onto the master system and select your slave system to be coupled.
- **9.** Open the *Configuration* at *Object properties* of your slave system.
- 10. Via double click to the according configuration line you assign the according input address area on the master CPU to the slave output data and the output address area to the slave input data.
- **11.** Save, compile and transfer your project to your CPU.

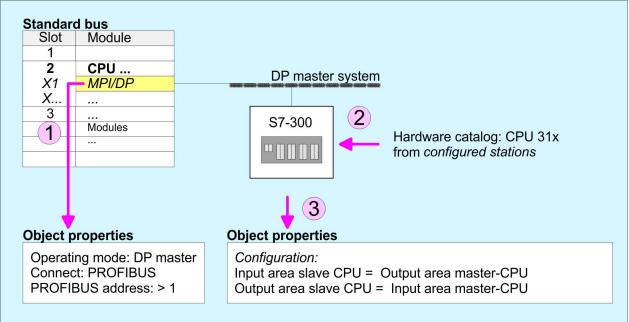

#### **Master section**

#### 6.7 **PROFIBUS** installation guidelines

**PROFIBUS** in general

- A PROFIBUS DP network may only be built up in linear structure.
- PROFIBUS DP consists of minimum one segment with at least one master and one slave.
- A master has always been deployed together with a CPU.
- PROFIBUS supports max. 126 participants.
- Per segment a max. of 32 participants is permitted.
- The max. segment length depends on the transfer rate:
  - 9.6 ... 187.5bit/s → 1000m
  - 500kbit/s  $\rightarrow$  400m
  - 1.5Mbit/s  $\rightarrow$  200m
  - $3 \dots 12$ Mbit/s  $\rightarrow 100$ m
- Max. 10 segments may be built up. The segments are connected via repeaters. Every repeater counts for one participant.
- The bus respectively a segment is to be terminated at both ends.
- All participants are communicating with the same transfer rate. The slaves adjust themselves automatically on the transfer rate.

PROFIBUS installation guidelines

| Transfer medium | <ul> <li>As transfer medium PROFIBUS uses an isolated twisted-pair cable based upon the RS485 interface.</li> <li>The RS485 interface is working with voltage differences. Though it is less irritable from influences than a voltage or a current interface. You are able to configure the network as well linear as in a tree structure.</li> </ul> |
|-----------------|----------------------------------------------------------------------------------------------------|
|                 | Max. 32 participants per segment are permitted. Within a segment<br>the members are linear connected. The segments are connected<br>via repeaters. The maximum segment length depends on the<br>transfer rate.                                                                                                    |
|                 | PROFIBUS DP uses a transfer rate between 9.6kbit/s and<br>12Mbit/s, the slaves are following automatically. All participants<br>are communicating with the same transfer rate.                                                                                                    |
|                 | The bus structure under RS485 allows an easy connection res.<br>disconnection of stations as well as starting the system step by<br>step. Later expansions don't have any influence on stations that<br>are already integrated. The system realizes automatically if one<br>partner had a fail down or is new in the network.                         |
| Bus connection  | The following picture illustrates the terminating resistors of the                                                                                                    |

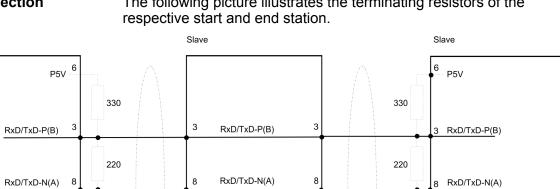

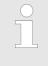

Schirm

330

5

M5V

Schirm

The PROFIBUS line has to be terminated with its ripple resistor. Please make sure to terminate the last participants on the bus at both ends by activating the terminating resistor.

330

5

M5V

Schirm

Master

#### EasyConn bus connector

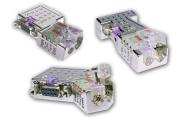

In PROFIBUS all participants are wired parallel. For that purpose, the bus cable must be feed-through. Via the order number 972-0DP10 you may order the bus connector "EasyConn" from VIPA. This is a bus connector with switchable terminating resistor and integrated bus diagnostic.

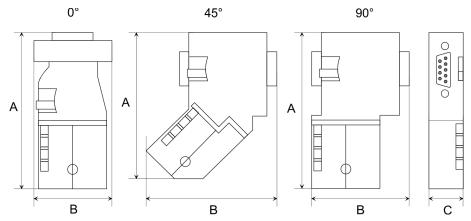

| Dimensions in mm | 0°   | 45°  | 90°  |
|------------------|------|------|------|
| А                | 64   | 61   | 66   |
| В                | 34   | 53   | 40   |
| C                | 15.8 | 15.8 | 15.8 |

To connect this EasyConn plug, please use the standard PROFIBUS cable type A (EN50170). Starting with release 5 you also can use highly flexible bus cable:

Lapp Kabel order no: 2170222, 2170822, 2170322.

With the order no. 905-6AA00 VIPA offers the "Easy-Strip" de-isolating tool that makes the connection of the EasyConn much easier.

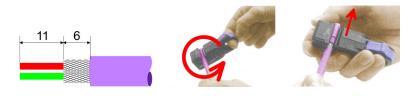

Dimensions in mm

## *Termination with "Easy-Conn"*

The "EasyConn" bus connector is provided with a switch that is used to activate a terminating resistor.

#### **Option: PROFIBUS communication**

PROFIBUS installation guidelines

#### Wiring

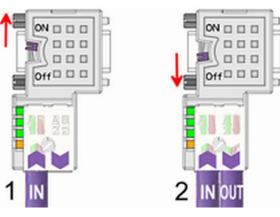

[1] 1./last bus participant

[2] further participants

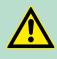

#### CAUTION!

The terminating resistor is only effective, if the connector is installed at a bus participant and the bus participant is connected to a power supply.

The tightening torque of the screws to fix the connector to a device must not exceed 0.02Nm!

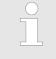

A complete description of installation and deployment of the terminating resistors is delivered with the connector.

#### Assembly

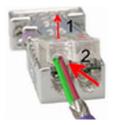

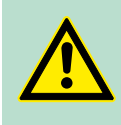

- 1. Loosen the screw.
- **2.** Lift contact-cover.
- **3.** Insert both wires into the ducts provided (watch for the correct line colour as below!)
- **4.** Please take care not to cause a short circuit between screen and data lines!
- 5. Close the contact cover.
- **6.** Tighten screw (max. tightening torque 0.08Nm).

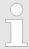

The green line must be connected to A, the red line to B!

#### 6.8 Commissioning and Start-up behavior

| Start-up on delivery                                    | In delivery the CPU is overall reset. The PROFIBUS part is deacti-<br>vated and its LEDs are off after Power ON.                                                                                                    |  |  |
|---------------------------------------------------------|----------------------------------------------------------------------------------------------------|--|--|
| Online with bus param-<br>eter without slave<br>project | The DP master can be served with bus parameters by means of a<br>hardware configuration. As soon as these are transferred the DP<br>master goes online with his bus parameter. This is shown by the RUN<br>LED. Now the DP master can be contacted via PROFIBUS by means<br>of his PROFIBUS address. In this state the CPU can be accessed via<br>PROFIBUS to get configuration and DP slave project.                                   |  |  |
| Slave configuration                                     | If the master has received valid configuration data, he switches to <i>Data Exchange</i> with the DP Slaves. This is indicated by the DE-LED.                                                                                                    |  |  |
| CPU state controls DP master                            | After PowerON respectively a receipt of a new hardware configuration<br>the configuration data and bus parameter were transferred to the DP<br>master. Dependent on the CPU state the following behavior is shown<br>by the DP master:                                                                                                    |  |  |
| Master behavior at CPU<br>STOP                          | <ul> <li>The global control command "Clear" is sent by the master. Then the DP slaves disable the outputs.</li> <li>DP slaves with fail safe mode were provided with output telegram length "0".</li> <li>DP slaves without fail safe mode were provided with the whole output telegram but with output data = 0.</li> <li>The input data of the DP slaves were further cyclically transferred to the input area of the CPU.</li> </ul> |  |  |
| <i>Master behavior at CPU<br/>RUN</i>                   | <ul> <li>The global control command "Operate" is sent by the master.<br/>Then the DP slaves enable the outputs.</li> <li>Every connected DP slave is cyclically attended with an output telegram containing recent output data.</li> <li>The input data of the DP slaves were cyclically transferred to the input area of the CPU.</li> </ul>                                                                                           |  |  |

Basics - Industrial Ethernet in automation

### 7 Deployment Ethernet communication - productive

#### 7.1 Basics - Industrial Ethernet in automation

#### Overview

The flow of information in a company presents a vast spectrum of requirements that must be met by the communication systems. Depending on the area of business the bus system or LAN must support a different number of users, different volumes of data must be transferred and the intervals between transfers may vary, etc. It is for this reason that different bus systems are employed depending on the respective task. These may be subdivided into different classes. The following model depicts the relationship between the different bus systems and the hierarchical structures of a company:

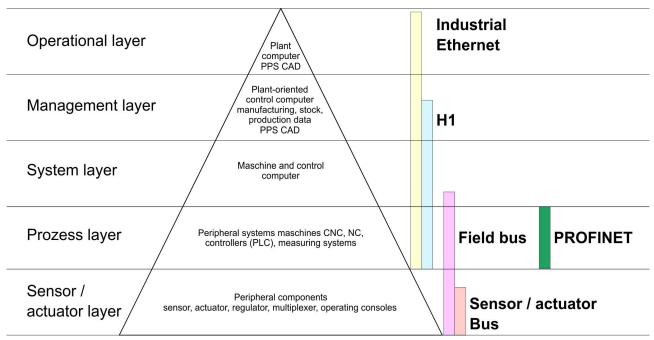

#### **Industrial Ethernet**

Industrial Ethernet is an electrical net based on shielded twisted pair cabling or optical net based on optical fibre. Industrial Ethernet is defined by the international standard IEEE 802.3

The net access of Industrial Ethernet corresponds to IEEE 802.3 - CSMA/CD (**C**arrier **S**ense **M**ultiple **A**ccess/**C**ollision **D**etection) scheme:

- Every station "listens" on the bus cable and receives communication messages that are addressed to it.
- Stations will only initiate a transmission when the line is unoccupied.
- In the event that two participants should start transmitting simultaneously, they will detect this and stop transmitting to restart after a random delay time has expired.
- Using switches there is the possibility for communication without collisions.

#### 7.2 Basics - ISO/OSI reference model

| reference model                                                                                                    |
|----------------------------------------------------------------------------------------------------|
| The ISO/OSI reference model is based on a proposal that was devel-<br>oped by the International Standards Organization (ISO). This repre-<br>sents the first step towards an international standard for the different<br>protocols. It is referred to as the ISO-OSI layer model. OSI is the<br>abbreviation for <b>O</b> pen <b>S</b> ystem Interconnection, the communication<br>between open systems. The ISO/OSI reference model does not rep-<br>resent a network architecture as it does not define the services and<br>protocols used by the different layers. The model simply specifies the<br>tasks that the different layers must perform. All current communica-<br>tion systems are based on the ISO/OSI reference model, which is<br>defined by the ISO 7498 standard. The reference model structures<br>communication systems into 7 layers that cover different communica-<br>tion tasks. In this manner the complexity of the communication<br>between different systems is divided amongst different layers to sim-<br>plify the task. |
| The following layers have been defined:                                                                                                    |
| <ul> <li>Layer 7 - Application Layer</li> <li>Layer 6 - Presentation Layer</li> <li>Layer 5 - Session Layer</li> <li>Layer 4 - Transport Layer</li> <li>Layer 3 - Network Layer</li> <li>Layer 2 - Data Link Layer</li> <li>Layer 1- Physical Layer</li> </ul>                                                                                                    |
| Depending on the complexity and the requirements of the communi-<br>cation mechanisms a communication system may use a subset of<br>these layers.                                                                                                    |
| The bit communication layer (physical layer) is concerned with the transfer of data bits via the communication channel. This layer is therefore responsible for the mechanical, electrical and the procedural interfaces and the physical communication medium located below the bit communication layer:                                                                                                    |
| Which voltage represents a logical 0 or a 1?                                                                                                    |
| The minimum time the voltage is present to be recognized as a bit.                                                                                                    |
| <ul> <li>The pin assignment of the respective interface.</li> </ul>                                                                                                    |
| This layer performs error-checking functions for bit strings transferred between two communicating partners. This includes the recognition and correction or flagging of communication errors and flow control functions. The security layer (data link layer) converts raw communication data into a sequence of frames. This is where frame limits are inserted on the transmitting side and where the receiving side detects them. These limits consist of special bit patterns that are inserted at the beginning and at the end of every frame. The security layer often also incorporates flow control and error detection functions. The data security layer is divided into two sub-levels, the LLC and the MAC level. The MAC (Media Access Control) is the lower level and controls how senders are sharing a single transmit channel. The LLC (Logical Link Control) is the upper level that establishes the connection for transferring the data frames from one device into the other.                                                      |
|                                                                                                    |

Basics - Terms

| Layer 3 - Network layer         | The network layer is an agency layer. Business of this layer is to con-<br>trol the exchange of binary data between stations that are not directly<br>connected. It is responsible for the logical connections of layer 2 com-<br>munications. Layer 3 supports the identification of the single network<br>addresses and the establishing and disconnecting of logical commu-<br>nication channels. Additionally, layer 3 manages the prior transfer of<br>data and the error processing of data packets. IP (Internet Protocol) is<br>based on Layer 3. |
|---------------------------------|----------------------------------------------------------------------------------------------------|
| Layer 4 - Transport<br>layer    | Layer 4 connects the network structures with the structures of the higher levels by dividing the messages of higher layers into segments and passes them on to the network layer. Hereby, the transport layer converts the transport addresses into network addresses. Common transport protocols are: TCP, SPX, NWLink and NetBEUI.                                                                                                    |
| Layer 5 - Session layer         | The session layer is also called the communication control layer. It<br>relieves the communication between service deliverer and the<br>requestor by establishing and holding the connection if the transport<br>system has a short time fail out. At this layer, logical users may com-<br>municate via several connections at the same time. If the transport<br>system fails, a new connection is established if needed. Additionally<br>this layer provides methods for control and synchronization tasks.                                            |
| Layer 6 - Presentation<br>layer | This layer manages the presentation of the messages, when different<br>network systems are using different representations of data. Layer 6<br>converts the data into a format that is acceptable for both communi-<br>cation partners. Here compression/decompression and encrypting/<br>decrypting tasks are processed. This layer is also called interpreter. A<br>typical use of this layer is the terminal emulation.                                                                                                    |
| Layer 7 - Application<br>layer  | The application layer is the link between the user application and the<br>network. The tasks of the application layer include the network serv-<br>ices like file, print, message, data base and application services as<br>well as the according rules. This layer is composed from a series of<br>protocols that are permanently expanded following the increasing<br>needs of the user.                                                                                                    |
| 7.3 Basics - Terms              |                                                                                                    |
| Network (LAN)                   | A network res. LAN (Local Area Network) provides a link between dif-<br>ferent stations that enables them to communicate with each other.<br>Network stations consist of PCs, IPCs, TCP/IP adapters, etc. Network<br>stations are separated by a minimum distance and connected by<br>means of a network cable. The combination of network stations and<br>the network cable represent a complete segment. All the segments of<br>a network form the Ethernet (physics of a network).                                                                     |

**Basics - Protocols** 

**Twisted Pair** In the early days of networking the Triaxial- (yellow cable) or thin Ethernet cable (Cheapernet) was used as communication medium. This has been superseded by the twisted-pair network cable due to its immunity to interference. The CPU has a twisted-pair connector. The twisted-pair cable consists of 8 cores that are twisted together in pairs. Due to these twists this system is provides an increased level of immunity to electrical interference. For linking please use twisted pair cable which at least corresponds to the category 5. Where the coaxial Ethernet networks are based on a bus topology the twistedpair network is based on a point-to-point scheme. The network that may be established by means of this cable has a star topology. Every station is connected to the star coupler (hub/switch) by means of a separate cable. The hub/switch provides the interface to the Ethernet. Hub (repeater) The hub is the central element that is required to implement a twistedpair Ethernet network. It is the job of the hub to regenerate and to amplify the signals in both directions. At the same time it must have

amplify the signals in both directions. At the same time it must have the facility to detect and process segment wide collisions and to relay this information. The hub is not accessible by means of a separate network address since it is not visible to the stations on the network. A hub has provisions to interface to Ethernet or to another hub res. switch.

Switch A switch also is a central element for realizing Ethernet on Twisted Pair. Several stations res. hubs are connected via a switch. Afterwards they are able to communicate with each other via the switch without interfering the network. An intelligent hardware analyses the incoming telegrams of every port of the switch and passes them collision free on to the destination stations of the switch. A switch optimizes the bandwidth in every connected segment of a network. Switches enable exclusive connections between the segments of a network changing at request.

#### 7.4 Basics - Protocols

#### Overview

Protocols define a set of instructions or standards that enable computer to establish communication connections and exchange information as error free as possible. A commonly established protocol for the standardization of the complete computer communication is the so called ISO/OSI layer model, a model based upon seven layers with rules for the usage of hardware and software  $\Leftrightarrow$  *Chapter 7.2 'Basics - ISO/OSI reference model' on page 153* 

The following protocols are used:

- Siemens S7 connections
- Open communication
  - TCP native according to RFC 793
  - ISO on TCP according to RFC 1006
  - UDP according to RFC 768

Basics - Protocols

**Siemens S7 connections** With the Siemens S7 connection large data sets may be transferred between PLC systems based on Siemens STEP®7. Here the stations are connected via Ethernet. Precondition for the Siemens S7 communication is a configured connection table, which contains the defined connections for communication. Here NetPro from Siemens may be used.

Properties:

- A communication connection is specified by a connection ID for each connection partner.
- The acknowledgement of the data transfer is established from the partner station at level 7 of the ISO/OSI reference model.
- At the PLC side FB/SFB VIPA handling blocks are necessary for data transfer for the Siemens S7 connections.

| C |
|---|
| 5 |
|   |

More information about the usage of these blocks may be found in the manual "SPEED7 Operation List" from VIPA.

- **Open communication** In the *'open communication'* the communication takes place via the user program by means of handling blocks. These blocks are also part of the Siemens SIMATIC Manager. You will find these in the *'Standard Library'* at *'Communication Blocks'*.
  - Connection-oriented protocols:

Connection-oriented protocols establish a (logical) connection to the communication partner before data transmission is started. And if necessary they terminate the connection after the data transfer was finished. Connection-oriented protocols are used for data transmission when reliable, guaranteed delivery is of particular importance. In general, many logical connections can exist on one physical line. The following connection-oriented protocols are supported with FBs for open communication via Industrial Ethernet:

- TCP native accord. to RFC 793:

During data transmission, no information about the length or about the start and end of a message is transmitted. However, the receiver has no means of detecting where one message ends in the data stream and the next one begins. The transfer is stream-oriented. For this reason, it is recommended that the data length of the FBs is identical for the sending and receiving station. If the number of received data does not fit to the preset length you either will get not the whole data, or you will get data of the following job.

ISO on TCP accord. to RFC 1006:

During data transmission, information on the length and the end of the message is also transmitted. If you have specified the length of the data to be received greater than the length of the data to be sent, the receive block will copy the received data completely into the receive range.

Connection-less protocol:

There is thus no establishment and termination of a connection with a remote partner. Connection-less protocols transmit data with no acknowledge and with no reliable guaranteed delivery to the remote partner.

- UDP accord. to RFC 768:

In this case, when calling the sending block you have to specify the address parameters of the receiver (IP address and port number). During data transmission, information on the length and the end of the message is also transmitted. In order to be able to use the sending and receiving blocks first you have to configure the local communications access point at both sides. With each new call of the sending block, you rereference the remote partner by specifying its IP address and its port number.

#### 7.5 Basics - IP address and subnet

#### IP address structure

Exclusively IPv4 is supported. At IPv4 the IP address is a 32bit address that must be unique within the network and consists of 4 numbers that are separated by a dot. Every IP address is a combination of a *Net-ID* and a *Host-ID* and has the following

Structure: xxx.xxx.xxx.xxx

Basics - IP address and subnet

Range: 000.000.000.000 to 255.255.255.255

# **Net-ID, Host-ID** The **Net**work-ID identifies a network res. a network controller that administrates the network. The Host-ID marks the network connections of a participant (host) to this network.

Subnet maskThe Host-ID can be further divided into a Subnet-ID and a new Host-<br/>ID by using a bit for bit AND assignment with the Subnet mask.

The area of the original Host-ID that is overwritten by 1 of the Subnet mask becomes the Subnet-ID, the rest is the new Host-ID.

| Subnet mask                  | binary all "1" |           | binary all<br>"0" |
|------------------------------|----------------|-----------|-------------------|
| IPv4 address                 | Net-ID         | Host-ID   |                   |
| Subnet mask and IPv4 address | Net-ID         | Subnet-ID | new Host-<br>ID   |

Address at first start-up At the first start-up of the CPU, the Ethernet PG/OP channel and the PROFINET connection do not have an IP address.

Information about the assignment of IP address data to the Ethernet PG/OP channel may be found in  $\mathcal{G}$  *Chapter 4.6 'Hardware configuration - Ethernet PG/OP channel' on page 65.* 

Information about the assignment of IP address data to the PROFINET connection may be found in  $\textcircled{}{}$  *Chapter 8.5 'Commissioning and initialization' on page 178* 

## Address classes For IPv4 addresses there are five address formats (class A to class E) that are all of a length of 4byte = 32bit.

| Class A | 0        | Network-ID (1+7bit) |       | Host-ID (24bit)    |  | t)              |                   |
|---------|----------|---------------------|-------|--------------------|--|-----------------|-------------------|
| Class B | 10 Netwo |                     | etwoi | ork-ID (2+14bit)   |  | Host-ID (16bit) |                   |
| Class C | 110 Net  |                     | Netv  | twork-ID (3+21bit) |  |                 | Host-ID<br>(8bit) |
| Class D | 1110 N   |                     | Μ     | Multicast group    |  |                 |                   |
| Class E | 1111     | 0                   |       | Reserved           |  |                 |                   |

The classes A, B and C are used for individual addresses, class D for multicast addresses and class E is reserved for special purposes. The address formats of the 3 classes A, B, C are only differing in the length of Network-ID and Host-ID.

**Private IP networks** These addresses can be used as net-ID by several organizations without causing conflicts, for these IP addresses are neither assigned in the Internet nor are routed in the Internet. To build up private IP-Networks within the Internet, RFC1597/1918 reserves the following address areas:

| Network class                | from IP             | to IP                   | Standard<br>subnet mask |  |  |
|------------------------------|---------------------|-------------------------|-------------------------|--|--|
| А                            | 10. <u>0.0.0</u>    | 10. <u>255.255.255</u>  | 255. <u>0.0.0</u>       |  |  |
| В                            | 172.16. <u>0.0</u>  | 172.31. <u>255.255</u>  | 255.255. <u>0.0</u>     |  |  |
| С                            | 192.168.0. <u>0</u> | 192.168.255. <u>255</u> | 255.255.255. <u>0</u>   |  |  |
| (The Heat ID is underlined ) |                     |                         |                         |  |  |

(The Host-ID is underlined.)

#### **Reserved Host-IDs**

Some Host-IDs are reserved for special purposes.

| Host-ID = "0"                  | Identifier of this network, reserved! |
|--------------------------------|---------------------------------------|
| Host-ID = maximum (binary com- | Broadcast address of this net-        |
| plete "1")                     | work                                  |

Never choose an IP address with Host-ID=0 or Host-ID=maximum! (e.g. for class B with subnet mask = 255.255.0.0, the "172.16.0.0" is reserved and the "172.16.255.255" is occupied as local broadcast address for this network.)

#### 7.6 Fast introduction

| Overview               | At the first start-up respectively at an over all reset with an PowerON again, the Ethernet PG/OP channel and PROFINET IO controller do not have any IP address. These may only be reached via its MAC address. IP address parameters may be assigned to the corresponding component by means of the MAC addresses, which may be found printed at the front with the sequence 1. address PROFINET IO controller and beneath address Ethernet PG/OP channel. The assignment takes place directly via the hardware configuration of the Siemens SIMATIC Manager. |
|------------------------|----------------------------------------------------------------------------------------------------|
| Steps of configuration | <ul> <li>For the configuration of the according CP for productive connections please follow the following approach:</li> <li>Hardware configuration - CPU</li> <li>Hardware configuration - CP</li> </ul>                                                                                                    |
|                        |                                                                                                    |

- Configure connections
  - Siemens S7 connections (Configuration via Siemens NetPro, communication via VIPA handling blocks)
  - Open communication (Configuration and communication happens by standard handling blocks)
- Transfer of the complete project to CPU

In the Siemens SIMATIC Manager, the CPU 017-CEFPR00 from VIPA is to be configured as CPU 317-2PN/DP (6ES7 317-2EK14-0AB0 V3.2)!

The PROFINET controller is to be configured via the CPU sub module X2 (PN-IO).

The Ethernet PG/OP channel of the CPU 017-CEFPR00 is always to be configured as CP343-1 (343-1EX30) from Siemens at slot 4.

#### 7.7 Hardware configuration

#### Overview

At the first start-up respectively at an over all reset with an PowerON again, the Ethernet PG/OP channel and PROFINET IO controller do not have any IP address. These may only be reached via its MAC address. IP address parameters may be assigned to the corresponding component by means of the MAC addresses, which may be found printed at the front with the sequence 1. address PROFINET IO controller and beneath address Ethernet PG/OP channel. The assignment takes place directly via the hardware configuration of the Siemens SIMATIC Manager.

CPU

- Schapter 4.4 'Hardware configuration CPU' on page 62
- PROFINET CP
   Chapter 8.5 'Commissioning and initialization' on page 178

#### 7.8 Configure Siemens S7 connections

#### Overview

The project engineering of connections i.e. the "link-up" between stations happens in NetPro from Siemens. NetPro is a graphical user interface for the link-up of stations. A communication connection enables the program controlled communication between two participants at the Industrial Ethernet. The communication partners may here be part of the same project or - at multi projects - separated within related part projects. Communication connections to partners outside of a project are configured via the object "In unknown project" or via deputy objects like "Other stations" or Siemens "SIMATIC S5 Station". The communication is controlled by the user program with VIPA handling blocks. To use this blocks, configured communication connections are always necessary in the active station.

♦ 'Link-up stations' on page 163

- ♦ 'Projecting connections' on page 163
- ♦ 'Siemens S7 connection Communication functions' on page 167

#### Properties communication connection

The following properties are characterizing a communication connection:

- One station always executes an active connection establishment.
- Bi-directional data transfer (Send and receive on one connection)
- Both participant have equal rights, i.e. every participant may initialize the send res. receive process event controlled.
- Except of the UDP connection, at a communication connection the address of the communication partner is set via the project engineering. Here the connection is active established by one station.

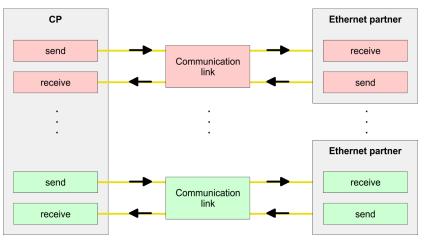

#### Requirements

- Siemens SIMATIC Manager V 5.5 SP2 or higher and SIMATIC NET are installed.
- With the hardware configuration the according CP was assigned with IP address data by its properties.
  - Every station outside of the recent project must be configured as replacement objects like e.g. Siemens "SIMATIC S5" or "other station" or with the object "In unknown project". When creating a connection you may also choose the partner type "unspecified" and set the required remote parameter directly in the connection dialog.

#### Work environment of NetPro

For the project engineering of connections, a thorough knowledge with NetPro from Siemens is required! The following passage only describes the basic usage of NetPro. More detailed information about NetPro is to be found in the according online manual res. documentation. Start NetPro by clicking on a "net" in the Siemens SIMATIC Manager or on "connections" within the CPU.

The environment of NetPro has the following structure:

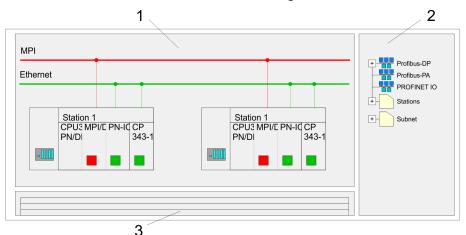

- 1 *Graphic net view:* All stations and networks are displayed in a graphic view. By clicking on the according component you may access and alter the concerning properties.
- 2 *Net objects:* This area displays all available net objects in a directory view. By dragging a wanted object to the net view you may include further net objects and open them in the hardware configurator.
- 3 *Connection table:* The connection table lists all connections in a table. This list is only shown when you highlighted a connectable module like e.g. a CPU. You may insert new connections into this table with the according command.

## You receive the following graphical display for every PLC station and their component. By selecting the single components, the context menu offers you several functions:

- 1 *Station:* This includes a PLC station with rack, CPU and communication components. Via the context menu you may configure a station added from the net objects and its concerning components in the hardware configurator. After returning to NetPro, the new configured components are shown.
- 2 *CPU:* A click onto the CPU shows the connection table. The connection table shows all connections that are configured for the CPU.
- 3 Internal communication components: This displays the communication components that are available in your CPU. The PROFINET IO controller is to be configured by the PN-IO component.
- 4 *Ethernet PG/OP channel:* The internal Ethernet PG/OP channel must always be configured as external CP in the hardware configuration. This CP only serves the PG/OP communication. Configurable connections are not possible.

#### PLC stations

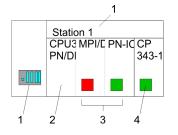

#### Link-up stations

NetPro offers you the option to link-up the communicating stations. You may link-up the stations via the properties in the hardware configuration or graphically via NetPro. For this you point the mouse on the coloured net mark of the according CP and drag and drop it to the net you want to link. Now the CP is linked up to the wanted net by means of a line.

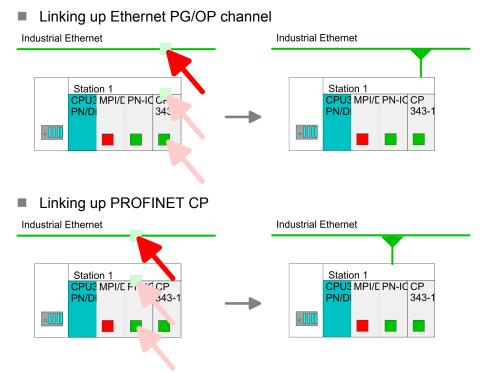

#### Projecting connections Projecting connections

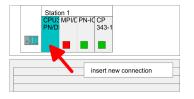

- **1.** For the project engineering of connections, open the connection list by selecting the according CPU. Choose *Insert new connection* in the context menu:
  - Connection partner (partner station)
     A dialog window opens where you may choose the connection partner and the connection type.
  - Specified connection partner Each station configured in the Siemens SIMATIC Manager is listed in the table of connection partner. These stations are unique specified by an IP address and a subnet mask.
  - Unspecified connection partner Here the connection partner may exist in the current project or in an unknown project. Connection jobs to an unknown project must be defined by an unique connection name, which is to be used in the projects of both stations. Due to this allocation the connection remains unspecified.

- **2.** Choose the connection partner and the type of connection and confirm with [OK].
  - ⇒ If activated, a properties dialog for the according connection opens as link to your PLC user program.

| Insert new connection                                      |  |  |
|------------------------------------------------------------|--|--|
| Connection partner                                         |  |  |
| In Project                                                 |  |  |
|                                                            |  |  |
| SIMATIC 300                                                |  |  |
|                                                            |  |  |
| Project: Connections<br>Sation: SIMATIC 300<br>Module: CPU |  |  |
| Connection                                                 |  |  |
| Type: S7 connection                                        |  |  |
| OK Apply Cancel                                            |  |  |

**3.** After every connection was configured by this way, you may save and compile your project and exit NetPro.

**Connection types** With this CPU exclusively Siemens S7 connection may be configured with Siemens NetPro.

Siemens S7 connection

- For data transfer with Siemens S7 connections the FB/SFB VIPA handling blocks are necessary; the deployment is described in the manual "Operation list" of your CPU.
- At Siemens S7 connections the communication connections are specified by a connection ID for each communication partner.
- A connection is specified by the local and partner connection end point.
- At Siemens S7 connections the TSAPs must be congruent crosswise. The following parameters define a connection end point:

#### The following parameters define a connection end point:

| Station A   |               |               |               | Station B   |
|-------------|---------------|---------------|---------------|-------------|
| remote TSAP | $\rightarrow$ | Siemens       | $\rightarrow$ | local TSAP  |
| local TSAP  | ÷             | S7 connection | ÷             | remote TSAP |
| ID A        |               |               |               | ID B        |

#### Combination options with deployment of the FB/SFB VIPA handling blocks

| Connection partner       | Connection establishing | Connection                    |
|--------------------------|-------------------------|-------------------------------|
| specified in NetPro      | active/passive          | specified                     |
| (in the current project) |                         |                               |
| unspecified in NetPro    | active                  | specified                     |
| (in the current project) | passive                 | unspecified                   |
| unspecified in NetPro    | active/passive          | specified (connection name in |
| (in the unknown project) |                         | an other project)             |

In the following every relevant parameter of a Siemens S7 connection is described:

Local connection end point:

Here you may define how the connection is to be established. Since the Siemens SIMATIC Manager can identify the communication options by means of the end points, some options are already preset and may not be changed.

- Establish an active connection:

An established connection is precondition for data transfer. By activating the option Establish an active connection the local station establishes the connection. Please regard not every station is able to establish a connection. Here the job is to be made by the partner station.

- One-way:

If activated only one-way communication blocks like PUT and GET may be used for communication in the user program. Here the partner station acts as server, which neither may send active nor receive active

- Block parameters
  - Local ID:

The ID is the link to your PLC program. The ID must be identical to the ID of the call interface of the FB/SFB VIPA handling block.

– [Default]:

As soon as you click at [Default], the ID is reset to system generated ID.

Connection path:

In this part of the dialog window the connection path between the local and the partner station may be set. Depending on the linking of the modules the possible interfaces for communication are listed in a selection field.

- [Address details]:

With this button a dialog window is opened, which shows address information about the local and partner station. The parameters may also be changed.

- TSAP:

With Siemens S7 connections a TSAP is automatically generated of the connection resource (one-way/two-way) and state of place (rack/slot respectively system internal ID at PC stations).

Connection resource:

The connection resource is part of the TSAP of the local station respectively of the partner. Not every connection resource may be used for every connection type. Depending on the connection partner and the connection type the range of values is limited respectively the connection resource is fix specified. Siemens S7 connection - Communication functions With the SPEED7 CPUs of VIPA there are two possibilities for the deployment of the communication functions:

- Siemens S7-300 communication functions: By integration of the function blocks FB 12 ... FB 15 from VIPA you may access the Siemens S7-300 communication functions.
- Siemens S7-400 communication functions: For the Siemens S7-400 communication functions the SFB 12 ... SFB 15 are to be used, which were integrated to the operating system of the CPU. Here copy the interface description of the SFBs from the standard library at system function block to the directory container, generate an instance data block for each call and call the SFB with the associated instance data block.

#### **Function blocks**

| FB/SFB    | Label | Description                                                                                                    |
|-----------|-------|----------------------------------------------------------------------------------------------------|
| FB/SFB 12 | BSEND | Sending data in blocks:                                                                                                    |
|           |       | FB/SFB 12 BSEND sends data to a remote partner FB/SFB of the type BRCV (FB/SFB 13). The data area to be transmitted is segmented. Each segment is sent individually to the partner. The last segment is acknowledged by the partner as it is received, independently of the calling up of the corresponding FB/SFB/FB BRCV. With this type of data transfer, more data can be transported between the communications partners than is possible with all other communication FBs/SFBs for configured S7 connections, namely 65534bytes. |
| FB/SFB 13 | BRCV  | Receiving data in blocks:                                                                                                    |
|           |       | The FB/SFB 13 BRCV can receive data from a remote partner FB/SFB of the type BSEND (FB/SFB 12). The parameter R_ID of both FB/SFBs must be identical. After each received data segment an acknowledgement is sent to the partner FB/SFB and the LEN parameter is updated.                                                                                                    |
| FB/SFB 14 | GET   | Remote CPU read:                                                                                                    |
|           |       | The FB/SFB 14 GET can be used to read data from a remote CPU.<br>The respective CPU must be in RUN mode or in STOP mode.                                                                                                    |
| FB/SFB 15 | PUT   | Remote CPU write:                                                                                                    |
|           |       | The FB/SFB 15 PUT can be used to write data to a remote CPU.<br>The respective CPU may be in RUN mode or in STOP mode.                                                                                                    |

#### 7.9 Configure Open Communication

| 0 .                 |                                                                   |
|---------------------|-------------------------------------------------------------------|
| Connection-oriented | Connection-oriented protocols establish a (logical) connection to |
| protocols           | the communication partner before data transmission is started.    |
|                     | And if necessary they terminate the connection after the data     |
|                     | transfer was finished.                                            |
|                     | Connection-oriented protocols are used for data transmission      |
|                     | when reliable, guaranteed delivery is of particular importance.   |
|                     | In general, many logical connections can exist on one physical    |
|                     | line.                                                             |

Configure Open Communication

The following connection-oriented protocols are supported with FBs for open communication via Industrial Ethernet:

- TCP/IP native according to RFC 793 (connection types 01h and 11h):
  - During data transmission, no information about the length or about the start and end of a message is transmitted.
  - The receiver has no means of detecting where one message ends in the data stream and the next one begins.
  - The transfer is stream-oriented. For this reason, it is recommended that the data length of the FBs is identical for the sending and receiving station.
  - If the number of received data does not fit to the preset length you either will get not the whole data, or you will get data of the following job. The receive block copies as many bytes into the receive area as you have specified as length. After this, it will set NDR to TRUE and write RCVD\_LEN with the value of LEN. With each additional call, you will thus receive another block of sent data.
- ISO on TCP according to RFC 1006:
  - During data transmission, information on the length and the end of the message is also transmitted.
  - The transfer is block-oriented
  - If you have specified the length of the data to be received greater than the length of the data to be sent, the receive block will copy the received data completely into the receive range. After this, it will set NDR to TRUE and write RCVD\_LEN with the length of the sent data.
  - If you have specified the length of the data to be received less than the length of the sent data, the receive block will not copy any data into the receive range but instead will supply the following error information: ERROR = 1, STATUS = 8088h.

Connection-less protocol

- There is thus no establishment and termination of a connection with a remote partner.
- Connection-less protocols transmit data with no acknowledge and with no reliable guaranteed delivery to the remote partner.

|                 | The following connection-oriented protocol is supported with FBs for open communication via Industrial Ethernet:                                                                                                    |
|-----------------|----------------------------------------------------------------------------------------------------|
|                 | <ul> <li>UDP according to RFC 768 (with connection type 13h):         <ul> <li>In this case, when calling the sending block you have to specify the address parameters of the receiver (IP address and port number).</li> <li>During data transmission, information on the length and the end of the message is also transmitted.</li> <li>In order to be able to use the sending and receiving blocks first you have to configure the local communications access point at both sides.</li> <li>With each new call of the sending block, you re-reference the remote partner by specifying its IP address and its port number.</li> <li>If you have specified the length of the data to be received greater than the length of the data to be sent, the receive block will copy the received data completely into the receive range. After this, it will set NDR to TRUE and write RCVD_LEN with the length of the sent data.</li> <li>If you have specified the length of the data to be received less than the length of the sent data, the receive block will not copy any data into the receive range but instead will supply the following error information: ERROR = 1, STATUS = 8088h.</li> </ul> </li> </ul> |
| Handling blocks | Those in the following listed UTDs and FBs serve for "open communi-<br>cation" with other Ethernet capable communication partners via your<br>user program. These blocks are part of the Siemens SIMATIC Man-<br>ager. You will find these in the "Standard Library" at "Communication<br>Blocks". Please consider when using the blocks for open communica-<br>tion that the partner station does not have to be configured with these<br>blocks. This can be configured with AG_SEND / AG_RECEIVE or                                                                                                    |

#### UDTs

| FB     | Label    | Connection-oriented protocols:<br>TCP native as per RFC 793,<br>ISO on TCP as per RFC 1006 | Connectionless protocol: UDP<br>as per RFC 768                                            |
|--------|----------|--------------------------------------------------------------------------------------------|-------------------------------------------------------------------------------------------|
| UDT 65 | TCON_PAR | Data structure for assigning con-<br>nection parameters                                    | Data structure for assigning<br>parameters for the local commu-<br>nications access point |
| UDT 66 | TCON_ADR |                                                                                            | Data structure for assigning<br>addressing parameters for the<br>remote partner           |

IP\_CONFIG.

NCM diagnostic - Help for error diagnostic

#### FBs

| FB    | Label   | Connection-oriented protocols:<br>TCP native as per RFC 793,<br>ISO on TCP as per RFC 1006 | Connectionless protocol: UDP<br>as per RFC 768         |
|-------|---------|--------------------------------------------------------------------------------------------|--------------------------------------------------------|
| FB 63 | TSEND   | Sending data                                                                               |                                                        |
| FB 64 | TRCV    | Receiving data                                                                             |                                                        |
| FB 65 | TCON    | Establishing a connection                                                                  | Configuring the local communica-<br>tions access point |
| FB 66 | TDISCON | Terminating a connection                                                                   | Closing the local communications access point          |
| FB 67 | TUSEND  |                                                                                            | Sending data                                           |
| FB 68 | TURCV   |                                                                                            | Receiving data                                         |

#### 7.10 NCM diagnostic - Help for error diagnostic

| $\bigcirc$ |  |
|------------|--|
| 57         |  |
|            |  |
|            |  |

Please note that the NCM diagnostic functions are only supported by the PROFINET CP.

## Siemens NCM S7 diagnostic

The VIPA PROFINET IO controller supports the Siemens NCM diagnostic tool. The NCM diagnostic tool is part of the Siemens SIMATIC Manager. This tool delivers information about the operating state of the communication functions of the online CPs dynamically.

The following diagnostic functions are available:

- Check operating state at Ethernet
- Read the diagnostic buffer of the PROFINET IO controller
- Diagnostic of Siemens S7 connections

| Please always enter to<br>destination parameter<br>slot. The CP can be r<br>settings. | r 0 as mo | dule rack | and 12 | 5 as  |  |
|---------------------------------------------------------------------------------------|-----------|-----------|--------|-------|--|
|                                                                                       |           |           |        | • · · |  |

The following pages contain a short description of the NCM diagnostic. More details about the function range and for the deployment of the Siemens NCM diagnostic tool is to be found in the according online help res. the manual from Siemens.

Start NCM diagnostic

The diagnostic tool is started by 'Windows-START menu  $\rightarrow$  SIMATIC  $\rightarrow$  ... NCM S7  $\rightarrow$  Diagnostic'.

NCM diagnostic - Help for error diagnostic

#### Structure

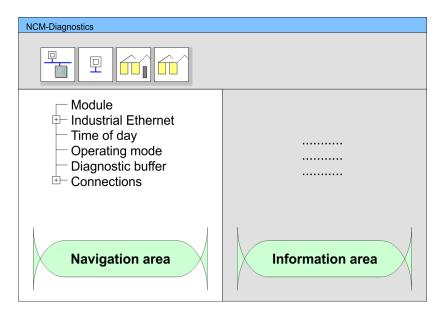

The working surface of the diagnostic tool has the following structure:

- The 'navigation area' at the left side contains the hierarchical listed diagnostic objects. Depending on CP type and configured connections there is an adjusted object structure in the navigation area.
- The 'information area' at the right side always shows the result of the navigation function you chose in the navigation area.
- **No diagnostic without** A diagnostic always requires an online connection to the CP you want to control. For this click at **a** the symbol bar.

The following dialog window appears:

| NCM S7-Diagnostics: C | Inline Path          |
|-----------------------|----------------------|
| Gateway               |                      |
|                       |                      |
|                       |                      |
| Destination station   |                      |
| Attachment :          |                      |
| Ind. Ethernet TCP/IP  |                      |
| Node address:         | 172 . 16 . 129 . 200 |
| Rack/Slot:            | 0 🗸 / 125            |
|                       |                      |
|                       | Set PG/PC Interface  |
| ОК                    | Cancel               |

Set the following parameters at destination station:

- Attachment...: Ind. Ethernet TCP/IP
- Node addr.:Enter the IP address of the CP
- Rack/slot: For the VIPA PROFINET IO controller please enter 0 for module rack and 125 as slot. Set your PG/PC interface to "TCP/IP -> Network card .... ". Via [OK] you start the online diagnostic.

NCM diagnostic - Help for error diagnostic

| Read diagnostic buffer  | The PROFINET IO controller has a diagnostic buffer. This has the architecture of a ring memory and may store up to 100 diagnostic messages. The NCM diagnostic allows you to monitor and evaluate the diagnostic messages via the diagnostic object Diagnostic buffer. Via a double click on a diagnostic message the NCM diagnostic shows further information. |
|-------------------------|----------------------------------------------------------------------------------------------------|
| Approach for diagnostic | You execute a diagnostic by clicking on a diagnostic object in the nav-<br>igation area. More functions are available via the menu and the<br>symbol bar.                                                                                                    |
|                         | For the aimed diagnostic deployment the following approach is con-<br>venient:                                                                                                    |
|                         | 1. Start diagnostic.                                                                                                    |
|                         | Open the dialog for the online connection with is enter connection parameters and establish the online connection with [OK].                                                                                                    |
|                         | 3. Identify the PROFINET IO controller and check the recent state of the PROFINET IO controller via module status.                                                                                                    |
|                         | <b>4.</b> Check the connections for particularities like:                                                                                                    |
|                         | <ul><li>Connection status</li><li>Receive status</li><li>Send status</li></ul>                                                                                                    |
|                         | 5. Control and evaluate the diagnostic buffer of the PROFINET IO controller via 'diagnostic buffer'.                                                                                                    |
|                         | 6. As needed, alter project engineering res. programming and restart diagnostic.                                                                                                    |
|                         |                                                                                                    |
|                         |                                                                                                    |

#### 8 Deployment Ethernet communication - PROFINET

#### 8.1 Basics PROFINET

#### General

**PROFINET IO** 

- PROFINET is an open Industrial Ethernet Standard from PROFIBUS & PROFINET International (PI) for automation.
- PROFINET is standardized in the IEC 61158.
- PROFINET uses TCP/IP and IT standards and supplements the PROFIBUS technology for applications, where fast data communication with industrial IT functions is demanded.

With PROFINET IO an I/O data sight to the distributed periphery

There are 2 PROFINET function classes:

- PROFINET IO
- PROFINET CBA

These may be realized in 3 performance steps:

- TCP/IP communication
- RT communication
- IRT communication

# is described. PROFINET IO describes the whole data transfer between IO controller and IO device. PROFINET is configured like PROFIBUS. PROFINET IO always contains the real time concept. Contrary to the master-slave procedure of PROFIBUS, PROFINET uses the provider-consumer model. This supports the communication relations (AR = Application Relation) between equal participants in the Ethernet. Here the provider sends its data without a request of the communication partner. Apart from the user data exchange also functions for parametrization and diagnostics are supported.

autonomously working stations.
 It makes a simple modularization of complex plants possible, by distributed intelligence by means of graphic configuration for communication of intelligent modules.

## **TCP/IP communication** This is the open communication via Ethernet TCP/IP without any demand on real-time.

# RT Communication RT means Real-Time. The RT communication represents the basics for data transfer at PROFINET IO.

Here RT data are handled with higher priority.

Basics PROFINET

| IRT Communication      | <ul> <li>IRT means Isochronous Real-Time.</li> <li>With the IRT communication the bus cycle begins clock-exactly i.e. with a maximum permissible tolerance and is again synchronized. Thereby the time-controlled and synchronous transfer of data is guaranteed.</li> <li>Here sync telegrams of a sync master in the network serve for.</li> </ul>                                                                                                    |
|------------------------|----------------------------------------------------------------------------------------------------|
| Properties of PROFINET | <ul> <li>PROFINET of IEC 61158 has the following properties:</li> <li>Full-duplex transfer with 100MBit/s via copper respectively fibre optics.</li> <li>Switched Ethernet</li> <li>Auto negotiation (negotiates the transfer parameters)</li> <li>Auto crossover (transmission and receipt lines are crossed automatically if necessary)</li> <li>Wireless communication via WLAN</li> <li>UDP/IP is used as overlaid protocol. UDP means User Datagram Protocol and contains the unprotected connectionless broadcast communication within IP.</li> </ul>                                                                                                    |
| PROFINET devices       | <ul> <li>Like PROFIBUS DP also with PROFINET IO the following devices are classified according to their tasks:</li> <li>IO controller <ul> <li>The <i>IO controller</i> is equivalent to the master of PROFIBUS.</li> <li>This is the PLC with PROFINET connection, in which the PLC program runs.</li> </ul> </li> <li>IO device <ul> <li>The <i>IO device</i> is a distributed I/O field device, which is connected to PROFINET.</li> <li>The IO device is equal to the slave of PROFIBUS.</li> </ul> </li> <li>IO supervisor <ul> <li>The <i>IO supervisor</i> is an engineering station as e.g. programming unit, PC or HMI interface for commissioning and diagnostics.</li> </ul> </li> </ul> |
| AR                     | AR ( <b>A</b> pplication <b>R</b> elation) corresponds to a connection to an IO con-<br>troller or IO supervisor.                                                                                                    |
| ΑΡΙ                    | <ul> <li>API means Application Process Identifier and defines besides <i>Slot</i> and <i>Subslot</i> a further addressing level.</li> <li>With this additional addressing mode with using of different applications, the overlapping of data areas can be prevented.</li> <li>Currently PROFINET IO devices from VIPA support API 0.</li> </ul>                                                                                                    |
| GSDML file             | <ul> <li>To configure a device I/O connection in your own configuration tool, you've got all the information about your PROFINET components in form of a GSDML file. This file may be found in the download area of www.vipa.com.</li> <li>Please install the GSDML file in your configuration tool.</li> </ul>                                                                                                    |

- More information about installing the GSDML file may be found at the manual of the according engineering tool.
- Structure and content of the GSDML file are defined by IEC 61158.

## Addressing In contrast to the PROFIBUS address, in PROFINET each device may be definitely identified with its PROFINET interface:

- Device name
- IP address respectively MAC address

**Transfer medium** PROFINET is compatible to Ethernet in accordance with the IEEE standards. The connection of the PROFINET IO field devices is exclusively established via switches as network components. This is made either as star via multi-port switches or as line by means of switches, integrated to the field devices.

#### 8.2 **PROFINET** installation guidelines

| Generals to data<br>security             | The topic of data security and access protection have become<br>increasingly important in the industrial environment. The increased<br>networking of entire industrial systems to the network levels within the<br>company together with the functions of remote maintenance have all<br>served to increase vulnerability. Threats can arise from internal<br>manipulation like technical errors, operator and program errors<br>respectively from external manipulation like software viruses and<br>worms, trojans and password phishing.                                                 |
|------------------------------------------|----------------------------------------------------------------------------------------------------|
| Precautions                              | The most important precautions to prevent manipulation and loss of data security in the industrial environment are:                                                                                                    |
|                                          | <ul> <li>Encrypting the data traffic by means of certificates.</li> <li>Filtering and inspection of the traffic by means of VPN - "Virtual Private Networks".</li> <li>Identification of the nodes by "Authentication" via save channels.</li> <li>Segmenting in protected automation cells, so that only devices in the same group can exchange data.</li> </ul>                                                                                                    |
| Guidelines for informa-<br>tion security | With the "VDI/VDE 2182 sheet 1", Information Security in the Indus-<br>trial Automation - General procedural model, VDI guidelines, the<br>VDI/VDE society for measuring and automation engineering has pub-<br>lished a guide for implementing a security architecture in the industrial<br>environment. The guideline can be found at www.vdi.de PROFIBUS<br>& PROFINET International (PI) can support you in setting up<br>security standards by means of the "PROFINET Security Guideline".<br>More concerning this can be found at the corresponding web site e.g.<br>www.profibus.com |

**PROFINET** system limits

| Industrial Ethernet                    | Due to the open standard of PROFINET standard Ethernet com-                                                                                                    |
|----------------------------------------|----------------------------------------------------------------------------------------------------|
|                                        | ponents may be used.                                                                                                    |
|                                        | For industrial environment and due to the high transfer rate of<br>100MBit/s your PROFINET system should consist of Industrial<br>Ethernet components.                          |
|                                        | All the devices interconnected by switches are located in one and<br>the same network. All the devices in a network can communicate<br>directly with each other.                |
|                                        | A network is physically limited by a router.                                                                                                    |
|                                        | If devices need to communicate beyond the limits of a network,<br>you have to configure the router so that it allows this communica-<br>tion to take place.                     |
| Тороlоду                               | Linear                                                                                                    |
|                                        | <ul> <li>With the linear structure all the communication devices are<br/>connected via a linear bus topology.</li> </ul>                                                        |
|                                        | <ul> <li>Here the linear bus topology is realized with switches that are<br/>already integrated into the PROFINET device.</li> </ul>                                            |
|                                        | <ul> <li>If a communication member fails, communication across the<br/>failed member is no longer possible.</li> </ul>                                                          |
|                                        | Star                                                                                                    |
|                                        | <ul> <li>If you connect communication devices to a switch with more<br/>than 2 PROFINET interfaces, you automatically create a star<br/>network topology.</li> </ul>            |
|                                        | <ul> <li>If an individual PROFINET device fails, this does not automati-<br/>cally lead to failure of the entire network, in contrast to other<br/>structures.</li> </ul>       |
|                                        | <ul> <li>It is only if a switch fails that part of the communication net-<br/>work will fail as well.</li> </ul>                                                                |
|                                        | Ring                                                                                                    |
|                                        | <ul> <li>In order to increase the availability of a network the both open<br/>ends of a linear bus topology may be connected by a switch.</li> </ul>                            |
|                                        | <ul> <li>By configuring the switch as redundancy manager on a break<br/>in the network it ensures that the data is redirected over an<br/>intact network connection.</li> </ul> |
|                                        | <ul> <li>Tree</li> </ul>                                                                                                    |
|                                        | <ul> <li>If you interconnect several star structures, you obtain a tree network topology.</li> </ul>                                                                            |
|                                        |                                                                                                    |
| 8.3 PROFINET system                    | limits                                                                                                    |
| Maximum number<br>devices and configu- | Based on the devices, which have to communicate with the IO con-<br>troller per ms, you can determine the maximum number of devices.                                            |
| rable connections                      | This also results in the maximum number of configurable connec-                                                                                                    |

- D Devices per ms
- n Number of devices
- A Refresh time device

the individual refresh times (A).

tions. The Devices per ms can be determined by the sum formula of

 $D = \sum_{i=1}^{n} \frac{1}{A_i}$ 

PROFINET system limits

| The PROFINET IO controller has the following system limits |                        |                                                 |
|------------------------------------------------------------|------------------------|-------------------------------------------------|
| Devices per ms (D)                                         | Max. number of devices | Max. number of<br>configurable con-<br>nections |
| 8                                                          | 32                     | 0                                               |
| 7                                                          | 32                     | 2                                               |
| 6                                                          | 64                     | 4                                               |
| 5                                                          | 96                     | 6                                               |
| 4                                                          | 128                    | 8                                               |
| 3                                                          | 128                    | 12                                              |
| 2                                                          | 128                    | 16                                              |
| 1                                                          | 128                    | 20                                              |
| 0                                                          | 0                      | 24                                              |

#### The PROFINET IO controller has the following system limits

#### Output bytes per ms

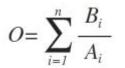

O Output bytes per ms

n Number of devices

B Number output bytes per device

A Refresh time per device

The PROFINET IO controller has the following system limits:

- Max. Number output bytes per ms: 800
- Max. Number output bytes per device: 768

#### Input bytes per ms

$$I = \sum_{i=1}^{n} \frac{C_i}{A_i}$$

- I Input bytes per ms
- n Number of devices
- C Number input bytes per device
- A Refresh time per device

The PROFINET IO controller has the following system limits:

- Max. number input bytes per ms: 800
- Max. number input bytes per device: 768

Commissioning and initialization

#### 8.4 Fast introduction

| Overview               | <b>Range of functions</b><br>Please regard that the PROFINET IO controller supports only the PROFINET functions, which are described in this manual, even if the Siemens CPU, which is used for configuration, offers further functions! To use some described PROFINET functions, it is necessary to deploy another Siemens CPU for configuration. Here, however, is pointed to explicitly.                                                                                                    |
|------------------------|----------------------------------------------------------------------------------------------------|
|                        | At the first commissioning respectively after an overall reset with<br>PowerON again of the CPU, the Ethernet PG/OP channel and the<br>PROFINET IO controller have no IP address. These are only reach-<br>able by its MAC address. By means of the MAC address, which is<br>printed at the front with the sequence 1. address PROFINET IO con-<br>troller and beneath address Ethernet PG/OP channel, you can assign<br>IP address data to the according component. The assignment takes<br>place directly via the hardware configuration of the Siemens SIMATIC<br>Manager. |
| Steps of configuration | <ul> <li>The configuration of the PROFINET IO controller for PROFINET communication should be done by the following procedure:</li> <li>Commissioning and Initialization (assignment IP address data)</li> <li>Hardware configuration - CPU</li> <li>Configuration PROFINET IO controller</li> <li>Configuration PROFINET IO device</li> <li>Transfer of the entire project to the CPU</li> <li>With the Siemens SIMATIC Manager the CPU 017-<br/>CEFPR00 from VIPA is to be configured as<br/>CPU 317-2PN/DP (6EST 317-2EK14-0AB0 V3.2)!</li> </ul>                          |

#### 8.5 Commissioning and initialization

| Assembly | and | commis- |
|----------|-----|---------|
| sioning  |     |         |

- **1.** Install your System SLIO with your CPU.
- **2.** Wire the system by connecting cables for voltage supply and signals
- **3.** Connect your PROFINET IO controller with Ethernet.
- **4.** Switch on the power supply.
  - $\Rightarrow$  After a short boot time, the CP is in idle.

At the first commissioning respectively after an overall reset of the CPU, the PROFINET IO controller and the Ethernet PG/OP channel have no IP address. Assign IP address parameters
This function is supported only if the PROFINET IO controller is not yet configured. You get valid IP address parameters from your system administrator. The assignment of the IP address data happens online in the Siemens SIMATIC Manager starting with version V 5.5 & SP2 with the following proceeding:

Start the Siemens SIMATIC Manager.
Switch to "TCP/IP -> Network card .... " using 'Options → Set PG/PC interface → '.
Open the dialog for initialization of a station with 'PLC → Edit Ethernet node'.

To get the stations and their MAC address, use the [Browse] button or type in the MAC address. The Mac address may be found at the front of the CPU.

- 5. Choose if necessary the known MAC address of the list of found stations. To check this with [Blink] you may cause the MT LED to blink.
- 6. Either type in the IP configuration like IP address, subnet mask and gateway. Or your station is automatically provided with IP parameters by means of a DHCP server. Depending of the chosen option the DHCP server is to be supplied with MAC address, equipment name or client ID. The client ID is a numerical order of max. 63 characters. The following characters are allowed: Hyphen "-", 0-9, a-z, A-Z
- **7.** Confirm with [Assign IP configuration].

Directly after the assignment the PROFINET IO controller is online reachable using the set IP address data.

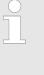

Since the IP address data, which were assigned here, are deleted at PowerOFF, you have to take them to a project by means of the hardware configuration. ∜ Chapter 4.4 'Hardware configuration - CPU' on page 62

#### 8.6 Parameters - PROFINET IO controller

#### 8.6.1 Precondition

To parametrize the PROFINET IO controller of the CPU, the following conditions must be fulfilled:

- The PROFINET IO controller is online reachable, this means an initialization was established.
- The hardware configuration described before was established and the PROFINET IO controller is networked.

Proceeding Open the properties dialog of the PROFINET IO controller by a double-click at PN-IO.

#### **Deployment Ethernet communication - PROFINET**

Parameters - PROFINET IO controller > PN-IO

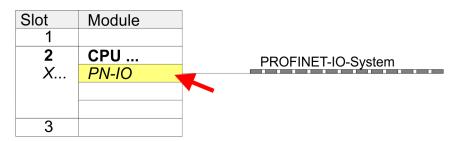

The PROFINET interface of the PROFINET IO controller is parametrized with PN-IO, the port with Port 1. In the following these parameters for PN-IO and Port 1 are described.

| 8.6.2 PN-IO       |                                                                                                    |
|-------------------|----------------------------------------------------------------------------------------------------|
| 'General'         |                                                                                                    |
| Short description | Designation of the IO controller. The IO controller from VIPA always has the <i>short description</i> "PN-IO".                                                                                                    |
| Device name       | The device name on the Ethernet subnet must be unique. For an inte-<br>grated PROFINET interface the device name is derived from the short<br>description.                                                                                                    |
| Comment           | Here the purpose may be entered for which the IO controller is being used.                                                                                                    |
| Properties        | With properties you can enter the IP address, subnet mask and gateway for the PROFINET interface and select the subnet to be connected.                                                                                                    |
| 'Addresses'       | The CPU reports errors of the IO controller via the <i>interface address</i> , as soon as e.g. an error during synchronization of the IO controller occurs. With the <i>PROFINET IO system address</i> the CPU reports e.g. failure/return of the PROFINET IO system. This address is also used to identify the IO system to which the device belongs, if an IO device fails. |
| 'PROFINET'        | With the operation field "OB82 / I/O fault task" you can cause the CPU to call the OB 82 at an error event of the PROFINET interface.<br>An entry to the diagnostics buffer is always done.                                                                                                    |
|                   | The other parameters in this tab are not relevant for the use of the VIPA PROFINET CPU.                                                                                                    |
| 'Synchronization' | This tab shows the synchronization properties of the IO controller.<br>Here nothing can be changed.                                                                                                    |

| 'Time-of-day<br>synchronization' | Here you can configure time-of-day master for time-of-day synchroni-<br>zation in the network. NTP ( <b>N</b> etwork <b>T</b> ime <b>P</b> rotocol) is used to imple-<br>ment a TCP/IP protocol for time-of-day synchronization in networks.<br>In the NTP mode the module sends out time-of-day queries at regular<br>intervals to all configured NTP servers. Based on the response from<br>the servers, the most reliable and most exact time-of-day is deter-<br>mined and used to synchronize the time-of-day of the module. Con-<br>figure with [Add] a NTP server and enter the update interval. The<br>time-of-day of the module is synchronized once within this interval. |
|----------------------------------|----------------------------------------------------------------------------------------------------|
| 8.6.3 Port 1                     |                                                                                                    |
| 'General'                        | Shown is the short name "Port". In the field Name another designa-<br>tion may be selected, which is also shown in the configuration table<br>At <i>comment</i> you may describe your entry near more. The comment<br>also appears in the configuration table.                                                                                                    |
| 'Addresses'                      | Via the <i>port</i> address the diagnostics information of the IO controller may be accessed.                                                                                                    |
| 'Topology'                       | These parameters serve for the handling of the ports and should not be changed.                                                                                                    |
| 'Options'                        | <ul> <li>These parameters serve for the port setting. Here the following parameters are supported:</li> <li>Connection <ul> <li>Here you can make settings for transmission medium and type. Ensure that the setting for the local port and the partner port are identical.</li> </ul> </li> <li>Boundaries <ul> <li>Boundaries</li> <li>Boundaries are limitations for the transfer of certain Ethernet frames. The following Boundaries are supported:<br/>'End of detection of accessible nodes': DCP frames for detecting accessible nodes are not forwarded. When enabled, participants which are lying behind this port, are no longer rec-</li> </ul> </li> </ul>            |
| 8.7 Configuration PR             | ognized and can not be reached by the controller.<br><i>'End of topology discovery</i> ': When enabled, LLDP frames for<br>topology discovery are not forwarded.                                                                                                    |

Install GSDML

- The modules, which may be configured here are listed in the hardware catalog.
- For the deployment of the PROFINET IO devices from VIPA you have to include the modules into the hardware catalog by means of the GSDML file from VIPA.
- After the installation of the GSDML file the PROFINET IO devices from VIPA may be found in the hardware catalog at 'PROFINET IO → Additional field devices → I/O → VIPA ... '

Configuration PROFINET I Device / Shared Device

- **Configure IO devices** Now the project engineering of the PROFINET IO controller is finished. Please link up now your IO devices with periphery to your IO controller.
  - **1.** For the project engineering of PROFINET IO device you search the concerning PROFINET IO device in the hardware catalog at *PROFINET-IO* and drag&drop it in the subnet of your IO controller.
  - **2.** Assign a name to the IO device. The configured name must match the name of the device. Information about setting the device name can be found in the manual of the IO device.
  - **3.** Enter a valid IP address. The IP address is normally assigned automatically by the hardware configurator. If this is not desired, you can assign the IP address manually.
  - **4.** Link up the modules of your IO device in the plugged sequence and add the addresses that should be used by the modules.
  - **5.** If needed, parametrize the modules.
  - **6.** Save, compile and transfer your project. *Chapter 4.9 'Project transfer' on page 73*

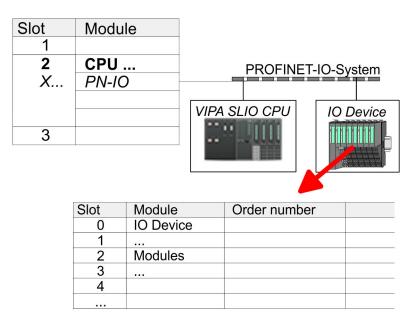

8.8 Configuration PROFINET I Device / Shared Device

General

- I-Device (intelligent device) offers PROFINET I/O communication of a CPU with I/O periphery as "intelligent device" to a higherlever CPU. Here the communication happens by means of an I/O area, which was defined in the I-Device, before.
- Thus the higher-lever CPU can communicate with the I/O area VIPA specific settings are necessary in the I-Device.

- In addition an I/O area for the communication is to be defined in the I-Device and the hardware configuration is to be imported as GSD file in the higher-lever VIPA CPU.
- With Shared-Device different IO controllers can independently access one IO device by means of Shared-Devices. Here during configuration of an IO device the corresponding I/O component can be assigned to a specified controller. For example, standard CPU and fail-safe CPU use the same peripheral system.

#### VIPA specific setting for I-Devices

After you have defined the I/O area for data transfer of the I-Device the following VIPA specific functions are to be activated in the properties of the corresponding I-Device:

- 'I-Device → I-Device mode': 'Parameter assignment for the PN interface and its ports on the higher-lever IO controller'
- General → Interface: [Properties]': 'Use different method to obtain IP address'

| Slot  | Module | Properties PN-IO |        |   | F | Properties        | PN-IO   |              |            |
|-------|--------|------------------|--------|---|---|-------------------|---------|--------------|------------|
| 1     |        | General          |        | 1 |   |                   |         | I-Device     | ]          |
| 2     | IM     | General          |        |   |   |                   |         | I-Device     | J          |
| X1    | PN-IO  |                  |        |   |   | <b>/</b> I-Device | e mode  | •            |            |
| X1 P1 | Port 1 |                  |        |   |   |                   |         | sign IO-(    | Controller |
| X2 P2 | Port 2 | Interface        |        |   |   |                   |         | 5            |            |
| 3     |        | Prop             | erties |   | F | Properties        | Ethern  | et Interface | PN-IO      |
|       |        |                  |        |   | G | General           |         |              |            |
|       |        |                  |        |   |   | Z Use diff        | erent m | nethod to d  | obtain     |

Create an I-Device GSD file and install it at your hardware catalog with 'Options → Create GSD file for I-Device'. Open the hardware configuration of your higher-lever VIPA CPU and connect your I-Device from 'Preconfigured Stations'.

IO controller which supports I- and Shared-<br/>DevicesThe PROFINET CPU from VIPA can not be configured as I-Device<br/>but it supports I- and Shared-Devices. No further VIPA specific adjust-<br/>ments are required for Shared-Devices.

#### 8.9 Topology - Configuration

Overview

By configuring the topology you specify for the PROFINET IO controller the physical connections between the stations in your PROFINET IO system These "neighbourhood relations" are used among others at "Device replacement without exchangeable medium". Here by comparison of target and current topology, the IO device without a name is detected and automatically integrated to the user data traffic. By configuring the topology you have the following options:

- You can evaluate topological errors in your application program
- You have greater flexibility in planning and expansion of a plant

Device replacement without exchangeable medium/PG

Interconnection by means of the *Port* properties

#### Support Topology editor is limited

Please consider that the support for the topology editor of the Siemens SIMATIC Manager is limited. Here you have only the possibility to configure the target topology offline. An online matching is currently not possible. An interconnection of the ports is also possible by means of the port properties!

- **1.** Click in the hardware configurator at the according PROFINET port and open the properties dialog via *'Context menu* 
  - → Object properties' and select the register 'Topology'
  - $\Rightarrow$  The properties dialog to interconnect the ports is opened.
- **2.** Here you have the following parameters:
  - Port interconnection
    - Local port: Name of the local port
    - Medium: Specifying the line type (copper, fibre optic cable). Currently, this parameter is not evaluated.
    - Cable name Specifying a cable name
  - Partners
    - Partner port: Name of the port to which the selected port is interconnected.
    - Alternating partner ports: By specifying at 'Partner port' "Any partner", you can configure alternating partner ports for the I/O devices. Currently, this parameter is not evaluated.
  - Cable data
    - Cable length: Depending on the port medium you can set in the select list the cable length, if the medium between two stations does not change. Here the signal delay time is automatically calculated. Currently, this parameter is not evaluated.
    - Signal delay time: If the medium between two stations changes, a signal delay time can be defined here. Currently, this parameter is not evaluated.
- **3.** Close the properties dialog with [OK] again.

#### 8.10 Device replacement without exchangeable medium/PG

Overview

IO devices, which support the PROFINET function *Device replacement without exchangeable medium/PG* get their device name from the controller with the exchange. These can be replaced without installing an "exchangeable medium" (memory card) with the stored device name respectively without assigning a device name by a PG. To assign the device name the IO controller uses the configured *Topology* and the "neighbourhood relationship", which is determined by the IO devices. Device replacement without exchangeable medium/PG > Replace device

Thus the *Device replacement without exchangeable medium/PG* is possible, the following requirements must be met:

- The Topology of your PROFINET IO system with the corresponding IO devices must be configured.
- The IO controller and the respective adjacent to the unit to be replaced IO device must support the functionality *Device replacement without exchangeable medium/PG*.
- In the IO controller in the 'Properties' the option Support device replacement without exchangeable medium must be enabled.
- The replaced device must be reset to delivery state, before.

Configuring the func-<br/>tionThe configuration of the function Device replacement without<br/>exchangeable medium/PG in your PROFINET IO system happens<br/>with the following approach:

- **1.** Double-click at the PROFINET interface of the IO controller of the CPU.
  - ⇒ The properties dialog of this PROFINET interface is opened
- **2.** Enable in the register 'General' the option 'Support device replacement without exchangeable medium'.
- 3. Apply the settings with [OK].
- **4.** Safe and translate the hardware configuration.
- 5. Configure your Topology. Chapter 8.9 'Topology - Configuration' on page 183
- 6. Transfer your project to the CPU.

| 8.10.1 Replace | device |
|----------------|--------|
|----------------|--------|

| Prepare the replace device | For the replacement the "replace device" must be in "delivery state".<br>If you have not received a new "replace device" from VIPA, you have<br>to prepare this with the following approach: |
|----------------------------|----------------------------------------------------------------------------------------------------|
|                            | <b>1.</b> For this connect your "replace device" local at your PG.                                                                                                    |
|                            | <ul> <li>Start the Siemens SIMATIC Manager and execute 'PLC</li> <li>→ Edit Ethernet node'</li> </ul>                                                                                        |
|                            | <b>3.</b> Click at 'Nodes accessible online' at [Browse].                                                                                                    |
|                            | <ul> <li>Select the according IO device, which you identify as your<br/>"replace device".</li> </ul>                                                                                         |
|                            | 5. Click at 'Reset to factory settings' at [Reset].                                                                                                    |
|                            | $\Rightarrow$ Your IO device is now reset and has then "delivery state".                                                                                                    |
| Replace device             | For the replacement the "replace device" must be in "delivery state".                                                                                                    |
|                            | Disconnect if not already done your device to be exchanged from power.                                                                                                    |
|                            | <b>2.</b> Replace this by your "replace device".                                                                                                    |

- **3.** Connect the "replaced device" to power and turn it ON.
  - ⇒ Here by comparison of target and current topology, the "replaced device" is automatically detected by the IO controller and automatically integrated to the user data traffic.

#### 8.11 Commissioning and start-up behavior

Start-up on delivery<br/>stateIn the delivery state the CPU is overall reset. After power ON the<br/>PROFINET part has no configuration the PROFINET has no configu-<br/>ration and the LEDs of the PROFINET part are off. The PROFINET<br/>part is passive and can be found by the device search.

- **Online with bus parameters without project** For the communication between IO controller and IO device the ways for the communication are to be defined before. For the clear specification of the communication ways, these are established during the start-up by the IO controller, based on the project data. Here the configuration takes place by a hardware configuration.
  - As soon as the project data were transmitted, the IO controller performs a new system start-up.
  - In this state the IO controller may be accessed and its CPU may be configured via Ethernet by the IO controller by means of the IP address.

# **IO device configuration** The PROFINET IO controller is configured by a hardware configuration. After the transmission of the project into the IO controller, the IO controller has the whole information for the addressing of and the data exchange with the IO devices.

- During the system start-up of the IO controller the IO devices are supplied with their configured IP address by means of the DCP protocol. After PowerON and after transmitting a new hardware configuration, due to the project data the system start-up of the IO controller is initialized and it runs automatically. During the system start-up the IO controller establishes a clear communication relation (CR) and an application relation (AR) to an IO device. Here the cyclic IO data, the acyclic R/W services and the expected modules/sub modules are specified.
  - The BF LED is on when a PROFINET IO device is configured as "linked" but o bus cable is connected.
  - If the IO controller has received a valid configuration with at least one IO device, the BS-LED gets on.
  - With Ethernet interface parameters, which are unsuitable for PROFINET operation, the BS-LED flashes at 1Hz.
  - If the IP address of the IO controller can not be used because e.g. it is duplicated, the BS-LED flashes at 0.5Hz.
  - If at least one IO device is not in cyclic data exchange after the start-up, the BF2 LED blinks.
  - If all IO devices are in cyclic data exchange, the BF2 LED gets off. After a successful system start-up the system is ready for communication.

**CPU state influences** 

the IO process data

PROFINET diagnostics > Diagnostics with the configuration and engineering tool

After PowerON respectively a receipt of a new hardware configuration the configuration data are automatically transferred to the IO controller. Dependent on the CPU state the following behavior is shown by the IO controller:

- Behavior at CPU STOP
  - In the STOP state of the CPU an output telegram is further cyclically sent, but the contained data are are marked as "invalid" and as output data zeros are transmitted.
  - The IO controller further receives the input data of the IO devices and transfers them cyclically to the input area of the CPU.
- Behavior at CPU RUN
  - The IO controller cyclically reads the output data from the CPU and transfers these as telegram to the configured IO devices.
  - The IO controller receives the input data of the IO devices and transfers them cyclically to the input area of the CPU.
- 8.12 **PROFINET** diagnostics
- 8.12.1 Overview

There are the following possibilities to get diagnostics information from your system:

- Diagnostics with the configuration and engineering tool
- Diagnostics during runtime in the user program (OB 1, SFB 52)
- Diagnostics via OB start information
- Diagnostics via status LEDs

#### 8.12.2 Diagnostics with the configuration and engineering tool

If you are connected from your configuration respectively engineering tool via Ethernet with the PROFINET IO controller, online diagnostics information may be accessed.

E.g. with 'Station  $\rightarrow$  Open online' you get information about the state of your system. Here missing respectively faulty components are shown by symbols.

In the following figure e.g. there is shown that the configured device 3 is missing and device 4 reports an error.

#### **Deployment Ethernet communication - PROFINET**

PROFINET diagnostics > Diagnostics during runtime in the user program

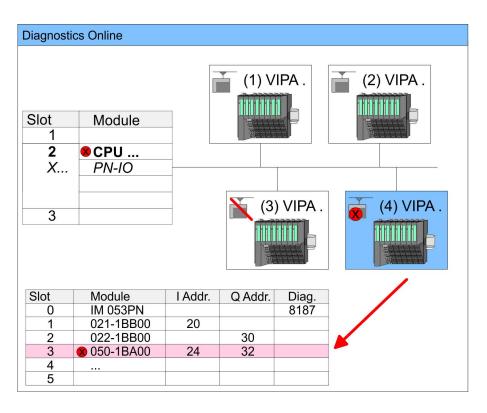

8.12.3 Diagnostics during runtime in the user program

With SFB 52 RDREC (read record) you can access diagnostics data from your user program e.g. in OB 1. The SFB 52 RDREC operates asynchronously, that is, processing covers multiple SFB calls.

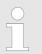

More information about the usage of this block may be found in the manual "SPEED7 Operation List" from VIPA. PROFINET diagnostics > Diagnostics during runtime in the user program

**Example OB 1** For the cyclic access to the diagnostics data of the System SLIO counter module 050-1BA00 the following example may be used in the OB 1:

AN M10.3 'If the reading terminated (BUSY=0) and AN M10.1 'there is no job triggered (REQ=0) then S M10.1 'start transfer of record (REQ:=1) L W#16#4000 'Number of record set (0x4000) T MW12 CALL SFB 52, DB52 'Call SFB 52 with Instance DB REQ :=M10.1 'Trigger flag ID :=DW#16#0018 'Smaller addr. of mixed module INDEX :=MW12 MLEN :=14 'Length record set 0x4000 'with 1 entry VALID :=M10.2 'Validity of the record set 'Flag job just running BUSY :=M10.3 ERROR :=M10.4 'Error bit during read access 'Error codes STATUS :=MD14 LEN :=MW16 'Length of the read record set RECORD := P#M 100.0 Byte 40 'Target (MB100, 40byte) U M10.1 R M10.1 'Reset REQ

*Diagnostics data* The System SLIO counter module 050-1BA00 serves for 20byte diagnostics data. The diagnostics data of the System SLIO module 050-1BA00 have the following structure:

| Name:        | Bytes | Function                            | Default |
|--------------|-------|-------------------------------------|---------|
| ERR_A        | 1     | Diagnostics                         | 00h     |
| MODTYP       | 1     | Module information                  | 18h     |
| ERR_C        | 1     | reserved                            | 00h     |
| ERR_D        | 1     | Diagnostics                         | 00h     |
| CHTYP        | 1     | Channel type                        | 76h     |
| NUMBIT       | 1     | Number diagnostics bits per channel | 08h     |
| NUMCH        | 1     | Number channels of the module       | 01h     |
| CHERR        | 1     | Channel error                       | 00h     |
| CH0ERR       | 1     | Channel-specific error              | 00h     |
| CH1ERRCH7ERR | 7     | reserved                            | 00h     |
| DIAG_US      | 4     | µs ticker                           | 00h     |

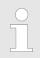

More information about the diagnostics data may be found in the System SLIO manual HB300\_FM\_050-1BA00. PROFINET diagnostics > Diagnostics via status LEDs

#### 8.12.4 Diagnostics via OB start information

- On an error the faulty system generates a diagnostics message for the CPU. Then the CPU calls the according diagnostics OB. Here the CPU operating system transfers start information to the local data of the OB.
- By evaluating the start information of the according OB you can get information about cause and location of the error.
- During runtime you can access the start information with the system function SFC 6 RD\_SINFO.
- Please consider that you can even read the start information in the OB himself, because the data are temporary data.

Depending on the type of error, the following OBs are called in a diagnostics event:

- OB 82 on an error of an module at the IO device (Diagnostics interrupt)
- OB 83 on inserting respectively removing a module on a IO device
- OB 86 on failure respectively return of a IO device

More information about the OBs and their start information may be found in the online help of your programming tool and in the manual "SPEED7 Operation List" from VIPA.

#### 8.12.5 Diagnostics via status LEDs

#### LEDs PROFINET

| BF2            | BS              | МТ                 | Description                                                                                                    |
|----------------|-----------------|--------------------|----------------------------------------------------------------------------------------------------|
| (Bus<br>error) | (Bus<br>status) | (Mainte-<br>nance) |                                                                                                    |
| red            | green           | yellow             |                                                                                                    |
|                |                 |                    |                                                                                                    |
| 0              | 0               | 0                  | PROFINET is not configured.                                                                                                    |
| 0              | •               | 0                  | PROFINET is configured with valid Ethernet interface parameter, valid IP address and at least one IO device.                      |
| •              | Х               | Х                  | <ul> <li>Bus error, no connection to sub net/switch</li> <li>Wrong transfer rate</li> <li>Full-duplex-transmission</li> </ul>     |
| BB             | Х               | Х                  | <ul><li>Failure of a connected IO device</li><li>At least one IO device is not access-able</li><li>Faulty configuration</li></ul> |
| Х              | BB              | Х                  | Blinking with 1Hz indicates that the Ethernet interface parameter are not valid.                                                  |

PROFINET diagnostics > Diagnostics via status LEDs

| BF2            | BS              | МТ                 | Description                                                                                                    |
|----------------|-----------------|--------------------|----------------------------------------------------------------------------------------------------|
| (Bus<br>error) | (Bus<br>status) | (Mainte-<br>nance) |                                                                                                    |
| Х              | BB              | Х                  | Blinking with 0.5Hz indicates that no IP address was assigned.                                                                                                    |
| Х              | Х               | •                  | Maintenance event of an IO device is pending respectively<br>an internal error happened.                                                                                        |
| BB*            | Х               | BB*                | Simultaneous blinking of BF2 and MT (4s on, 1s off) indicates a not valid configuration.                                                                                        |
| BB*            | 0               | BB*                | * The alternate blinking of BF2 and MT with 4Hz indicates that a firmware update of the PROFINET IO controller is executed.                                                     |
| •              | •               | •                  | Firmware update of the PROFINET IO controller is finished without error.                                                                                                    |
| Х              | Х               | BB                 | With a suited configuration tool you can cause the LED to blink by means of the function <i>'Member blink test'</i> . This can be useful for e.g. identification of the module. |

on: • | off: • | blinking: BB | not relevant: X

| L/A1<br>(Link/<br>Activity) | S1<br>(Speed) | Meaning                                                                              |
|-----------------------------|---------------|--------------------------------------------------------------------------------------|
| green                       | green         |                                                                                      |
| •                           | Х             | The PROFINET IO controller is physically connected to the Ethernet interface.        |
| 0                           | Х             | There is no physical connection.                                                     |
| В                           | Х             | blinks: shows Ethernet activity.                                                     |
| Х                           | •             | The Ethernet interface of the PROFINET IO controller has a transfer rate of 100Mbit. |
| Х                           | 0             | The Ethernet interface of the PROFINET IO controller has a transfer rate of 10Mbit.  |
| on: ●   off: ○              | not relevant: | X                                                                                    |

| Deployment BS LED - | BS LED: off                                     |
|---------------------|-------------------------------------------------|
| Bus status          | <ul> <li>PROFINET is not configured.</li> </ul> |
|                     | BS LED: blinks with 1Hz                         |

- Ethernet interface parameter are not valid.

PROFINET diagnostics > Diagnostics via status LEDs

- BS LED: blinks with 0.5Hz
  - There was no IP address assigned.
- BS LED: on
  - PROFINET is configured with valid Ethernet interface parameter, valid IP address and at least one IO device.

#### Deployment of the MT LED - Maintenance

- MT LED: off
  - There is no maintenance event pending.
- MT LED: on
  - Maintenance event of an IO device is pending respectively an internal error happened.
  - Here in the diagnostic buffer of the CPU, an entry was created, where you can find more information about the maintenance event and to resolve it. Schapter 4.19 'Diagnostic entries' on page 94
    - Resolve the error and execute PowerOFF/ON.
  - Currently you need to perform a power cycle, to switch the MT-LED off again.
- MT LED: blinks
  - With a suited configuration tool you can cause the LED to blink by means of the function *'Member blink test'*. This can be useful for e.g. identification of the module.
  - Simultaneous blinking together with BF2 LED (4s on, 1s off) indicates a not valid configuration.
  - The alternate blinking with BF2 LED with 4Hz indicates that a firmware update of the PROFINET IO controller is executed.

#### 9 Configuration with VIPA SPEED7 Studio

#### 9.1 SPEED7 Studio - Overview

SPEED7 Studio -Working environment In this part the project engineering of the VIPA CPU in the VIPA *SPEED7 Studio* is shown. Here only the basic usage of the *SPEED7 Studio* together with a VIPA CPU is shown. Please note that software changes can not always be considered and it may thus be deviations to the description. In the *SPEED7 Studio* your VIPA PLCs may be configured and linked. For diagnostics online tools are available.

| $\bigcirc$ | ) |
|------------|---|
|            |   |

More information can be found in the online help respectively in documentation of the SPEED7 Studio.

## Starting the SPEED7 Studio

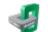

Click at the button. You can find SPEED7 Studio in Windows Start at 'VIPA'.

⇒ *SPEED7 Studio* is started. The *start page* is opened.

#### SPEED7 Studio 0 Start: ß **Recently used Projects:** Project Folder Source Last Access New project MyProject 10/29/2013 5:59:03 PM Open project Import project Delete project 0 Project: Project overview 112-1 Add new device . You can create a new project, open a saved project, (1) Start or delete projects. (2) Project If a project is open, you can open the 'Project overview' or add a new device. (3) Last proj-Here recently opened projects are listed. ects

You can repeatedly run SPEED7 Studio in order to work with different projects. You can not open the same project in the various instances of SPEED7 Studio. SPEED7 Studio - Work environment

#### End SPEED7 Studio

Select one of the following options if you want to end the program:

- Main window: Click on the Close button of the SPEED7 Studio program window.
- Menu bar Select 'File  $\rightarrow$  Exit'.
- **Keyboard:** Press [Alt] + [F4].

After you have made changes to the project, a dialogue window opens where you can select whether to save or ignore the changes.

⇒ SPEED7 Studio is ended.

#### 9.2 SPEED7 Studio - Work environment

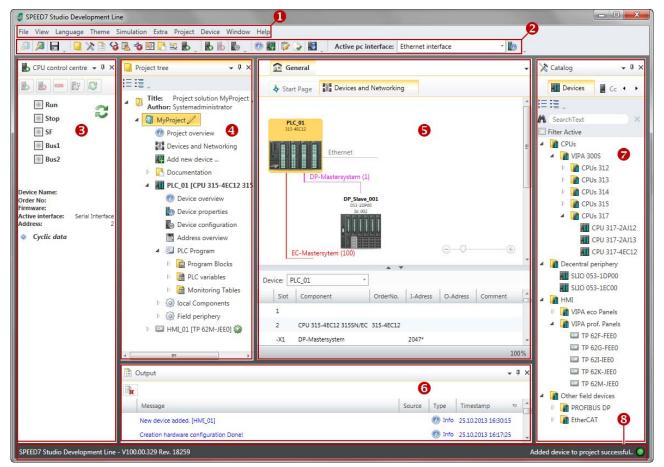

- (1) Menu bar
- (2) Toolbar
- (3) CPU control centre
- (4) Project tree

- (5) Area of operations
- (6) Output range
- (7) Catalog/properties
- (8) Status line

You can show and hide additional windows and the arrangement and size of the windows can be adjusted.

| (1) Menu bar           | Most of the commands you need for working with <i>SPEED7 Studio</i> are provided in the menu bar. Further commands can be accessed via the context menus using the right mouse button, e.g. functions of a device in the project tree.                                                                                                    |
|------------------------|----------------------------------------------------------------------------------------------------|
|                        | The menu commands ' <i>Project</i> ' and ' <i>Device</i> ' are only shown if a project is open. The menu commands ' <i>Image</i> ' is only shown if a HMI image is open.                                                                                                    |
|                        | You can use the menus with the mouse or the keyboard.                                                                                                    |
| (2) Toolbar            | Important commands you need for working with <i>SPEED7 Studio</i> are provided in the toolbar. More commands can be accessed via the toolbars and push buttons of different editors.                                                                                                    |
|                        | Some of the commands in the toolbar are only shown if a project is open.                                                                                                    |
| (3) CPU control centre | In the CPU control centre, you can view the current mode and other control data and control the CPU.                                                                                                    |
| (4) Project tree       | Any project device and project data can be accessed via the project<br>tree. The project tree includes any object which you have created in<br>the project, e.g. devices, components, program blocks, HMI images.<br>Here you can add or remove devices and components. Furthermore,<br>you can open editors in order to edit settings, configurations, the con-<br>trol program and visualisation. |
| (5) Area of operations | Devices and project data can be edited in the area of operations. You can open different editors for this purpose. The register in the area of operations is divided into two register levels. You can switch through the editors in the area of operations via the tabs.                                                                                                    |
| (6) Output range       | Information on executed activities and background operations are displayed on the output range.                                                                                                    |
| (7) Catalog/properties | Devices and components which you want to add to the project can be<br>selected in the catalog. You can also select objects which you want to<br>add to the PLC program or to HMI images.                                                                                                    |
| (8) Status line        | The version of <i>SPEED7 Studio</i> is displayed at the left edge of the status line. The progress bar for background operations and status messages is shown at the right edge. As long as there are no background operations, the status message created at last is shown.                                                                                                    |

SPEED7 Studio - Work environment > Project tree

#### 9.2.1 Project tree

| 🛄 Project tree 🗸 🗘 🗙                                                                         | (1) Title and author                                                     |
|----------------------------------------------------------------------------------------------|--------------------------------------------------------------------------|
| I III IIIIIIIIIIIIIIIIIIIIIIIIIIIIIIII                                                       | (2) Project<br>(3) Decumentation                                         |
| My Project     O                                                                             | (3) Documentation<br>(4) PLC                                             |
| <ul> <li>Project overview</li> <li>Devices and networking</li> <li>Add new device</li> </ul> | (5) Motion Control                                                       |
| Documentation 3                                                                              | (6) PLC program                                                          |
| <ul> <li>Weice overview</li> </ul>                                                           | <ul><li>(7) Local components</li><li>(8) Field periphery</li></ul>       |
| <ul> <li>Device properties</li> <li>Device configuration</li> </ul>                          | (9) HMI                                                                  |
| Motion Control                                                                               | In the project tree, you can access commands in order to add or          |
| <ul> <li>PLC program</li> <li>Cross-References</li> </ul>                                    | delete objects, e.g. add/delete devices or add/delete blocks.            |
| Cam profiles                                                                                 | You can open editors via the project tree if you want to edit settings,  |
| <ul> <li>Program blocks</li> <li>RLC variables</li> </ul>                                    | configurations, the control program and visualisation.                   |
| <ul> <li>Monitoring tables</li> <li>Ical components</li> </ul>                               | Moreover, you can retrieve information, e.g. project overview, device    |
| <ul> <li>Kield periphery 8</li> <li>HMI_01 [TP 62M-JID0-CB] 9</li> </ul>                     | properties or properties of the bus system.                              |
|                                                                                              |                                                                          |
| Show project tree                                                                            | If the project tree is not displayed, you must select either 'View       |
|                                                                                              | → Project tree' or press [Strg]+[Shift]+[P].                             |
|                                                                                              |                                                                          |
| Show projects in the                                                                         | In order to display the project in the project tree, you must create a   |
| project tree                                                                                 | new project or open a stored project.                                    |
|                                                                                              | It is not possible to edit several projects at the same time. It is pos- |
|                                                                                              | sible to run SPEED7 Studio simultaneously several times on one PC        |
|                                                                                              | if you want to use it for various projects.                              |
|                                                                                              |                                                                          |
| Show/hide objects                                                                            | The objects in the project tree are arranged in a tree structure. You    |
|                                                                                              | can show or hide objects:                                                |
| =                                                                                            | Hide all objects ( <i>'Project</i> → <i>Reduce project tree'</i> )       |
| :=                                                                                           | Show all objects ('Project → Expand project tree')                       |
| •                                                                                            | Hide slave objects / close folder                                        |
| *                                                                                            | Show slave objects / open folder                                         |
|                                                                                              |                                                                          |
| Recognise object state                                                                       | Icons behind an object in the project tree provide indications of the    |
|                                                                                              | object state.                                                            |
|                                                                                              |                                                                          |

#### 9.2.2 Catalog

| 🔀 Catalog                         |             | -2     |
|-----------------------------------|-------------|--------|
| Devices                           | Component   | ts 🚺 🔸 |
|                                   |             | A      |
| A SearchText                      |             | 5      |
| Filter Active                     | 6           |        |
| CPUs                              | •           |        |
| VIPA SLIO                         |             |        |
| VIPA 200\                         | /           |        |
| VIPA 3005                         |             | 6      |
| 4 📑 Decentral per                 | iphery      |        |
| 4 🚺 VIPA SLIO                     |             |        |
| SLIO 0                            | 53-1DP00    |        |
| SLIO 0                            | 53-1EC00    |        |
| 📱 SLIO 0                          | 53-1PN00    |        |
| VIPA 200\                         | /           |        |
| 🖻 💾 HMI                           |             |        |
| Drives                            |             |        |
| 👂 🛃 Other field de                | vices       |        |
|                                   | * *         |        |
| Catalog information               |             |        |
| Name:                             | SLIO 053-10 | DP00   |
| Vendor:                           | VIPA GmbH   |        |
| Version of device<br>description: | 2.44        | 0      |
| Order info:                       | SLIO 053-10 | DP00   |
| Catalog Prop                      | nerties     | D      |

(1) Switch to another

view

(2) Register

- (1) Switching to another view
- (2) Register
- (3) Show/hide objects
- (4) Search
- (5) Filter
- (6) Objects
- (7) Catalog information

Devices and components which you want to add to the project can be selected in the catalog. You can also select objects which you want to add to the PLC program or to HMI images.

Show catalog:

If the catalog is not displayed, you must select either 'View → Catalog' or press [Strg]+[Shift]+[C].

If the properties are displayed instead of the catalog, you must click on *'Catalog'* at the lower screen edge.

Certain tabs are displayed in the catalog, depending on which editor window is opened in the foreground.

(3) Show/hide objects The objects in the catalog are arranged in a tree structure. You can show or hide objects:

Hide all objects ('Project → Reduce project tree')

- Hide all objects ('*Project*  $\rightarrow$  *Reduce catalog tree*')
- Show all objects ('Project → Expand catalog tree')
- Hide slave objects / close folder
- Show slave objects / open folder

SPEED7 Studio - Work environment > Catalog

#### (4) Search

| M 313                         | × |
|-------------------------------|---|
| Filter Active                 |   |
| 🔺 👔 CPUs                      |   |
| 4 👔 VIPA 300S                 |   |
| 4 👔 CPUs 312                  |   |
| 4 👔 CPUs 313                  |   |
| 🚻 CPU <mark>313</mark> -5BF13 |   |
| 🎹 CPU <mark>313</mark> -6CF13 |   |

You can search for certain objects in the catalog.

- **1.** Enter a search text in the input field.
  - ⇒ Only those objects are displayed in the catalog which contain the search text.
- 2. Click on 🖾 to delete the search text.
  - $\Rightarrow$  All objects are displayed in the catalog.

#### (5) Filter

With *'enabled'* Filter, only these modules are shown in the *Catalog* which are relevant for configuration

#### (6) Add object

■ Drag the desired object from the catalog to a suitable position.
⇒ The object is added.

Example General 🕅 Catalog - 4 × Devices and Networking Devices A Start Page Com 🔸 🕨 EE A SearchText × PLC\_01 015-CEFNR00 E Filter Active CPUs PG\_OP\_Ethernet Decentral periphery 28 VIPA SLIO P-Mastersystem (1) B 27 SLIO 053-1DP00 SLIO 053-1EC00 DP\_Slave\_001 SLIO 053-1PN00 053-1DP00 VIPA 200V Id- 002 b. 🕨 📑 HMI Drives A Other field devices EC-Mastersystem (100) Select the desired object (hold left mouse button down) (1) (2) Drag the object (3) Drop the object at a suitable place (release the mouse button) (4) The object is added

#### (7) Catalog information

The catalog information shows detailed information of the selected object, e.g. name, producer, version and order information.

#### 9.3 SPEED7 Studio - Hardware configuration - CPU

#### Precondition

For project engineering a thorough knowledge of the SPEED7 Studio is required!

Proceeding

- **1.** Start the SPEED7 Studio.
- 2. Create a new project in the Work area with 'New project'.
  - A new project is created and the view 'Devices and networking' is shown.
- 3. Click in the *Project tree* at 'Add new device ...'.
  - $\Rightarrow$  A dialog for device selection opens.
- **4.** Select from the *'Device templates'* your CPU and click at [OK].
  - ⇒ The CPU is inserted in *'Devices and networking'* and the *'Device configuration'* is opened.

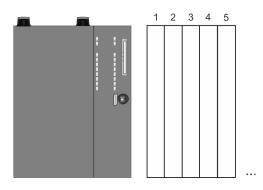

#### Device configuration

| Slot | Module          | <br> | <br> |
|------|-----------------|------|------|
| 0    | CPU 017-CEFPR00 |      |      |
| -X1  | PG_OP_Ethernet  |      |      |
| -X2  | MPI interface   |      |      |
|      |                 |      |      |

9.4 SPEED7 Studio - Hardware configuration - Ethernet PG/OP channel

#### Overview

The CPU has an integrated Ethernet PG/OP channel. This channel allows you to program and remote control your CPU.

- The Ethernet PG/OP channel (X1/X5) is designed as switch. This enables PG/OP communication via the connections X1 and X5.
- The Ethernet PG/OP channel also gives you access to the internal web page that contains information about firmware version, connected I/O devices, current cycle times etc.

Project tree PLC... Device overview ... Device configuration SPEED7 Studio - Hardware configuration - Ethernet PG/OP channel

| <ul> <li>At the first commissioning respectively after a factory reset the Ethernet PG/OP channel has no IP address.</li> <li>For online access to the CPU via the Ethernet PG/OP channel, valid IP address parameters have to be assigned to this. This is called "initialization".</li> <li>This can be done with the SPEED7 Studio.</li> <li>Install your System SLIO with your CPU.</li> <li>Wire the system by connecting cables for voltage supply and signals.</li> <li>Connect the one of the Ethernet jacks (X1, X5) of the Ethernet PG/OP channel to Ethernet.</li> <li>Switch on the power supply.</li> <li>After a short boot time the CP is ready for communication. He possibly has no IP address data and requires an initialization.</li> </ul> |
|----------------------------------------------------------------------------------------------------|
| <ul> <li>You get valid IP address parameters from your system administrator. The assignment of the IP address data happens online in the <i>SPEED7 Studio</i> with the following proceeding:</li> <li><b>1.</b> Ethernet PG/OP <ul> <li>Determine the current Ethernet (MAC) address of your Ethernet PG/OP channel. This can be found at the front of the CPU labelled as "MAC PG/OP:".</li> </ul> </li> <li><b>2.</b> Start the <i>SPEED7 Studio</i> with your project.</li> </ul>                                                                                                    |
| <ul> <li>3. Click in the <i>Project tree</i> at '<i>Devices and networking</i>'.</li> <li>⇒ You will get a graphical object view of your CPU.</li> <li>PLC PG_OP_Ethernet</li> <li>4. Click at the network 'PG_OP_Ethernet'.</li> </ul>                                                                                                    |
|                                                                                                    |

SPEED7 Studio - Hardware configuration - Ethernet PG/OP channel

- 5. ▶ Select 'Context menu → Determine accessible partner'.
  - $\Rightarrow$  A dialog window opens.

| 4                           |                    |
|-----------------------------|--------------------|
| Active gateway              | Ethernet interface |
|                             | i ji               |
| Network interface card: Net | M Search           |

- **6.** Select the according network interface card, which is connected to the Ethernet PG/OP channel and click at *'Search'* to determine the via MAC address reachable device.
  - ⇒ The network search is started and the found stations are listed in a table.

| 7. |   | Devices | IP     | MAC    | Device | <br> |
|----|---|---------|--------|--------|--------|------|
|    | 1 |         | 172.20 | 00:20: | VIPA   |      |
|    | 2 |         |        |        |        |      |

Click in the list at the module with the known MAC address. This can be found at the front of the CPU labelled as "MAC PG/ OP: ...".

- **8.** Click at 'Set IP address'. Now set the IP configuration by entering 'IP address', 'Subnet mask' and 'Gateway'.
- **9.** Click at 'Set IP address'.
  - ⇒ The IP address is transferred to the module and the list is refreshed. Directly after the assignment the Ethernet PG/OP channel is online reachable using the set IP address data. The value remains as long as it is reassigned, it is overwritten by a hardware configuration or a factory reset is executed.
- **10.** With clicking at '*Apply settings*' the IP address data a stored in the project.

SPEED7 Studio - Hardware configuration - I/O modules

### Take IP address parameters in project

If you are not online, you can assign IP address data to your Ethernet PG/OP channel with following proceeding:

- **1.** Start the SPEED7 Studio with your project.
- **2.** Click in the *Project tree* at *'Devices and networking'*.
  - $\Rightarrow$  You will get a graphical object view of your CPU.

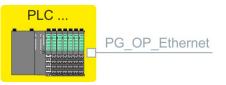

- 3. Click at the network 'PG\_OP\_Ethernet'.
- 4. ▶ Select 'Context menu → Interface properties'.
  - A dialog window opens. Here you can enter the IP address data for your Ethernet PG/OP channel.
- 5. Confirm with [OK].
  - ⇒ The IP address data are stored in your project listed in 'Devices and networking' at 'Local components'.

After transferring your project your CPU can be accessed via Ethernet PG/OP channel with the set IP address data.

#### Local components

| Slot | Module          | <br> | IP address    |  |
|------|-----------------|------|---------------|--|
| 0    | CPU 017-CEFPR00 |      |               |  |
| -X1  | PG_OP_Ethernet  |      | 172.20.120.40 |  |
| -X2  | MPI interface   |      |               |  |
|      |                 |      |               |  |

9.5 SPEED7 Studio - Hardware configuration - I/O modules

Hardware configuration of the modules

- **1.** Click in the 'Project tree' at 'PLC... > Device configuration'.
- **2.** Starting with slot 1 place in the 'Device configuration' your System SLIO modules in the plugged sequence. For this drag from the hardware catalog the corresponding module to the corresponding position in the Device configuration.

SPEED7 Studio - Project transfer > Transfer via MPI

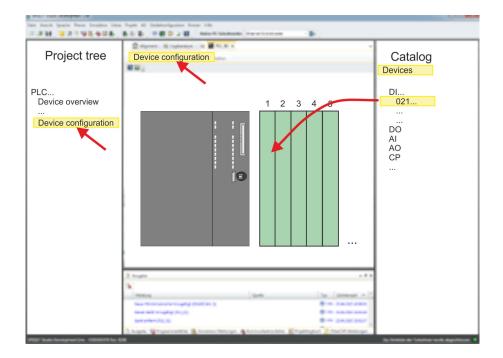

| Parametrization                   | For parametrization double-click in the <i>'Device configuration'</i> on the module you want to parameterize. Then the parameters of the module are shown in a dialog. Here you can make your parameter settings.                                                                                                    |
|-----------------------------------|----------------------------------------------------------------------------------------------------|
| Parametrization during<br>runtime | By using the SFCs 55, 56 and 57 you may alter and transfer parame-<br>ters for wanted modules during runtime. For this you have to store the<br>module specific parameters in so called "record sets". More detailed<br>information about the structure of the record sets is to find in the<br>according module description. |
| 9.6 SPEED7 Studio - I             | Project transfer                                                                                                    |

#### Overview

There are the following possibilities for project transfer into the CPU:

- Transfer via MPI
- Transfer via Ethernet
- Transfer via memory card

#### 9.6.1 Transfer via MPI

General

- For transfer via MPI the CPU has the following interface:
  - ♦ 'X3: MPI(PB) interface' on page 44
  - ♦ 'X2: PtP(MPI) interface' on page 44

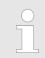

With an overall reset CPU the configuration via X2 PtP(MPI) is not possible!

SPEED7 Studio - Project transfer > Transfer via MPI

- **Net structure** The structure of a MPI net is electrically identical with the structure of a PROFIBUS net. This means the same rules are valid and you use the same components for the build-up. The single participants are connected with each other via bus interface plugs and PROFIBUS cables. Per default the MPI net runs with 187.5kbaud. VIPA CPUs are delivered with MPI address 2.
- **MPI programming cable** The MPI programming cables are available at VIPA in different variants. The cables provide a RS232 res. USB plug for the PC and a bus enabled RS485 plug for the CPU. Due to the RS485 connection you may plug the MPI programming cables directly to an already plugged plug on the RS485 jack. Every bus participant identifies itself at the bus with an unique address, in the course of the address 0 is reserved for programming devices.
- **Terminating resistor** A cable has to be terminated with its surge impedance. For this you switch on the terminating resistor at the first and the last participant of a network or a segment. Please make sure that the participants with the activated terminating resistors are always power supplied. Otherwise it may cause interferences on the bus.

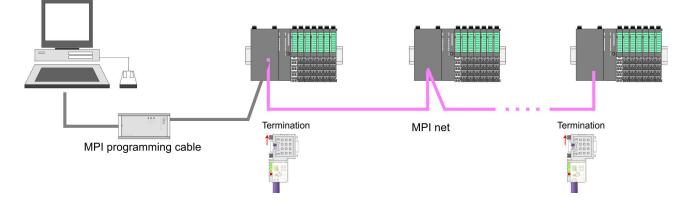

Proceeding transfer via MPI

- **1.** Connect your PC to the MPI jack of your CPU via a MPI programming cable.
- **2.** Switch-ON the power supply of your CPU and start the SPEED7 *Studio* with your project.
- 3. Set at 'Active PC interface' the "Serial interface".
- **4.** Click in the *'Project tree'* to your project and select *'Context menu* → *Recompile'*.
  - ⇒ Your project will be translated and prepared for transmission.

SPEED7 Studio - Project transfer > Transfer via Ethernet

|                                       | Active pc interface: Serial interface                                                                                                    |                                          |
|---------------------------------------|----------------------------------------------------------------------------------------------------|------------------------------------------|
| Project tree                          | Devices and networking                                                                                                    | Catalog                                  |
| Project<br><br>Devices and networking |                                                                                                    |                                          |
|                                       | PLC<br>PG_OP_Ethernet                                                                                                    |                                          |
|                                       | Transfer all                                                                                                    |                                          |
|                                       | 1 fragin + 2 A                                                                                                    |                                          |
|                                       | Back         Same         Same <th< td=""><td></td></th<> |                                          |
| WE had being and in the local         | Theys Whyserster & transitions & transitions Engineers Providences                                                                                                    | In Social de Velezion auto disculturati. |

- 5. To transfer the user program and hardware configuration click in the *Project tree* at your CPU and select *'Context menu* → *Transfer all'*.
  - ⇒ A dialog window for project transfer opens
- **6.** Select the *'Port type'* "Serial interface" and start the transfer with *'Transfer'*.
- **7.** Confirm the request that the CPU is to be brought into the state STOP.
  - ⇒ The user program and the hardware configuration are transferred via MPI to the CPU.
- **8.** Close after transmission the dialog.
- 9. With *Context menu* → *Copy RAM to ROM*' you can save your project on a memory card, if one is plugged.

#### 9.6.2 Transfer via Ethernet

**Proceeding transfer via Ethernet** For transfer via Ethernet the CPU has an Ethernet PG/OP channel. For online access to this, you have to assign IP address parameters to this by means of "initialization" and transfer them into your project. For the transfer, connect, if not already done, the Ethernet PG/OP channel jack to your Ethernet. The connection happens via an integrated 2-port switch (X1, X5).

- **1.** Switch-ON the power supply of your CPU and start the *SPEED7 Studio* with your project.
- 2. Set at 'Active PC interface' the "Ethernet interface".
- 3. Click in the 'Project tree' to your project and select 'Context menu → Recompile'.
  - ⇒ Your project will be translated and prepared for transmission.

#### Configuration with VIPA SPEED7 Studio

SPEED7 Studio - Project transfer > Transfer via memory card

| an and ber her bette be               | Active PC interface: Ethernet interface                                                                                                    |                                               |
|---------------------------------------|----------------------------------------------------------------------------------------------------|-----------------------------------------------|
| Project tree                          | Devices and networking                                                                                                    | Catalog                                       |
| Project<br><br>Devices and networking |                                                                                                    |                                               |
|                                       | PLC<br>PG_OP_Ethernet<br><br>Transfer all<br>                                                                                                    |                                               |
|                                       | B Anato + 8 a                                                                                                    |                                               |
|                                       | No. The second part of the second second sec |                                               |
| WE Add Interaction (INTERACT          | Augen Whigestades & transcriberge, & terrorisestate Engenger Proof Antoge                                                                                                    | Contract for "scheduler month allowed in con- |

- 4. To transfer the user program and hardware configuration click in the *Project tree* at your CPU and select *'Context menu* → *Transfer all'*.
  - ⇒ A dialog window for project transfer opens
- **5.** Select the *'Port type'* "Ethernet interface" and start the transfer with *'Transfer'*.
- **6.** Confirm the request that the CPU is to be brought into the state STOP.
  - ⇒ The user program and the hardware configuration are transferred via Ethernet to the CPU.
- **7.** Close after transmission the dialog.
- 8. ► With *Context menu* → Copy RAM to ROM' you can save your project on a memory card, if one is plugged.

#### 9.6.3 Transfer via memory card

**Proceeding transfer via** memory card The memory card serves as external storage medium. There may be stored several projects and sub-directories on a memory card. Please regard that your current project is stored in the root directory and has one of the following file names:

- S7PROG.WLD
- AUTOLOAD.WLD
- **1.** Start the SPEED7 Studio with your project.
- 2. Click in the 'Project tree' at the CPU.
- Create in the SPEED7 Studio with 'Context menu
   → Export device configuration (WLD)' a wld file.
  - ⇒ The wld file is created. This contains the user program and the hardware configuration

- **4.** Copy the wld file at a suited memory card. Plug this into your CPU and start it again.
  - ⇒ The transfer of the application program from the memory card into the CPU takes place depending on the file name after an overall reset or PowerON.

*S7PROG.WLD* is read from the memory card after overall reset.

*AUTOLOAD.WLD* is read from the memory card after PowerON.

The blinking of the SD LED of the CPU marks the active transfer. Please regard that your user memory serves for enough space for your user program, otherwise your user program is not completely loaded and the SF LED gets on.

TIA Portal - Work environment > Work environment of the TIA Portal

#### **10** Configuration with TIA Portal

#### 10.1 TIA Portal - Work environment

#### 10.1.1 General

#### General

In this chapter the project engineering of the VIPA CPU in the Siemens TIA Portal is shown. Here only the basic usage of the Siemens TIA Portal together with a VIPA CPU is shown. Please note that software changes can not always be considered and it may thus be deviations to the description. TIA means Totally integrated **A**utomation from Siemens. Here your VIPA PLCs may be configured and linked. For diagnostics online tools are available.

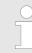

Information about the Siemens TIA Portal can be found in the online help respectively in the according online documentation.

#### Starting the TIA Portal

To start the Siemens TIA Portal with Windows select 'Start  $\Rightarrow$  Programs  $\Rightarrow$  Siemens Automation  $\Rightarrow$  TIA ...'

Then the TIA Portal opens with the last settings used.

| TIA                              |                                                                                 |                                                               |
|----------------------------------|---------------------------------------------------------------------------------|---------------------------------------------------------------|
| Start<br>Online &<br>Diagnostics | <ul> <li>Open existing project</li> <li>Create new project</li> <li></li> </ul> | Existing projects:<br>Project 1<br>Project 2<br>Project 3<br> |
| > Project view                   |                                                                                 |                                                               |

# **Exiting the TIA Portal** With the menu '*Project* $\rightarrow$ *Exit*' in the '*Project view*' you may exit the TIA Portal. Here there is the possibility to save changes of your project before.

**10.1.2** Work environment of the TIA Portal

Basically, the TIA Portal has the following 2 views. With the button on the left below you can switch between these views:

**Portal view** The *'Portal view'* provides a "task oriented" view of the tools for processing your project. Here you have direct access to the tools for a task. If necessary, a change to the Project view takes place automatically for the selected task.

TIA Portal - Hardware configuration - CPU

#### **Project view**

The *'Project view'* is a "structured" view to all constituent parts of your project.

Areas of the Project view

The Project view is divided into the following areas:

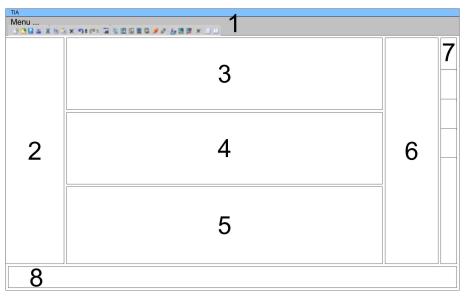

- 1 Menu bar with toolbars
- 2 Project tree with Details view
- 3 Project area
- 4 Device overview of the project respectively area for block programming
- 5 Properties dialog of a device (parameter) respectively information area
- 6 Hardware catalog and tools
- 7 "Task-Cards" to select hardware catalog, tasks and libraries
- 8 Jump to Portal or Project view

#### 10.2 TIA Portal - Hardware configuration - CPU

#### Overview

The hardware configuration of the CPU and its plugged modules happens in the Siemens TIA Portal by means of a virtual PROFINET IO device. For the PROFINET interface is standardized software sided, the functionality is guaranteed by including a GSDML file into the Siemens TIA Portal.

The hardware configuration of the CPU is divided into the following parts:

- Installation GSDML SLIO CPU PROFINET
- Configuration Siemens CPU
- Connection SLIO CPU as PROFINET IO device

|          | The installation of the PROFINET IO devices 'VIPA SLIO CPU' happens in the hardware catalog with the following approach: |
|----------|----------------------------------------------------------------------------------------------------|
| PROFINET | <b>1.</b> Go to the service area of www.vipa.com.                                                                        |

**2.** Load from the download area at *'PROFINET files'* the file System SLIO\_Vxxx.zip.

TIA Portal - Hardware configuration - CPU

- **3.** Extract the file into your working directory.
- **4.** Start the Siemens TIA Portal.
- **5.** Close all the projects.
- **6.** Switch to the *Project view*.
- 7. ▶ Select 'Options → Install general station description file (GSD)'.
- **8.** Navigate to your working directory and install the according GSDML file.
  - After the installation the hardware catalog is refreshed and the Siemens TIA Portal is finished.

After restarting the Siemens TIA Portal the according PROFINET IO device can be found at Other field devices > PROFINET > IO > VIPA GmbH > VIPA SLIO System.

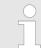

*Thus, the VIPA components can be displayed, you have to deactivate the "Filter" of the hardware catalog.* 

Configuration Siemens CPU In the Siemens TIA Portal, the CPU from VIPA is to be configured as CPU 317-2PN/DP (6ES7 317-2EK14-0AB0 V3.2) from Siemens.

- 1. Start the Siemens TIA Portal.
- **2.** Create a new project in the *Portal view* with *'Create new project'*.
- **3.** Switch to the *Project view*.
- 4. Click in the Project tree at 'Add new device'.
- 5. Select the following CPU in the input dialog:

SIMATIC S7-300 > CPU 317-2PN/DP (6ES7 317-2EK14-0AB0 V3.2)

 $\Rightarrow$  The CPU is inserted with a profile rail.

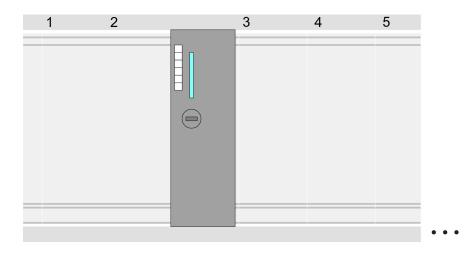

TIA Portal - Hardware configuration - CPU

#### **Device overview**

| Module                | <br>Slot | <br>Туре           |  |
|-----------------------|----------|--------------------|--|
| PLC                   | 2        | CPU 317-2PN/DP     |  |
| MPI/DP inter-<br>face | 2 X1     | MPI/DP interface   |  |
| PROFINET interface    | 2 X2     | PROFINET interface |  |
|                       |          |                    |  |

## Setting standard CPU parameters

Since the CPU from VIPA is configured as Siemens CPU, so the setting of the non- VIPA specific parameters takes place via the Siemens CPU. For parametrization click in the *Project area*respectively in the *Device overview* at the CPU part. Then the parameters of the CPU part are shown in the *Properties dialog*. Here you can make your parameter settings.  $\Leftrightarrow$  *Chapter 4.7 'Setting standard CPU parameters' on page 67* 

## Connection SLIO CPU as PROFINET IO device

- **1.** Switch in the *Project area* to '*Network view*'.
- 2. After installing the GSDML the IO device for the SLIO CPU may be found in the hardware catalog at Other field devices > PROFINET > IO > VIPA GmbH > VIPA SLIO System. Connect the slave system to the CPU by dragging&dropping it from the hardware catalog to the Network view and connecting it via PROFINET to the CPU.
- 3. Click in the *Network view* at the PROFINET part of the Siemens CPU and enter a valid IP address data in *'Properties'* at *'Ethernet address'* in the area *'IP protocol'*.
- **4.** Enter at *'PROFINET'* a *'PROFINET device name'*. The device name must be unique at the Ethernet subnet.

TIA Portal - Hardware configuration - Ethernet PG/OP channel

| Menu                   |                             |                                                        |
|------------------------|-----------------------------|--------------------------------------------------------|
| Netwo                  | rk view                     | Catalog                                                |
| PLC<br>CPU 31x-2       | PN/DP                       | Filter<br>1<br>♥ Dother field devices<br>♥ PROFINET IO |
| CPU 31x-2P             |                             | 2 VIPA GmbH<br>VIPA SLIO System<br>Head module         |
| General<br>Ethernet Ad | IP Protocol                 |                                                        |
|                        | IP address:<br>Subnet mask: |                                                        |
|                        | PROFINET device name:       |                                                        |

- **5.** Select in the *Network view* the IO device 'VIPA SLIO CPU...' and switch to the *Device overview*.
  - ⇒ In the Device overview of the PROFINET IO device 'VIPA SLIO CPU' the CPU is already placed at slot 0. From slot 1 you can place your system SLIO modules.

**Setting VIPA specific CPU parameters** For parametrization click at the CPU at slot 0 in the *Device overview* of the PROFINET IO device '*VIPA SLIO CPU*'. Then the parameters of the CPU part are shown in the *Properties dialog*. Here you can make your parameter settings. *Setting VIPA specific CPU parameters' on page 71* 

| 10.3 TIA Portal - Ha            | ardware configuration - Ethernet PG/OP channel                                                                                                    |
|---------------------------------|----------------------------------------------------------------------------------------------------|
| Overview                        | The CPU has an integrated Ethernet PG/OP channel. This channel allows you to program and remote control your CPU.                                                                                                    |
|                                 | <ul> <li>The Ethernet PG/OP channel (X1/X5) is designed as switch. This enables PG/OP communication via the connections X1 and X5.</li> <li>The Ethernet PG/OP channel also gives you access to the internal web page that contains information about firmware version, connected I/O devices, current cycle times etc.</li> <li>At the first commissioning respectively after a factory reset the</li> </ul> |
|                                 | <ul> <li>Ethernet PG/OP channel has no IP address.</li> <li>For online access to the CPU via the Ethernet PG/OP channel, valid IP address parameters have to be assigned to this. This is called "initialization".</li> <li>This can be done with the Siemens TIA Portal.</li> </ul>                                                                                                    |
| Assembly and commis-<br>sioning | <ol> <li>Install your System SLIO with your CPU.</li> <li>Wire the system by connecting cables for voltage supply and signals.</li> </ol>                                                                                                    |

TIA Portal - Hardware configuration - Ethernet PG/OP channel

- 3. Connect the one of the Ethernet jacks (X1, X5) of the Ethernet PG/OP channel to Ethernet.
- **4.** Switch on the power supply.
  - ⇒ After a short boot time the CP is ready for communication. He possibly has no IP address data and requires an initialization.

The initialization via the Online functions takes place with the following proceeding:

Determine the current Ethernet (MAC) address of your Ethernet PG/OP channel. This can be found at the front of the CPU labelled as "MAC PG/OP: ...".

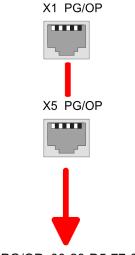

MAC PG/OP: 00-20-D5-77-05-10

Assign IP address You get valid IP address parameters from your system administrator. The assignment of the IP address data happens online in the Siemens TIA Portal with the following proceeding:

- Start the Siemens TIA Portal.
- 2. Switch to the 'Project view'.
- 3. Click in the 'Project tree' at 'Online access' and choose here by a doubleclick your network card, which is connected to the Ethernet PG/ÓP channel.
- 4. To get the stations and their MAC address, use the 'Accessible' device'. This can be found at the front of the CPU labelled as "MAC PG/OP: ...".
- 5. Choose from the list the module with the known MAC address (Onboard PG/OP [MAC address]) and open with "Online & Diagnostics" the diagnostics dialog in the Project area.
- 6. Navigate to *Functions* > Assign IP address. Type in the IP configuration like IP address, subnet mask and gateway.

"Initialization" via **Online functions** 

parameters

HB300 | CPU | 017-CEFPR00 | GB | 16-43

TIA Portal - Hardware configuration - Ethernet PG/OP channel

- 7. Confirm with [Assign IP configuration].
  - Directly after the assignment the Ethernet PG/OP channel is online reachable using the set IP address data. The value remains as long as it is reassigned, it is overwritten by a hardware configuration or an factory reset is executed.

|                                                                                                   | 929 <i>////</i> 08×00                                                                           |                                                                                                    |
|---------------------------------------------------------------------------------------------------|-------------------------------------------------------------------------------------------------|----------------------------------------------------------------------------------------------------|
| Project tree                                                                                      | Online access                                                                                   | Assign IP address                                                                                                    |
| Online access<br>Net adapter<br>accessible devices<br>Onboard PG/OP [00-2<br>Online & Diagnostics | Diagnostics<br>General<br>Functions<br>Assign IP address<br>Assign name<br>Reset to factory set | IP address:       0       .0       .0       .0         Subnet mask:       0       .0       .0       .0         Router address:       0       .0       .0       .0         Assign IP address       IP address       IP address       IP address |

Due to the system you may get a message that the IP address could not be assigned. This message can be ignored.

Take IP address parameters in project

- **1.** Open your project.
- 2. If not already done, configure in the 'Device configuration' a Siemens CPU 317-2PN/DP (6ES7 317-2EK14-0AB0 V3.2).
- **3.** As Ethernet PG/OP channel place at slot 4 the Siemens CP 343-1 (6GK7 343-1EX30 0XE0 V3.0).
- **4.** Open the "Property" dialog by clicking on the CP 343-1EX30 and enter for the CP at "Properties" at "Ethernet address" the IP address data, which you have assigned before.
- **5.** Transfer your project.

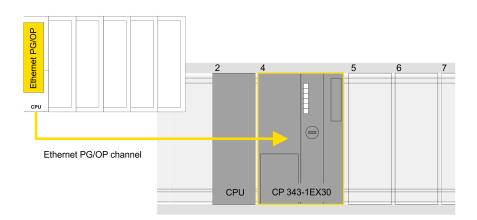

TIA Portal - Hardware configuration - PG/OP via PROFINET

#### Device overview

| Module                | <br>Slot | <br>Туре           |  |
|-----------------------|----------|--------------------|--|
| PLC                   | 2        | CPU 317-2PN/DP     |  |
| MPI/DP inter-<br>face | 2 X1     | MPI/DP interface   |  |
| PROFINET interface    | 2 X2     | PROFINET interface |  |
|                       |          |                    |  |
| CP 343-1              | 4        | CP 343-1           |  |
|                       |          |                    |  |

#### 10.4 TIA Portal - Hardware configuration - PG/OP via PROFINET

#### Overview

The CPU has PROFINET integrated. Besides the connection to PROFINET via this interface, which works as switch (X4/X6), you can program and remote control your CPU.

- At the first commissioning respectively after a factory reset the PROFINET interface has no IP address.
- For online access to the CPU via the PROFINET interface, valid IP address parameters have to be assigned to this. This is called "initialization".
- This can be done with the Siemens TIA Portal.

#### Assembly and commissioning

- **1.** Install your System SLIO with your CPU.
- **2.** Wire the system by connecting cables for voltage supply and signals.
- **3.** Connect the one of the PROFINET jacks (X4, X6) to Ethernet.
- **4.** Switch on the power supply.
  - ⇒ After a short boot time the CP is ready for communication. He possibly has no IP address data and requires an initialization.

TIA Portal - Hardware configuration - PG/OP via PROFINET

| "Initializa | tion" via |
|-------------|-----------|
| Online fu   | nctions   |

The initialization via the Online functions takes place with the following proceeding:

Determine the current Ethernet (MAC) address of your PROFINET IO controller. This can be found at the front of the CPU labelled as "MAC ETH: ...".

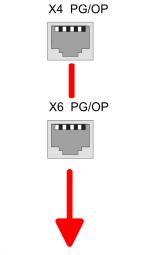

MAC ETH: 00-20-D7-75-15-19

| Assign IP address | You get valid IP address parameters from your system administrator.                                                |
|-------------------|----------------------------------------------------------------------------------------------------|
| parameters        | The assignment of the IP address data happens online in the Sie-<br>mens TIA Portal with the following proceeding: |
|                   |                                                                                                    |

- **1.** Start the Siemens TIA Portal.
- **2.** Switch to the '*Project view*'.
- 3. Click in the 'Project tree' at 'Online access' and choose here by a double-click your network card, which is connected to one of the the PROFINET interfaces (X4/X6).
- **4.** To get the stations and their MAC address, use the 'Accessible device'. This can be found at the front of the CPU labelled as "MAC ETH: ...".
- 5. Choose from the list the module with the known MAC address (PROFINET CP [MAC address]) and open with "Online & Diagnostics" the diagnostics dialog in the Project area.
- **6.** Navigate to *Functions* > *Assign IP address*. Type in the IP configuration like IP address, subnet mask and gateway.

- 7. Confirm with [Assign IP configuration].
  - ⇒ Directly after the assignment the PROFINET interface is online reachable using the set IP address data. The value remains as long as it is reassigned, it is overwritten by a hardware configuration or a factory reset is executed.

| Menu<br>3 2 2 2 3 X 2 2 X 2 2 C 2 2 2 2 2 2 2 2 2 2 2 2 2                                       | 929 <i>775</i> 88×90                                                                            |                                                                                                    |
|-------------------------------------------------------------------------------------------------|-------------------------------------------------------------------------------------------------|----------------------------------------------------------------------------------------------------|
| Project tree                                                                                    | Online access                                                                                   | Assign IP address                                                                                                    |
| Online access<br>Net adapter<br>accessible devices<br>PROFINET CP [00-2<br>Online & Diagnostics | Diagnostics<br>General<br>Functions<br>Assign IP address<br>Assign name<br>Reset to factory set | IP address:       0       .0       .0       .0         Subnet mask:       0       .0       .0       .0         Router address:       0       .0       .0       .0         Assign IP address       .0       .0       .0 |

Due to the system you may get a message that the IP address could not be assigned. This message can be ignored.

Take IP address parameters in project

- 1. Open your project.
- **2.** If not already done, configure in the *'Device configuration'* a Siemens CPU 317-2PN/DP (6ES7 317-2EK14-0AB0 V3.2).
- 3. Open the "Property" dialog by clicking on the 'PROFINET interface' and enter for PROFINET interface "Properties" at 'Ethernet address' the IP address data, which you have assigned before.
- **4.** Transfer your project.

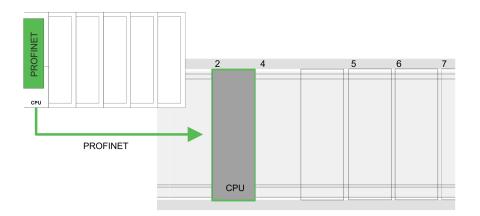

TIA Portal - Hardware configuration - I/O modules

#### **Device overview:**

| Module                | <br>Slot | <br>Туре           |  |
|-----------------------|----------|--------------------|--|
| PLC                   | 2        | CPU 317-2PN/DP     |  |
| MPI/DP inter-<br>face | 2 X1     | MPI/DP interface   |  |
| PROFINET interface    | 2 X2     | PROFINET interface |  |
|                       |          |                    |  |

#### 10.5 TIA Portal - Hardware configuration - I/O modules

**Hardware configuration** of the modules Starting with slot 1 place in the *Device overview* of the PROFINET IO device '*VIPA SLIO CPU*' your System SLIO modules in the plugged sequence. For this drag from the hardware catalog the corresponding module to the corresponding position in the *Device overview*.

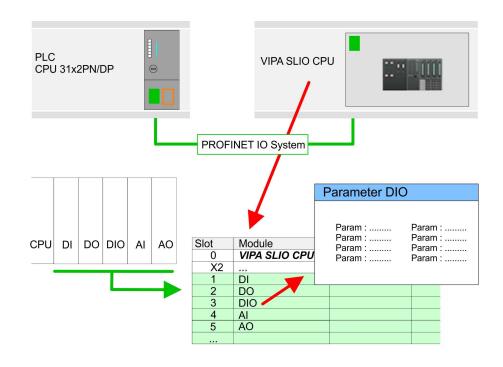

#### Parametrization

To provide specific addressing of the installed peripheral modules, certain addresses must be allocated in the CPU. For parametrization click in the *Device overview* at the module you want to parametrize. Then the parameters of the module are shown in the *Properties* dialog. Here you can make your parameter settings.

# 10.6 TIA Portal - VIPA-Include library Overview The VIPA specific blocks can be found in the "Service" area of www.vipa.com as library download file at *Downloads > VIPA LIB*. The library is available as packed zip file for the corresponding TIA Portal version. As soon as you want to use VIPA specific blocks you have to import them into your project. Execute the following steps: Load an unzip the file ...TIA\_Vxx.zip (note TIA Portal version) Open library and transfer blocks into the project Unzip ...TIA\_Vxx.zip Start your un-zip application with a double click on the file

ip ...TIA\_Vxx.zip Start your un-zip application with a double click on the file TIA\_Vxx.zip and copy all the files and folders in a work directory for the Siemens TIA Portal.

# Open library and transfer blocks into the project

- 1. Start the Siemens TIA Portal with your project.
- 2. Switch to the Project view.
- **3.** Choose "Libraries" from the task cards on the right side.
- 4. Click at "Global libraries".
- **5.** Click at "Open global libraries".
- 6. Navigate to your directory and load the file ...TIA.alxx.

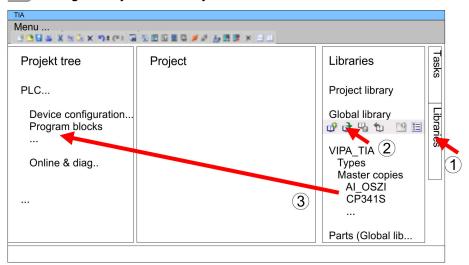

Copy the necessary blocks from the library into the "Program blocks" of the *Project tree* of your project. Now you have access to the VIPA specific blocks via your user application.

#### **10.7 TIA Portal - Project transfer**

#### Overview

There are the following possibilities for project transfer into the CPU:

- Transfer via MPI
- Transfer via Ethernet
- Transfer via memory card

TIA Portal - Project transfer > Transfer via Ethernet

| 10.7.1 Transfer via MP  | 1                                                                                                    |  |  |  |
|-------------------------|----------------------------------------------------------------------------------------------------|--|--|--|
| Transfer via MPI        | Currently the VIPA programming cables for transfer via MPI are not supported. This is only possible with the programming cable from Siemens.                                                                                                    |  |  |  |
|                         | <b>1.</b> Establish a connection to the CPU via MPI with an appropriate programming cable. Information may be found in the corresponding documentation of the programming cable.                                                                                  |  |  |  |
|                         | 2. Switch-ON the power supply of your CPU and start the Siemens TIA Portal with your project.                                                                                                    |  |  |  |
|                         | <ul> <li>Select in the Project tree your CPU and choose 'Context menu</li> <li>→ Download to device → Hardware configuration' to transfer the hardware configuration.</li> </ul>                                                                                  |  |  |  |
|                         | <ul> <li>To transfer the PLC program choose 'Context menu</li> <li>→ Download to device → Software'. Due to the system you have to transfer hardware configuration and PLC program separately.</li> </ul>                                                         |  |  |  |
| 10.7.2 Transfer via Eth | ernet                                                                                                    |  |  |  |
|                         | For transfer via Ethernet the CPU has the following interface:                                                                                                    |  |  |  |
|                         | X1/X5: Ethernet PG/OP channel                                                                                                    |  |  |  |
|                         |                                                                                                    |  |  |  |
| Initialization          | So that you may the according Ethernet interface, you have to assign IP address parameters by means of the "initialization". So Chapter 10.3 'TIA Portal - Hardware configuration - Ethernet PG/OP channel' on page 212                                           |  |  |  |
|                         | Please consider to use the same IP address data in your project for the CP 343-1.                                                                                                    |  |  |  |
| Transfer                | <b>1.</b> For the transfer, connect, if not already done, the appropriate Ethernet jack to your Ethernet.                                                                                                    |  |  |  |
|                         | 2. Open your project with the Siemens TIA Portal.                                                                                                    |  |  |  |
|                         | 3. Click in the <i>Project tree</i> at <i>Online access</i> and choose here by a double-click your network card, which is connected to the Ethernet PG/OP interface.                                                                                              |  |  |  |
|                         | <b>4.</b> Select in the <i>Project tree</i> your CPU and click at [Go online].                                                                                                    |  |  |  |
|                         | 5. Set the access path by selecting "PN/IE" as type of interface, your network card and the according subnet. Then a net scan is established and the corresponding station is listed.                                                                             |  |  |  |
|                         | <b>6.</b> Establish with [Connect] a connection.                                                                                                    |  |  |  |
|                         | <b>7.</b> ▶ Click to 'Online → Download to device'.                                                                                                    |  |  |  |
|                         | The according block is compiled and by a request trans-<br>ferred to the target device. Provided that no new hardware<br>configuration is transferred to the CPU, the entered Ethernet<br>connection is permanently stored in the project as transfer<br>channel. |  |  |  |

#### 10.7.3 Transfer via memory card

Proceeding

The memory card serves as external storage medium. There may be stored several projects and sub-directories on a memory card. Please regard that your current project is stored in the root directory and has one of the following file names:

■ S7PROG.WLD

- AUTOLOAD.WLD
- **1.** Start the Siemens TIA Portal with your project.
- 2. ▶ Create a wld file with 'Project → Memory card file → New'.
  - ⇒ The wld file is shown in the *Project tree* at "SIMATIC Card Reader" as "Memory card file".
- **3.** Copy the blocks from the *Program blocks* to the wld file. Here the hardware configuration data are automatically copied to the wld file as "System data".
- **4.** Copy the wld file at a suited memory card. Plug this into your CPU and start it again.
  - ⇒ The transfer of the application program from the memory card into the CPU takes place depending on the file name after an overall reset or PowerON.

*S7PROG.WLD* is read from the memory card after overall reset.

*AUTOLOAD.WLD* is read from the memory card after PowerON.

The blinking of the SD LED of the CPU marks the active transfer. Please regard that your user memory serves for enough space for your user program, otherwise your user program is not completely loaded and the SF LED gets on.